# ПРЕОБРАЗОВАТЕЛЬ ЧАСТОТЫ ВЕКТОРНЫЙ

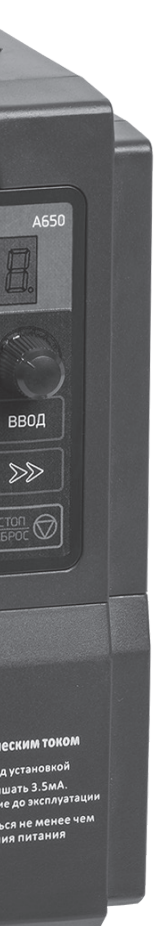

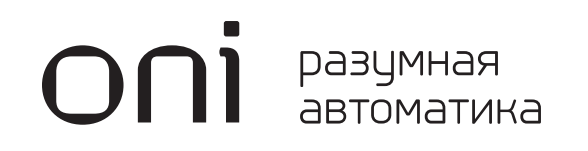

СЕРИИ А650

Руководство по эксплуатации

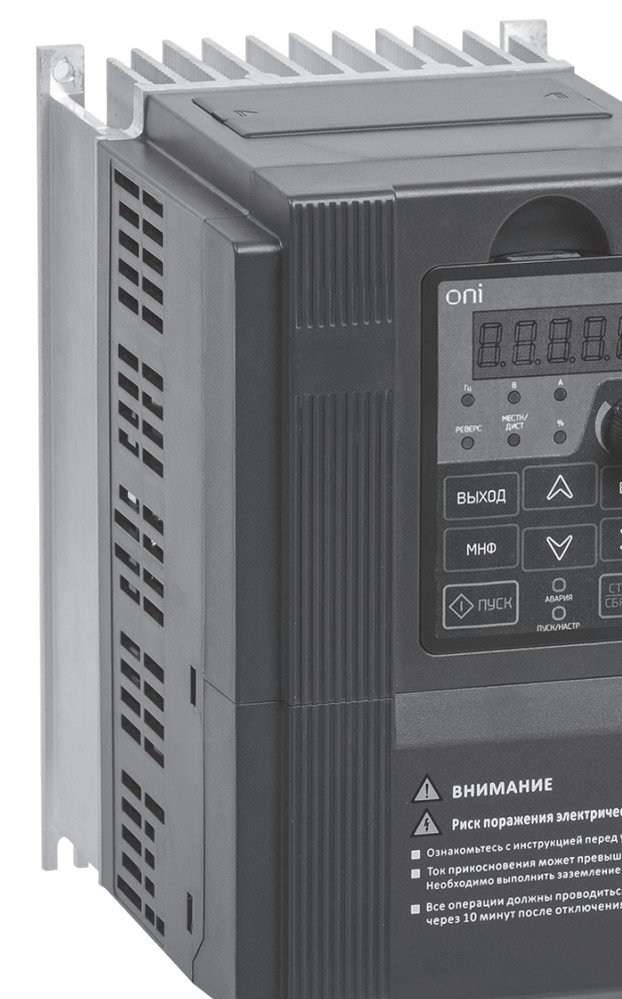

Издание 3

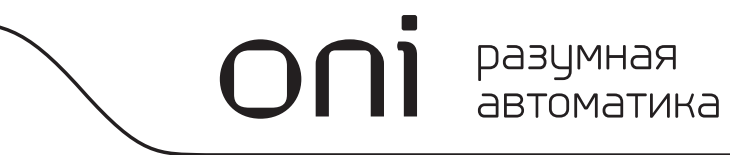

# Предисловие

Благодарим вас за выбор продукции ONI — усовершенствованного преобразователя частоты векторного управления серии A650.

Преобразователь частоты векторного управления серии A650 (далее – ПЧ) — это высокотехнологичное оборудование, рассчитанное главным образом на OEM-покупателей с особыми требованиями к насосно-вентиляторным характеристикам. Имеет универсальный дизайн, встроенное SVC и VF-управление, подходит для широкого спектра применения в областях, где требуется высокая точность регулирования скорости, нагрузочная реакция, низкая выходная частота и другие сложные требования.

Данное руководство пользователя представляет собой подробное описание характеристик ПЧ, особенностей конструкции, настроек параметров, функционирования и введения в эксплуатацию, технического контроля и др. Убедитесь, что вы внимательно ознакомились с мерами безопасности перед применением, и используйте данное руководство для обеспечения безопасности персонала и оборудования.

#### ВАЖНЫЕ ЗАМЕЧАНИЯ

- Для пояснения деталей имеющиеся у некоторых ПЧ внешний корпус или экраны безопасности на рисунках в этом руководстве удалены. При использовании такого ПЧ убедитесь в том, что хорошо установили внешний корпус или крышку в соответствии с указанием по ручным операциям.
- Рисунки в руководстве приведены только для иллюстрации и могут изменяться для разных ПЧ, которые вы заказали.
- Компания обеспечивает непрерывное усовершенствование ПЧ, характеристики ПЧ продолжают модернизироваться, поэтому в приведенную информацию могут быть внесены изменения без предварительного уведомления.
- Если у вас возникли вопросы, свяжитесь с нашими сервисными центрами или центром обслуживания потребителя.
- Для получения информации о других продуктах компании посетите наш сайт http://oni-system.com

# Оглавление

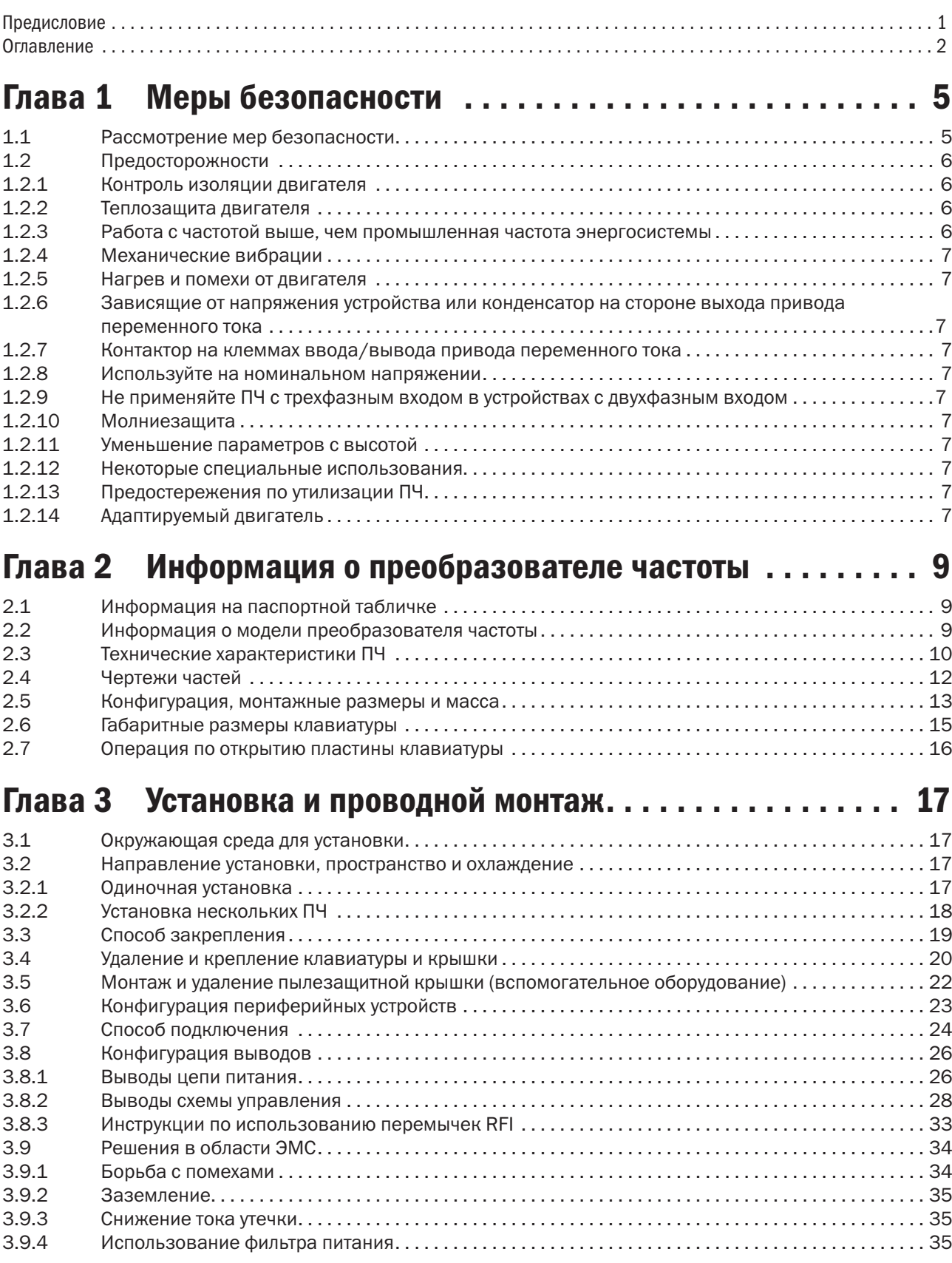

# $\overline{\text{O}}\Omega$ <sup> $\overline{\text{O}}$   $\overline{\text{O}}$   $\overline{\text{O}}$ </sup>

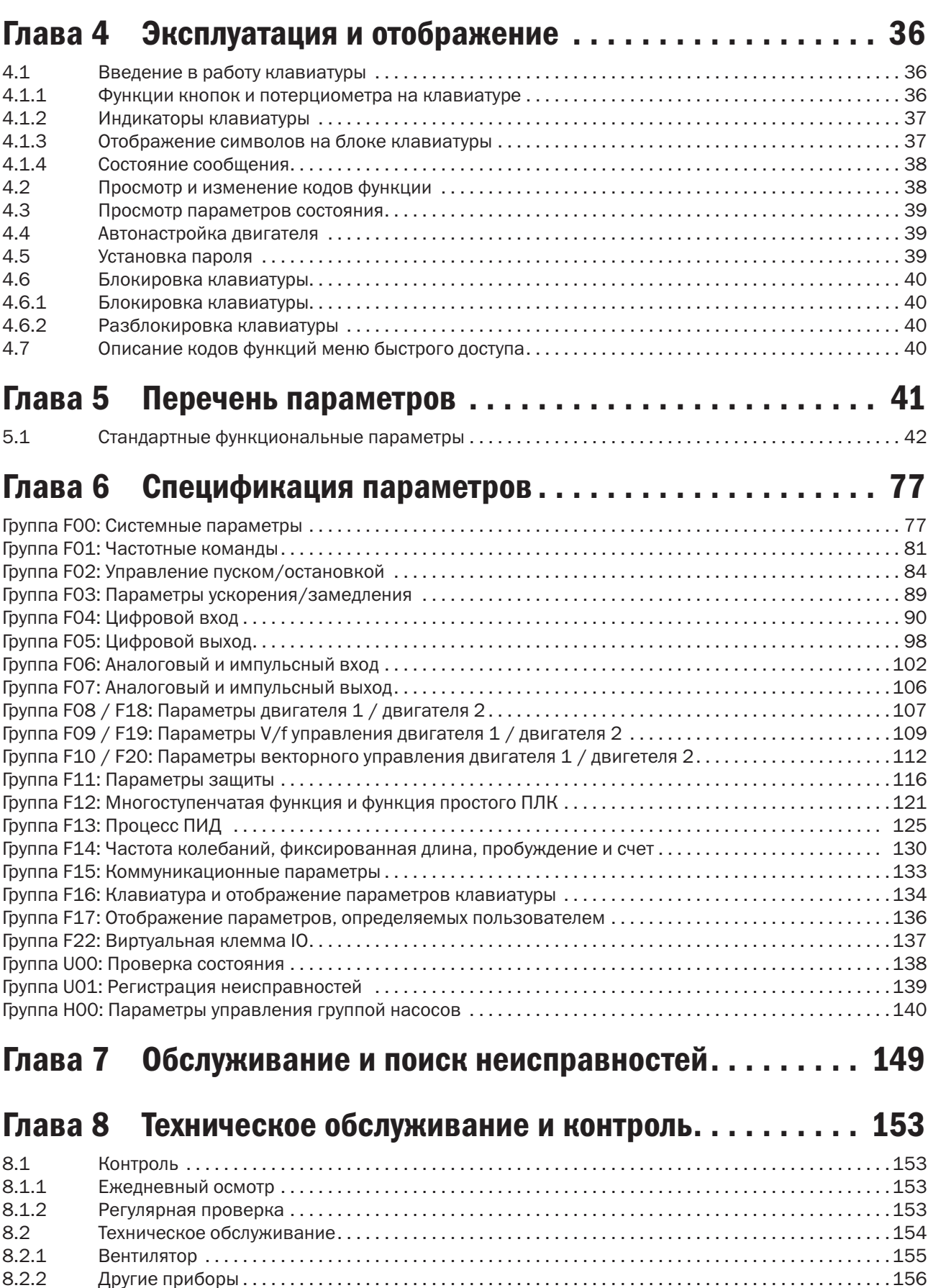

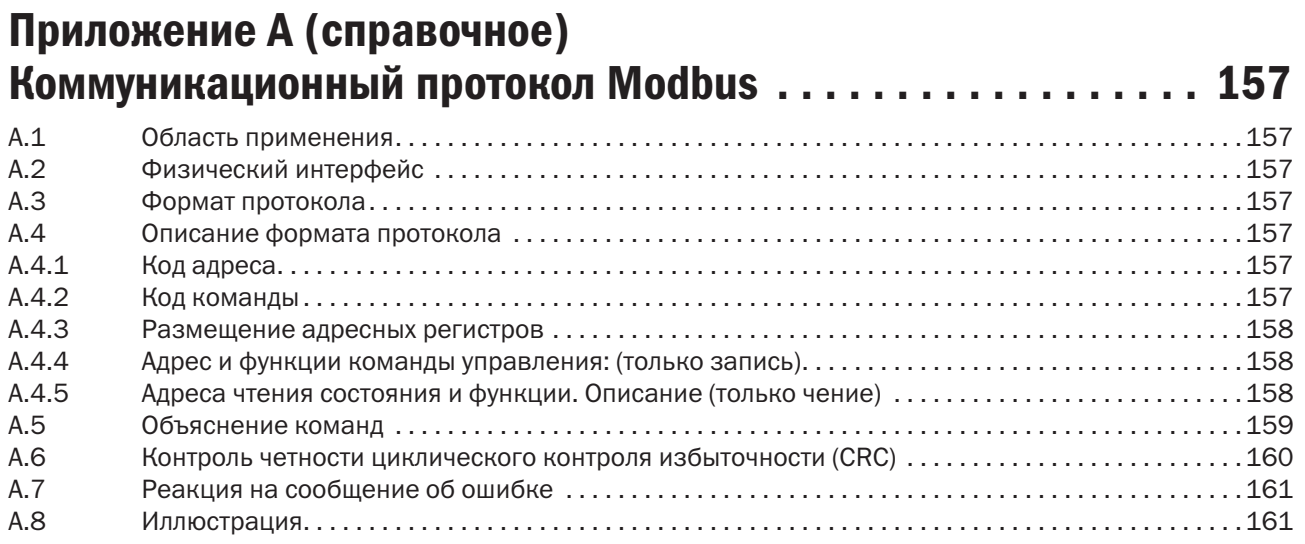

# Приложение Б (справочное) Дополнительное оборудование . . . . . . . . . . . . . . . . . . . . . . . . 163

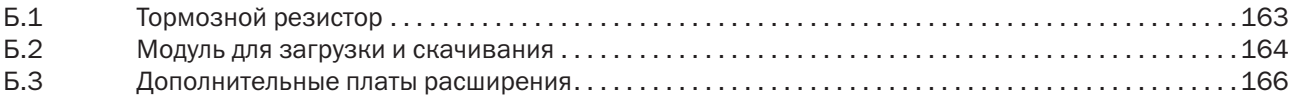

# Глава 1 Меры безопасности

Предупредительные знаки, встречающиеся в этом руководстве:

**4 DANGER** (ОПАСНОСТЬ): указывает на ситуацию, в которой нежелание следовать эксплуатационным требованиям может привести к пожару, серьезной травме или даже к смерти.

**CAUTION** (ПРЕДОСТЕРЕЖЕНИЕ): ): указывает на ситуацию, в которой нежелание следовать эксплуатационным требованиям может привести к небольшой или незначительной травме и повреждению оборудования.

Пользователи должны внимательно прочитать эту главу при установке, вводе в эксплуатацию и ремонте ПЧ и выполнять работу, соблюдая меры предосторожности, сформулированные в этой главе. Компания ONI не несет ответственности за любую травму и потери в результате нарушения выполнения любой операции.

# 1.1 Рассмотрение мер безопасности

Меры безопасности указаны в таблице 1.1.

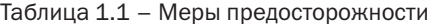

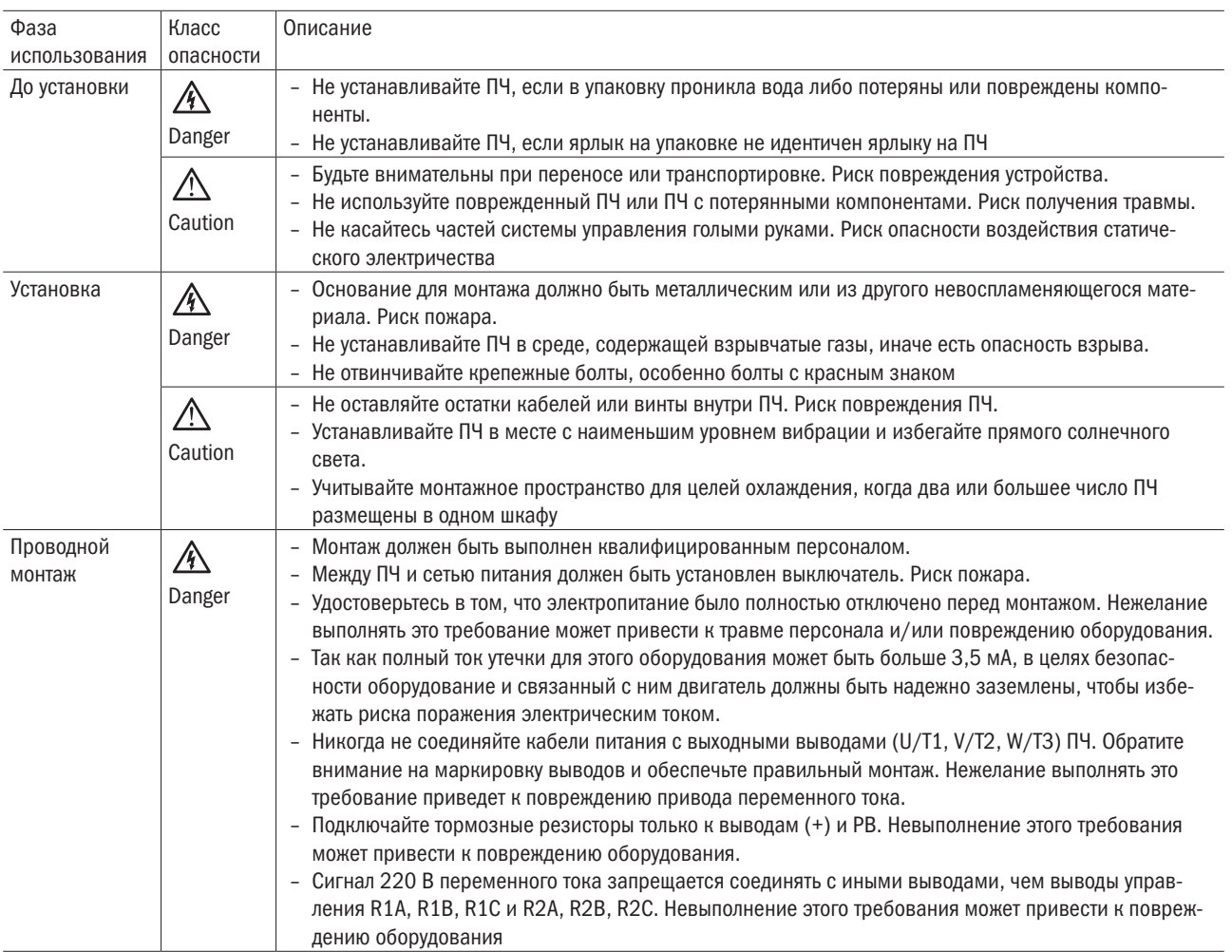

#### Продолжение таблицы 1.1

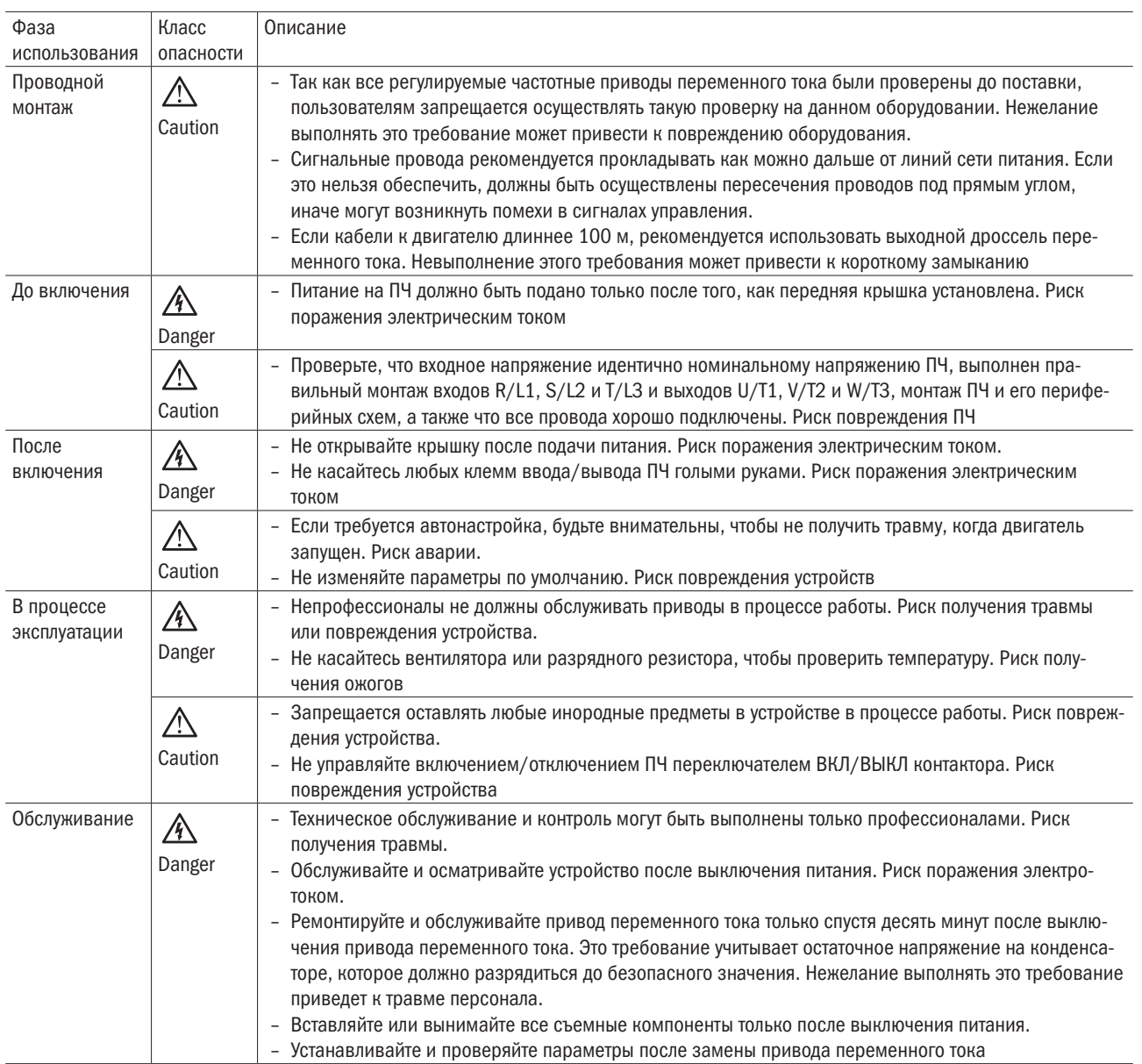

# 1.2 Предосторожности

### 1.2.1 Контроль изоляции двигателя

Когда двигатель используется впервые, или когда он многократно использован после хранения, или когда выполняется периодический контроль, должен быть проведен контроль изоляции двигателя, чтобы избежать повреждения ПЧ из-за нарушения изоляции обмоток двигателя. В процессе контроля изоляции провода двигателя должны быть отключены от ПЧ. Рекомендуется использовать мегометр на 500 В, и измеренное сопротивление изоляции должно быть равно по крайней мере 5 MОм.

### 1.2.2 Теплозащита двигателя

Если номинальные параметры двигателя не согласуются с параметрами ПЧ, особенно когда номинальная мощность ПЧ больше, чем мощность двигателя, установите параметры защиты двигателя в ПЧ или тепловое реле, чтобы предохранить двигатель.

### 1.2.3 Работа с частотой выше, чем промышленная частота энергосистемы

Выходная частота ПЧ составляет от 0,00 до 600,00 Гц. Если требуется, чтобы ПЧ работал на частоте выше 50,00 Гц, примите во внимание износостойкость механических устройств

### 1.2.4 Механические вибрации

ПЧ может столкнуться с механической резонансной точкой устройств нагрузки на определенных частотах выходной мощности, чего можно избежать путем настройки параметров пропуска частоты ПЧ.

### 1.2.5 Нагрев и помехи от двигателя

Выходное напряжение ПЧ представляет собой сигнал ШИМ и содержит определенное количество гармоник следовательно, температура, помехи и вибрация двигателя более высокие, чем те, когда ПЧ запущен на промышленной частоте энергосистемы.

#### 1.2.6 Зависящие от напряжения устройства или конденсатор на стороне выхода привода переменного тока

Не устанавливайте конденсатор для увеличения коэффициента мощности или зависящий от напряжения резистор молниезащиты на стороне выхода ПЧ, поскольку выходной сигнал представляет собой сигнал ШИМ. В противном случае ПЧ может пострадать от переходного сверхтока или даже быть поврежден.

#### 1.2.7 Контактор на клеммах ввода/вывода привода переменного тока

Запрещается управлять ПЧ включением и выключением питающего напряжения контактором. Между включением и выключением ПЧ должна быть временная задержка не менее 1 часа.

Запрещается подключать и отключать двигатель к ПЧ во время того, как ПЧ запущен.

#### 1.2.8 Используйте на номинальном напряжении

Применяйте ПЧ с номинальным напряжением. Нежелание выполнить это требование приведет к повреждению ПЧ. Если требуется, возьмите трансформатор, чтобы поднять или снизить напряжение.

### 1.2.9 Не применяйте ПЧ с трехфазным входом в устройствах

#### с двухфазным входом

Запрещается применять ПЧ с трехфазным входом в устройствах с двухфазным входом. Иначе это приведет к неисправности или повредит ПЧ.

### 1.2.10 Молниезащита

ПЧ имеет встроенное устройство молниезащиты, которое обеспечивает определенную самозащиту против молнии. В зоне, где молнии ударяют очень часто, должны быть установлены дополнительные защитные приспособления между ПЧ и источником питания.

### 1.2.11 Уменьшение параметров с высотой

В местах, где высота выше 1000 м и влияние охлаждения уменьшается из-за разреженности воздуха, необходимо снизить номинальные параметры привода переменного тока. Свяжитесь с технической поддержкой.

### 1.2.12 Некоторые специальные использования

При применении схем, не описанных в этом руководстве, типа общей шины постоянного тока, свяжитесь с технической поддержкой.

### 1.2.13 Предостережения по утилизации ПЧ

Электролитические конденсаторы на силовой схеме и PCBA могут взрываться, когда их сжигают. Может возникнуть испускание ядовитого газа, когда горят пластмассовые части. Необходимо утилизировать ПЧ как промышленные отходы.

## 1.2.14 Адаптируемый двигатель

Стандартный адаптируемый двигатель представляет собой адаптируемый четырехполюсный асинхронный индукционный двигатель типа «беличья клетка». Для других типов двигателя выберите соответствующий привод переменного тока согласно номинальному току двигателя.

Валы вентилятора и ротора двигателя непеременной частоты коаксиальны, что приводит к снижению охлаждения, когда частота вращения уменьшается. Если требуется переменная скорость, добавьте более мощный вентилятор или замените его двигателем переменной частоты в устройствах, где двигатель легко перегревается.

Стандартные параметры адаптируемого двигателя были сконфигурированы со стороны привода переменного тока. Необходимо выполнить автонастройку двигателя или изменить значения по умолчанию, основанные на реальных условиях. Иначе это будет воздействовать на результат запуска и работы защиты.

Привод переменного тока может выдавать сообщение о тревоге или даже повредиться при возникновении коротких замыканий в кабелях или двигателе. Поэтому выполните испытания на короткое замыкание изоляции, если двигатель и кабели установлены недавно или уже в процессе регламентного обслуживания. В ходе проверки удостоверьтесь в том, что привод переменного тока отключен от проверяемых частей.

# Глава 2 Информация о преобразователе частоты

# 2.1 Информация на паспортной табличке

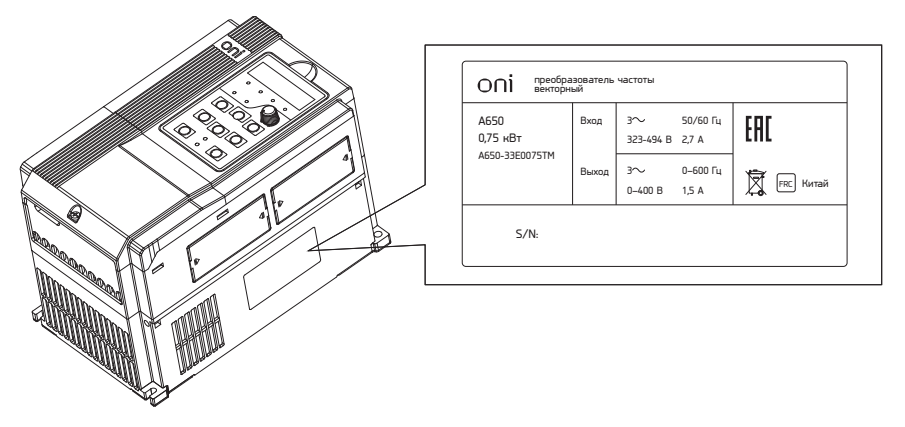

Рисунок 2.1 – Информация на паспортной табличке

#### Присвоение наименования

Модель, указанная на паспортной табличке ПЧ, содержит следующую информацию:

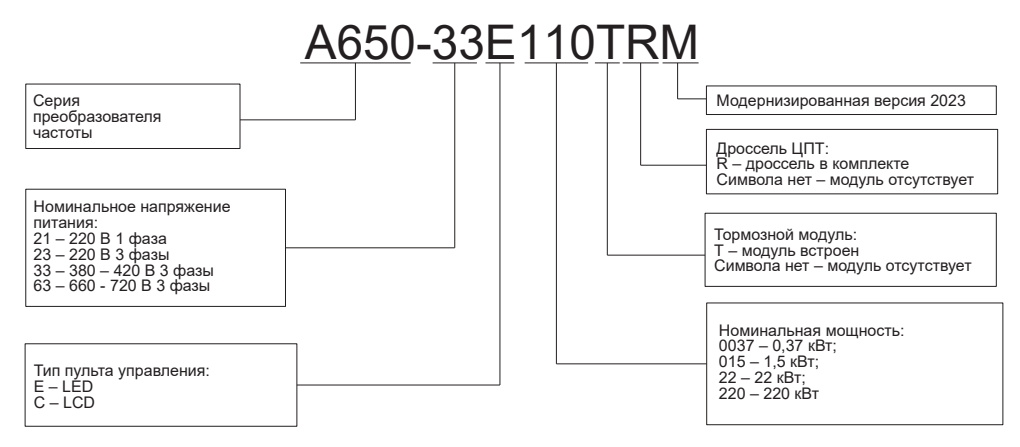

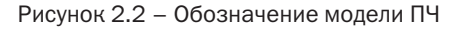

# 2.2 Информация о модели преобразователя частоты

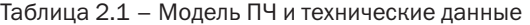

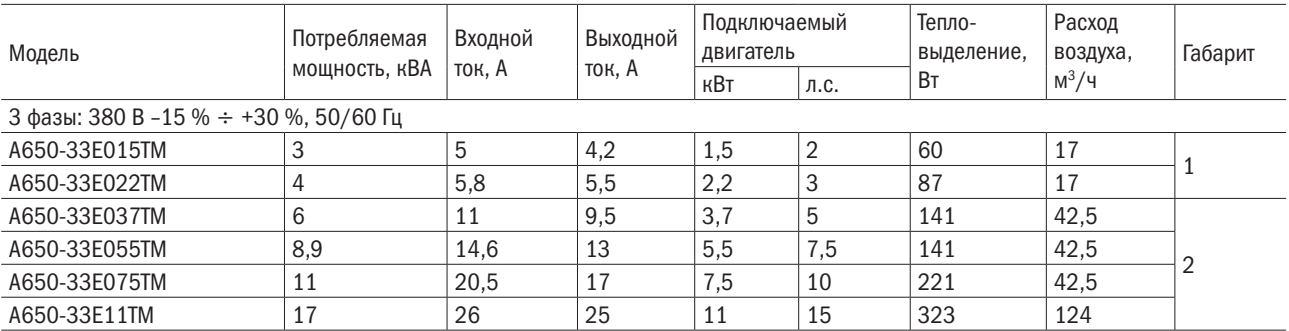

разумная

автоматика

OC

#### Продолжение таблицы 2.1

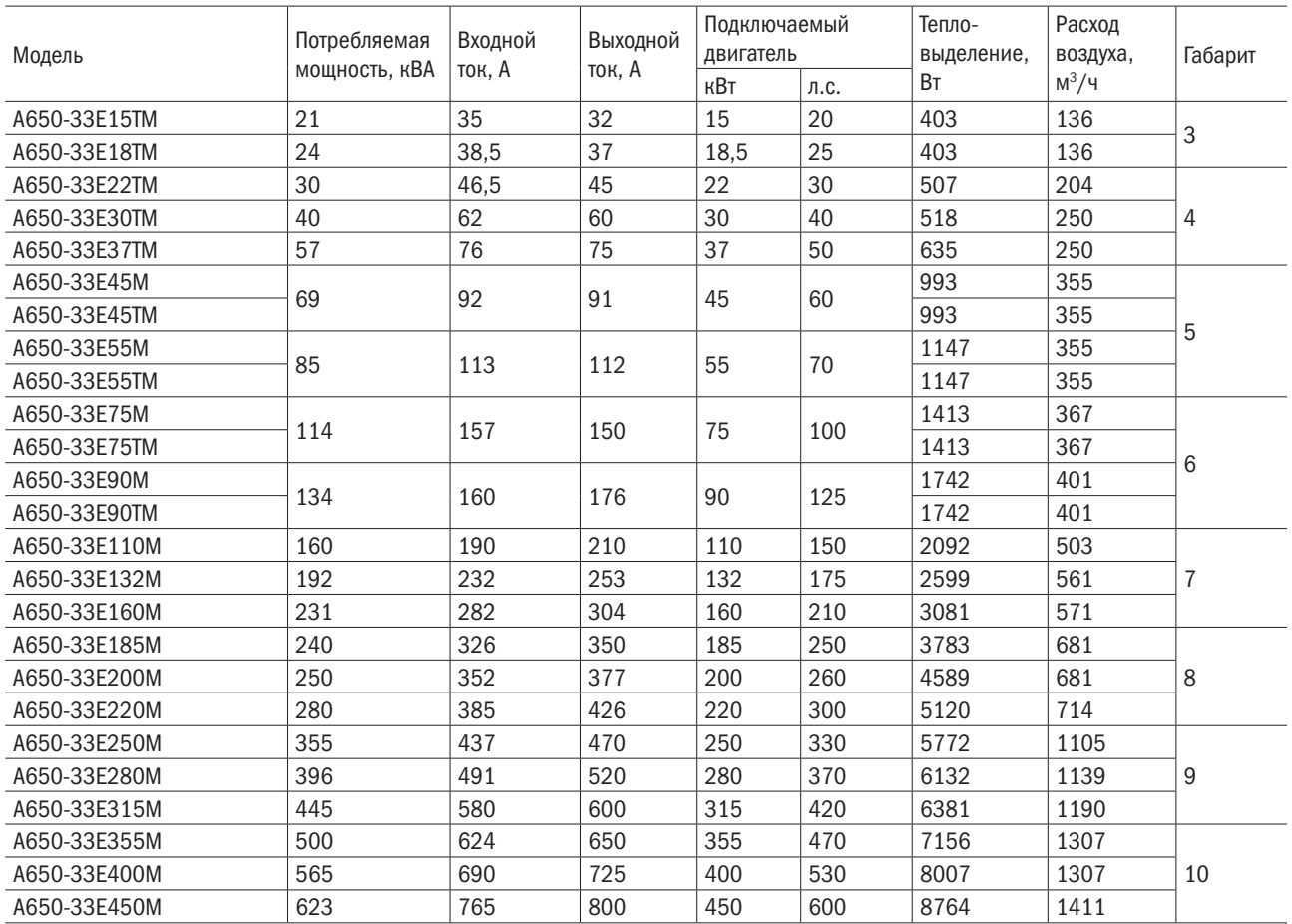

# 2.3 Технические характеристики ПЧ

Таблица 2.2 – Технические характеристики ПЧ

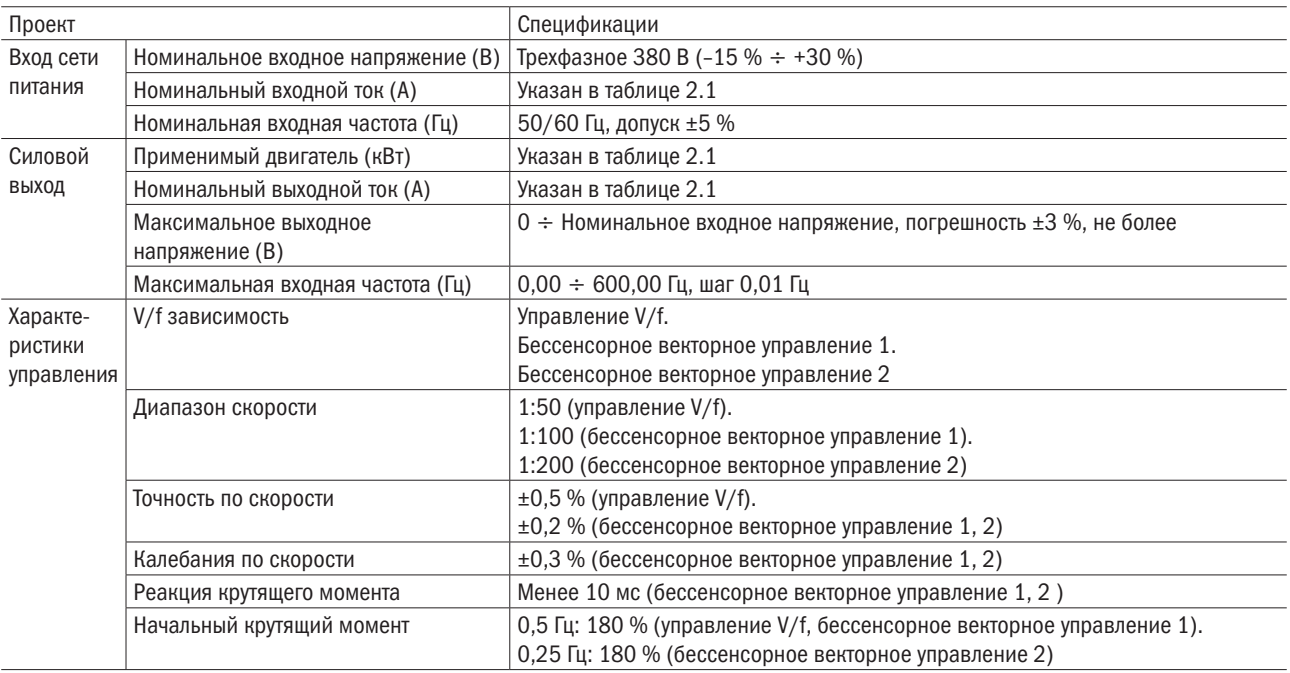

# $O\bigcap i$  ParyMHas

#### Продолжение таблицы 2.2

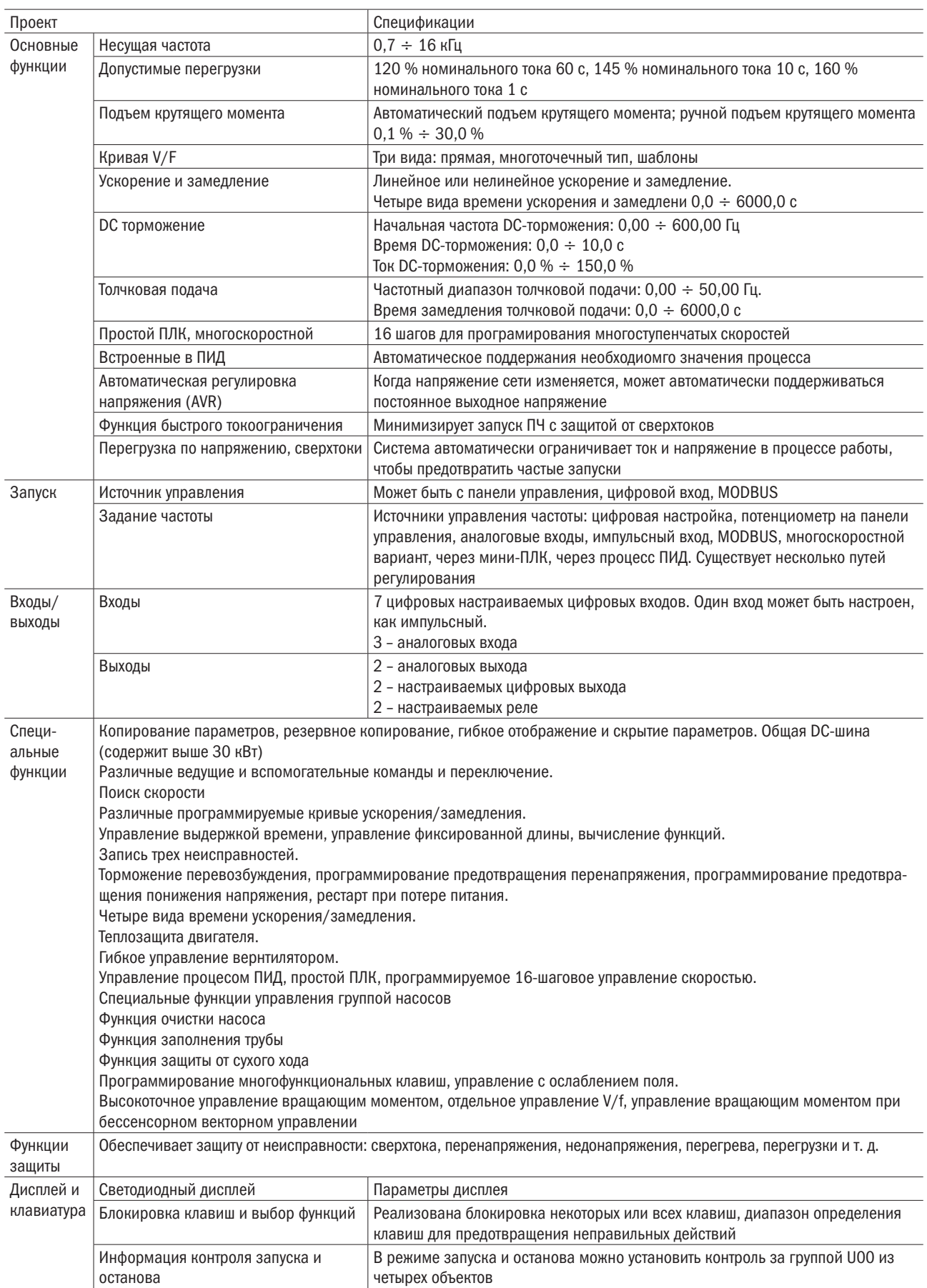

#### Продолжение таблицы 2.2

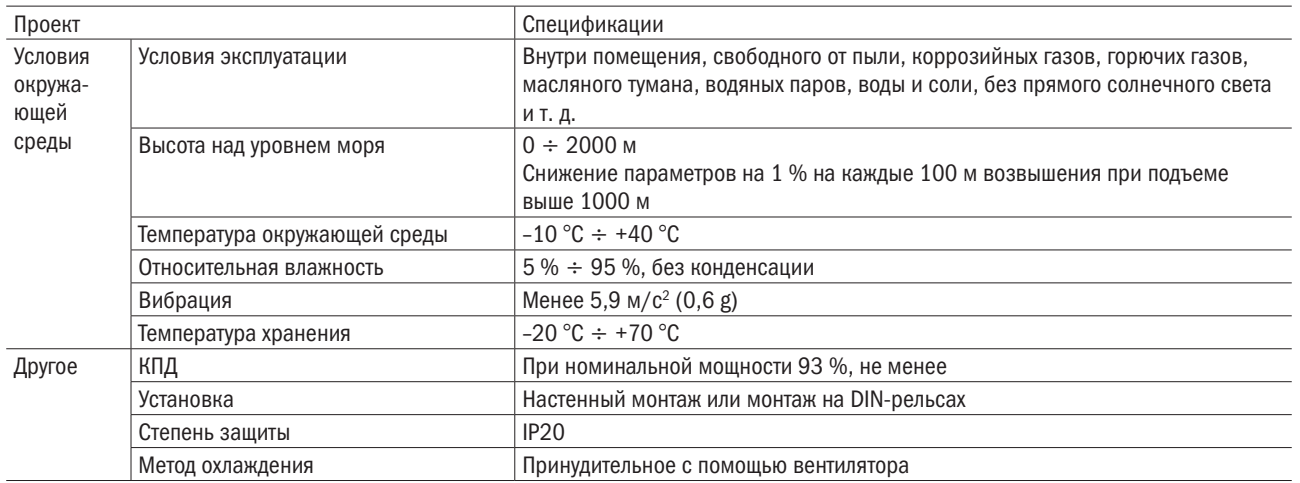

# 2.4 Чертежи частей

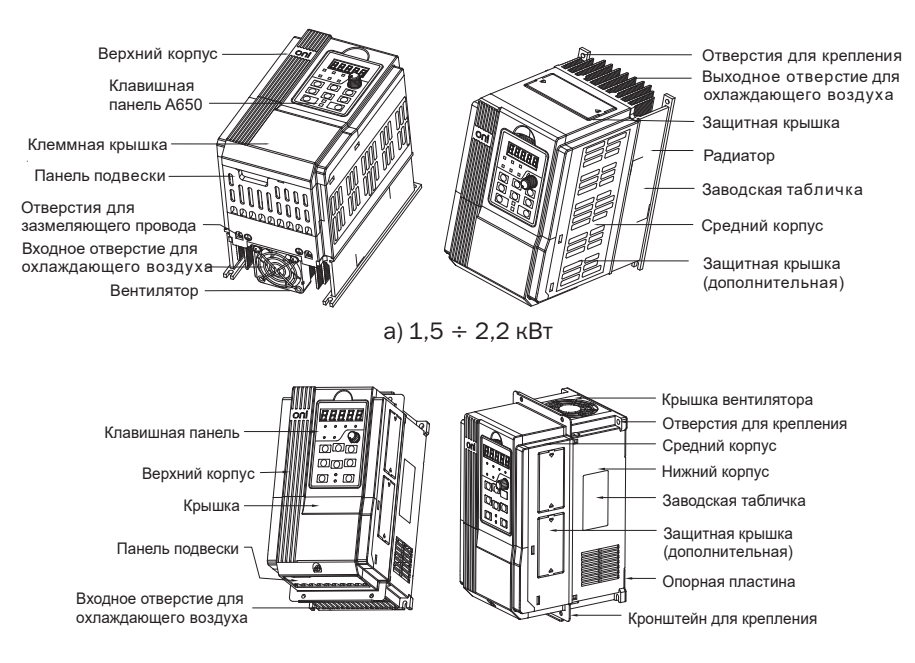

б)  $3,7 \div 30$  кВт

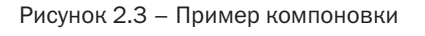

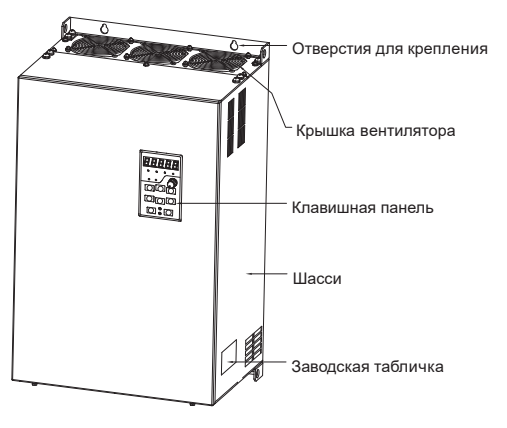

Рисунок 2.4 – Пример компоновки 37 ÷ 450 кВт

# 2.5 Конфигурация, монтажные размеры и масса

Габаритные и установочные размеры для настенного монтажа показаны на рисунках 2.5 и 2.6.

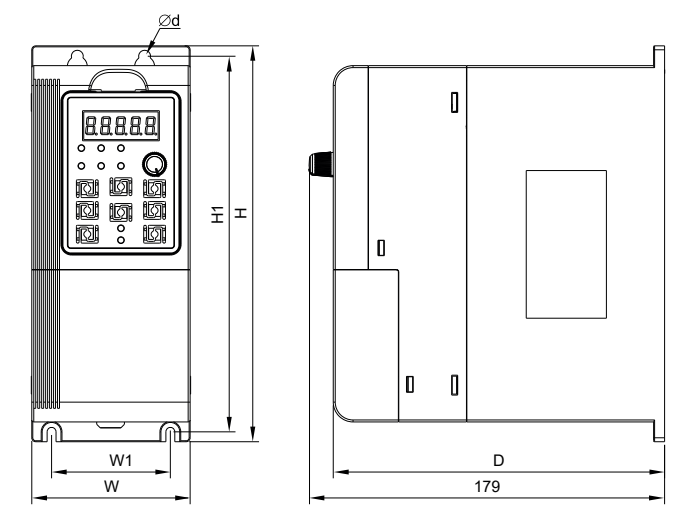

Рисунок 2.5 – Габаритные и установочные размеры настенного монтажа  $1,5 \div 2,2$  кВт

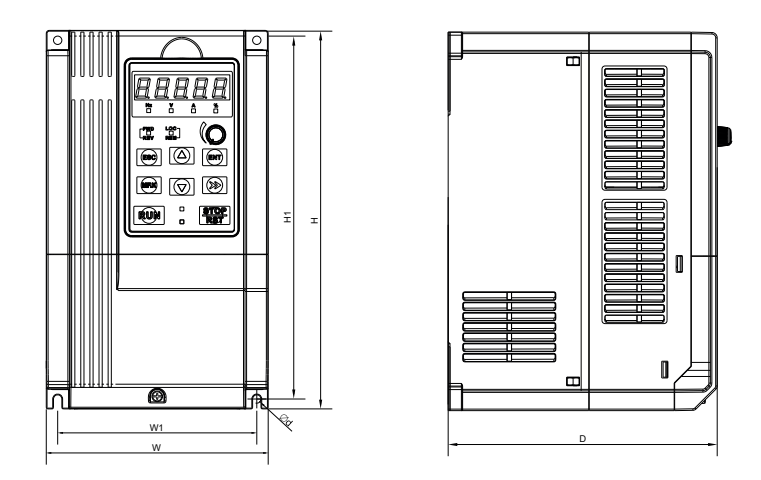

а)  $3.7 \div 30$  кВт

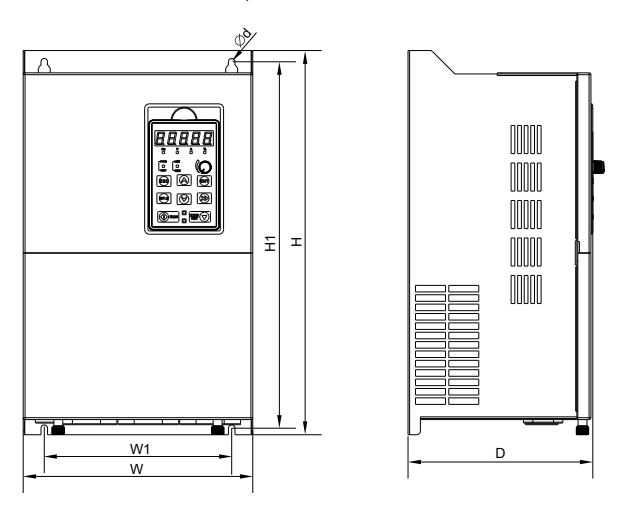

б) 37  $\div$  450 кВт

Рисунок 2.6 – Габаритные и установочные размеры настенного монтажа

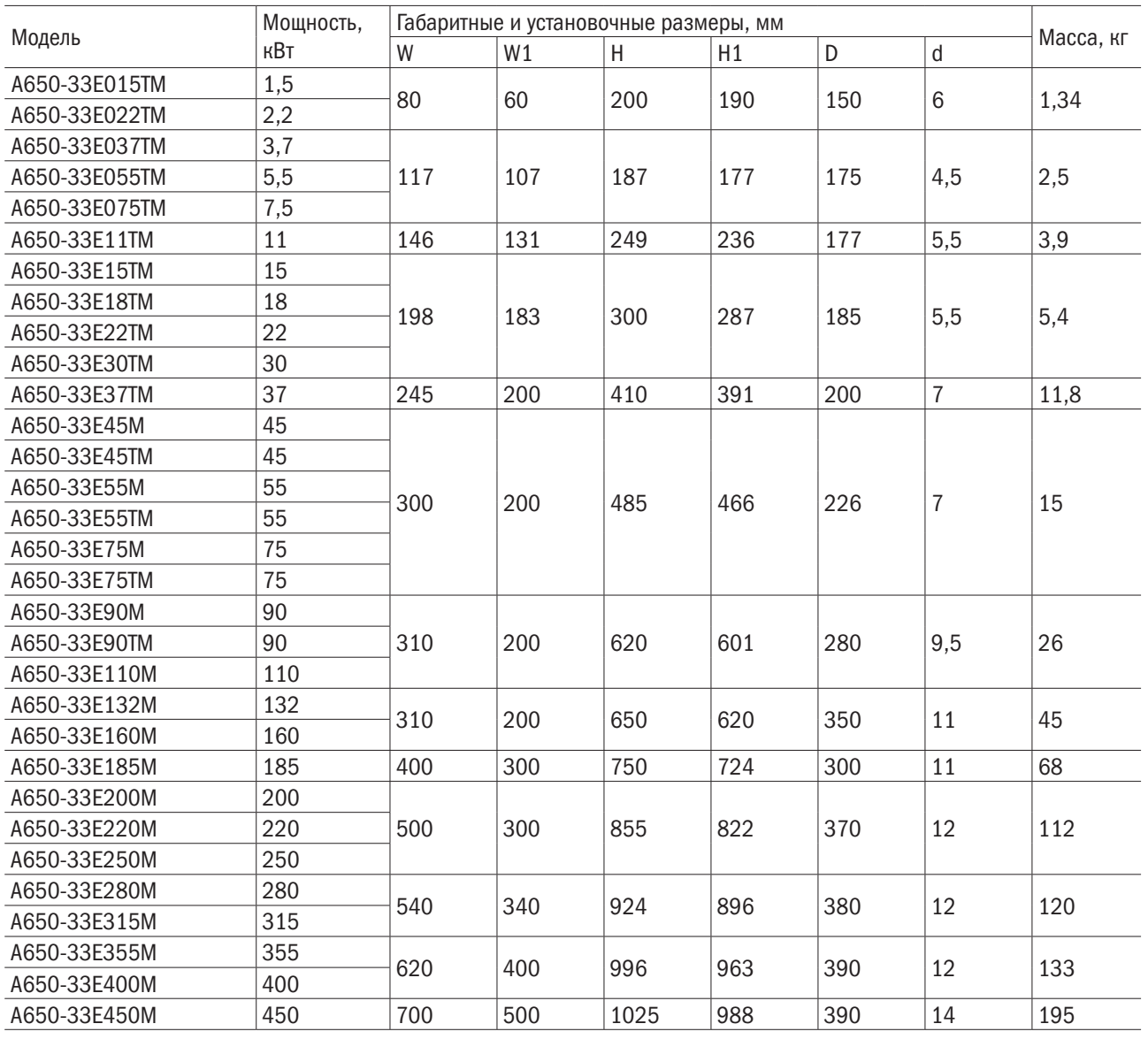

Таблица 2.3 – Конфигурация, монтажные размеры и массса

ПРИМЕЧАНИЕ - 315 : 400 кВт, размер по высоте не содержит высоту основания, катушка постоянного тока может быть установлена в паз или стойку при вертикальном монтаже, необходимо приобретать основание (катушка постоянного тока может быть установлена на основание), высота основания составляет 400 мм.

# 2.6 Габаритные размеры клавиатуры

Габабаритныйе размеры клавиатуры представлены на рисунке 2.7.

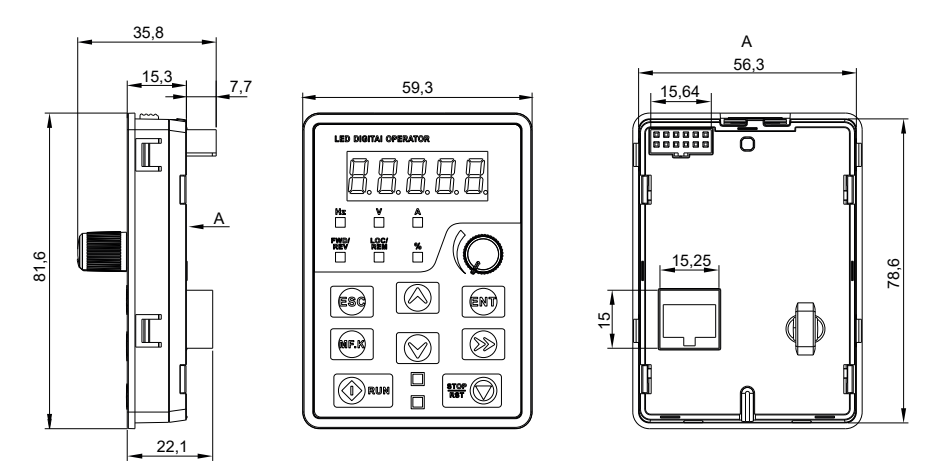

а)  $1,5 \div 2,2$  кВт

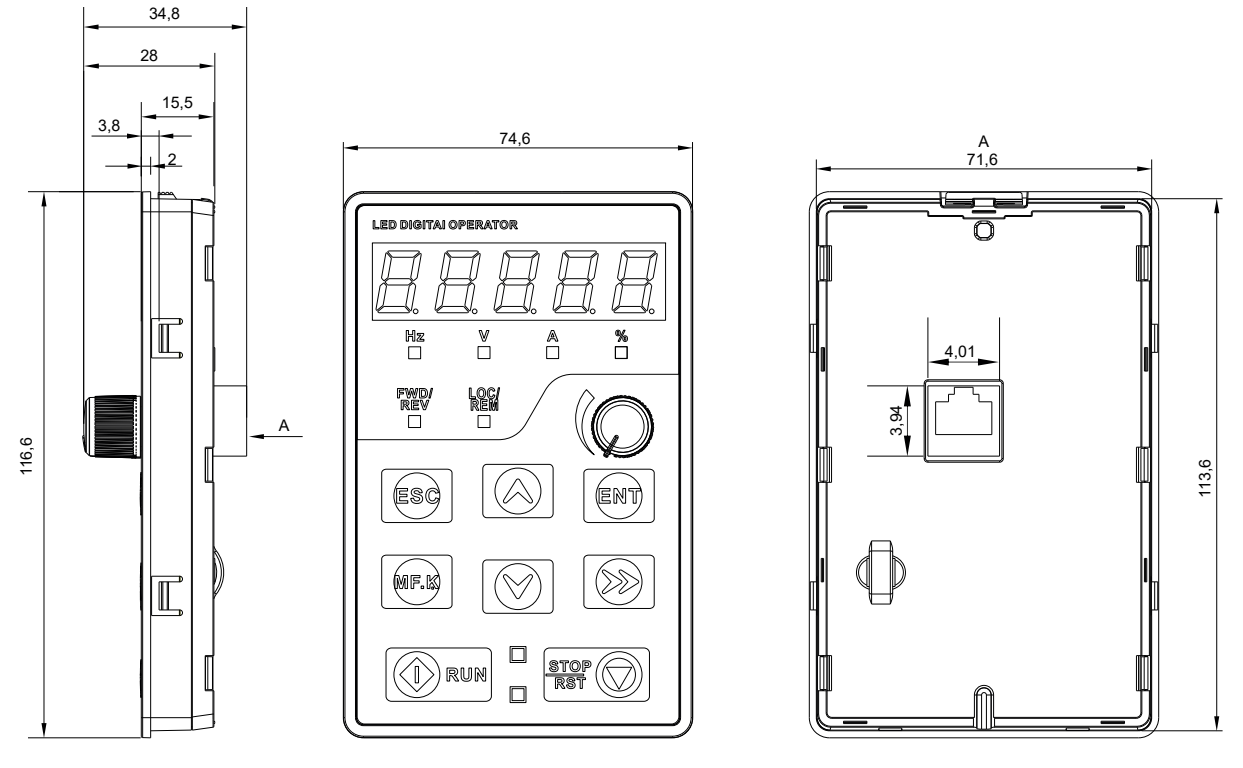

б) 3,7  $\div$  450 кВт

Рисунок 2.7 – Габаритные размеры клавиатуры

Инструкция по установке внешней клавиатуры:

- 1. Для ПЧ мощностью 1,5 ÷ 2,2 кВт сделайте отверстия в монтажной панели согласно рисунку 2.7 а), затем плотно установите клавиатуру в монтажную пластину при использовании четырех шестигранных гаек M4.
- 2. Для ПЧ мощностью 3,7  $\div$  450 кВт сделайте отверстия в монтажной пластине согласно рисунку 2.7 б) и положите клавиатуру на пластину клаватуры, а затем установите ее на монтажной плате.

#### Схема установки клавиатры показана на рисунке 2.8.

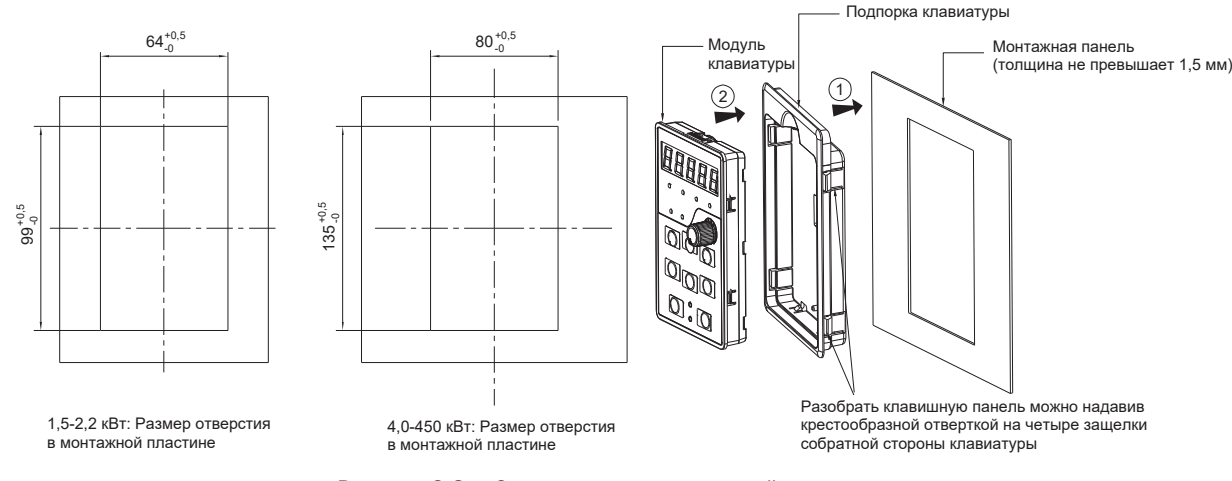

Рисунок 2.8 – Схема установки внешней клавиатуры

# 2.7 Операция по открытию пластины клавиатуры

Схема открытия пластины клавиатуры на примере ПЧ мощностью  $18,5 \div 75$  кВт приведена на рисунке 2.9.

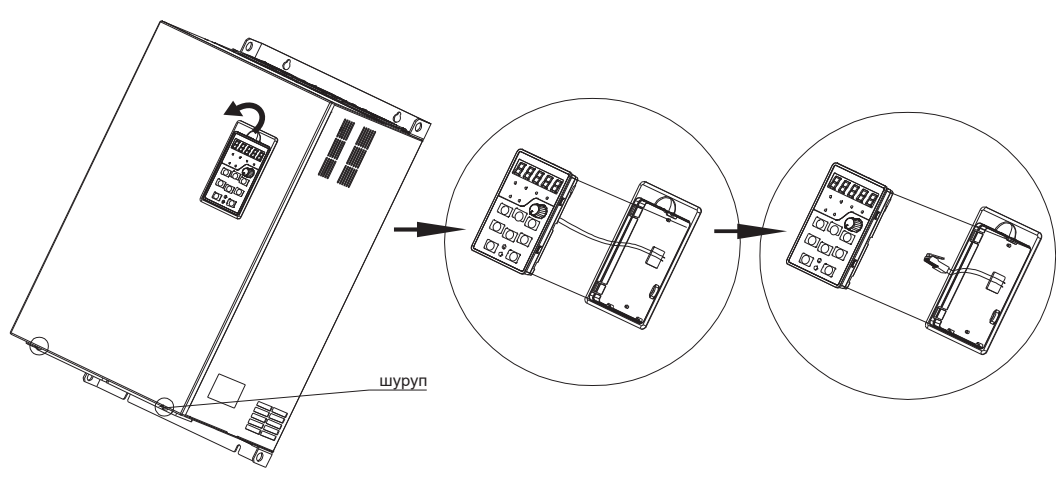

Рисунок 2.9 – Открытие пластины клавиатуры

- 1. Выньте клаватуру из пластины для клавиатуры.
- 2. Отсоедините кабель от клавиатуры, через отверстие в панели для клавиатуры вставьте кабель в корпус.
- 3. Для открытия передней части открутите два шурупа.

# Глава 3 Установка и проводной монтаж

## 3.1 Окружающая среда для установки

- 1. Температура окружающей среды должны быть в диапазоне от минус 10 °С до плюс 40 °С.
- 2. ПЧ должен быть установлен на негорючей поверхности объекта с достаточным окружающим пространством для рассеяния тепла.
- 3. Установка должна быть выполнена в месте, где виброускорение меньше 5,9 м/с<sup>2</sup> (0,6 g).
- 4. Избегайте влажности и прямых солнечных лучей.
- 5. Предохраняйте вентилятор от воздействия масла, пыли и металлических частиц.
- 6. Не устанавливайте устройство в местах, где в воздухе содержатся огнеопасные, коррозионно-активные, взрывчатые или другие вредные газы.
- 7. Предохраняйте ПЧ от попадания внутрь остатков сверления, концов проводки и винтов.
- 8. Вентиляционная часть ПЧ должна быть установлена как можно дальше от запыленной среды (например, текстильного оборудования с волоконными частицами и химического оборудования, заполненного коррозионно-активными газами или покрытого пылезащитным чехлом).

# 3.2 Направление установки, пространство и охлаждение

В ПЧ встроен вентилятор для принудительного воздушного охлаждения. ПЧ должен быть установлен вертикально ради хорошей циркуляции для охлаждения. Нужно оставить достаточно пространства между ПЧ и его периферийными объектами. Несколько ПЧ могут быть установлены в ряд по горизонтали и вертикали. См. следующий рисунок для получения информации о требуемом пространстве, возможности рассеивания тепла и расходе воздуха по массе.

Установка ПЧ может быть выполнена двумя способами:

Настенный монтаж (подходит для ПЧ мощностью 1,5 ÷ 132 кВт);

#### ВНИМАНИЕ

#### 1,5  $\div$ 15 кВт требуется устанавливать на дополнительные подвесные ножки; 18,5  $\div$  132 кВт не требуется устанавливать на дополнительные подвесные ножки.

Напольная установка (подходит для ПЧ мощностью 90 ÷ 450 кВт).

#### 3.2.1 Одиночная установка

Примеры одиночной установки ПЧ показаны на рисунке 3.1.

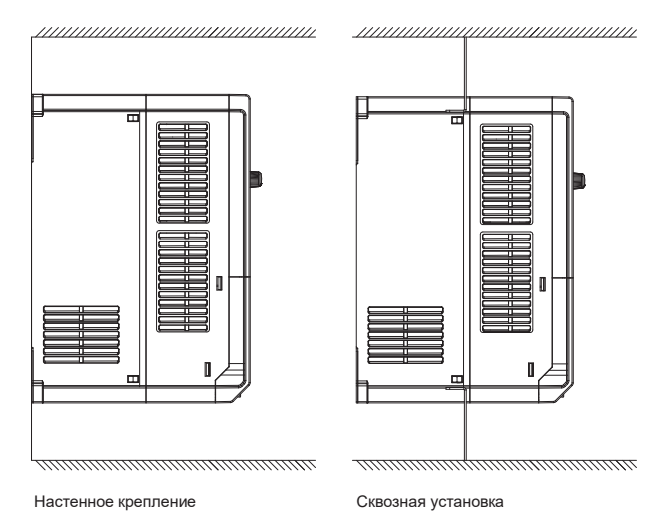

Рисунок 3.1 - Ориентация при одиночной установке ПЧ

### 3.2.2 Установка нескольких ПЧ

Параллельная установка нескольких ПЧ представлена на рисунке 3.2.

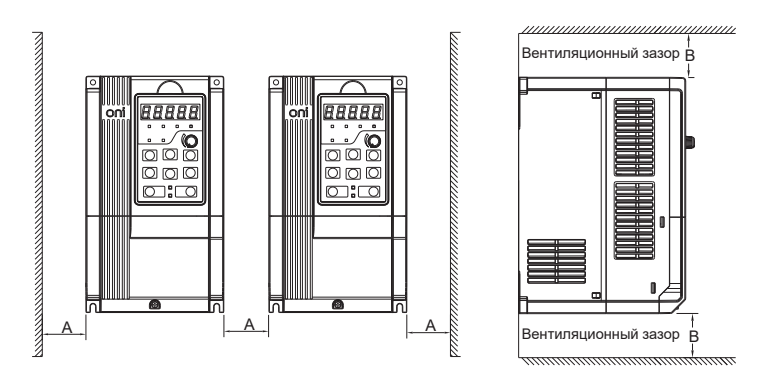

Рисунок 3.2 – Ориентация при установке нескольких ПЧ и требования к свободному пространству

Последовательная установка нескольких ПЧ представлена на рисунке 3.3.

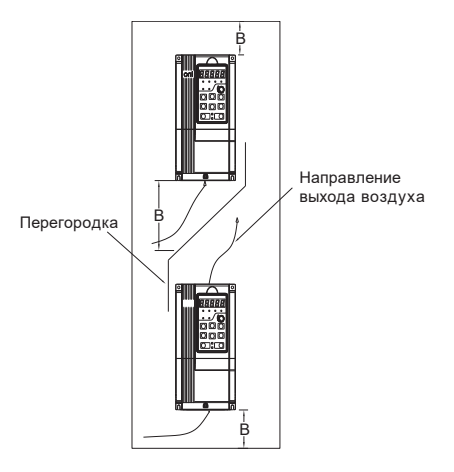

Рисунок 3.3 – Ориентация при последовательной установке нескольких ПЧ сверху и снизу и требования к свободному пространству

Требования к минимальным монтажным пространствам при установке нескольких ПЧ указаны в таблице 3.1.

Таблица 3.1 – Требования к минимальным монтажным пространствам

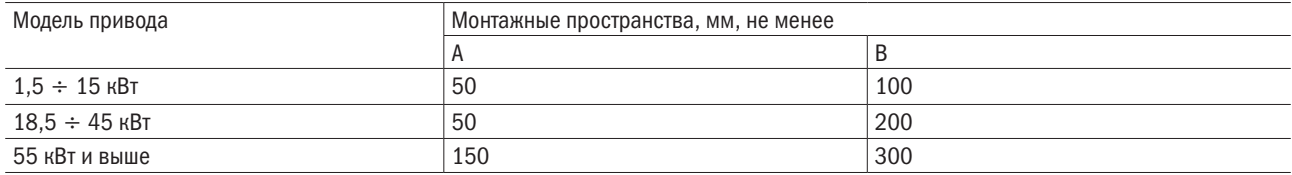

# 3.3 Способ закрепления

#### А. Настенный монтаж.

Для получения информации о размерах для настенного монтажа обратитесь к главе 2 (таблица 2.3). Как показано на рисунке 3.4, просверлите четыре отверстия в монтажной поверхности, положите ПЧ на панель, совместите четыре отверстия и затем затяните винты в четырех отверстиях, причем затягивайте любые из двух винтов по диагонали. Плотно затяните четыре винта в отверстиях для прочности монтажа.

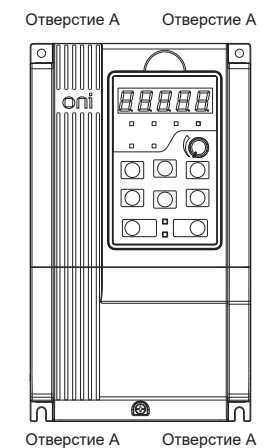

Рисунок 3.4 – Настенный монтаж

#### В. Настенный монтаж.

Для ПЧ мощностью 1,5  $\div$  15 кВт установите кронштейн для привода, как показано на рисунке 3.5 а). Для получения информации о размерах для настенного монтажа обратитесь к главе 2 (таблица 2.3). Как показано на рисунке, просверлите четыре отверстия в монтажной поверхности, установите ПЧ на панель и совместите четыре отверстия, а затем затяните винты в четырех отверстиях, причем затягивайте любые из двух винтов по диагонали. Плотно затяните четыре винта в отверстиях для прочности монтажа.

Для ПЧ мощностью 18,5  $\div$  132 кВт установите кронштейн для привода, как показано на рисунке 3.5 б). Для получения информации о размерах для настенного монтажа обратитесь к главе 2 (таблица 2.3). Как показано на рисунке, просверлите четыре отверстия в монтажной поверхности, установите ПЧ на панель и совместите четыре отверстия, а затем затяните винты в четырех отверстиях, причем затягивайте любые из двух винтов по диагонали. Плотно затяните четыре винта в отверстиях для прочности монтажа.

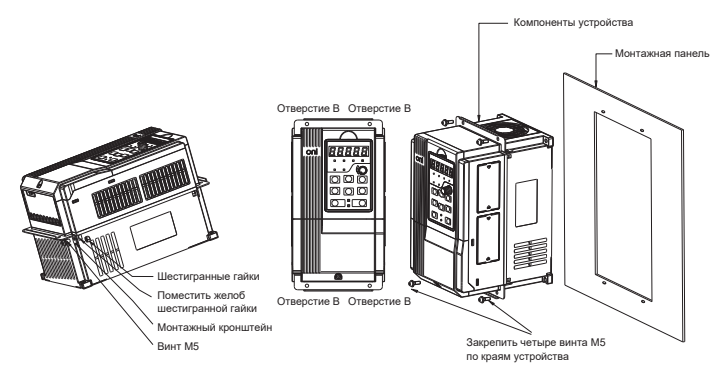

а)  $1.5 \div 15$  кВт

Рисунок 3.5 - Настенный монтаж (лист 1 из 2)

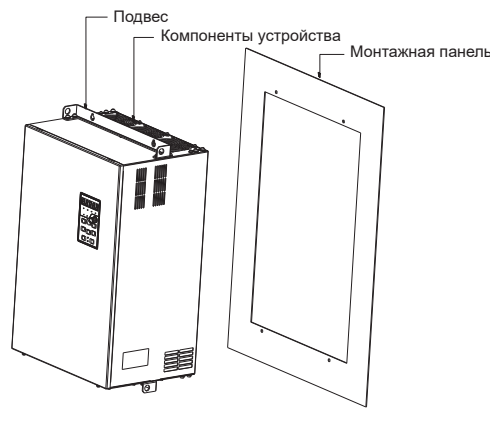

б)  $18,5 \div 132$  кВт Рисунок 3.5 (лист 2 из 2)

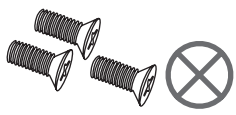

Не берите винты с потайной головкой, как показано на рисунке. Иначе ПЧ может быть поврежден.

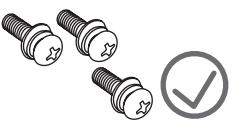

Чтобы установить ПЧ, возьмите винты, скомбинированные с пружинными и плоскими шайбами.

# 3.4 Удаление и крепление клавиатуры и крышки

А. Удаление клавиатуры. Разберите клавиатуру (рисунок 3.6 а). Нажимайте на скобу на клавиатуре сначала в направлении 1, а затем поднимите клавиатуру в направлении 2.

В. Монтаж клавиатуры. Установите клавиатуру (рисунок 3.6 б). Поместите клавиатуру в паз в направлении 1, а затем нажмите на клавиатуру в направлении 2, пока она не защелкнется в правильном положении.

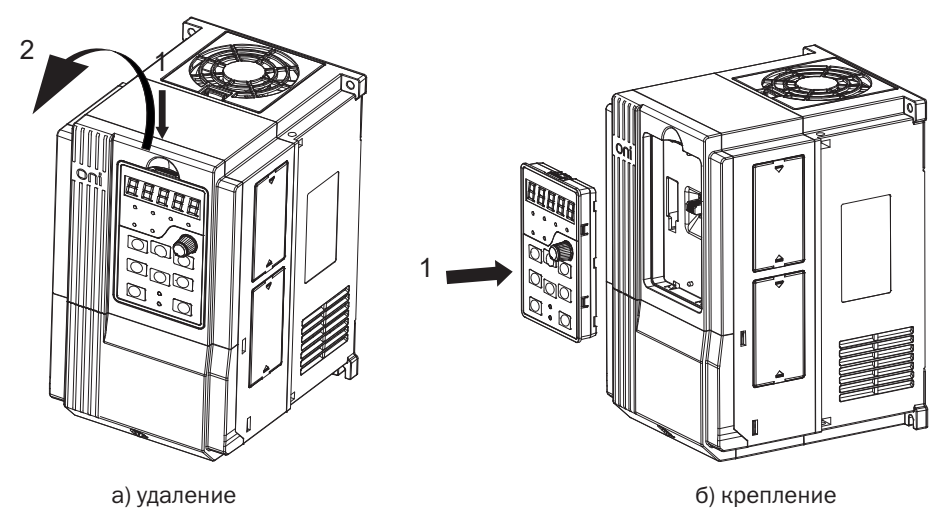

Рисунок 3.6 – Удаление и крепление клавиатуры

С. Метод работы с внешней рабочей панелью. Удалите рабочую панель, как показано на рисуноке 3.7, затем отсоедините прозрачную панель от розетки, уберите в сторону слот установки SD-карт. Использованная рабочая панель при соединении может быть использована.

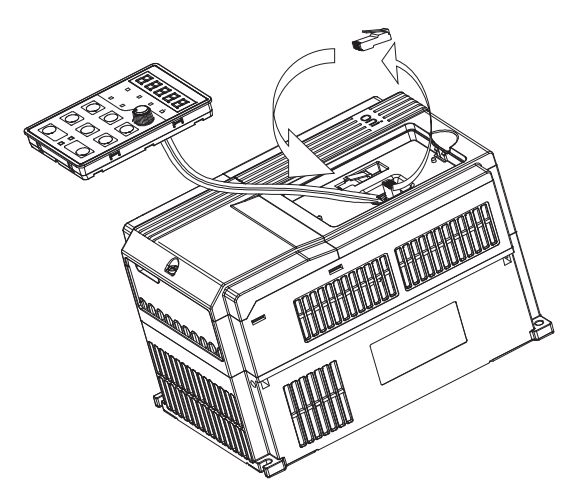

Рисунок 3.7 – Операция по удалению панели управления

D. Снятие крышки выводов. Освободите невыпадающие винт / винты крышки, как показано на риснке 3.8, затем удалите крышку выводов в направлении, которое показано на рисунке ниже.

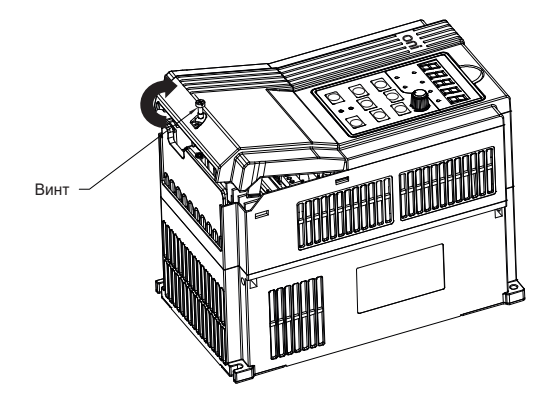

Рисунок 3.8 – Снятие крышки выводов

E. Монтаж клавиатуры. Поместите верхнюю скобу крышки выводов в слот наверху корпуса в направлении 1, а затем нажимайте на две нижние скобы крышки выводов в направлении 2, пока они не защелкнутся в правой зоне верхнего корпуса, затем затяните винт / винты, как показано на рисунке 3.9.

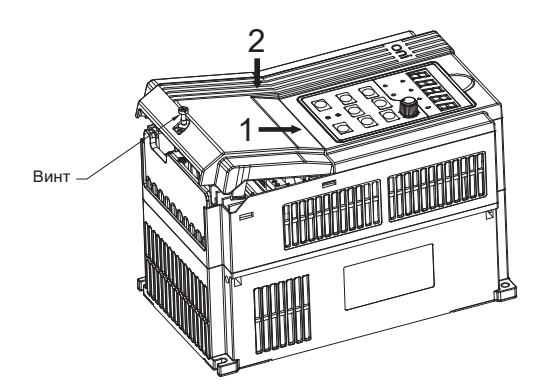

Рисунок 3.9 – Монтаж крышек

F. Метод снятия и установки крышки, как показано на рисунке 3.10. Сначала освободите винты. Затем откройте крышку вверх. Согласно сборке используйте тот же метод, чтобы установить крышку на место, а затем затяните винты.

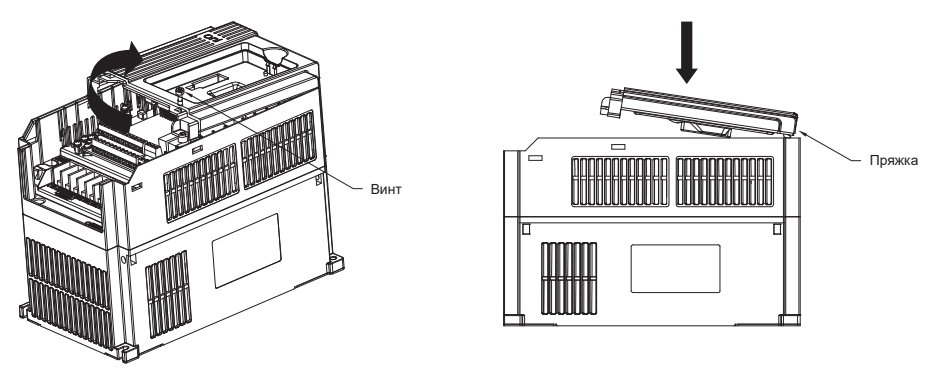

Рисунок 3.10 – Снятие и установка крышки

G. Удаление и установка платы с проводами. Удалите плату, когда провода отсоединены. После подключения входных и выходных кабелей защелкните плату с проводами на место (рисунок 3.11).

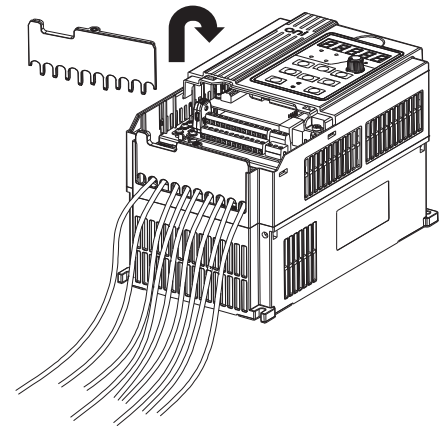

Рисунок 3.11 – Удаление и установка платы с проводами

# 3.5 Монтаж и удаление пылезащитной крышки (вспомогательное оборудование)

А. Установка пылезащитной крышки. Пылезащитная крышка, приведенная на рисунке 3.12, показана параллельно узлу корпуса (вокруг не установлены задвижки).

В. Удаление пылезащитной крышки. Нажимайте на один конец пылезащитной крышки по направлению стрелки, а затем поднимите крышку вверх под требуемым углом.

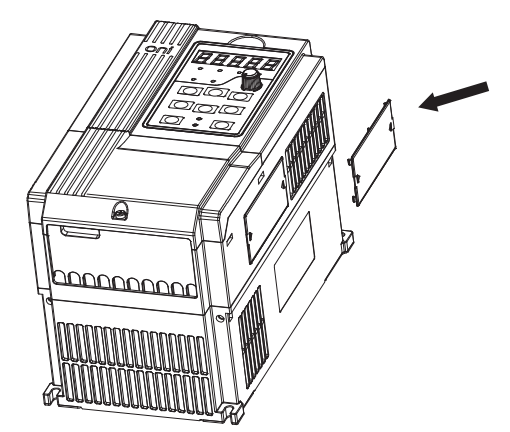

Рисунок 3.12 – Установка и удаление пылезащитной крышки

# 3.6 Конфигурация периферийных устройств

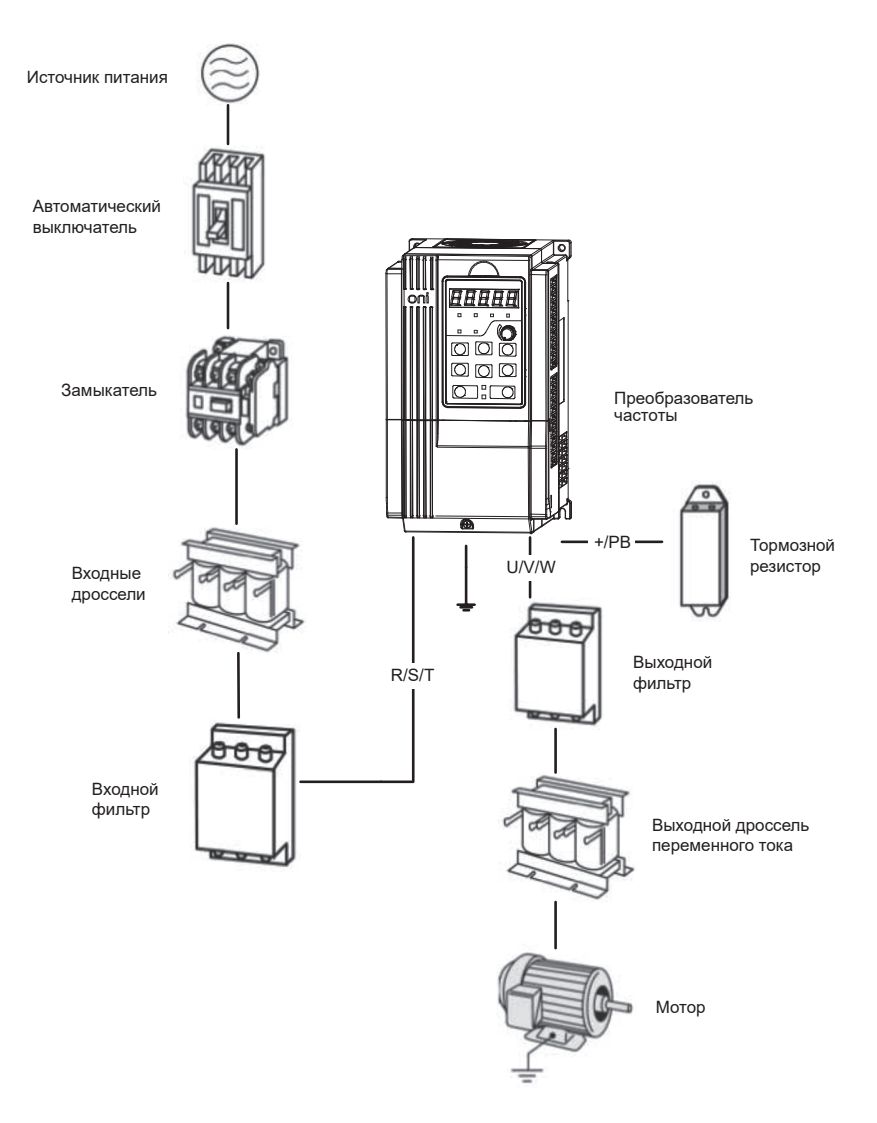

Рисунок 3.13 – Стандарная конфигурация периферийных устройств

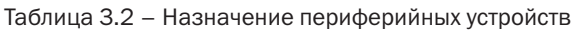

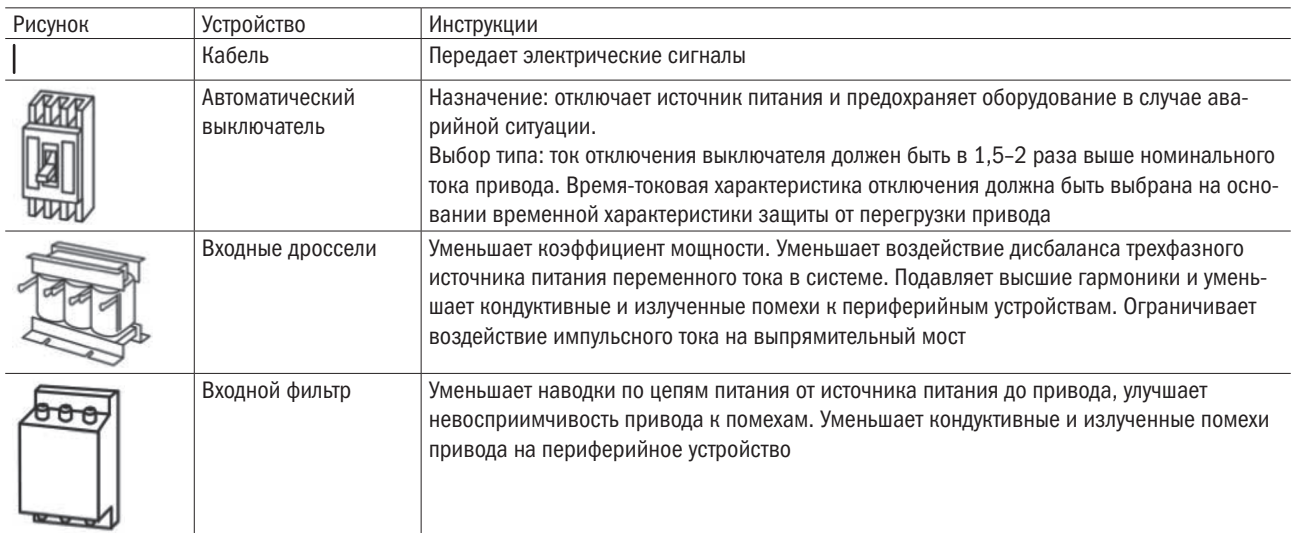

Продолжение таблицы 3.2

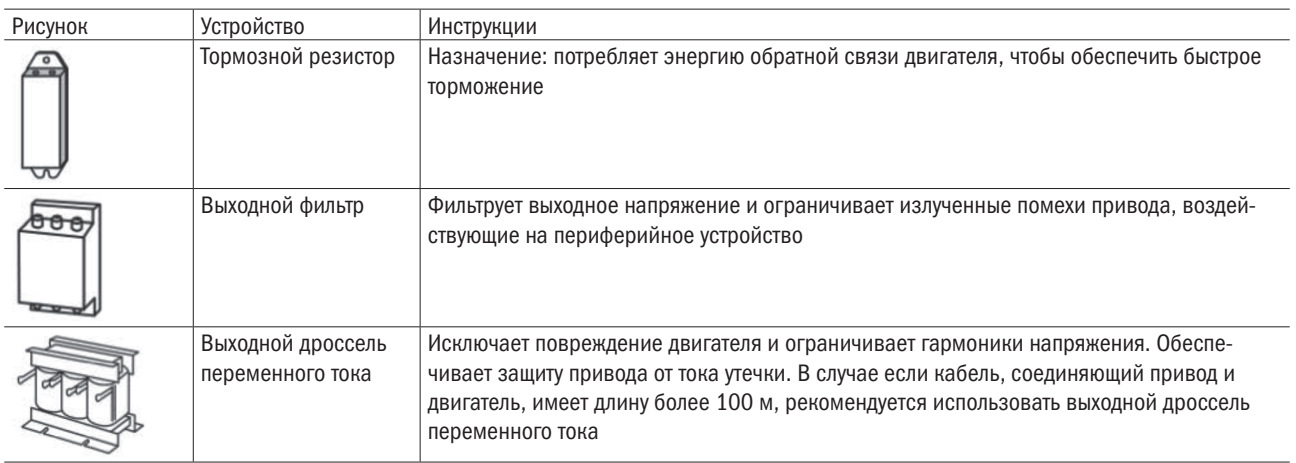

# 3.7 Способ подключения

Схемы подключения ПЧ в зависимости о мощности представлены на рисунках 3.14 и 3.15

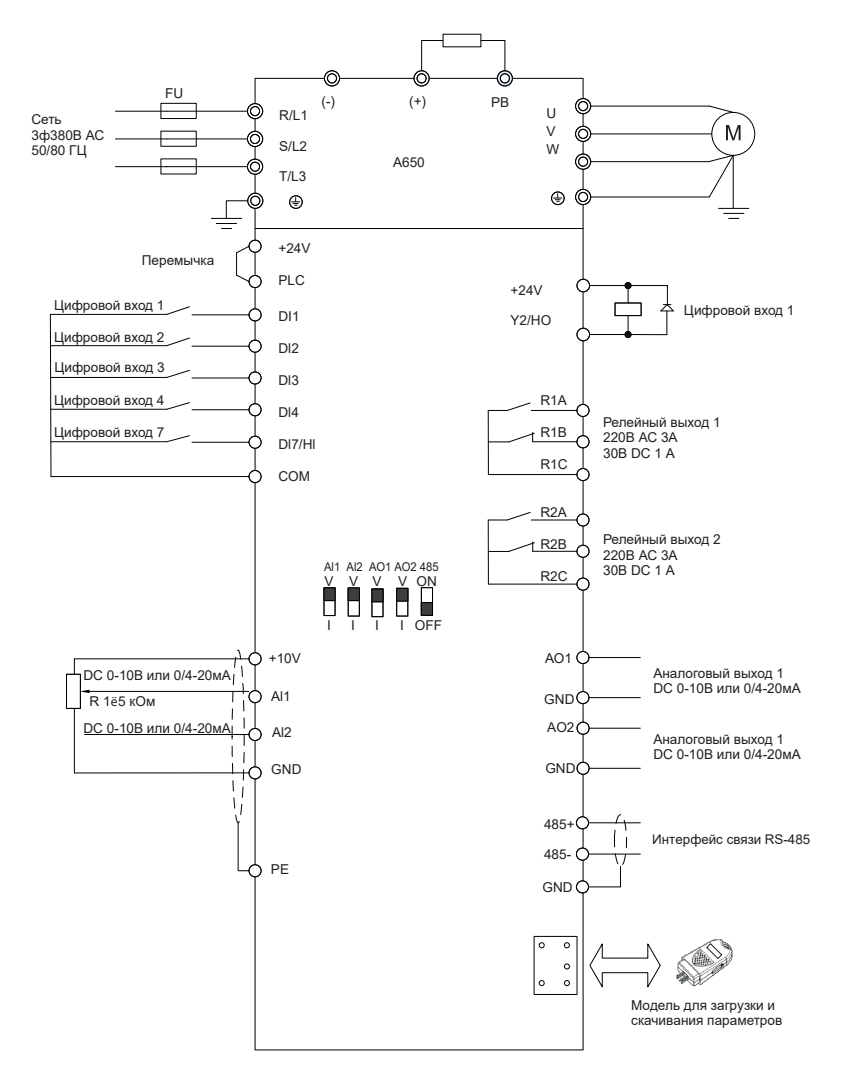

Рисунок 3.14 – Схема подключения ПЧ мощностью до 2,2 кВт

# разумная автоматика

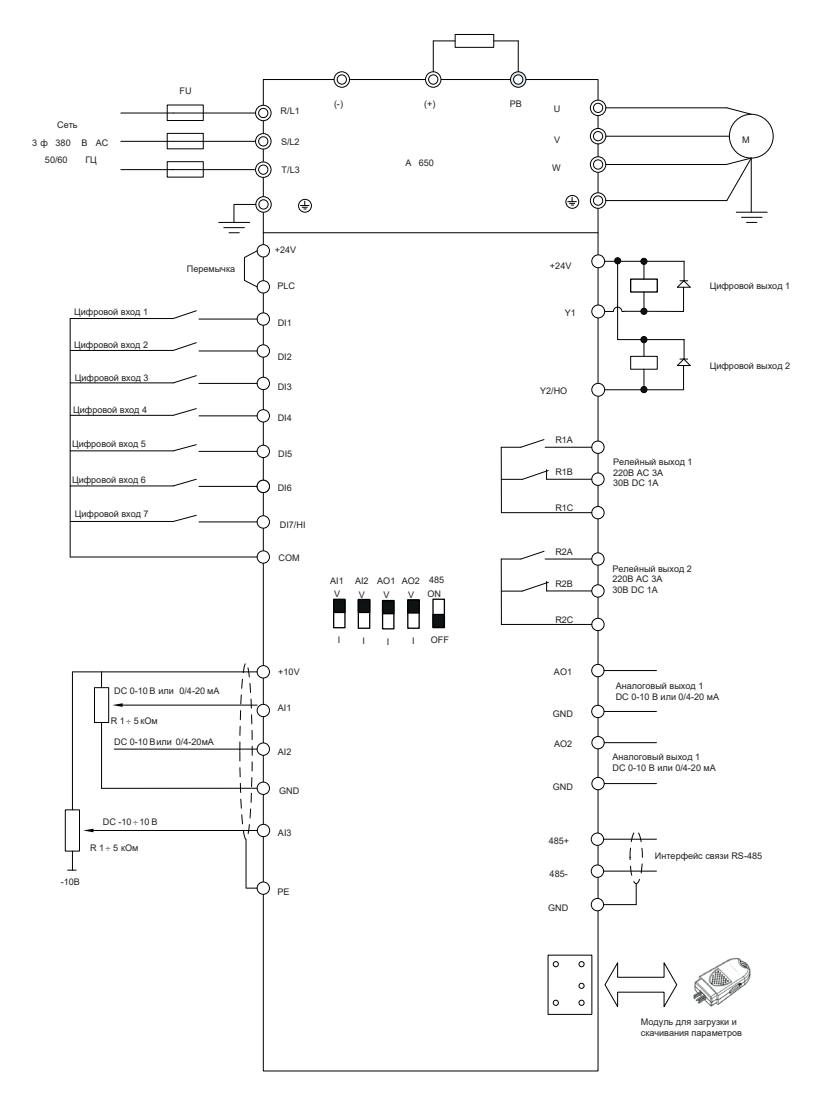

Рисунок 3.15 – Схема подключения ПЧ мощностью от 3,7 кВт

#### ПРИМЕЧАНИЯ

- 1.  $\circledcirc$  выводы схемы питания,  $\circlearrowright$  выводы схемы управления.
- 2. Пользователь выбирает тормозной резистор, основываясь на действительной необходимости. См. Руководство по выбору тормозного резистора.
- 3. Сигнальный кабель и силовой кабель должны быть проложены отдельно. Если кабель управления и силовой кабель пересекаются, постарайтесь, чтобы угол пересечения был 90°. Лучший выбор аналоговых сигнальных линий - это экранированная скрученная пара проводов, для силового кабеля использ
- уйте экранированный трехфазный кабель (характеристики кабеля двигателя должны соответствовать стандартным электрическим кабелям для двигателя) или см. Руководство по приводу.

# 3.8 Конфигурация выводов

### 3.8.1 Выводы цепи питания

Расположения силовых клем ПЧ в зависимости от мощности представлены на рисунках 3.16 – 3.22.

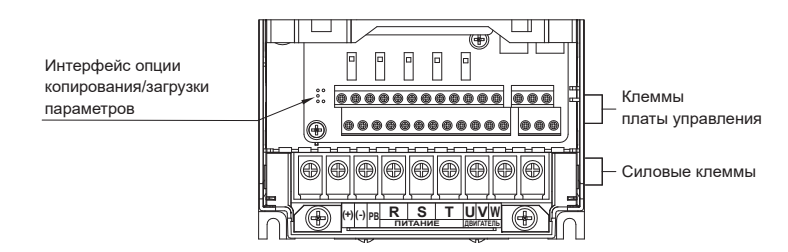

Рисунок 3.16 - Расположение силовых клемм на ПЧ мощностью 1,5 ÷ 2,2 кВт

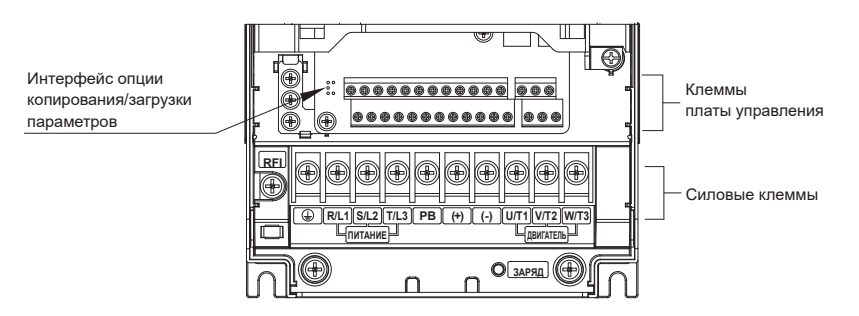

Рисунок 3.17 - Расположение силовых клемм на ПЧ мощностью  $4 \div 18.5$  кВт

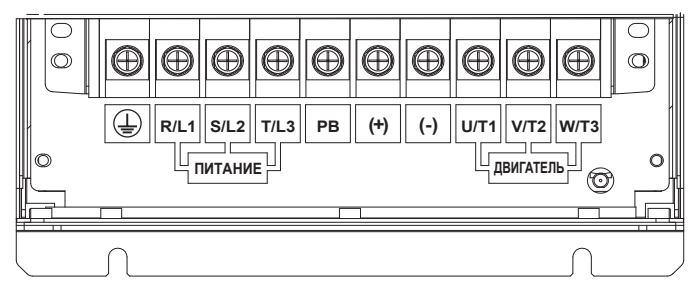

Рисунок 3.18 - Расположение силовых клемм на ПЧ мощностью 22 ÷ 37 кВт (вариант 1)

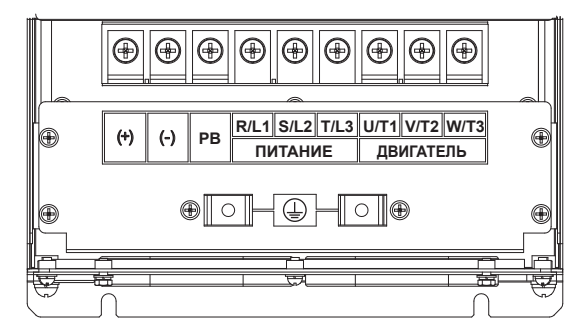

Рисунок 3.19 – Расположение силовых клемм на ПЧ мощностью 22 ÷ 37 кВт (вариант 2)

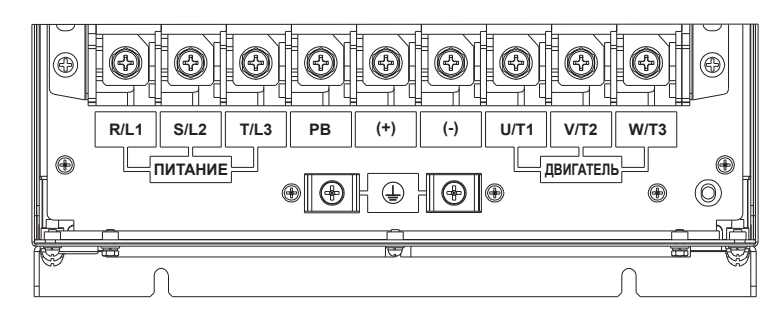

Рисунок 3.20 - Расположение силовых клемм на ПЧ мощностью 45 ÷ 90 кВт

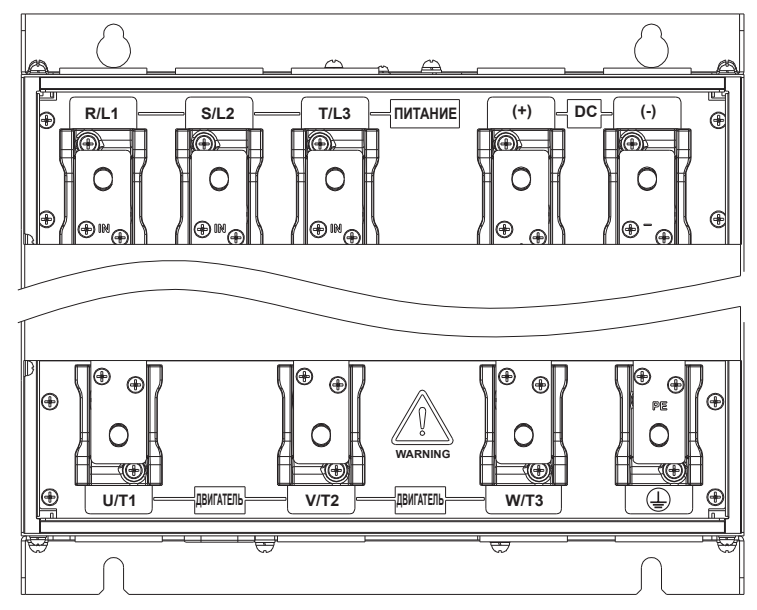

Рисунок 3.21 - Расположение силовых клемм на ПЧ мощностью 110 ÷ 315 кВт

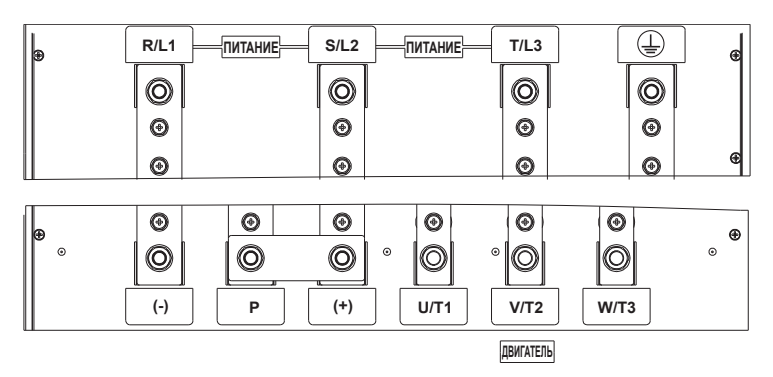

Рисунок 3.22 - Расположение силовых клемм на ПЧ мощностью 355 ÷ 450 кВт

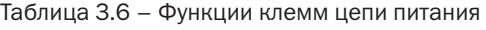

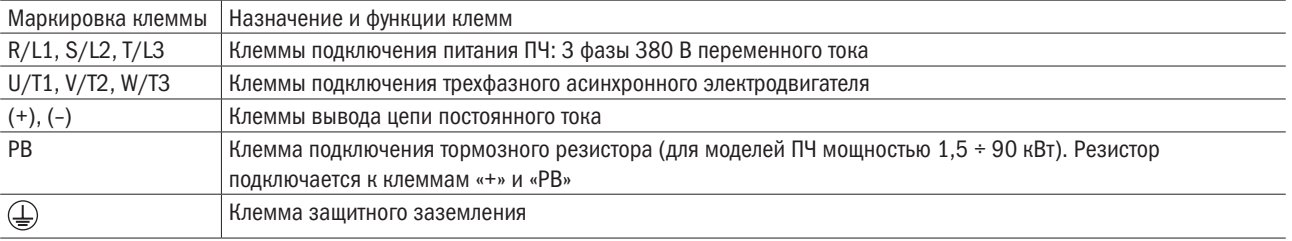

ПРИМЕЧАНИЕ Не требуется соблюдать последовательность чередования фаз при монтаже со стороны входа и ПЧ.

Меры предосторожности при монтаже:

- 1. Входные выводы питания R/L1, S/L2, T/L3.
- Кабельное подключение на стороне ввода питания привода переменного тока не требует соблюдения последовательности чередования фаз.
- 2. Шина постоянного тока DC (+), (–).
- Выводы (+) и (-) шины постоянного тока имеют остаточное напряжение после выключения привода переменного тока. После того как индикатор CHARGE погаснет, подождите по крайней мере 10 минут перед тем, как касаться оборудования. Иначе можно получить удар электрическим током.
- Не подключайте тормозной резистор прямо к шине постоянного тока. Иначе это может повредить привод переменного тока и даже вызвать пожар.
- 3. Выводы подключения тормозного резистора (+), PB.
- Длина кабеля тормозного резистора должна быть менее 5 м. Иначе можно повредить привод переменного тока.
- 4. Выводы подключения привода переменного тока U/T1, V/T2, W/T3.
- Конденсатор или грозозашитный разрядник нельзя подключать со стороны выхода привода переменного тока. Иначе это может вызвать частые нарушения работы привода переменного тока или даже повредить привод переменного тока.

Если кабель двигателя слишком длинный, будет возникать электрический резонанс из-за воздействия распределенной емкости. Это повредит изоляцию двигателя или генерирует более высокий ток утечки, заставляя привод переменного тока выключиться при воздействии токовой защиты. Если длина кабеля двигателя более 100 м, как можно ближе к приводу переменного тока должен быть установлен дроссель выходной мощности переменного тока.

- 5. Клемма $\textcircled{\textcircled{\textsf{P}}}$  РЕ.
- • Этот вывод должен быть надежно соединен с главным проводником заземления. Иначе это может вызвать удар электрическим током, сбой или даже повредить привод переменного тока.
- Не подключайте клемму заземления к нейтрали источника питания.

### 3.8.2 Выводы схемы управления

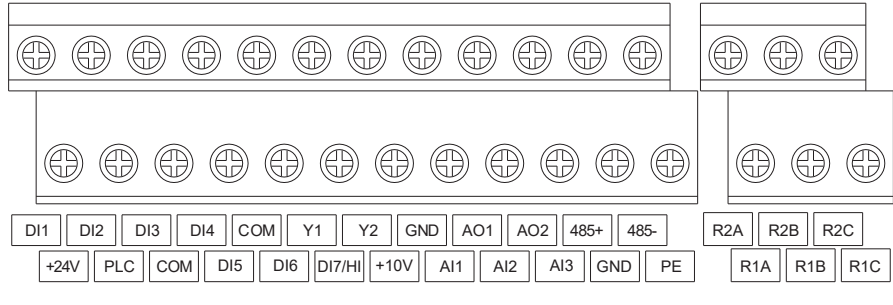

Рисунок 3.23 – Клеммы цепи управления

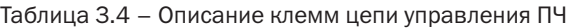

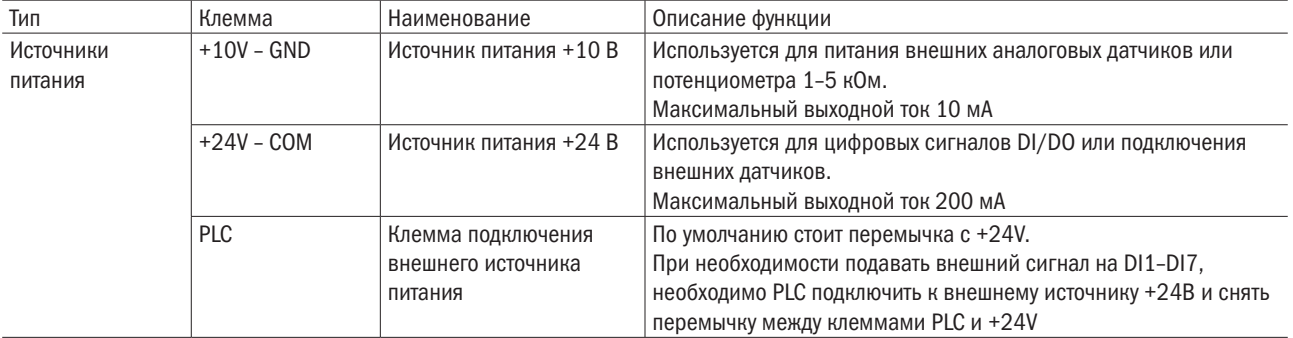

#### Продолжение таблицы 3.4

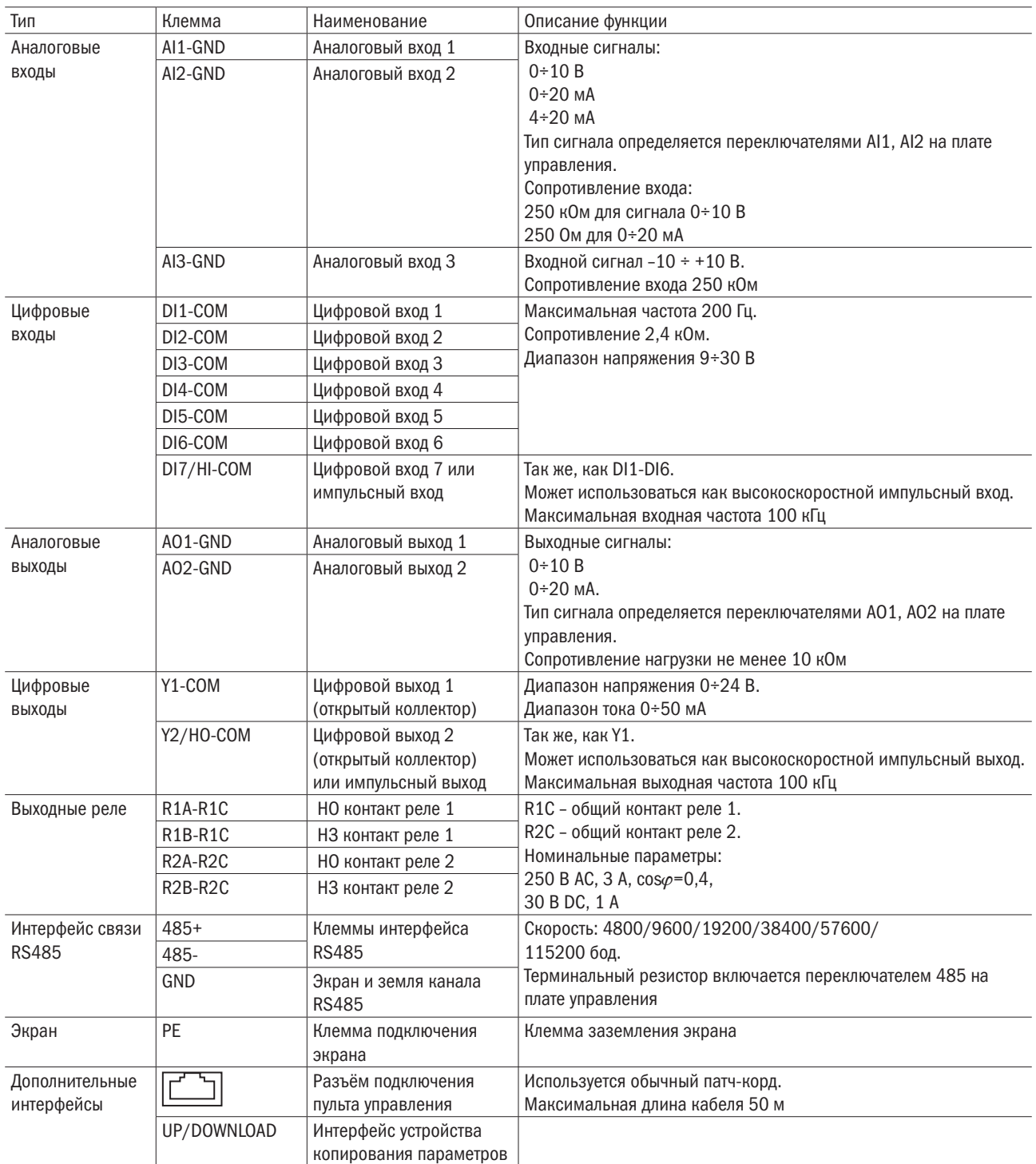

Описание монтажа сигнальных выводов:

1. Описание использования выводов аналогового входа.

ССлабый сигнал аналогового напряжения легко подвергается воздействию внешних помех, поэтому должен использоваться экранированный кабель, а длина кабеля должна быть менее 20 м, как показано на рисунке 3.24. Когда требуется аналоговый входной сигнал к внешнему источнику энергии, соединение вывода AI1 делается, как показано на рисунке 3.24 (a). Когда сигнал напряжения аналогового входа поступает с потенциометра, вывод AI1 подключается, как показано на рисунке 3.24 (б). AI2/AI3 сходны с AI1.

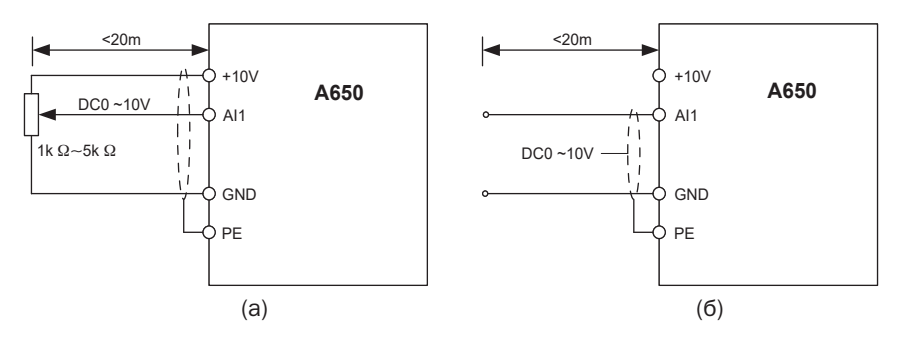

Рисунок 3.24 – Схема подключения вывода аналогового входа

2. Инструкции подключения цифровых выводов ввода/вывода.

Кабели цифровых сигналов входов и выходов должны быть как можно короче, экранированными, и их экраны должны должным образом заземляться как можно ближе к стороне привода. Длина кабелей не должна превышать 20 м. Когда активный привод выбран, примите необходимые меры для фильтрации перекрестных помех по цепям питания, для которых рекомендуется управление в виде сухих контактов.

Кабели схемы управления должны прокладываться не ближе чем на 20 см от схемы питания и сильноточных линий (например, линий питания, линий двигателя, линий реле и линий контактора) и не должны идти параллельно с сильноточными линиями. В случае если нужно пересечь сильноточную линию, рекомендуется вертикальный монтаж, чтобы избежать сбоев привода в результате воздействия помех.

Инструкции для значения параметра срабатывания входа в момент переключения:

A: Контакт, гальванически изолированный от питания и земли (сухой контакт).

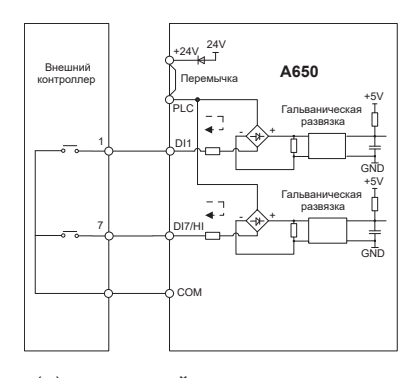

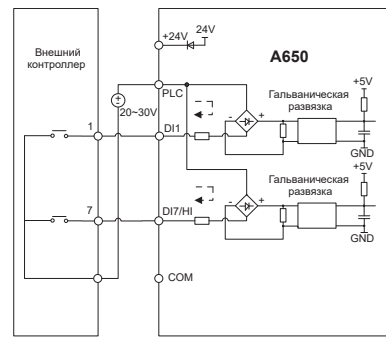

(a) внутренний источник питания (б) внешний источник питания

Рисунок 3.25 – Контакт, гальванически изолированный

#### ВНИМАНИЕ

Когда используется внешний источник питания, перемычку между +24 В и PLC должны быть удалены. В противном случае это может привести к повреждению оборудования.

Напряжение внешнего источника питания должно быть равно 20  $\div$  30 В. В противном случае не может быть обеспечена нормальная эксплуатация и/или возможно повреждение оборудования.

B: Соединение с открытым коллектором NPN

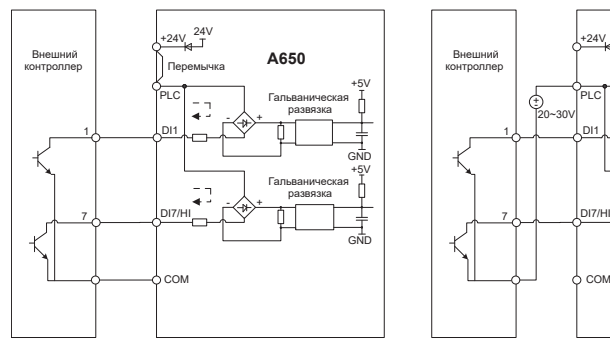

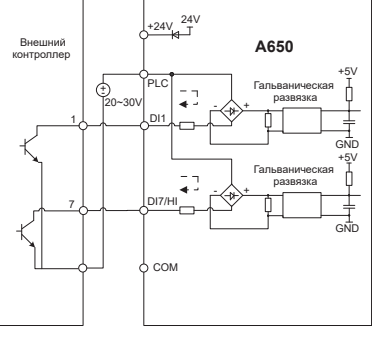

внутренний источник питания внешний источник питания

Рисунок 3.26 – Соединение с открытым коллектором NPN с внешним источником питания

#### ВНИМАНИЕ

Когда используется внешний источник питания, перемычка между +24 В и PLC должна быть удалена. Напряжение внешнего источника питания должны быть равно 20  $\div$  30 В. В противном случае не может быть обеспечена нормальная эксплуатация и/или возможно повреждение оборудования.

C: Соединение с открытым коллекором PNP.

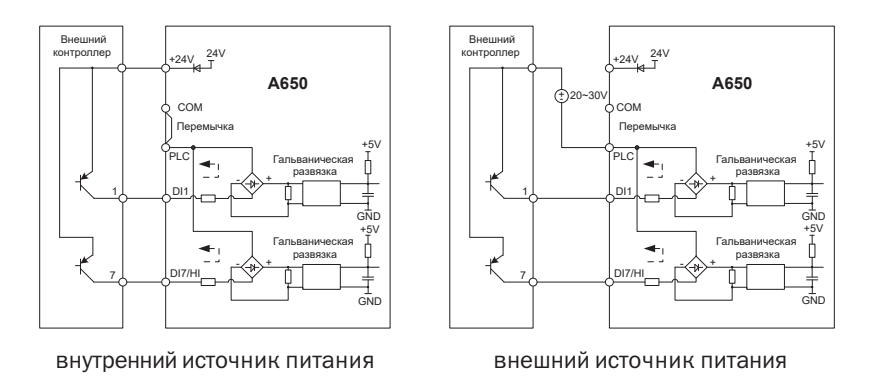

Рисунок 3.27 – Соединение с открытым коллектором PNP с внутренним источником питания

3. Инструкции для выходных цифровых выводов.

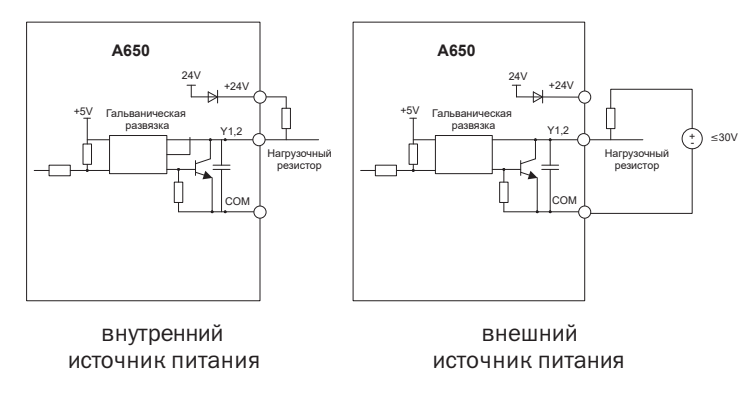

Рисунок 3.28 – Проводное соединение, когда выходы Y2 и HO с подтягивающими резисторами

#### ВНИМАНИЕ

Когда настраивается импульсный выход, выводы Y2/HO должны выводить импульсный сигнал 0  $\div$  100 кГц.

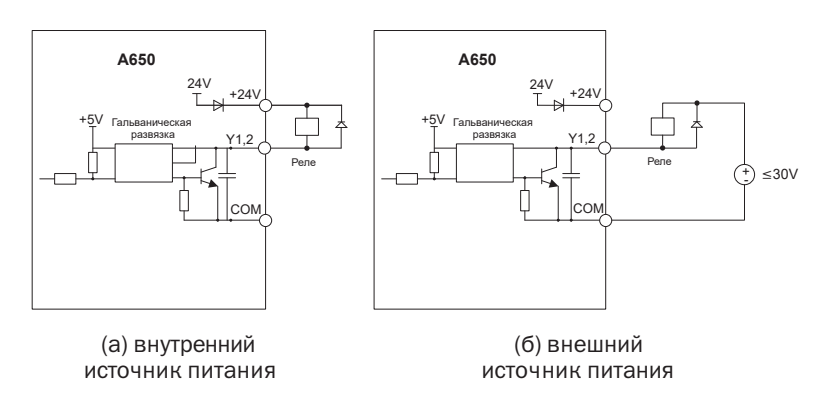

Рисунок 3.29 – Схема подключения, когда Y2 и HO — реле привода

#### ВНИМАНИЕ

Когда напряжение катушки реле ниже 24 В, должен быть смонтирован резистор как делитель напряжения между реле и клеммой вывода с учетом полного сопротивления катушки

4. Инструкции по монтажу клеммы вывода реле.

На плате управления ПЧ предусмотрены два программируемых выходных сухих контакта реле. Контакты реле — R1A/R1B/R1C, чьи контакты R1A и R1C обычно разомкнуты, в то время как R1B и R1C обычно замкнуты. См. параметр F05.02 для получения детальной информации.

Другие контакты R2A/R2B/R2C, причем контакты R2A и R2C обычно разомкнуты, в то время как R2B и R2C обычно замкнуты. См. параметр F05.03 для получения детальной информации.

#### ВНИМАНИЕ

В случае если нужно включить индуктивную нагрузку (например, электромагнитное реле или контактор), должны быть смонтированы помехоподавляющая цепь броска напряжения типа RC-цепи (заметьте, что его ток утечки должен быть меньше тока удержания контактора или реле), пьезорезистор или помехоподавляющие диод и т. д. (обратите особое внимание на полярность в случае электромагнитной схемы постоянного тока). Помехоподавляющие устройства должны быть смонтированы как можно ближе к концам реле или контактора.

5. Инструкции для переключателя сигналов.

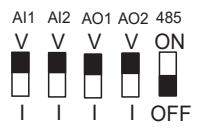

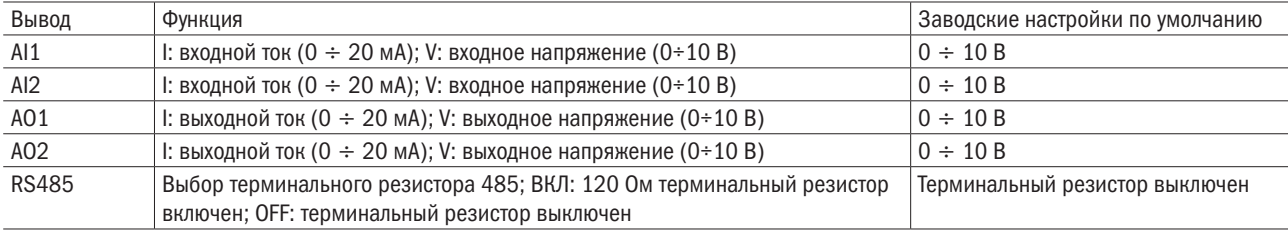

### 3.8.3 Инструкции по использованию перемычек RFI

Перемычка RFI служит для подавления радиомагнитных помех.

Если привод электродвигателя переменного тока питается от сети с изолированной нейтралью (тип IT), перемычка RFI должна быть удалена. Затем конденсаторы RFI (конденсаторы-фильтры) будут отключены от земли, чтобы предотвратить повреждение цепи (согласно IEC 61800-3) и уменьшить ток утечки на землю.

Положение RFI-перемычки для ПЧ мощностью 4,0 ÷ 15 кВт: завинтите винт, если надо установить перемычку; отпустите винт, если надо удалить перемычку, как показано на рисунке 3.30.

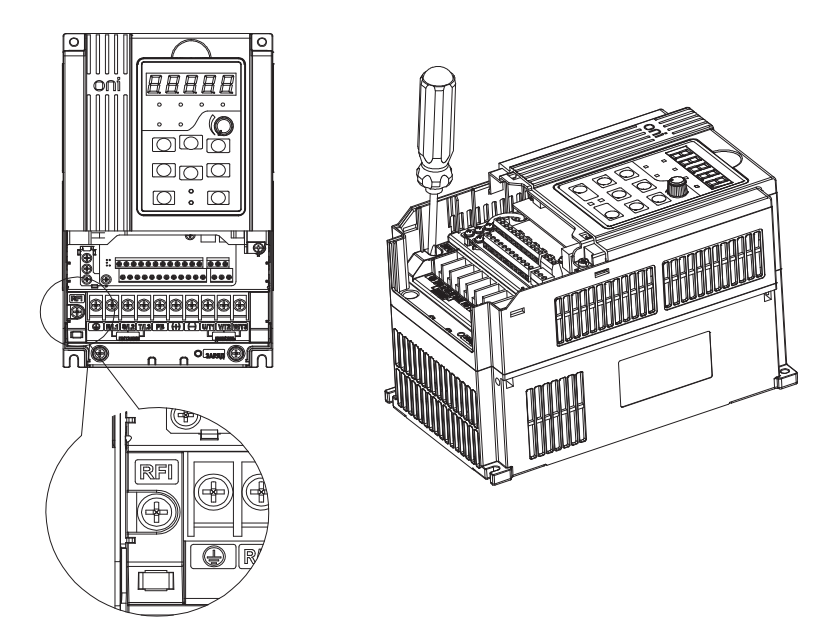

Рисунок 3.30 – Схема пололжения перемычки RFI для ПЧ мощностью 4.0  $\div$  15 кВт

Положение RFI-перемычки для ПЧ мощностью 75 ÷ 132 кВт: крышка вывода показывает состояние перемычки, отсутствие крышки означает отсутствие перемычки.

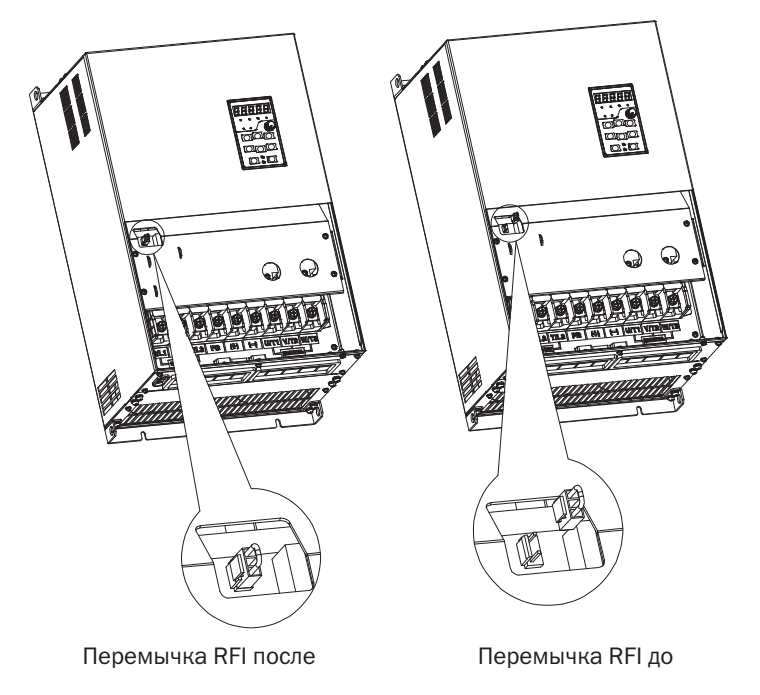

Рисунок 3.31 – Схема положения перемычки для ПЧ мощностью 37 ÷ 75 кВт

#### ВНИМАНИЕ

1. Когда питание подается на привод переменного тока, не удаляйте перемычку RFI.

2. Перед удалением перемычки RFI убедитесь в том, что питание выключено.

3. Может возникнуть разряд в разрыве при переходных напряжениях выше 1000 В. Кроме того, электромагнитная совместимость привода двигателя переменного тока будет нарушена после удаления перемычки RFI. 4. НЕ удаляйте перемычку RFI при подключении питания к земле.

5. Перемычку RFI нельзя удалять, когда проводятся испытания под высоким напряжением. Сеть и двигатель должны быть отделены, если проводится испытание под высоким напряжением и токи утечки слишком высоки. 6. Чтобы предотвратить повреждение ПЧ, перемычку RFI, подключенную к земле, необходимо удалить, если привод электродвигателя переменного тока установлен в незаземленной системе питания, или в системе питания с высоким сопротивлением заземления (свыше 30 Ом), или в системе заземления угловой точки TN.

# 3.9 Решения в области ЭМС

Из-за своего принципа действия привод неизбежно генерирует определенные помехи, которые могут влиять на другое оборудование. Кроме того, поскольку внутренние слабые электрические сигналы из привода также восприимчивы к помехам непосредственно привода и другого оборудования, проблемы защиты от электромагнитных помех становятся неизбежными. Чтобы уменьшить или избежать помех привода, предохранить привод от помех в условиях эксплуатации, в этом подразделе приводится краткое описание борьбы с помехами, особенностей заземления, подавления токов утечки и применения фильтров электропитания.

### 3.9.1 Борьба с помехами

Когда периферийная аппаратура и привод используют источник питания одной системы, помехи от привода могут передаваться на другое оборудование в этом устройстве через линии питания и привести к неверному выполнению операций и/или неисправности. В таком случае могут быть приняты следующие меры: 1. Смонтировать входной противопомеховый фильтр на входе привода.

- 2. Смонтировать фильтр питания на входных клеммах питания защищаемого оборудования.
- 3. Использовать разделительный трансформатор, чтобы развязать помеховый канал передачи между другим оборудованием и приводом.
- Поскольку монтаж периферийной аппаратуры и привода образует схему, неизбежный ток утечки заземления ПЧ вызовет неверное выполнение операций оборудованием и/или неисправности.

Отключение заземляющего соединения оборудования позволяет избежать этого неверного выполнения операций и/или неисправностей.

- • Чувствительное оборудование и сигнальные линии должны быть размещены как можно дальше от привода.
- • Сигнальные линии должны быть проведены экранированными проводами и надежно заземлены. В качестве альтернативы сигнальный кабель мог быть помещен в металлические кабелепроводы, расстояние между которыми должно быть не менее 20 см и которые должны быть проложены как можно дальше от привода и его периферийных устройств. Никогда не прокладывайте сигнальные линии или их связки параллельно с линиями питания.
- Сигнальные линии должны ортогонально пересекать линии питания, если это необходимо.
- • Кабели двигателей должны быть размещены в толстом защитном экране в виде трубопровода толщиной не менее 2 мм или проложены в цементных пазах, а также линии питания могут быть помещены в металлическую заземленную трубу для электропроводки в виде экранированных кабелей.
- • Используйте кабели двигателей с четырьмя жилами, одна из которых заземляется со стороны привода, а другая сторона подключена к корпусу двигателя.
- • Входные и выходные выводы привода соответственно оборудованы фильтром радиопомех и линейным противопомеховым фильтром. Например, ферритовый дроссель синфазного сигнала может ограничить излучаемые помехи линий питания.

### 3.9.2 Заземление

Привод | Привод | Привод | Привод | Привод | Привод | Привод ⊕ ⊕  $\triangle$ ఆ  $\overline{\oplus}$ 

Рисунок 3.32 – Схема заземления ПЧ

Используйте самый большой стандартный размер кабеля заземления, чтобы уменьшить полное сопротивление системы заземления.

Провода заземления должны быть как можно короче.

Точка заземления должна быть как можно ближе к приводу.

РРекомендованная схема заземления показана на рисунке 3.32

• Один провод кабеля двигателя с четырьмя жилами должен быть заземлен на стороне привода и соединен с заземляющим зажимом двигателя на другой стороне. Лучший эффект может быть достигнут, если на двигателе и приводе будут предусмотрены специализированные электроды заземления.

Когда заземляющие выводы различных частей устройства соединены, ток утечки превращается в источник помех, который может влиять на другое оборудование в системе. Таким образом, заземляющие выводы привода и другого уязвимого оборудования должны быть разделены.

• Кабель заземления должен прокладываться как можно дальше от входа и выхода чувствительного к помехам оборудования.

### 3.9.3 Снижение тока утечки

Ток утечки проходит через распределенные междулинейную емкость и емкость заземления на стороне входа и выхода привода, и его значение связано с емкостью распределенного конденсатора и несущей частотой. Ток утечки подразделяется на ток утечки заземления и междулинейный ток утечки.

Ток утечки заземления не только распространяется внутри системы приводов, но и может также влиять на другое оборудование через контур заземления. Такой ток утечки может привести к сбою УЗО (устройство защитного отключения) и другого оборудования. Чем выше несущая частота привода, тем больше ток утечки заземления. Чем длиннее кабели двигателя и больше паразитные емкости, тем больше ток утечки заземления. Поэтому самый прямой и эффективный метод подавления тока утечки заземления состоит в уменьшении несущей частоты и минимизации длины кабелей двигателя.

Высшие гармоники тока утечки от линии к линии, которые проходят между кабелями на стороне выхода привода, будут ускорять старение кабелей и могут вызвать сбой другого оборудования. Чем выше несущая частота привода, тем больше междулинейный ток утечки. Чем длиннее кабели двигателя и больше паразитные емкости, тем больше междулинейный ток утечки. Поэтому самый простой и эффективный метод снижения тока утечки заземления состоит в уменьшении несущей частоты и минимизации длины проводов двигателя. Междулинейный ток утечки также может быть эффективно уменьшен путем установки дополнительных дросселей на выходе.

### 3.9.4 Использование фильтра питания

Так как приводы переменного тока могут генерировать сильные помехи, а также чувствительны к внешним помехам, рекомендуется устанавливать фильтры питания. В процессе использования обратите особое внимание на следующие инструкции:

Корпус фильтра должен быть надежно заземлен.

Чтобы избежать взаимной связи, входные шины фильтра должны быть как можно дальше от выходных линий.

Фильтр должен быть установлен как можно ближе к стороне привода.

Фильтр и привод должны быть связаны с теми же самыми точками заземления.
## Глава 4 Эксплуатация и отображение

#### $4.1$ Введение в работу клавиатуры

При использовании человеко-машинного интерфейса можно изменять параметры, контролировать рабочее состояние системы и запускать или останавливать ПЧ с помощью блока клавиатуры. Его внешний вид и функциональные области показаны на рисунке 4.1.

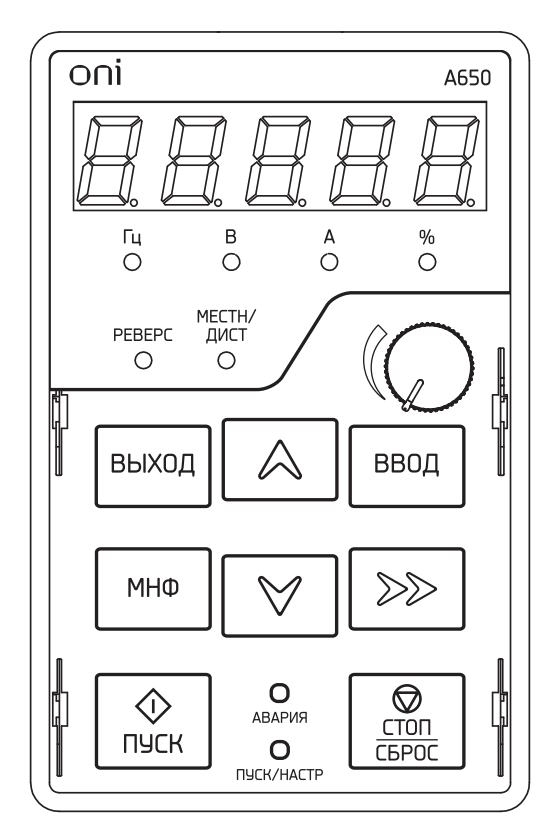

Рисунок 4.1 - Клавиатура

#### $4.1.1$ Функции кнопок и потерциометра на клавиатуре

Предусмотрено восемь кнопок и один аналоговый потенциометр. Функция каждой кнопки приведена в таблице 4.1.

| Обозначение | Наименование | Функция                                                                      |
|-------------|--------------|------------------------------------------------------------------------------|
| ВЫХОД       | Выход        | Вход или выход в меню первого уровня                                         |
| ВВОД        | Вход         | Вход в меню интерфейса уровень за уровнем, подтверждение настроек параметров |
|             | Увеличение   | Увеличивает показатели или код функции                                       |

Таблица 4.1 - Функции кнопок панели управления

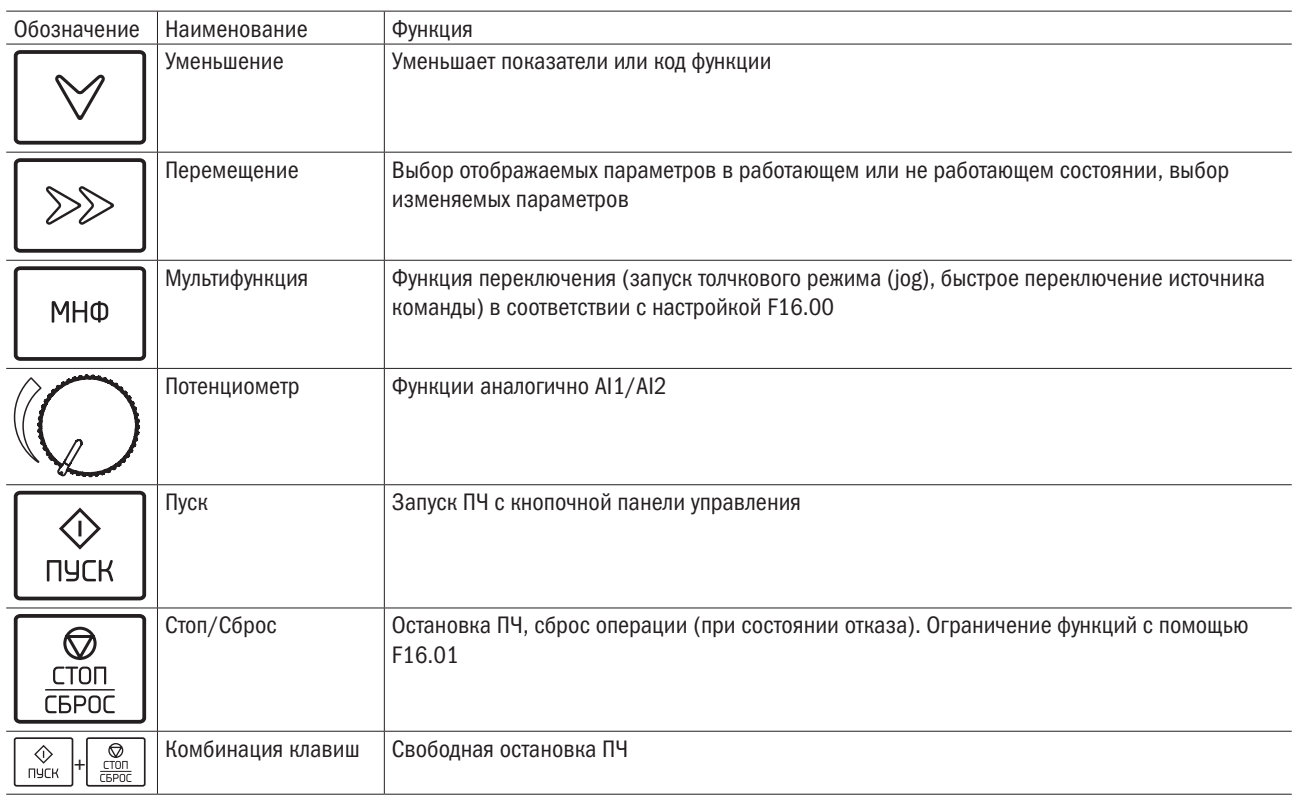

#### $4.1.2$ Индикаторы клавиатуры

На клавиатуре предусмотрено восемь индикаторов, описание которых приведено в таблице 4.2.

| Обозначение |                             | Наименование       | Функция                                                   |  |  |
|-------------|-----------------------------|--------------------|-----------------------------------------------------------|--|--|
| Единицы     | Гц                          | Частота            | ВКЛ: В настоящее время отображаемый параметр - частота    |  |  |
|             | Β                           | Напряжение         | ВКЛ: В настоящее время отображаемый параметр - напряжение |  |  |
|             | A                           | Ток                | ВКЛ: В настоящее время отображаемый параметр - ток        |  |  |
|             | $\frac{0}{0}$               | Проценты           | ВКЛ: В настоящее время отображаемый параметр - проценты   |  |  |
|             | Все выключены               | Другие единицы     | Другие единицы или нет единиц                             |  |  |
| Состояние   | Реверс<br>Вперед или реверс |                    | ВКЛ: Привод запущен в реверсивном направлении             |  |  |
|             |                             |                    | ВЫКЛ: Привод запущен в прямом направлении                 |  |  |
|             |                             |                    | Мигает: Состояние покоя                                   |  |  |
|             | Мест/Дист                   | Клавиатура, выводы | ВКЛ: Управление с вывода                                  |  |  |
|             |                             | ИЛИ ПО ЛИНИИ СВЯЗИ | ВЫКЛ: Управление с клавиатуры                             |  |  |
|             |                             |                    | Мигает: Управление с линии связи                          |  |  |
|             |                             | Запущенное         | ВКЛ: Запущенное состояние                                 |  |  |
|             | (Зеленый ободок)            | состояние          | ВЫКЛ: Состояние останова                                  |  |  |
|             |                             |                    | Мигает: В процессе останова                               |  |  |
|             |                             | Неисправное        | ВКЛ: Неисправное состояние                                |  |  |
|             | (Красный ободок)            | состояние          | ВЫКЛ: Нормальное состояние                                |  |  |
|             |                             |                    | Мигает: Состояние предупреждения                          |  |  |

Таблица 4.2 - Описания индикаторов

#### $4.1.3$ Отображение символов на блоке клавиатуры

Клавиатура имеет пятизначный семисегментный светодиодный (цифровой) дисплей, он может отображать данную частоту, выходную частоту и другие параметры, контролировать данные и коды сигнализации. В таблице 4.3 приведены значения символов, отображаемых на блоке клавиатуры.

| Отображаемый   Это означает |                | Отображаемый   Это означает |              | Отображаемый   Это означает |          | Отображаемый   Это означает |    |
|-----------------------------|----------------|-----------------------------|--------------|-----------------------------|----------|-----------------------------|----|
| СИМВОЛ                      |                | СИМВОЛ                      |              | СИМВОЛ                      |          | СИМВОЛ                      |    |
| 0                           | 0              | 8                           | Α            |                             |          | S                           | S  |
|                             |                | Ъ                           | $\mathsf b$  |                             |          |                             | T  |
| ⊃                           | $\overline{2}$ |                             | С            | ٣                           | Κ        | 논                           |    |
| 3                           | 3              | c                           | $\mathbf{C}$ |                             | ┗        | U                           | U  |
| Ч                           | 4              | d                           | d            | П                           | N        | υ                           | u  |
| $\overline{5}$              | 5              | ۴                           | E            | n,                          | n        | Ч                           | V  |
| 6                           | 6              | ۴                           | F            | $\bullet$                   | $\Omega$ |                             |    |
|                             | $\overline{7}$ | G                           | G            | P                           | p        | 8.                          | 8. |
| 8                           | 8              | н                           | H            | 9                           | q        | $\bullet$                   |    |
| ٩                           | 9              | Ⴙ                           | h            | C                           |          |                             |    |

Таблица 4.3 - Значения отображаемых символов

#### 4.1.4 Состояние сообщения

Сообщение появляется, когда наступает состояние завершения определенных операций. Кодовые комбинации, подсказки и их значения приведены в таблице 4.4.

Таблица 4.4 - Символы подсказки

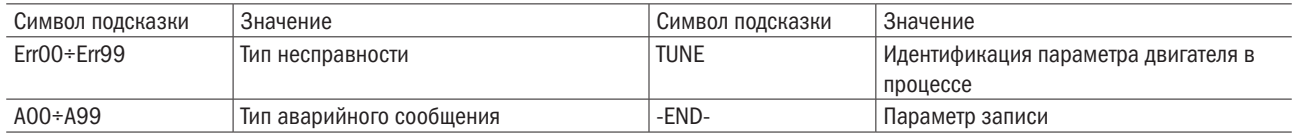

#### $4.2$ Просмотр и изменение кодов функции

Клавиатура ПЧ управляет трехуровневым меню.

Трехуровневое меню состоит из группы кодов функции (уровень I), кода функции (уровень II) и значения настройки кода функции (уровень III), как показано на рисунке 4.2.

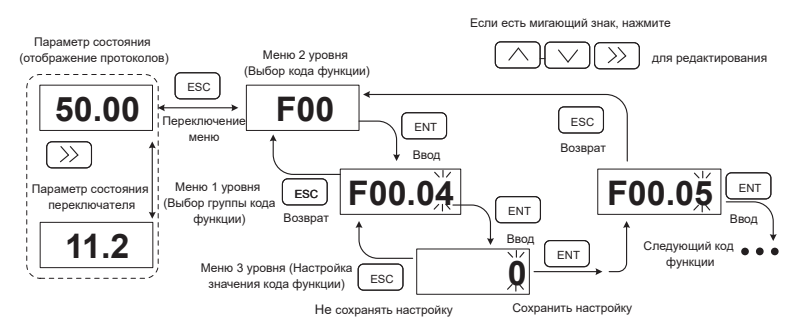

Рисунок 4.2 - Рабочие процедуры при использовании клавиатуры

#### ПОЯСНЕНИЕ.

На уровне III меню можно нажать клавиши ESC или ENT, чтобы возвратиться в меню II уровня. Отличие для этих двух клавиш: если нет необходимости изменять настройку кода функции, нажмите ENT, будет инициировано автоматическое перемещение к следующему коду функции; если настройки кода функции будут изменены, то дисплей отобразит меню -END- на 1 секунду, когда нажимают клавишу ENT и восстанавливается изображение текущих настроек кода функции, а затем будет инициировано автоматическое перемещение к следующему коду функции, когда снова нажимается клавиша ENT. Нажмите клавишу ESC, чтобы отказаться от текущих изменений параметра и непосредственно возвратиться к текущему коду функции в меню II уровня.

На рисунке 4.3 приведен пример изменения значения F1-02 на 15,00 Гц.

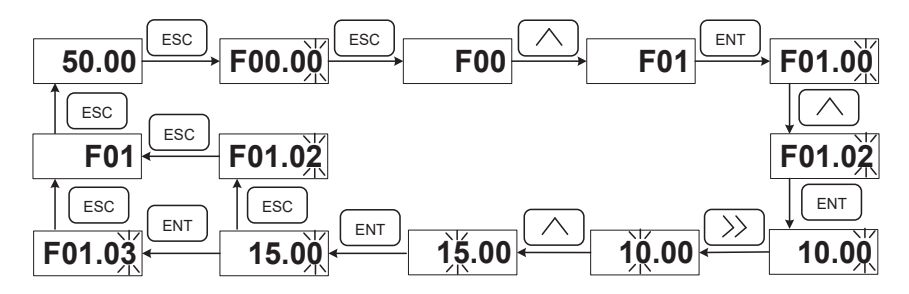

Рисунок 4-3 - Пример изменения величины параметра

На уровне III меню, если параметр не имеет мигающих цифр, это означает, что параметр нельзя изменить, Это возможно по следующим причинам:

(1) Такой код функции можно только читать, например, модель привода переменного тока, фактически обнаруженный параметр и параметр записи запуска.

(2) Такой код функции не может быть изменен в состоянии запуска, а только при остановке.

#### $4.3$ Просмотр параметров состояния

Существуют параметры режима останова и параметры состояния выполнения.

Система имеет четыре параметра состояния при останове или в состоянии выполнения. Можно нажать >> на клавиатуре, чтобы отобразить параметры состояния. То, какие параметры будут отображены, определяется значениями F16.03-F16.06 (параметры состояния выполнения 1 ÷ 4), F16.07-F16.10 (параметры режима останова 1 ÷ 4), их можно выбрать из группы U00.

#### $44$ Автонастройка двигателя

Настройка действительна только в командном режиме клавиатуры. Установите режим настройки (стационарный или при вращении), нажмите клавишу ENT, чтобы подтвердить, тогда блок клавиатуры отобразит TUNE. Затем нажмите клавишу RUN, ПЧ будет ускорять или замедлять электродвигатель привода, будут выполняться операции положительной инверсии, и индикатор режима работы будет гореть. Продолжительность настройки составляет приблизительно две минуты, после чего сообщение TUNE на дисплее исчезнет и он возвратится в нормальное состояние отображения параметра. Это означает, что настройка закончена

#### 4.5 Установка пароля

ПЧ обеспечивает функцию защиты с использованием пароля. Он устанавливает пароль пользователя, когда установлено значение F00.00, отличное от нуля. Если работа на клавиатуре не выполняется в течение пяти минут, срабатывает защита с использованием пароля, и дисплей клавиатуры покажет «-----». При этом пользователь должен ввести правильный пароль, чтобы войти в регулярное меню, которое иначе будет недостижимо.

Существует три способа ввести пользовательский пароль:

Способ 1: установить параметр F00.00 в значение, отличное от нуля, затем нажать клавиши ESC + ENT.

Способ 2: установить параметр F00.00 в значение, отличное от нуля, затем не использовать клавиатуру в пределах пяти минут.

Способ 3: установить параметр F00.00 в значение, отличное от нуля, затем полностью выключить и потом включить ПЧ.

Если необходимо отменить функцию защиты с использованием пароля, войдите в систему через пароль и установите F00.00 на 0.

#### 4.6 Блокировка клавиатуры

#### 461 Блокировка клавиатуры

Любой из следующих трех методов немедленно блокирует все или часть клавиш клавиатуры. См. определение кода функции F16.02.

Метод 1: установить параметр F16.02 в значение, отличное от нуля, затем нажать клавишу ESC + ENT.

Метод 2: установить параметр F16.02 в значение, отличное от нуля, и затем не использовать клавиатуру в течение пяти минут.

Метод 3: установить параметр F16.02 в значение, отличное от нуля, затем полностью выключить и потом включить питание.

#### 4.6.2 Разблокировка клавиатуры

Одновременно нажмите клавиши ESC + >>, чтобы разблокировать клавиатуру. Операция разблокирования не изменяет значение F16.02. Это означает, что, когда для клавиатуры возникают условия блокирования, клавиатура будет заблокирована снова. Если вы не хотите, чтобы панель управления была заблокирована, после разблокировки значение F16.02 надо изменить на 0.

#### Описание кодов функций меню быстрого доступа  $47$

Для обеспечения быстрой настройки наиболее часто используемых параметров в программном обеспечении ПЧ версии V1.07 и выше режим фабричного меню заменен на меню быстрого доступа (F00.01 = 1).

Имеется различия отображений между меню быстрого доступа и базовым меню второго уровня. Способы переключения указаны в таблице 4.5.

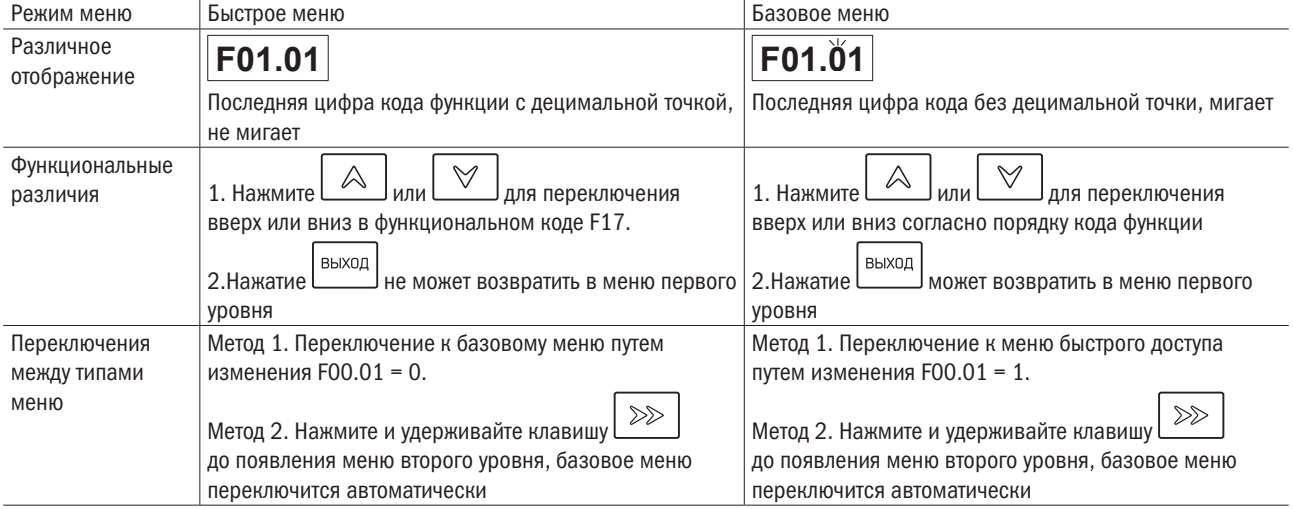

Таблица 4.5 - Способы переключения

Если быстрые параметры по умолчанию не могут удовлетворить пользовательские запросы, пользователь может переопределить быстрые параметры согласно фактической ситуации. См. детализированный метод изменения функции группы с кодом F17.

## Глава 5 Перечень параметров

Группа F00 представляет собой стандартные параметры функций. Группа U00 – параметры состояния контроля. Группа U01 – параметры регистрации неисправностей. Группа H00 – параметры для управления группой насосов.

Обозначения в таблице кодов функции имеют следующее значение:

 $\triangle$  означает, что значение данного параметра может быть изменено в рабочем или нерабочем состоянии.

означает, что значение данного параметра не может быть изменено в рабочем состоянии.

⊙ означает, что данный параметр является измеренной величиной, которая не может быть изменена.

По умолчанию: значение, которое восстанавливается до заводской установки. Ни измеренное значение параметра, ни зарегистрированное значение не будут восстановлены.

Диапазон установки: величина настройки и отображения параметров.

Группы параметров ПЧ указаны в таблице 5.1.

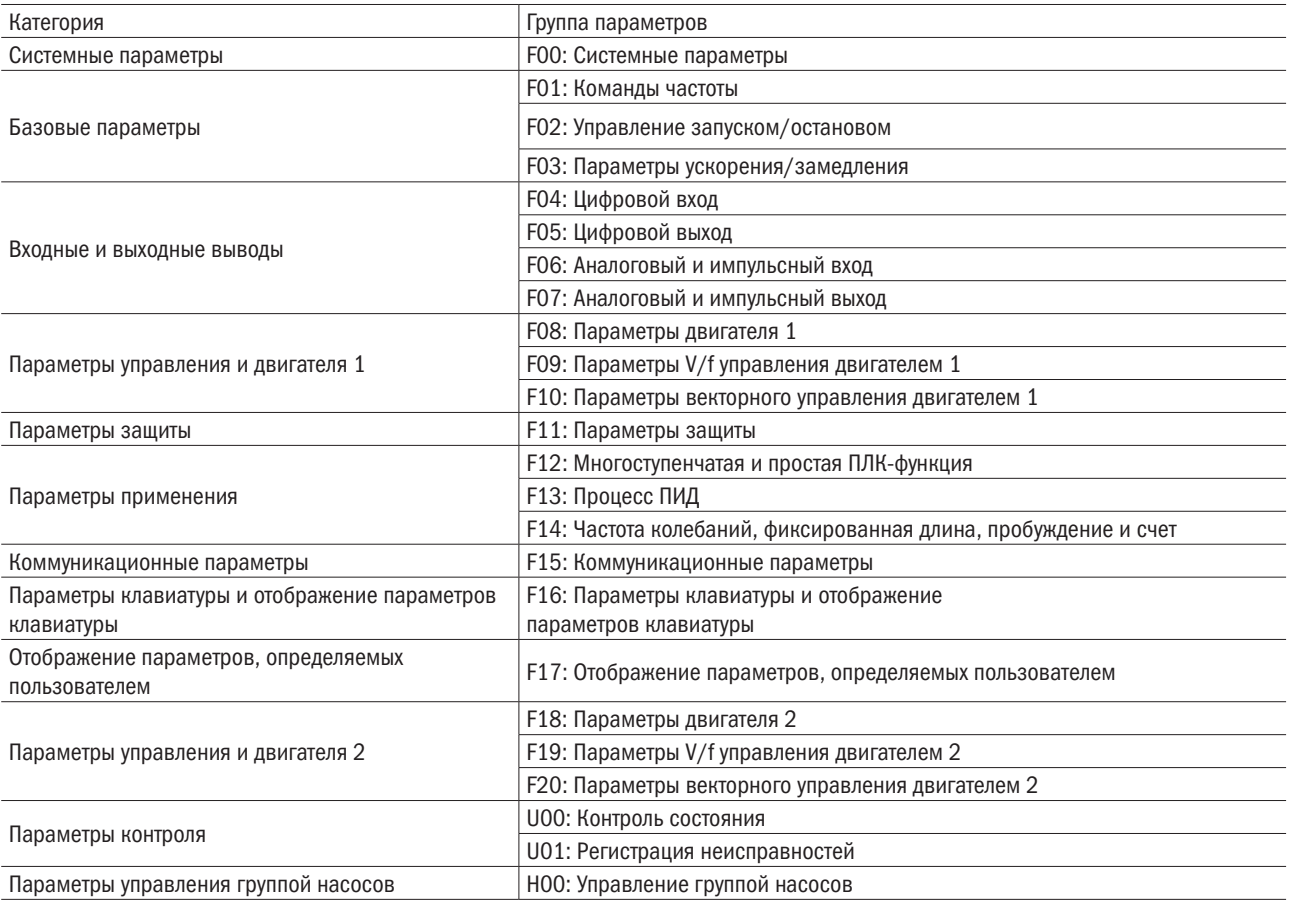

Таблица 5.1 – Группы параметров ПЧ

## 5.1 Стандартные функциональные параметры

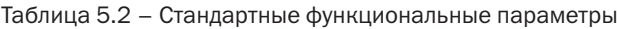

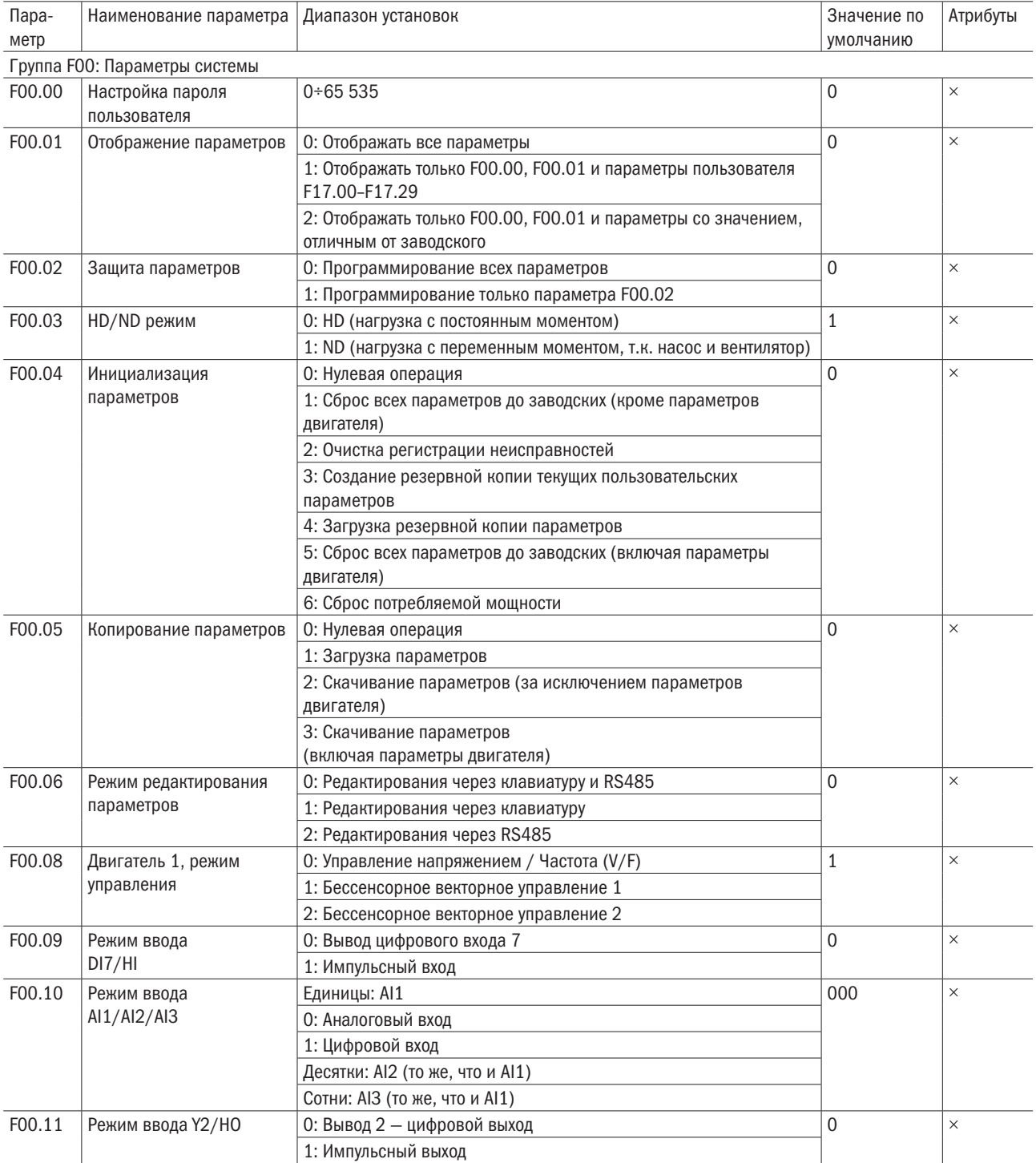

# $\overline{O}\bigcap i$  PabyMHas

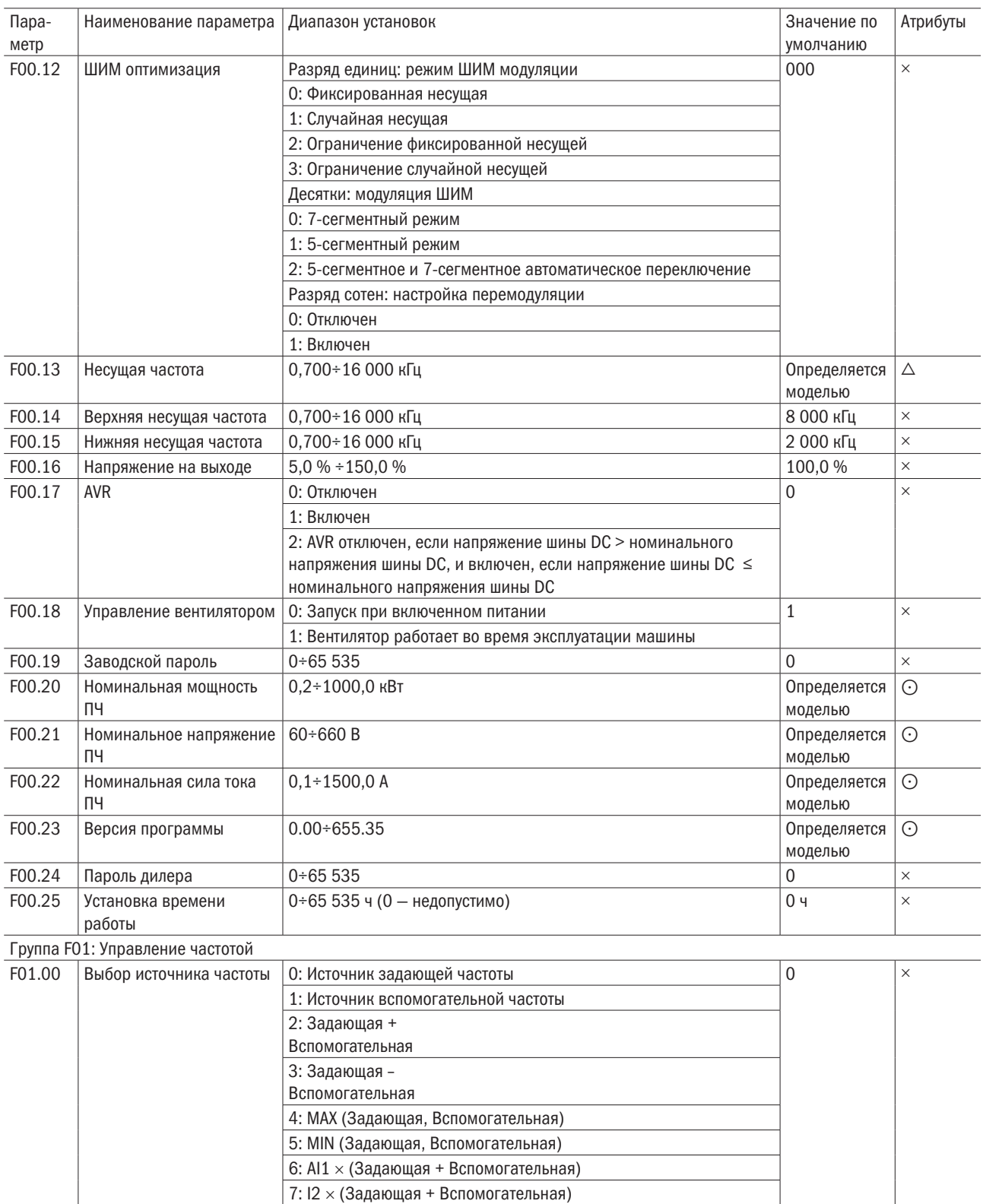

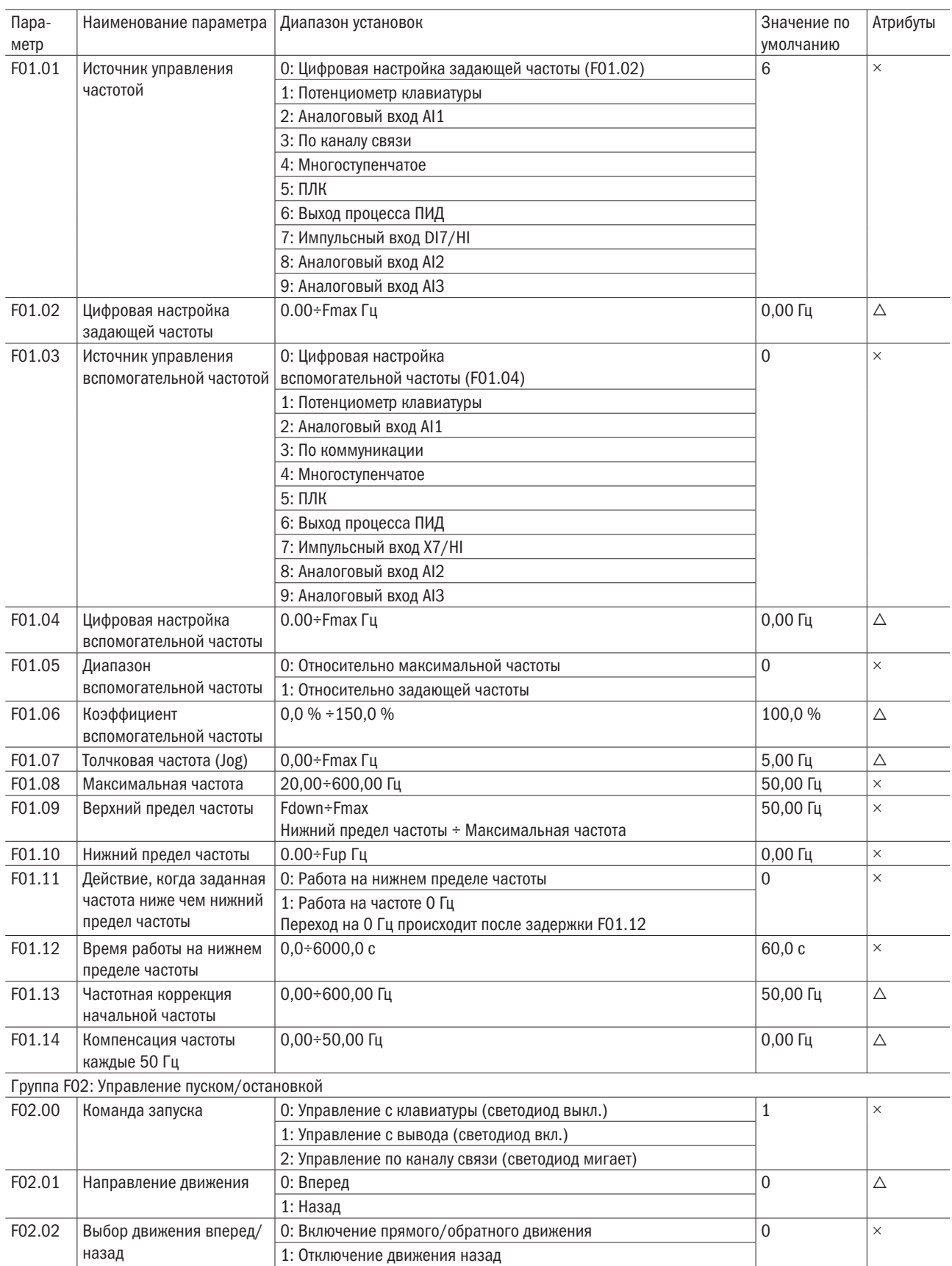

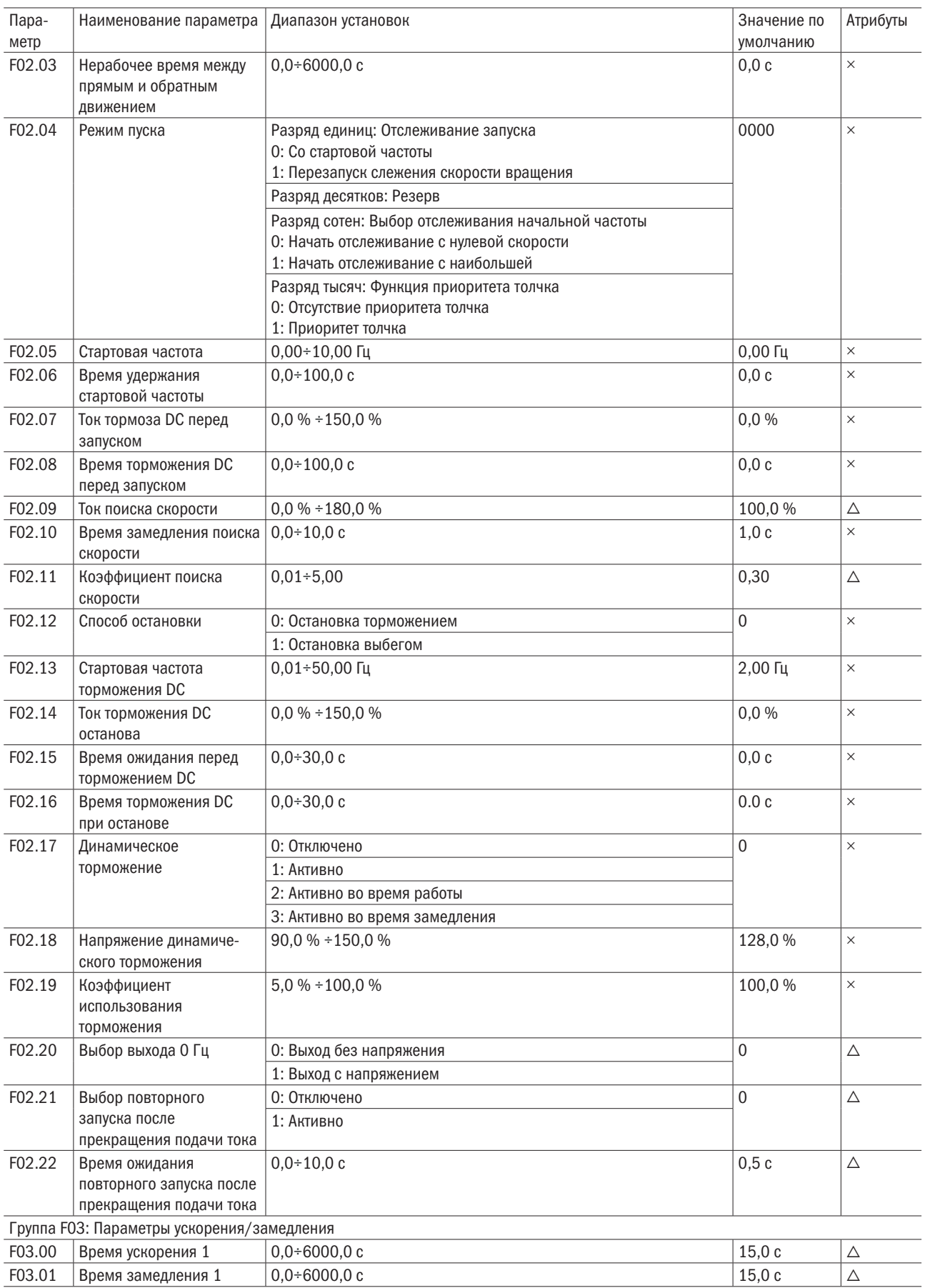

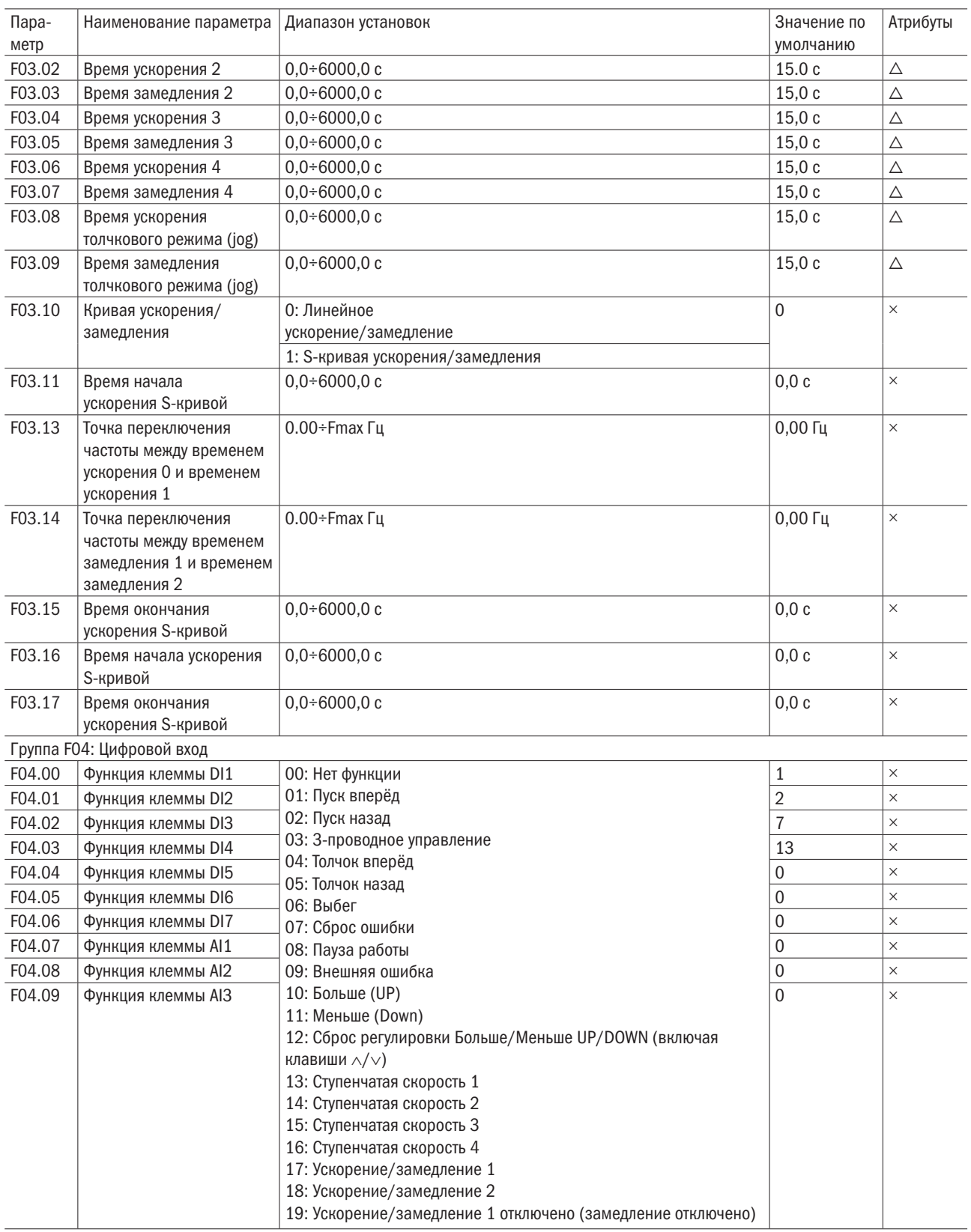

# $\overline{O}\bigcap i$  Pabymhas

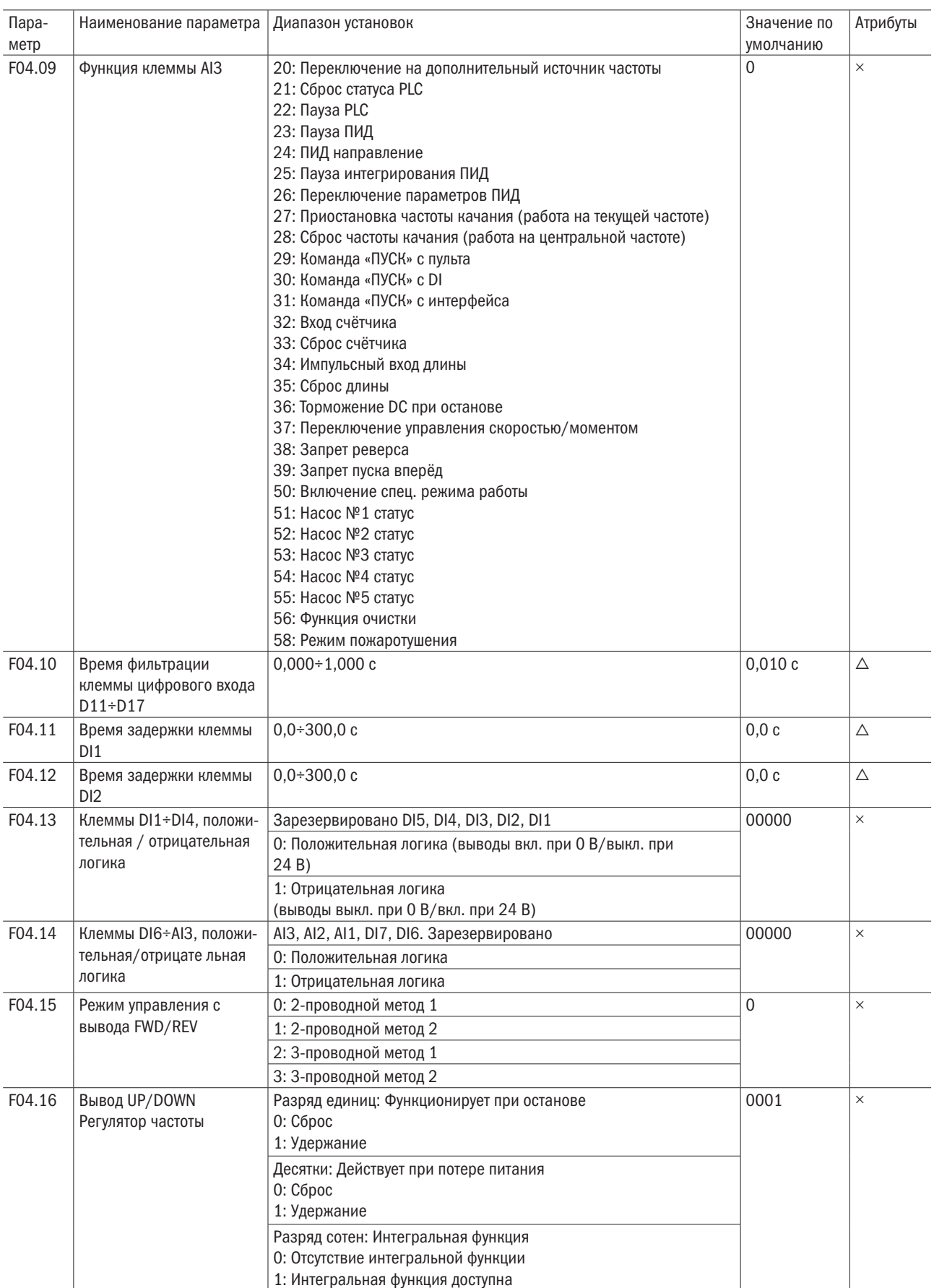

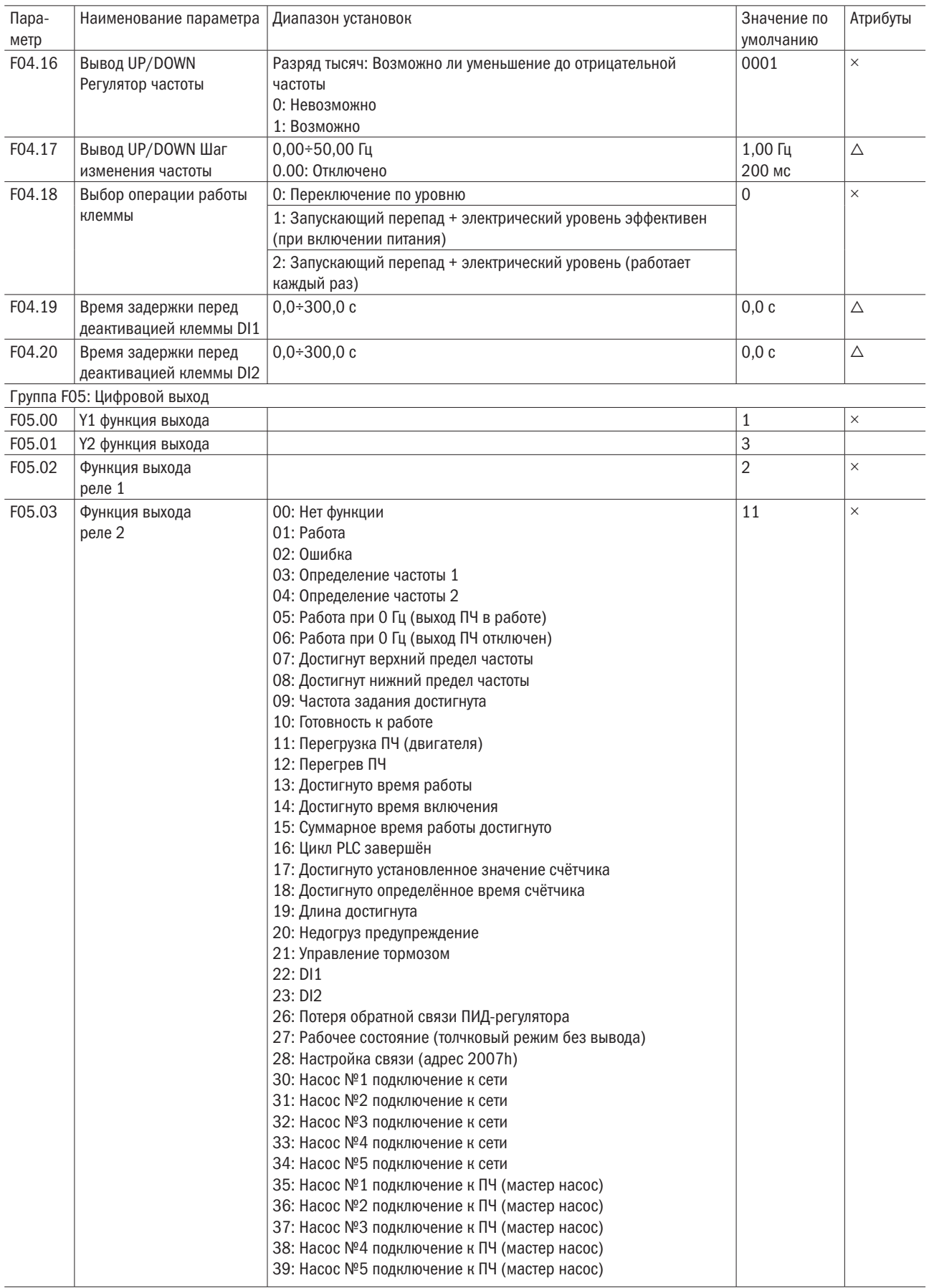

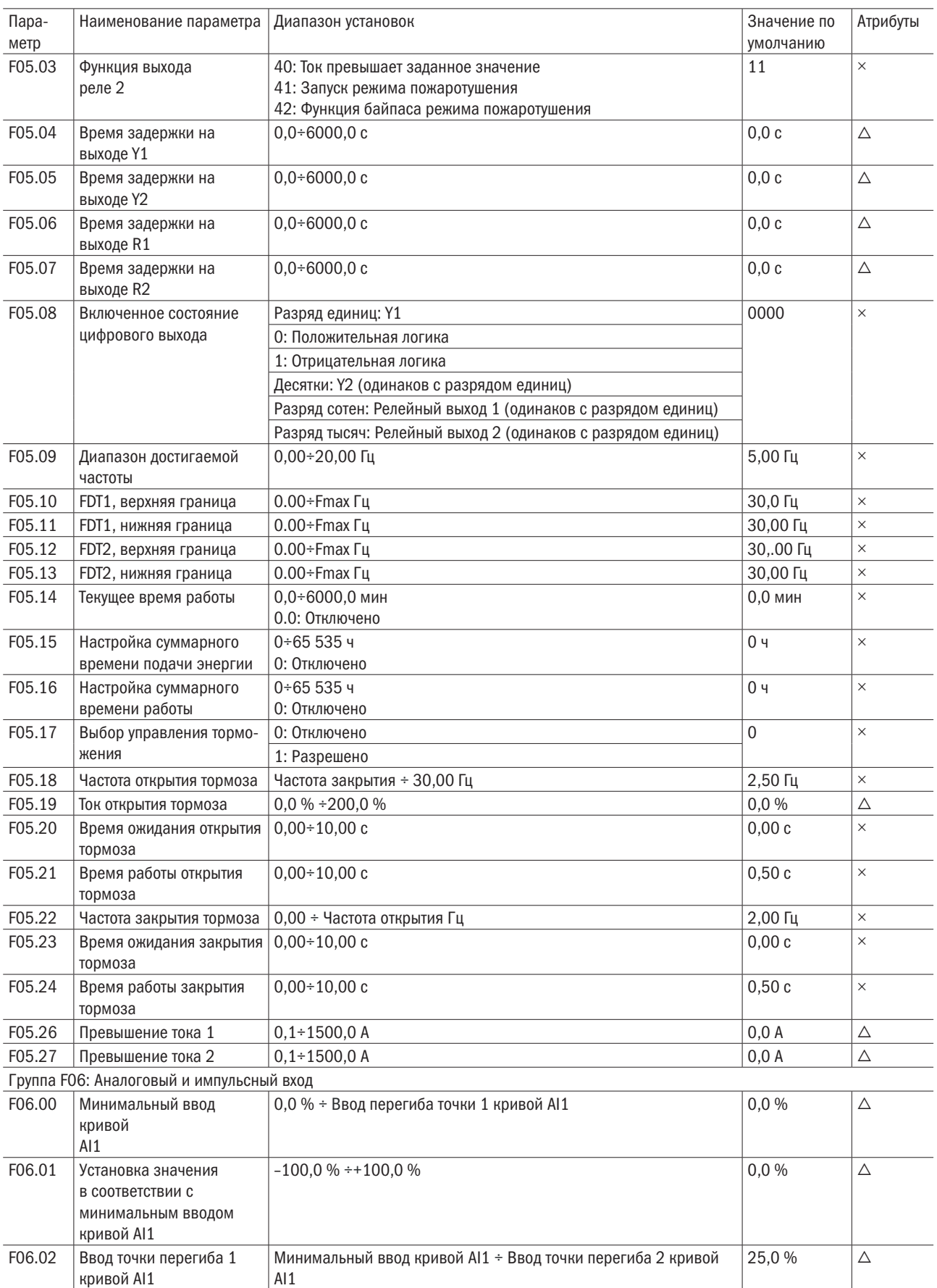

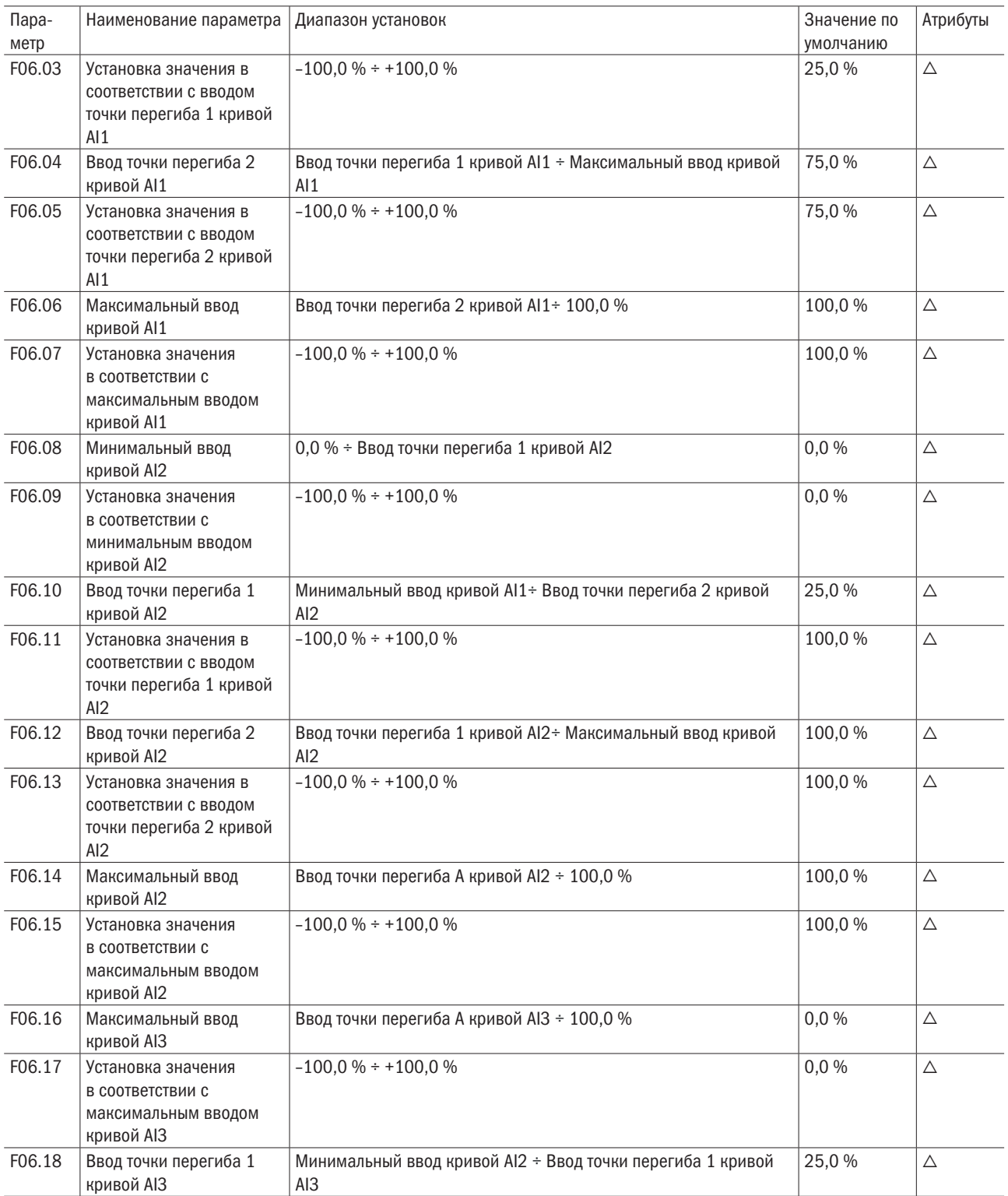

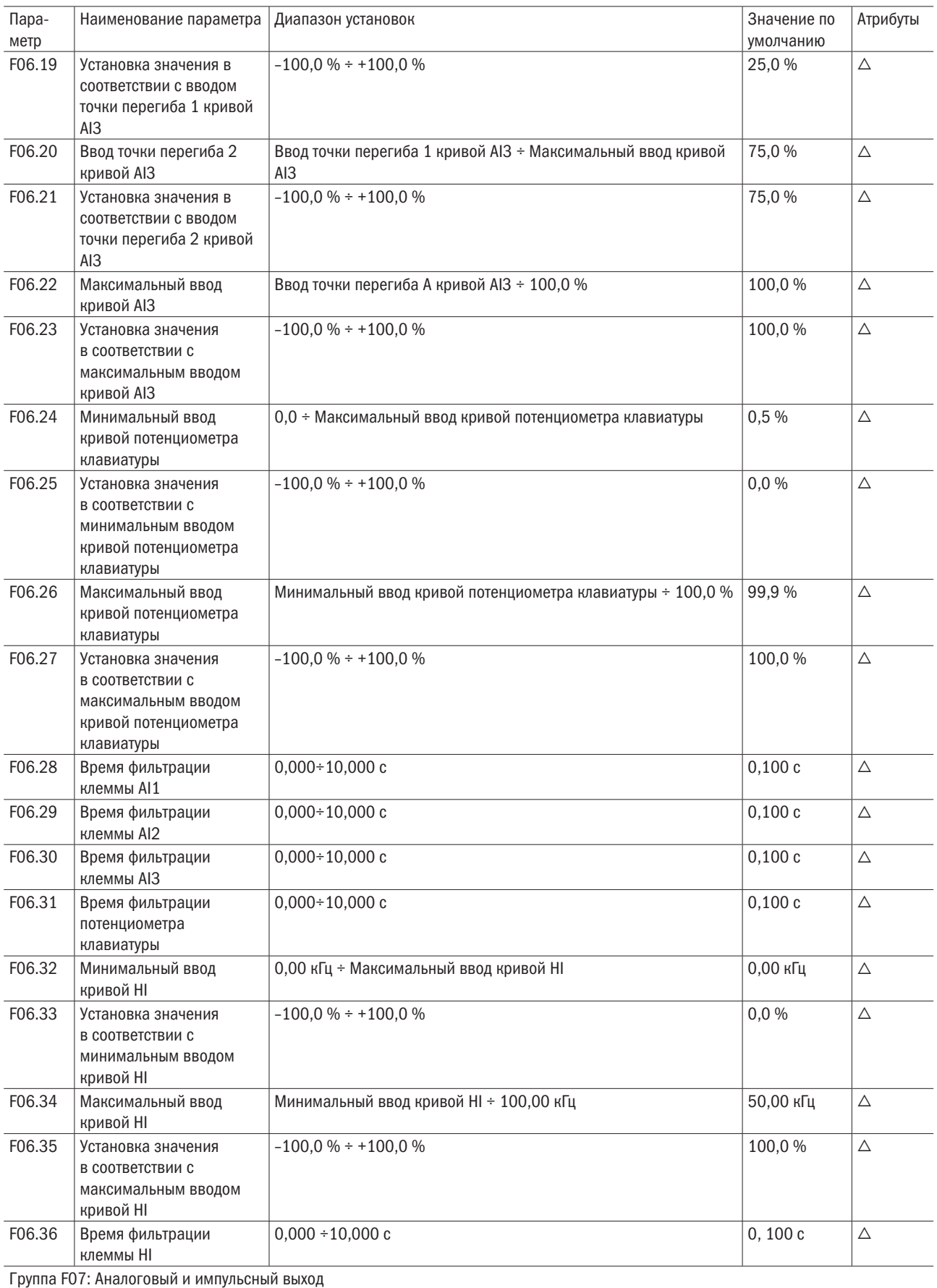

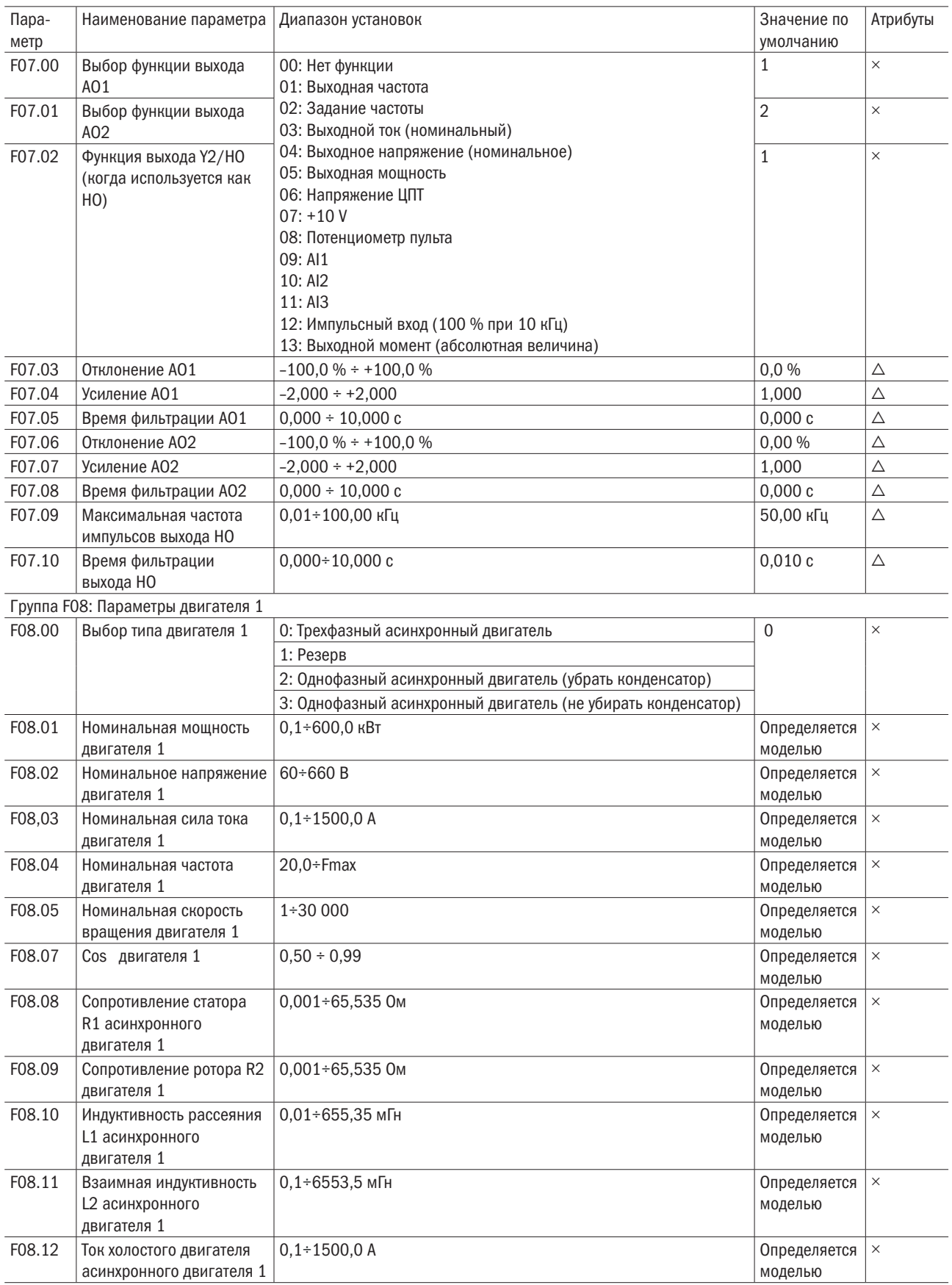

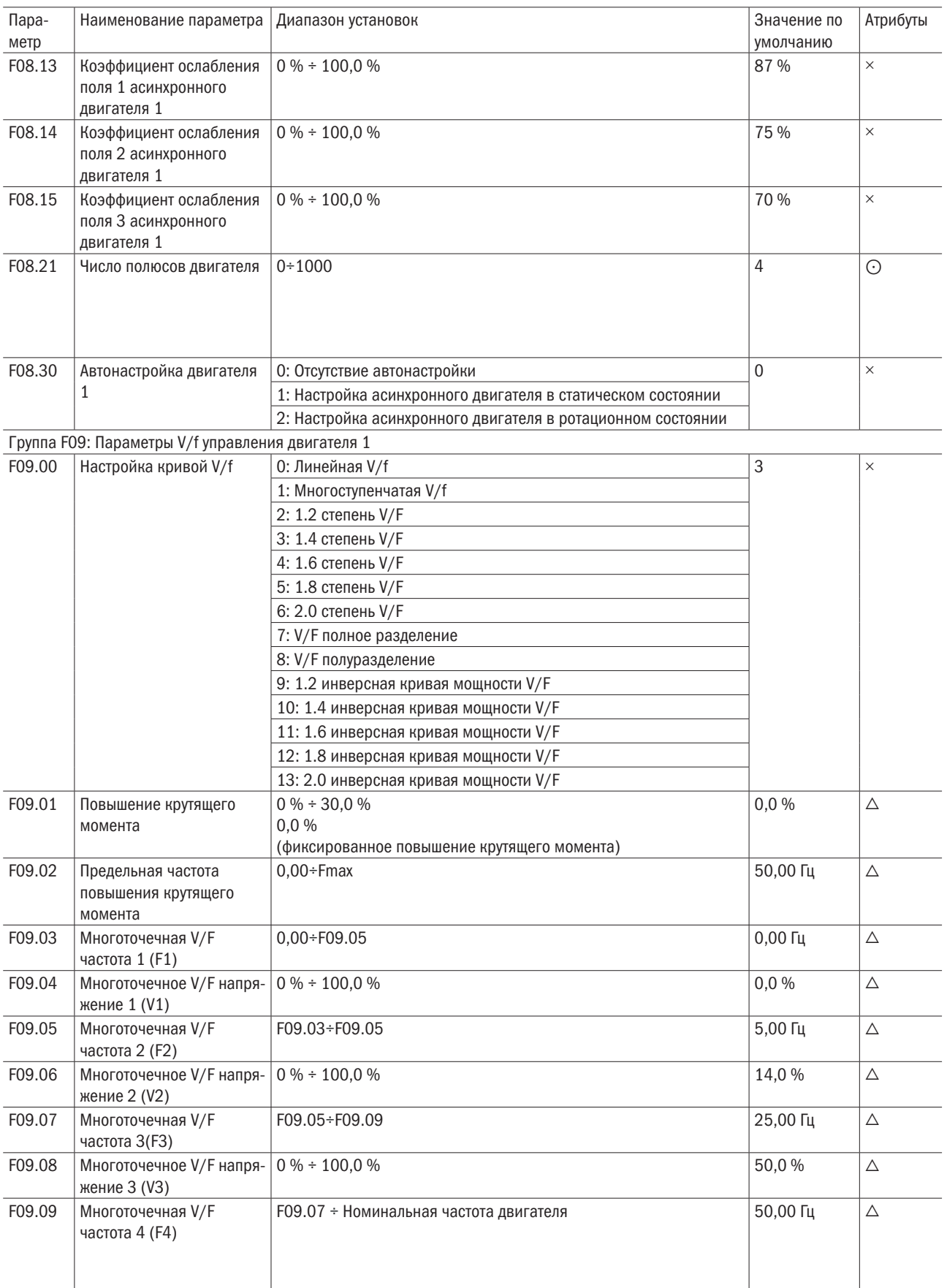

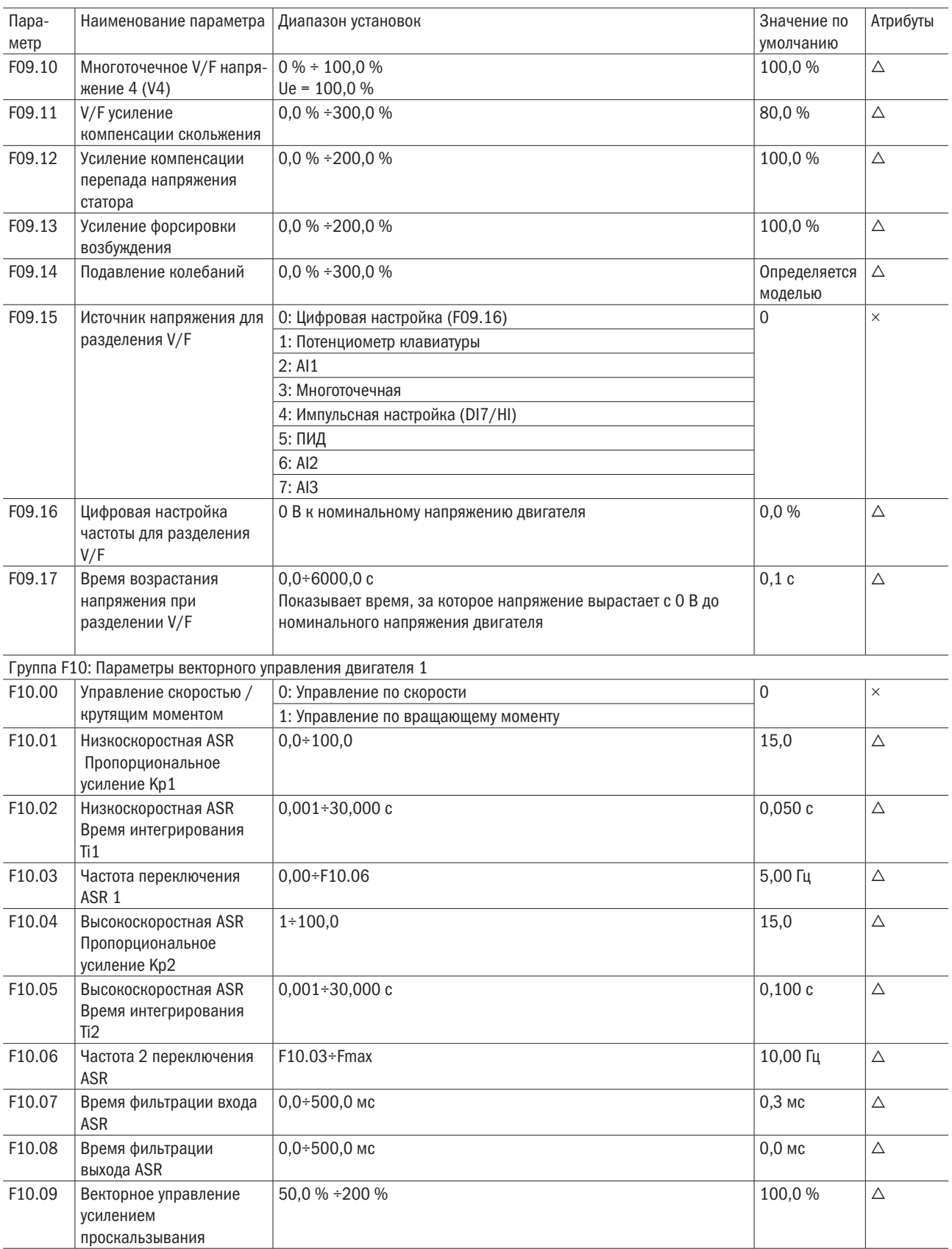

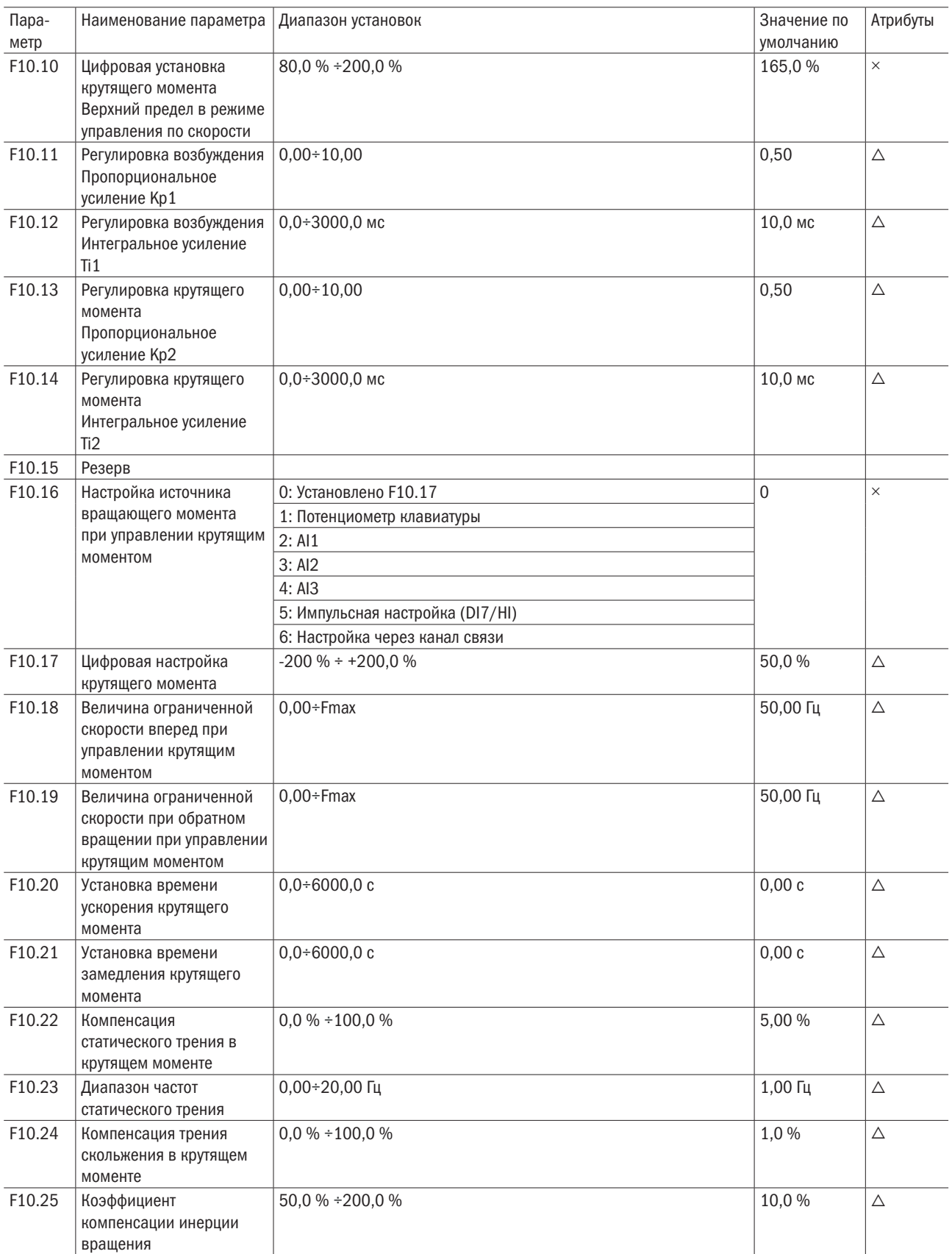

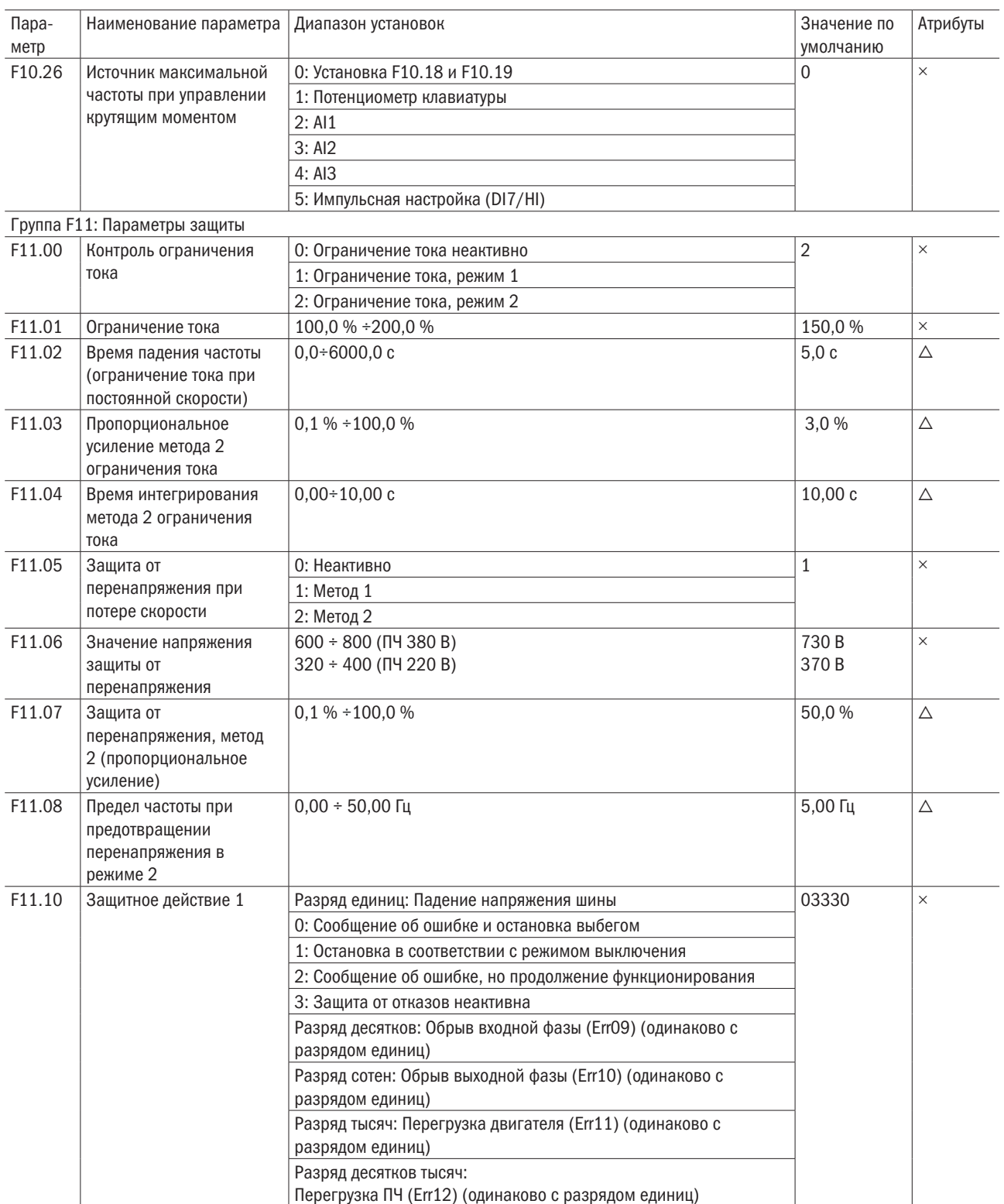

## $\overline{O}\bigcap_{\text{asromatuka}}$

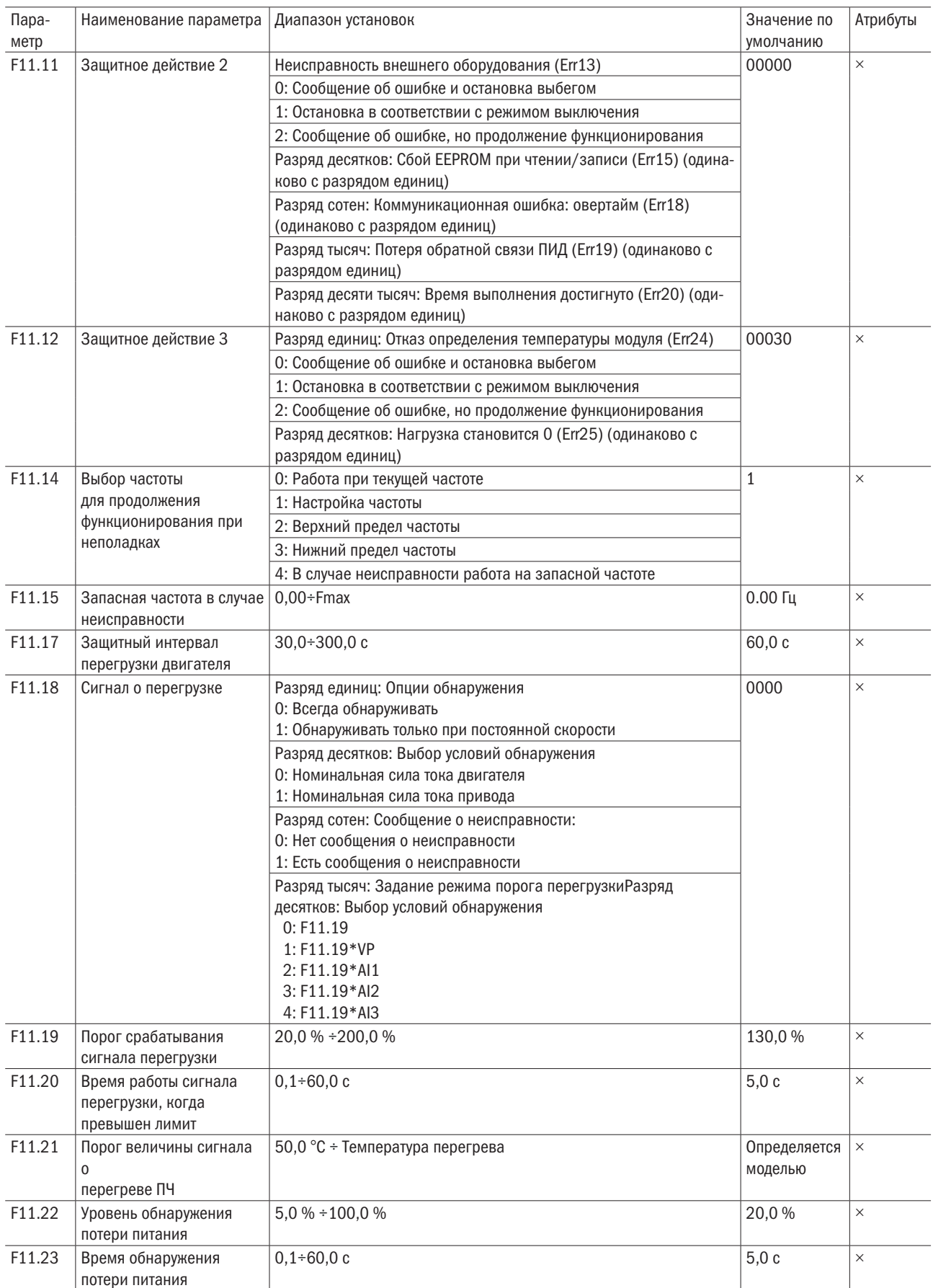

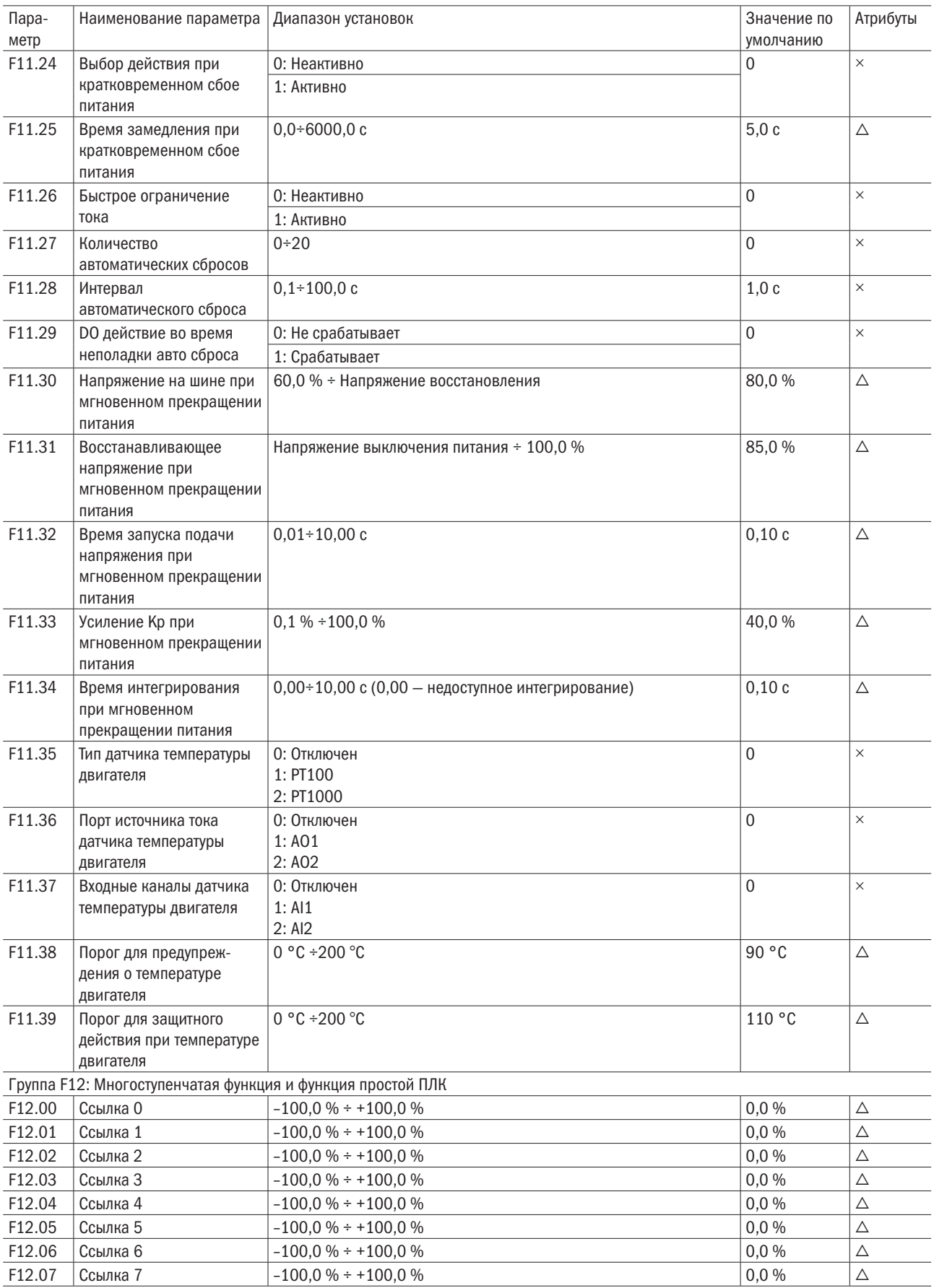

# $\overline{O}\bigcap_{\text{asym}{\scriptscriptstyle \sf{R}}\atop{\scriptscriptstyle \sf{BFTOMATUKA}}}$

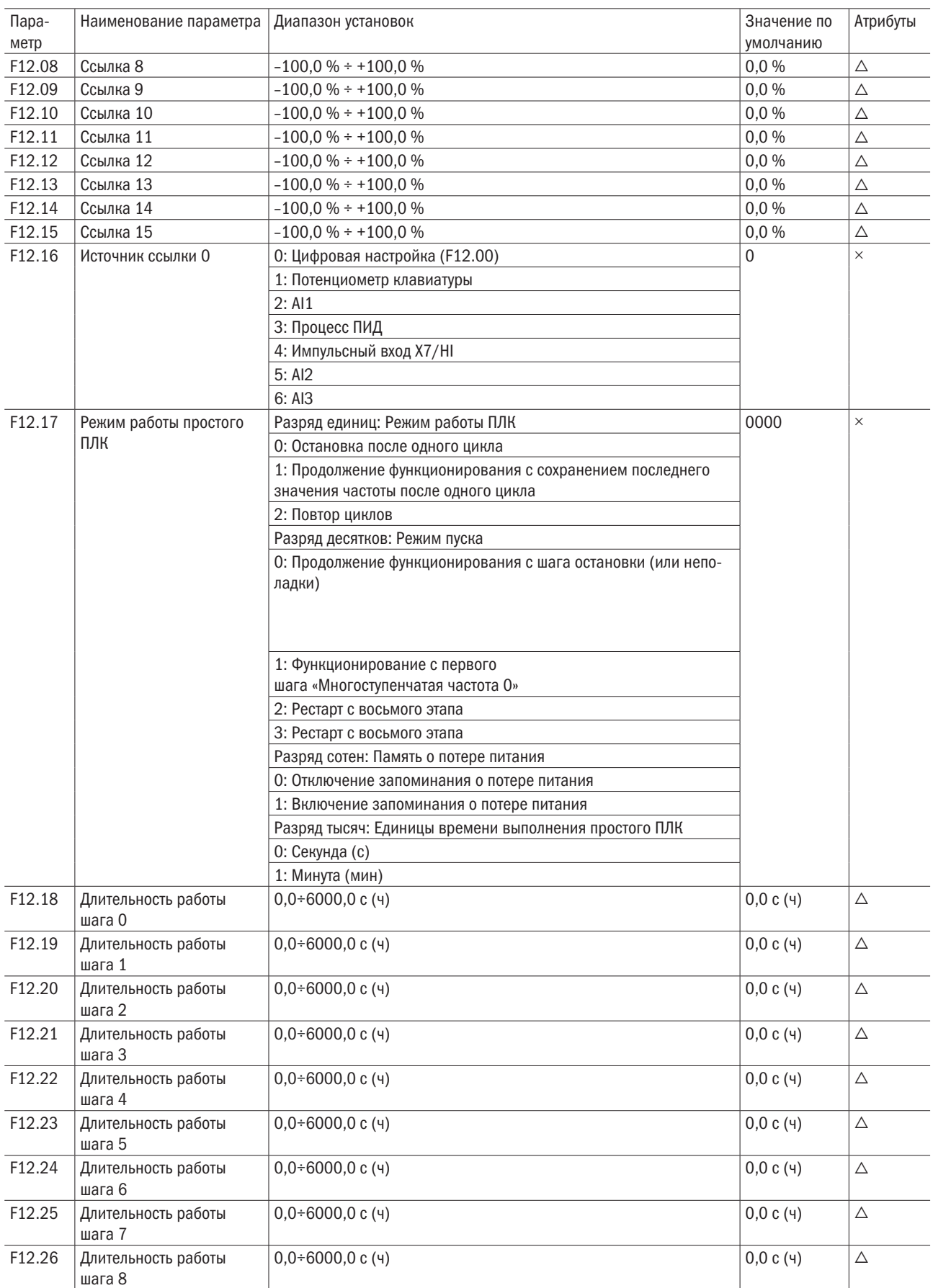

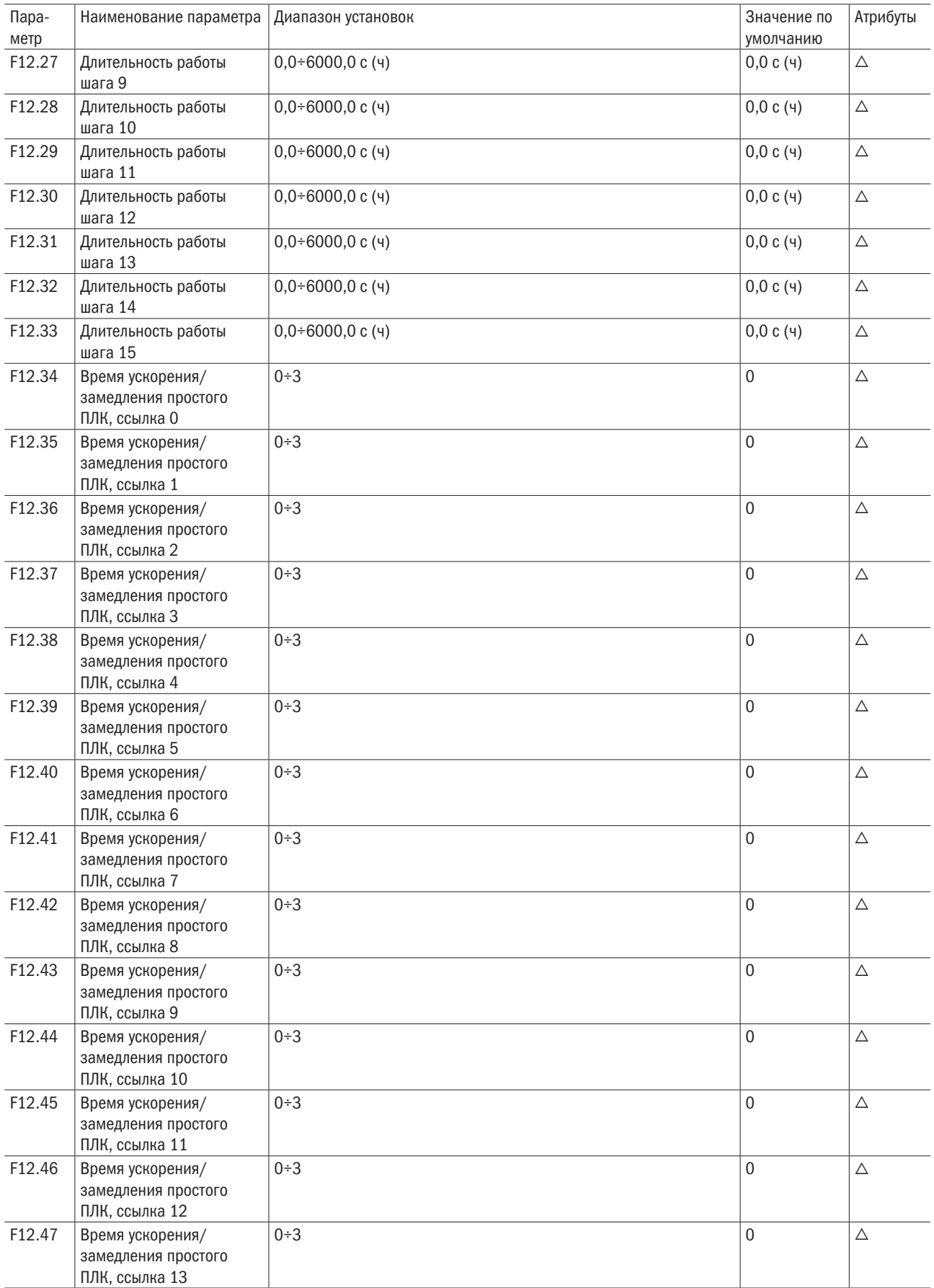

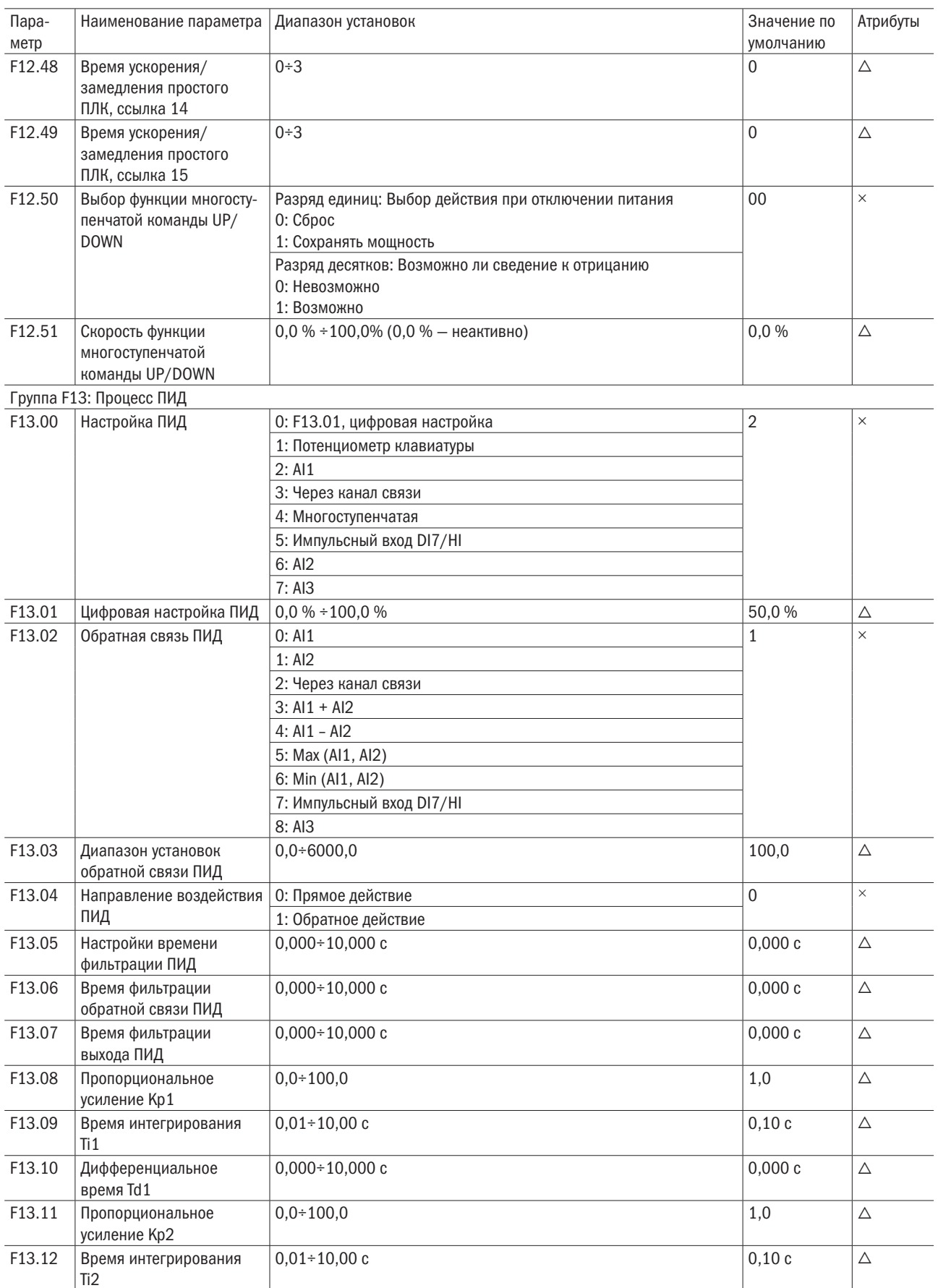

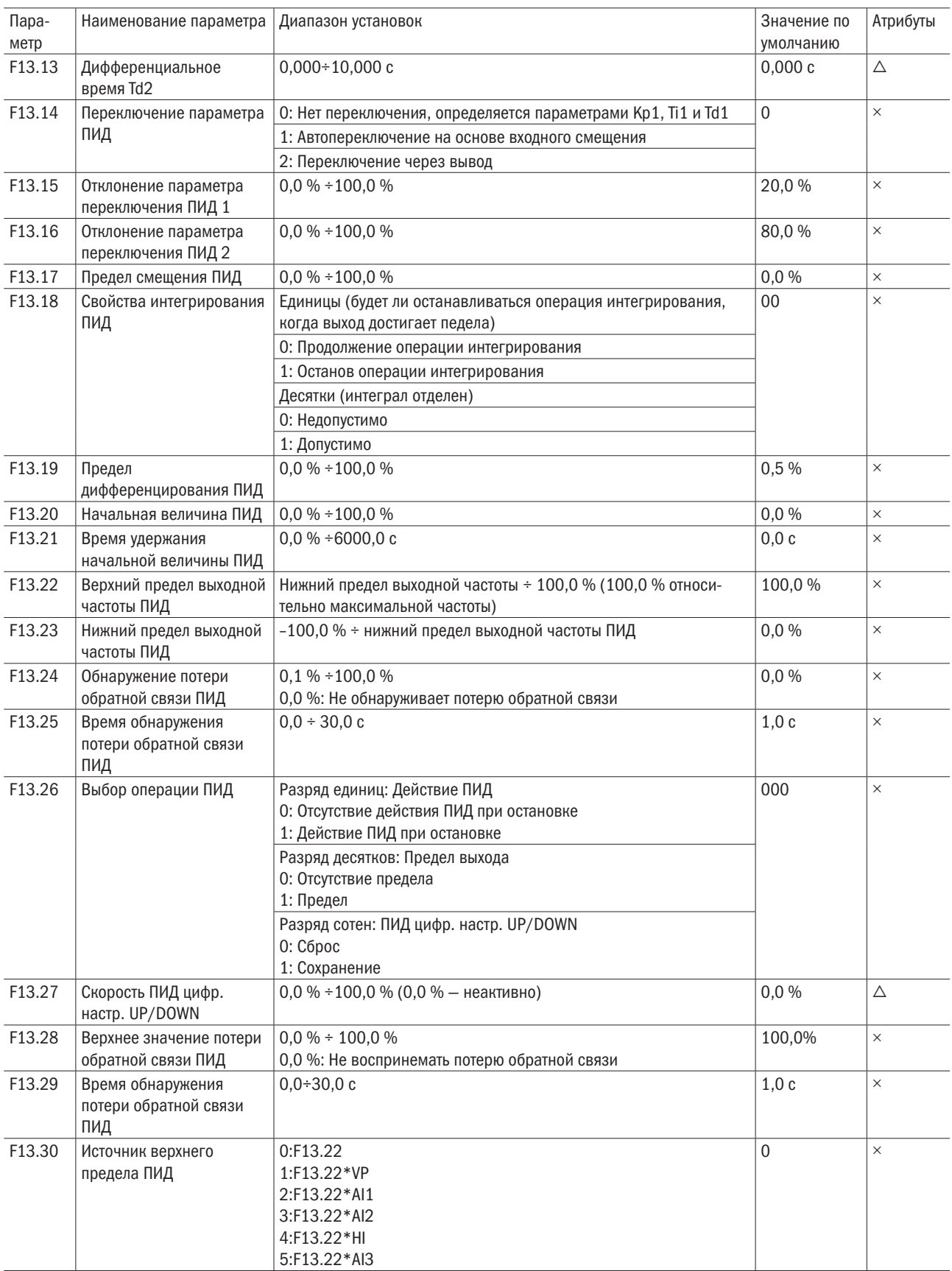

oni

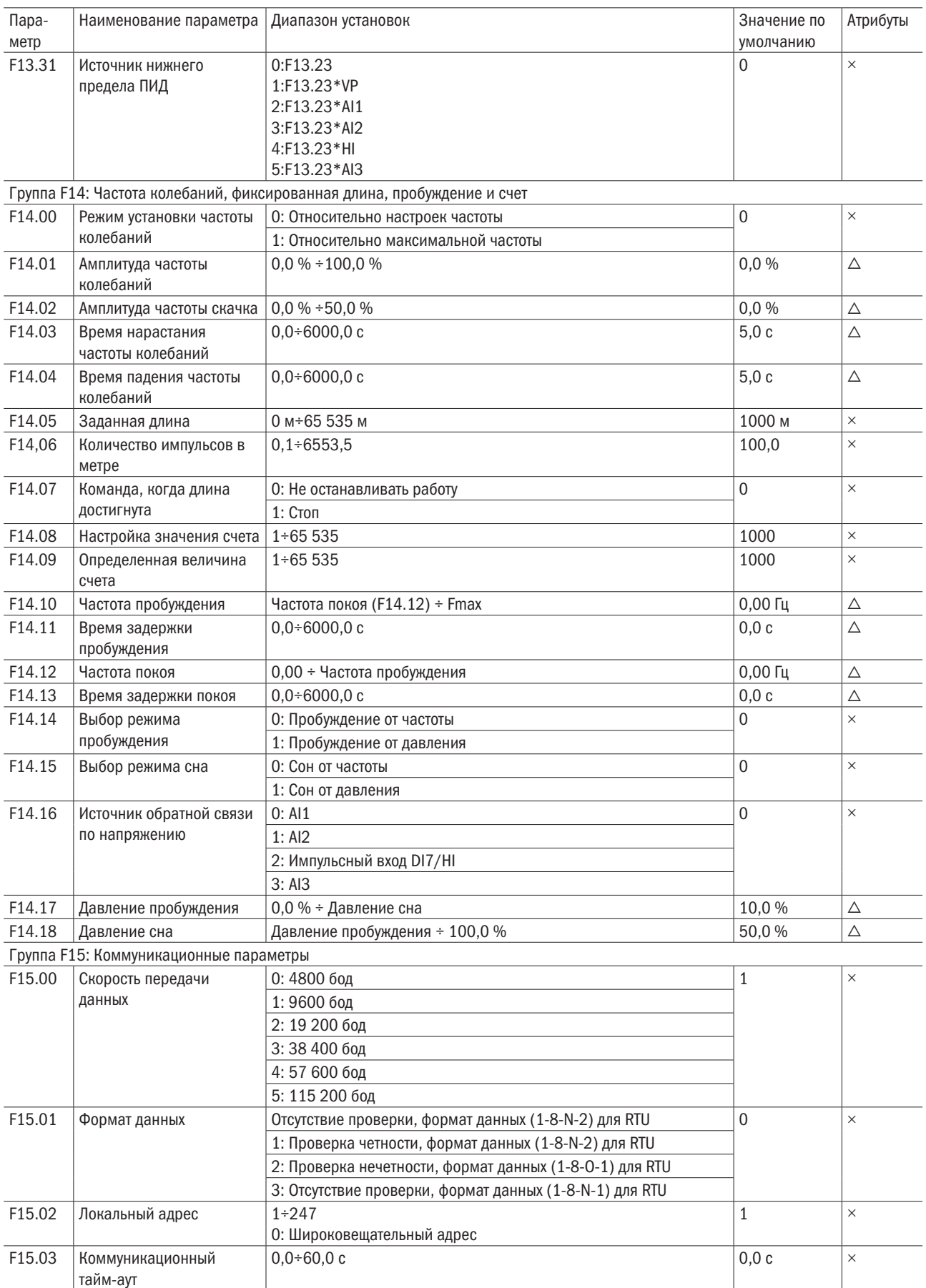

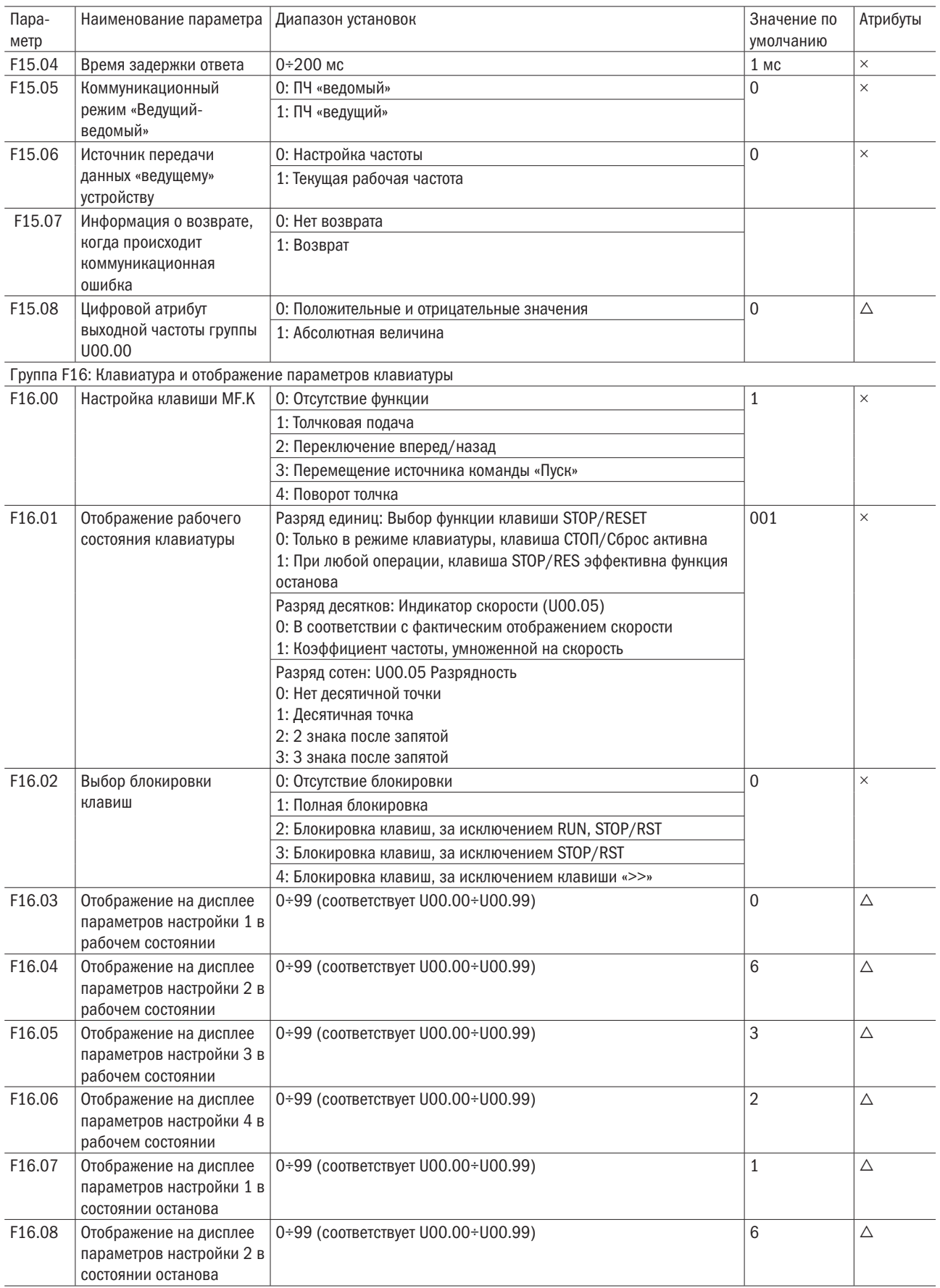

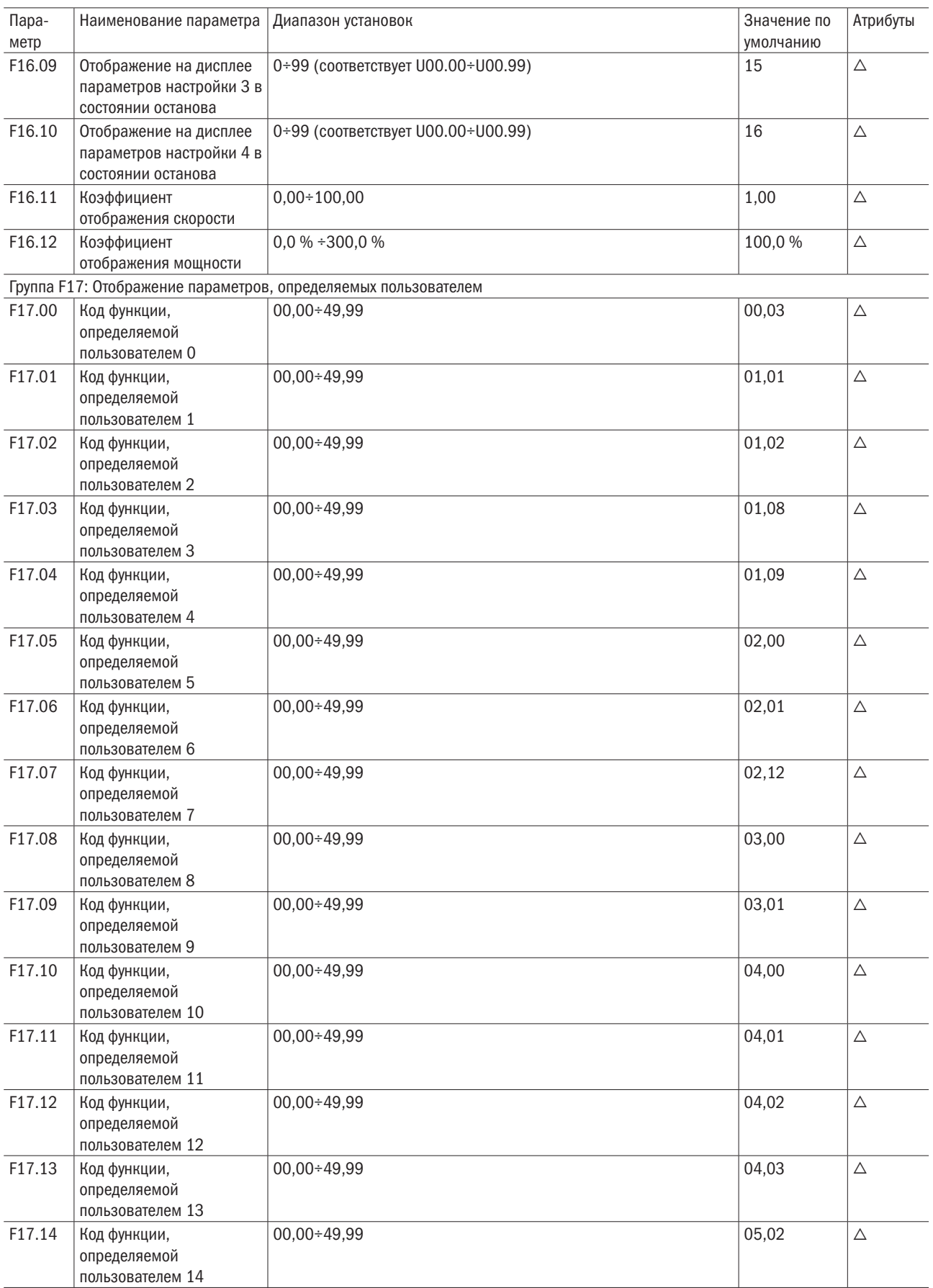

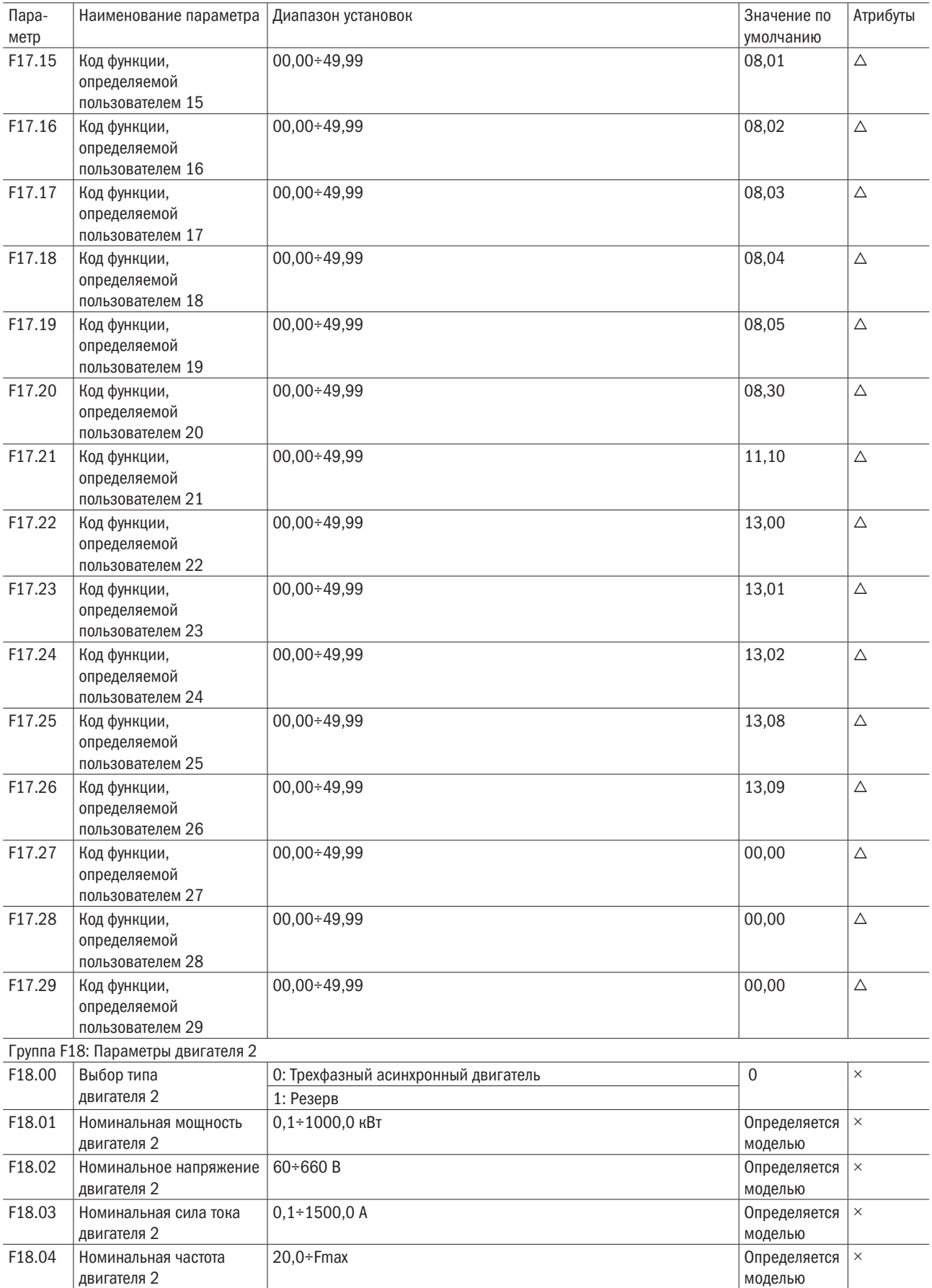

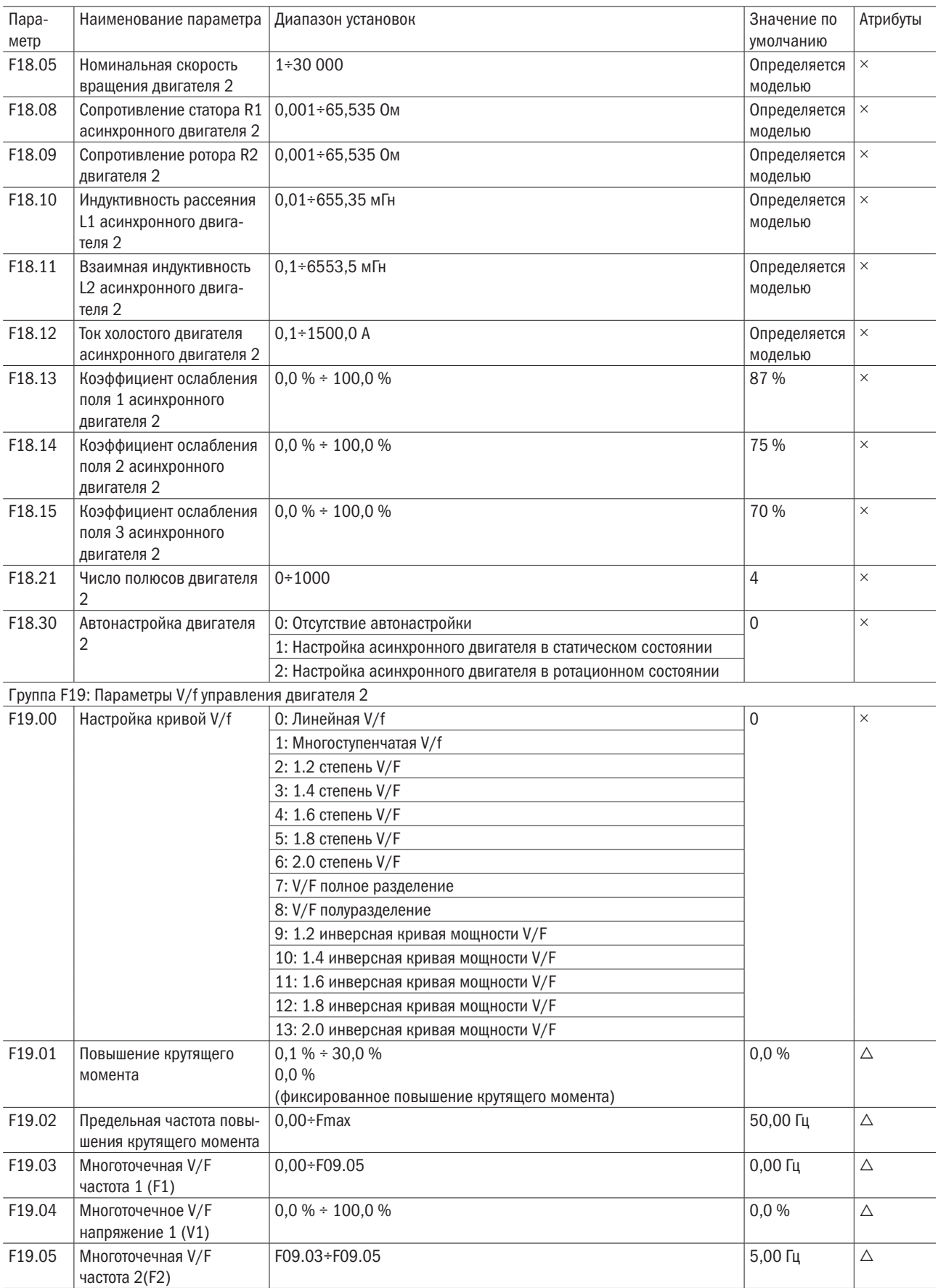

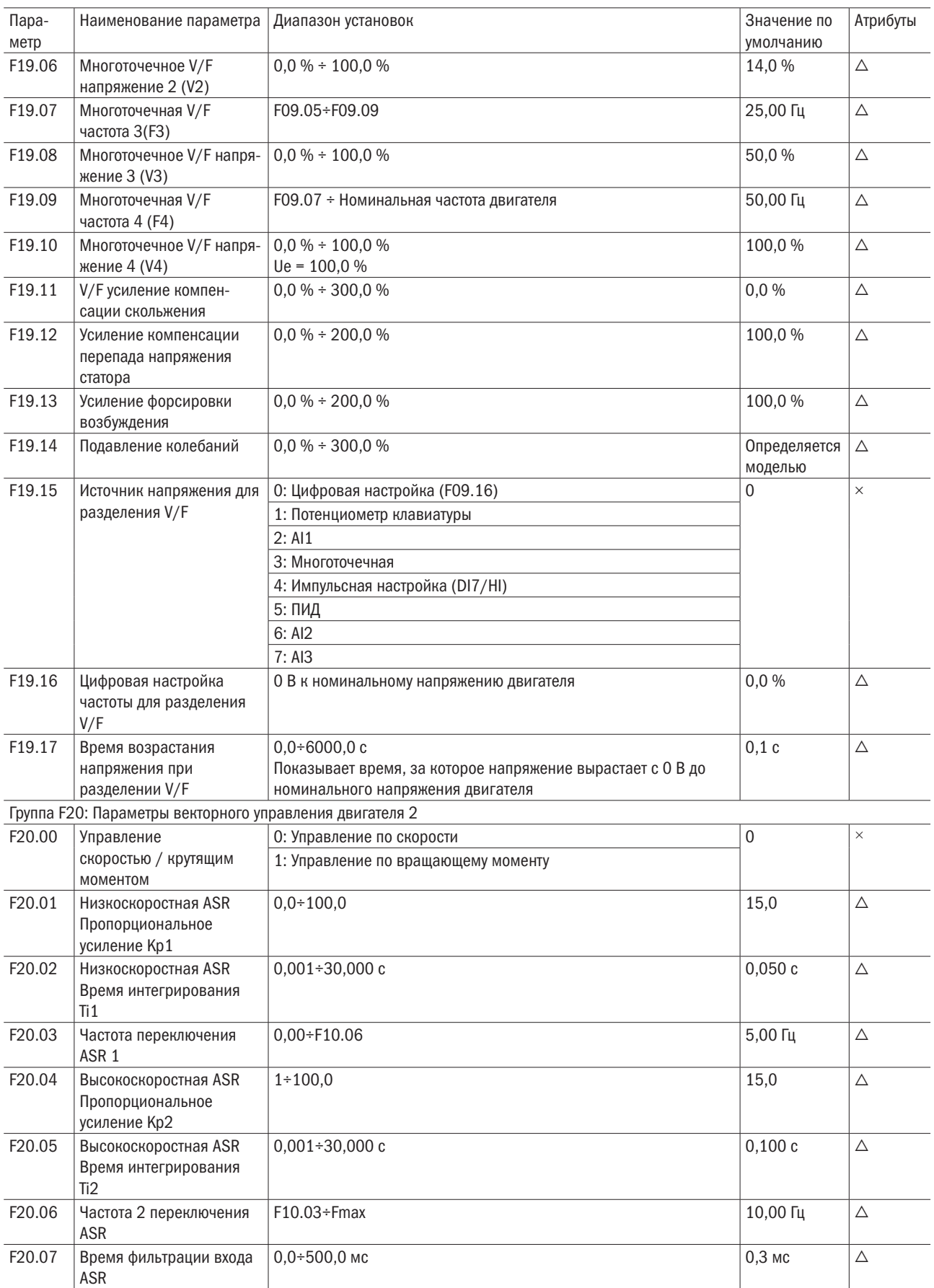

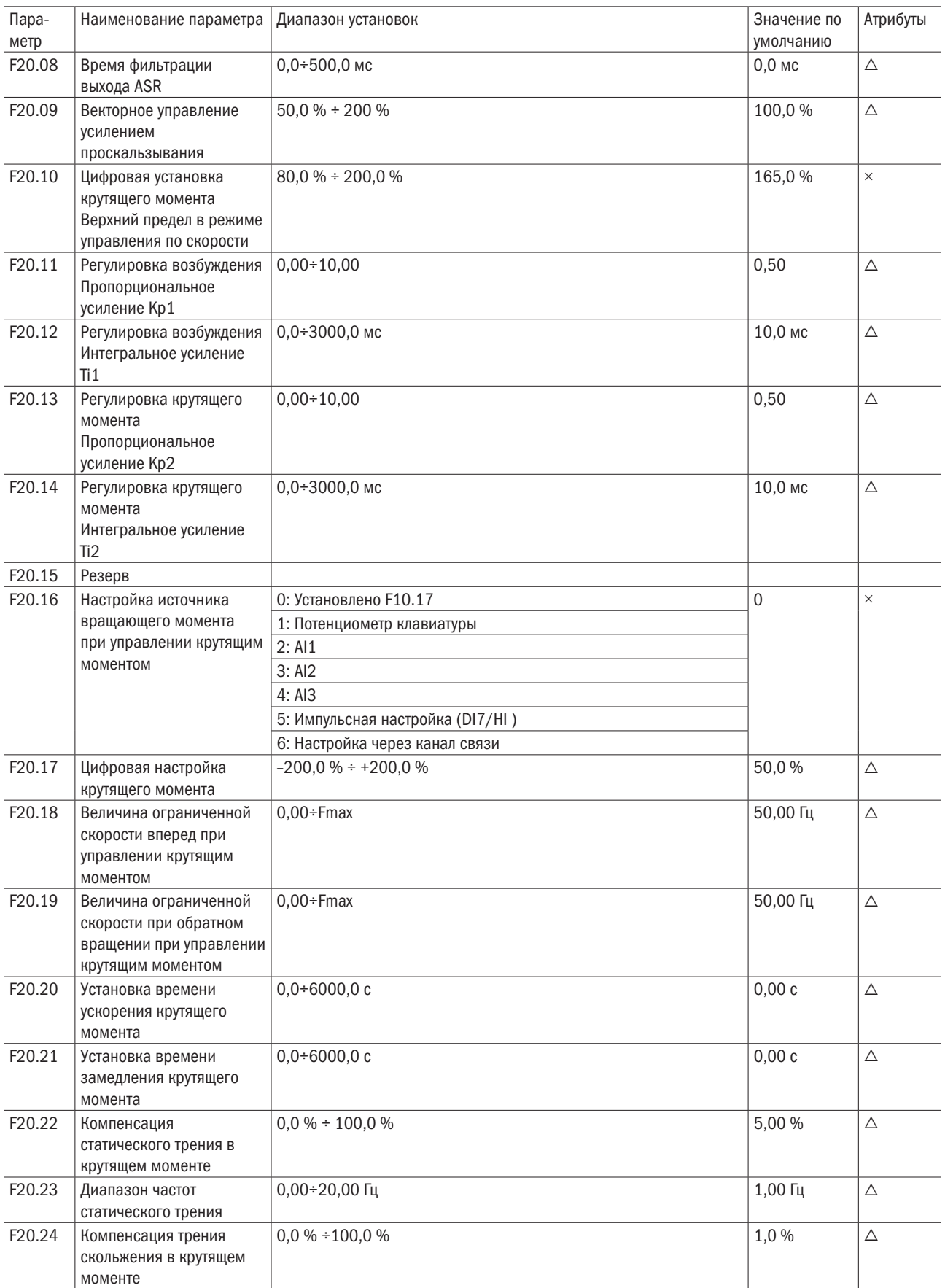

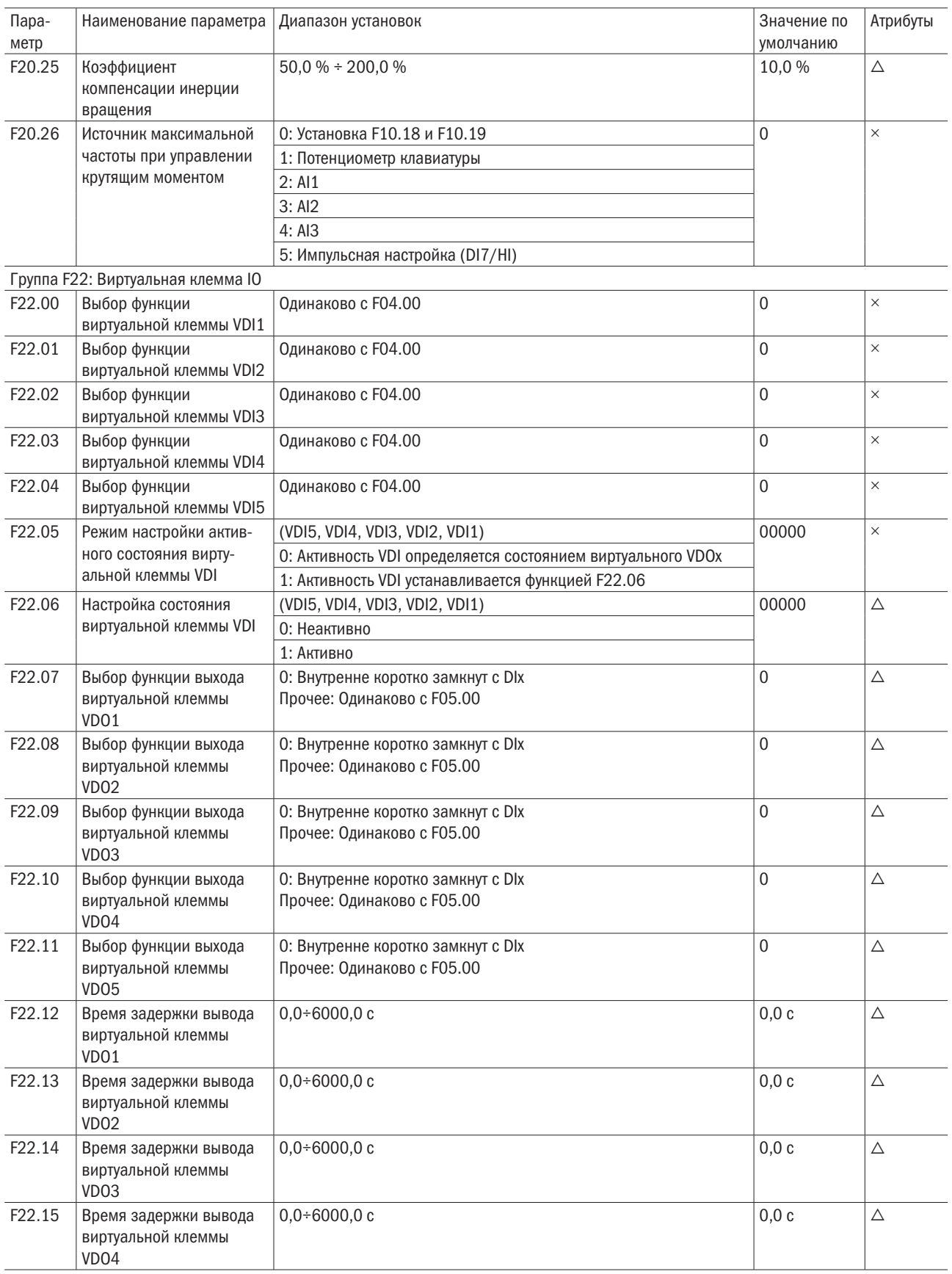

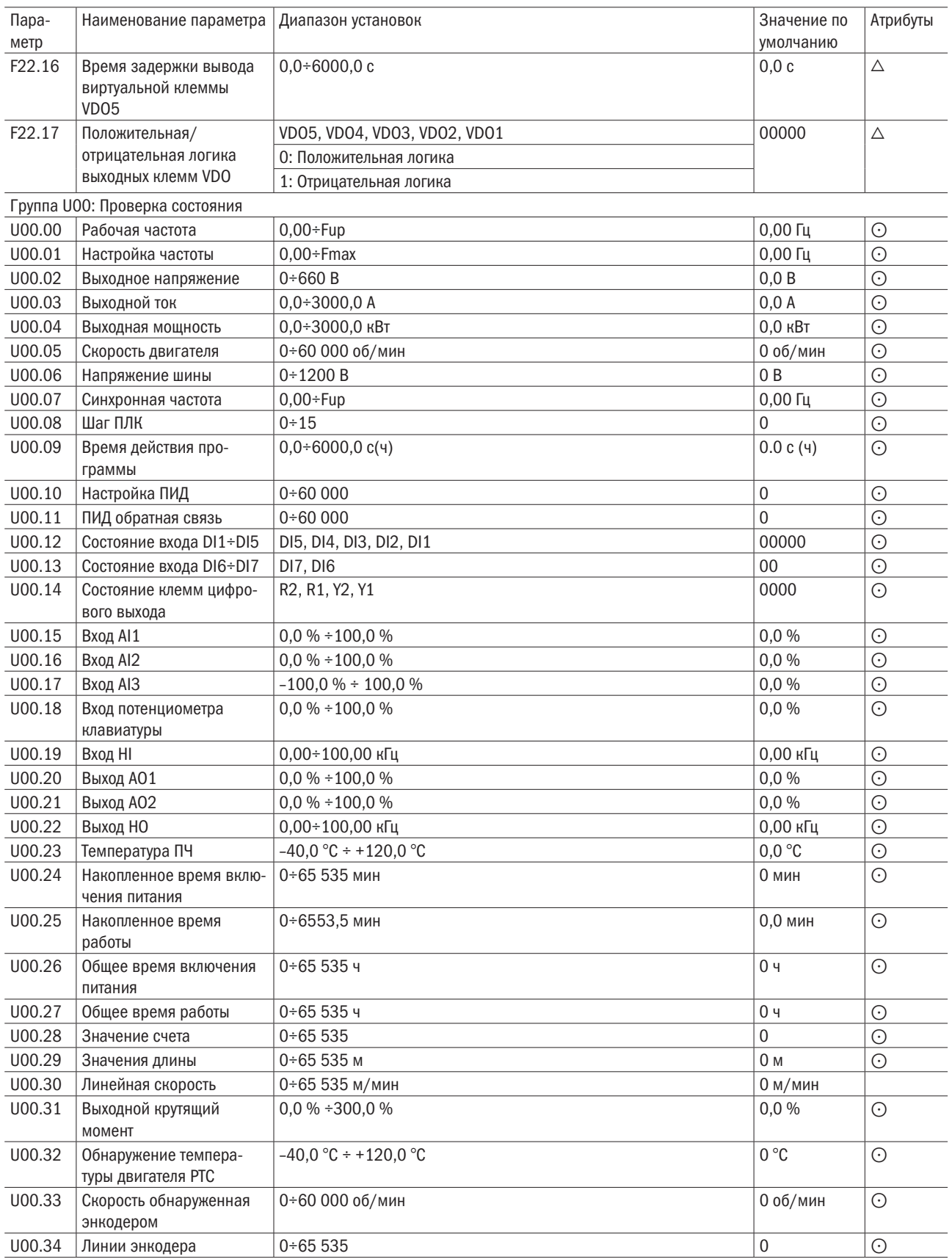
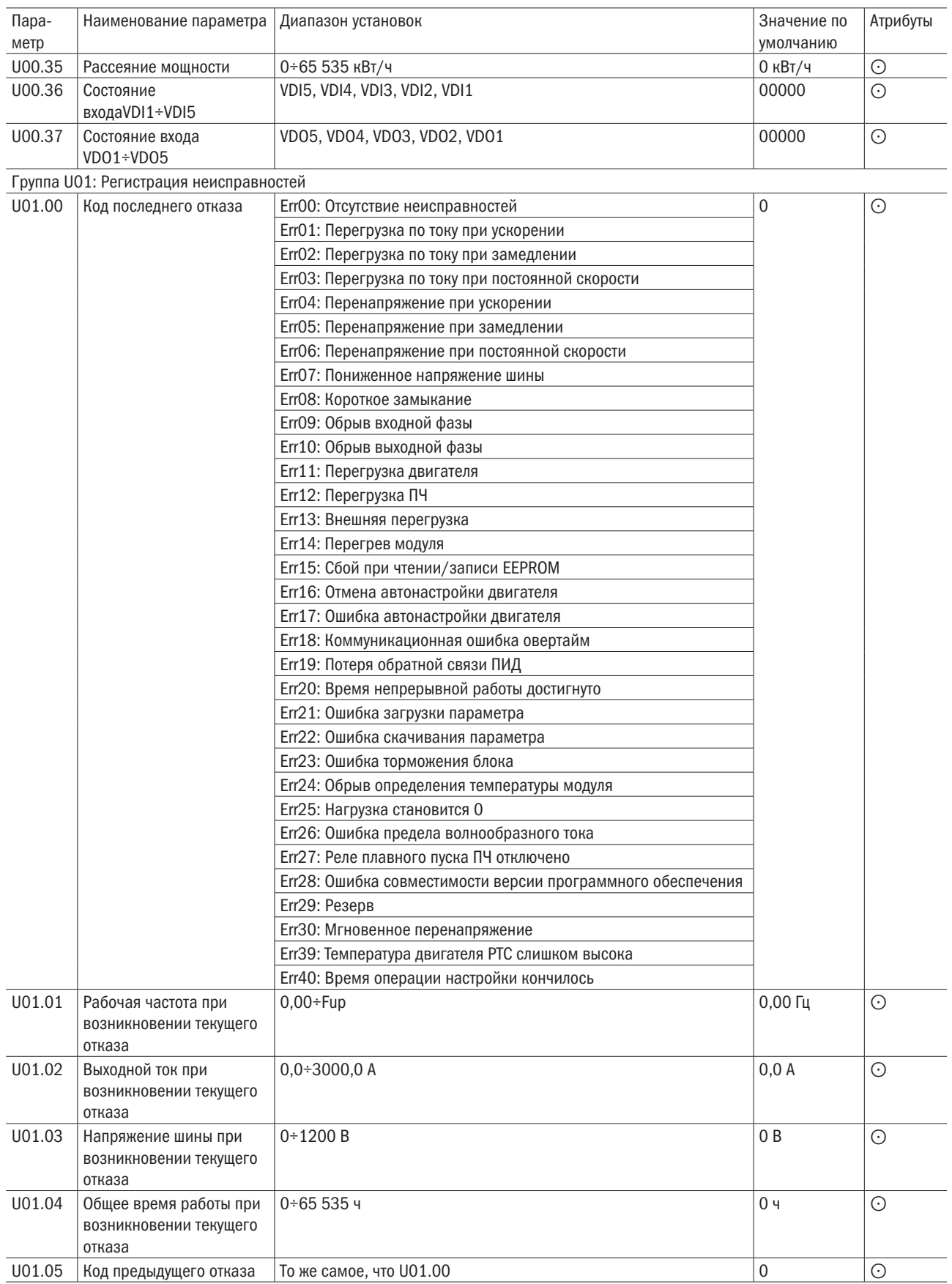

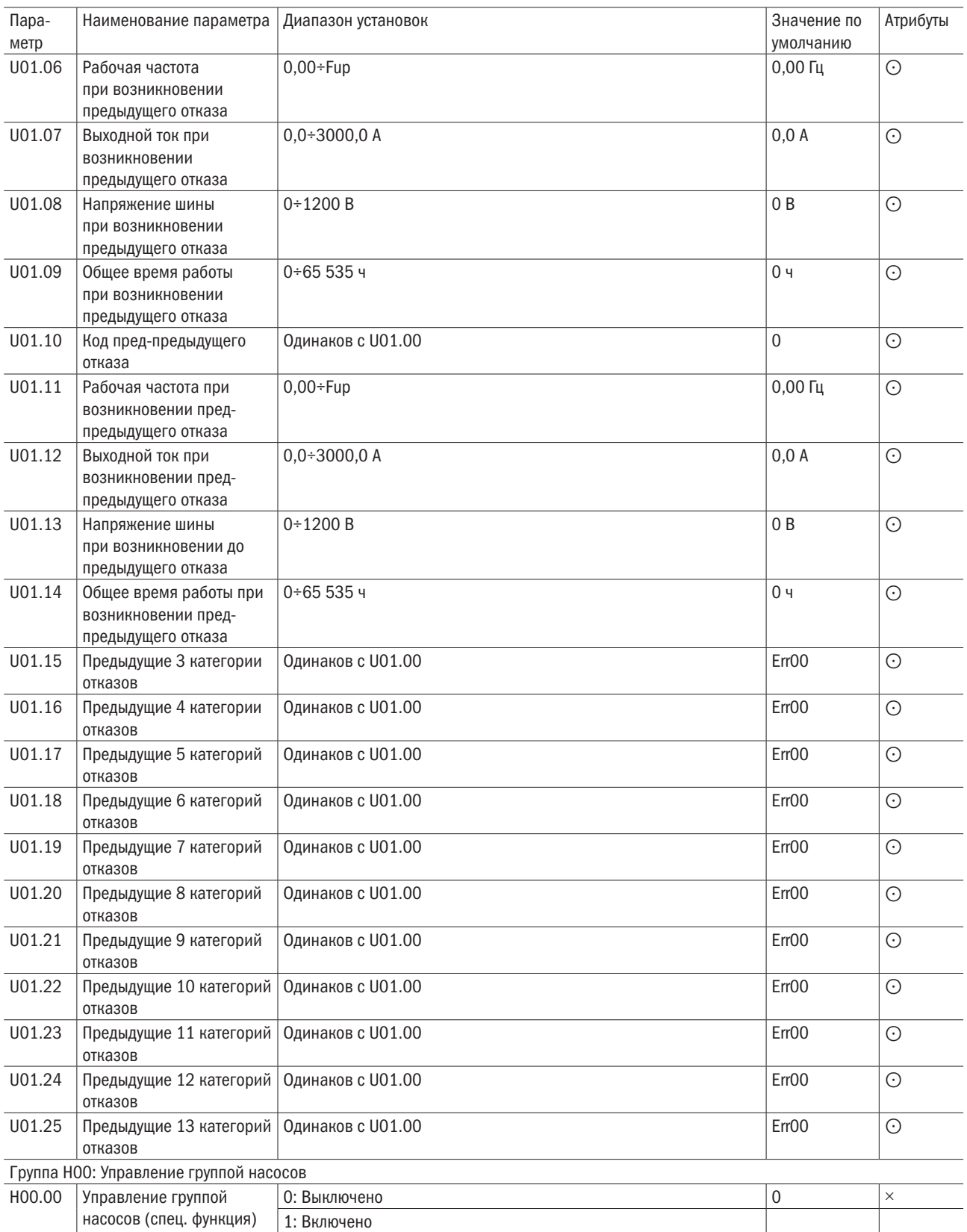

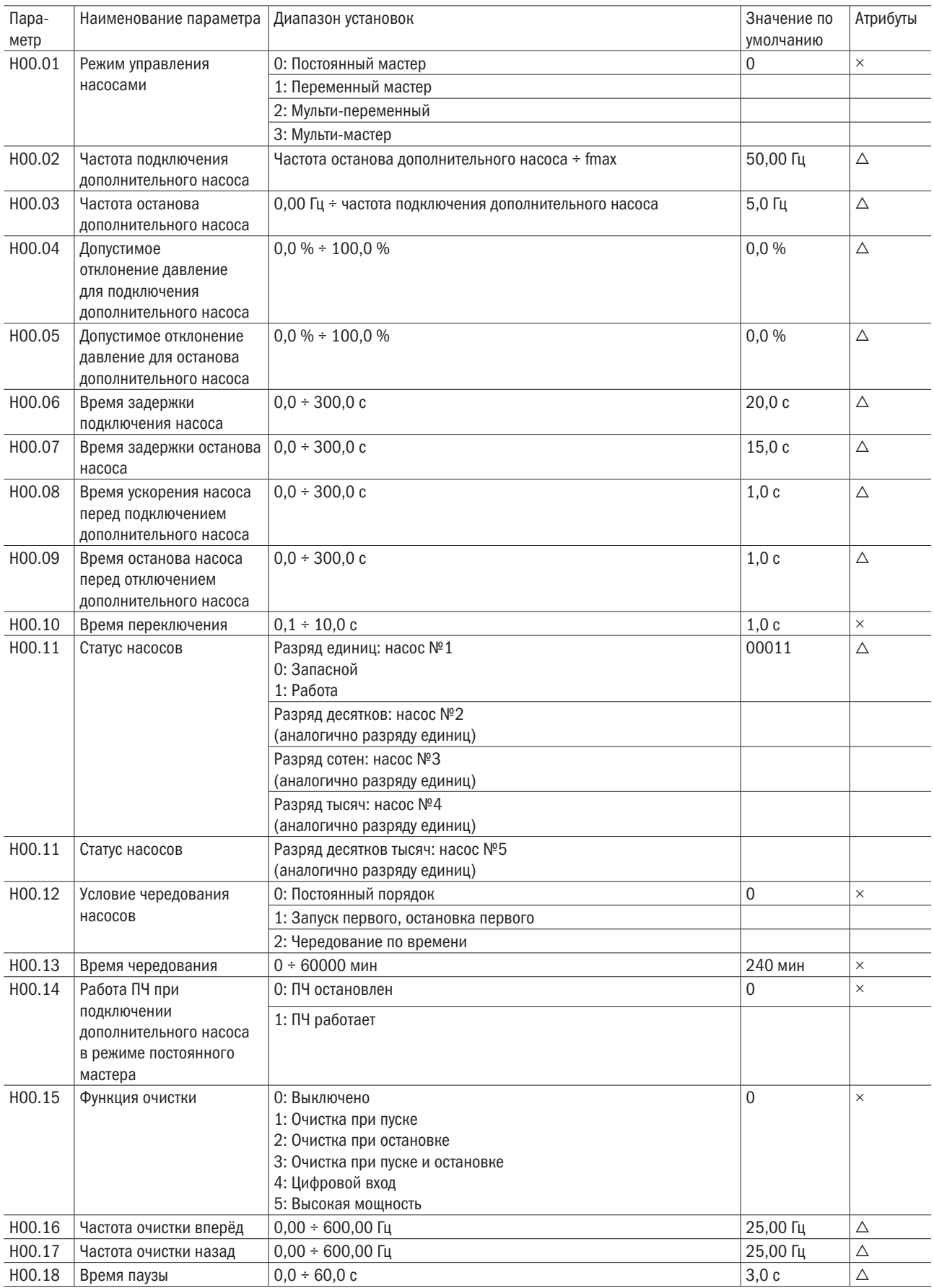

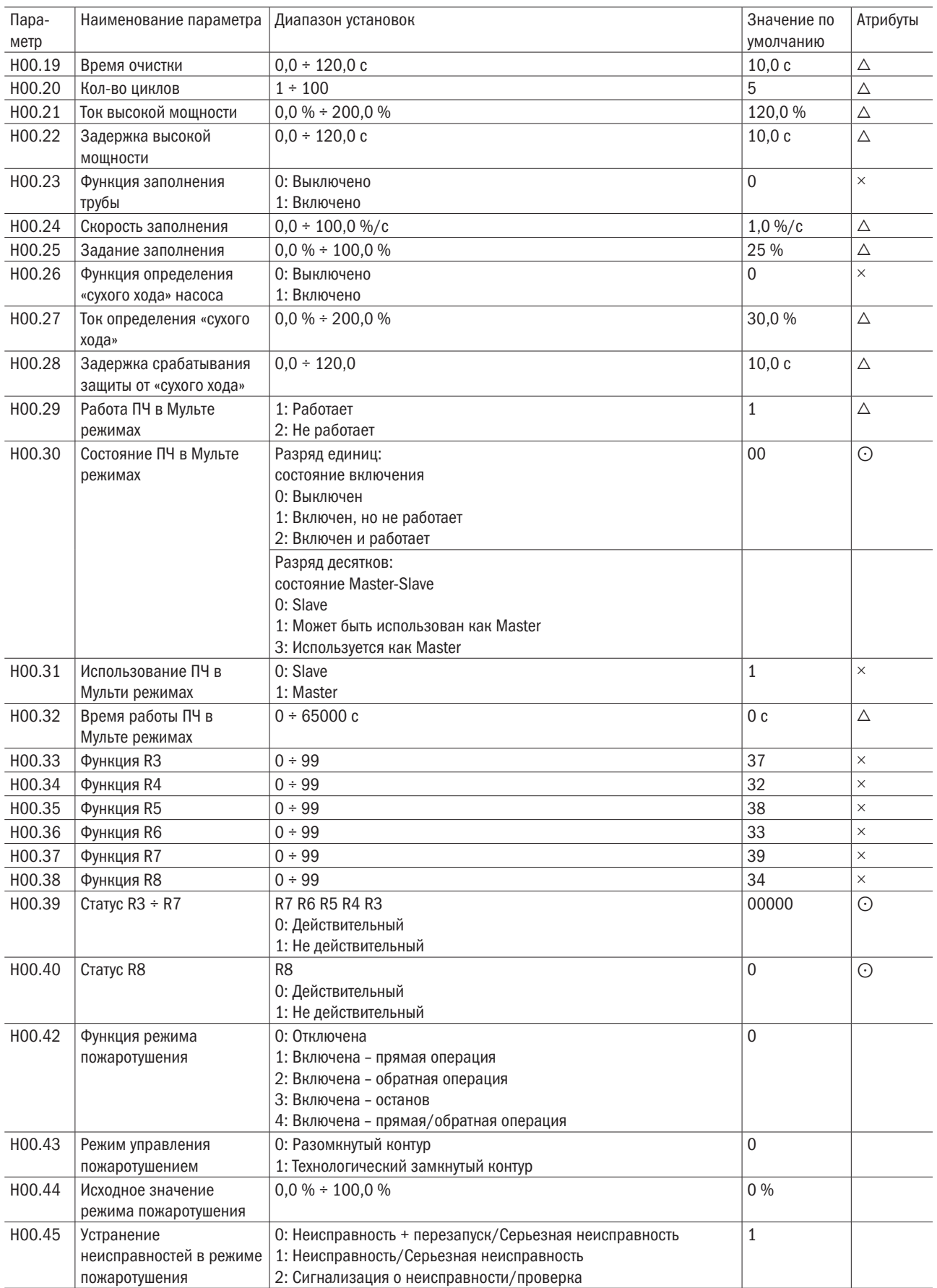

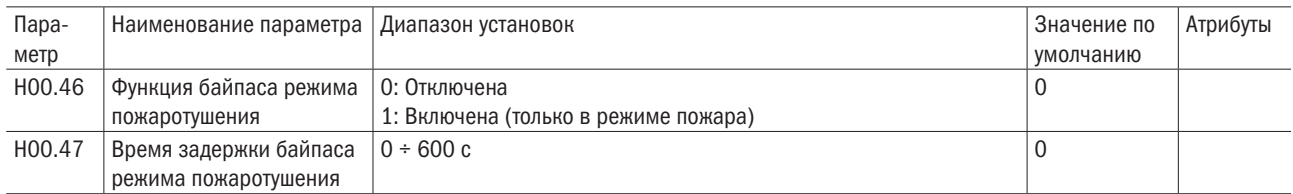

# Глава 6 Спецификация параметров

# Группа F00: Системные параметры

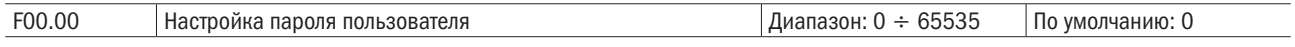

Установка пароля:

В качестве пользовательского пароля может быть установлено ненулевое число путем ввода этого пароля в F00.00 и нажатия клавиши ENT, чтобы подтвердить пароль. Установка пароля вступит в силу, когда клавиатура не используется в течение 2 минут или когда питание отключается и снова включается. После того как пароль был установлен и вступил в силу, нужно ввести правильный пароль, чтобы войти в систему меню. Если введенный пароль неправилен, нет возможности просматривать или изменять параметры.

Смена пароля:

Доступ к F00.00 после ввода первоначального пароля (в этой точке F00.00 отображает настройку пользовательского пароля) и ввод нового пароля в соответствии с вышеприведенной процедурой.

Очистка пароля:

Доступ к F00.00 после ввода первоначального пароля (в этой точке F00.00 отображает настройку пользовательского пароля). F00.00 устанавливается как 0, и нажимается клавиша ENT, чтобы выполнить подтверждение. Таким образом, пароль успешно очищен, и функция защиты с использованием пароля заблокирована.

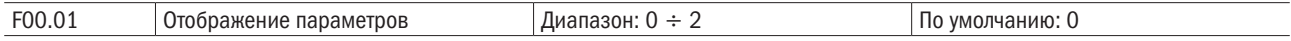

0: Отображение всех кодов функций.

# 1: Отображение F00.00–F00.01 и кода функции настройки пользователя.

#### 2: Отображение F00.00–F00.01 и кода функции, отличной от заводской настройки

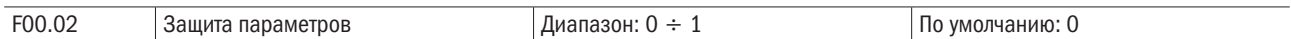

#### 0: Разрешение программирования всех параметров.

#### 1: Разрешение программирования только этого параметра.

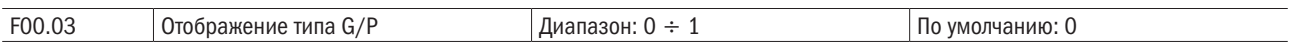

#### 0: Тип G (нагрузка с постоянным крутящим моментом).

# 1: Тип P (нагрузка с переменным крутящим моментом, например, вентилятор или насос).

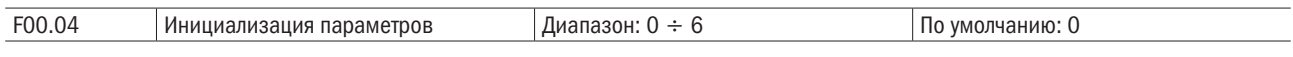

0: Нет операций.

# 1: Восстановление всех параметров до заводских значений по умолчанию (исключая параметры двигателя).

Если F00.04 устанавливается как 1, большинство кодов функции восстанавливается до настроек по умолчанию, кроме параметров двигателя, регистрации неисправностей, накопленного времени эксплуатации и накопленного времени включения.

#### 2: Очистка регистрации неисправностей.

Если F00.04 будет установлена как 2, все записи о неисправностях группы U01 будут очищены.

#### 3: Возврат к текущим параметрам пользователя.

Если F00.04 будет установлена как 3, текущие настройки параметра будут сохранены в памяти, что поможет восстановить настройку, если выполнена неправильная операция с параметром.

# 4: Восстановление всех параметров из запомненной копии параметров.

Если F00.04 будет установлена как 4, восстанавливаются предыдущие резервные копии пользовательских параметров.

# 5: Возврат всех параметров к заводским настройкам (включая параметры двигателя).

Одинаково с 1 (включая параметры двигателя).

# 6: Сброс рассеивания мощности.

После настройки F00.04 на 6 производится сброс параметра U00.35.

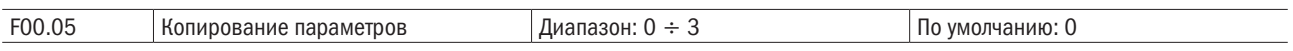

# 0: Нет операции.

# 1: Передача всех параметров, кроме группы U, к UP/DOWNLOAD.

# 2: Загрузка всех параметров в UP/DOWNLOAD, кроме F08–F09 для привода.

# 3: Загрузка всех параметров UP/DOWNLOAD в привод.

\* UP/DOWNLOAD – дополнительные части.

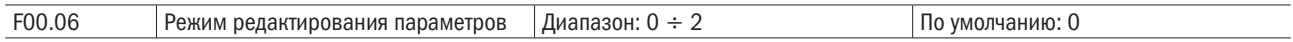

# 0: Доступно для редактирования через клавиатуру и RS485.

# 1: Доступно для редактирования через клавиатуру.

# 2: Доступно для редактирования через RS485.

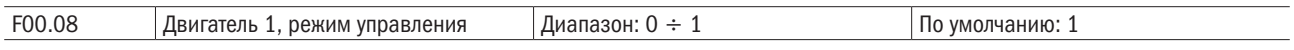

# 0: Управление V/f,

Управление при постоянном отношении «напряжение – частота». Применимо к таким случаям, когда эксплуатационные требования к приводу не строгие, или когда используется один привод, чтобы привести в движение несколько двигателей, или когда трудно идентифицировать параметры двигателей правильно, и т. д. Когда выбран режим двигателя 1 под управлением V/f, необходимо правильно установить параметры, связанные с группой F09.

# 1: Векторное бессенсорное управление 1.

Это помогает достигать высокоэффективного управления без кодера и предусматривает сильную адаптируемость нагрузки. При этом выборе правильно установите параметры групп F08 и F09.

# 2: Векторное бессенсорное управление 2.

Это помогает достигать высокоэффективного управления без кодера. Этот метод управления превосходит векторное бессенсорное управление. При этом выборе правильно установите параметры двигателя группы F08 и параметры векторного управления группы F10.

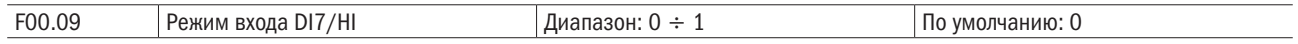

# 0: Цифровой вход 7.

# 1: Импульсный вход.

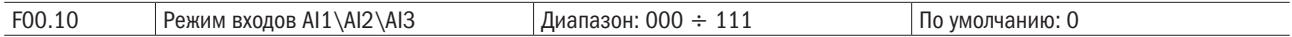

# Единицы: AI1.

#### 0: Аналоговый вход.

1: Цифровой вход.

Десятки: AI2 (то же самое, как для AI1).

#### Сотни: AI3 (то же самое, как для AI1).

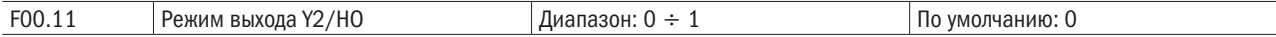

#### 0: Вывод цифрового выхода 2.

#### 1: Импульсный выход.

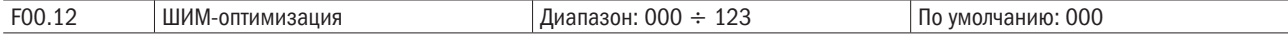

#### Единицы: режим модуляции ШИМ.

#### 0: Фиксированная несущая.

Несущая ПЧ представляет собой фиксированное значение, установленное в F00.12.

#### 1: Случайная несущая.

Несущая ПЧ будет изменяться с выходной частотой по линейному закону.

#### 2: Ограничение фиксированной несущей.

Верхние/нижние несущие частоты находятся под управлением F00.14 и F00.15.

#### 3: Ограничение случайной несущей.

ПЧ может отрегулировать значение несущей, основанное на случайной несущей, температуре несущей и токе несущей, предохраняя себя от перегрева.

#### Десятки: режим модуляции ШИМ.

#### 0: 7-сегментный режим.

#### 1: 5-сегментный режим.

#### 2: Автоматическое переключение между пяти- и семисегментным режимами.

Этот выбор допустим только для управления V/f. Когда выбран 5-сегментный режим, привод имеет низкую скорость подъема температуры, но сравнительно высокий уровень гармоник тока. При 7-сегментном режиме он имеет относительно высокий рост температуры, но достаточно низкий уровень гармоник. При конфигурации SVC ШИМ будет иметь 7-сегментный режим.

#### Сотни: Регулировка перемодуляции.

#### 0: Заблокировано.

# 1: Разрешено.

При низком напряжении сети или длительной тяжелой работе перемодуляция может улучшить использование напряжения и расширить максимальную отдаваемую мощность привода. Этот параметр вступает в силу только для управления V/f, в то время как перемодуляция разрешена все время при конфигурации SVC.

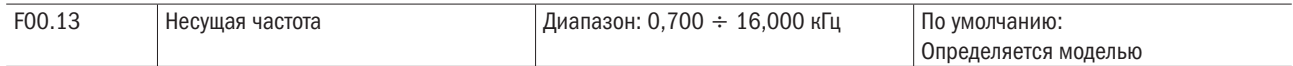

На более низкой несущей частоте ток на выходе привода порождает высшие гармоники, потери двигателя увеличиваются и температурные помехи и помехи двигателя повышаются, но температура привода, ток утечки привода и помехи привода на внешние устройства становятся ниже или вообще отсутствуют.

На более высокой несущей частоте температура привода повышается, ток утечки привода больше и помехи привода на внешние устройства больше. Однако потери двигателя и помехи будут меньше, а температура двигателя понизится.

В таблице ниже приведены диапазон настройки и заводская настройка по умолчанию несущей частоты ШИМ-привода при различной номинальной мощности.

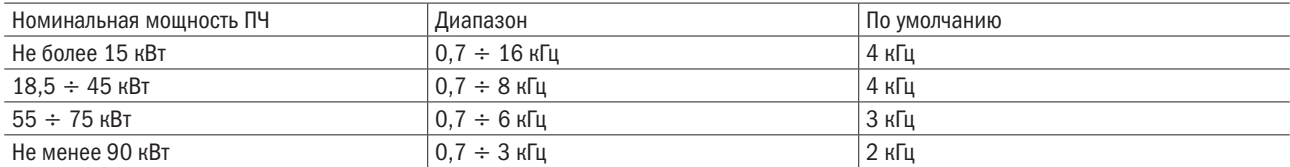

# Метод настройки несущей частоты ШИМ:

- 1. Когда линия до двигателя слишком длинная, уменьшите несущую частоту.
- 2. Когда крутящий момент на низкой скорости является неустойчивым, уменьшите несущую частоту.
- 3. Если привод генерирует неблагоприятные помехи на окружающее оборудование, уменьшите несущую частоту.
- 4. Если ток утечки привода слишком большой, уменьшите несущую частоту.
- 5. Если наблюдается относительно сильный перегрев привода, уменьшите несущую частоту.
- 6. Если перегрев двигателя относительно высокий, увеличьте несущую частоту.
- 7. Если помехи двигателя относительно большие, увеличьте несущую частоту.

# ВНИМАНИЕ

# Увеличение несущей частоты может уменьшить помехи двигателя и выделение тепла, но это увеличит температуру ПЧ. Когда несущая частота выше частоты по умолчанию, номинальная мощность ПЧ должна быть уменьшена на 5 % на каждый дополнительный 1 кГц несущей частоты.

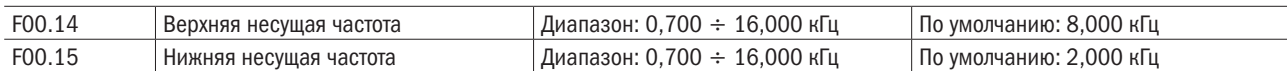

Несущая ПЧ изменится с выходной частотой по линейному закону. Верхние/нижние несущие частоты находятся под управлением параметров F00.14 и F00.15.

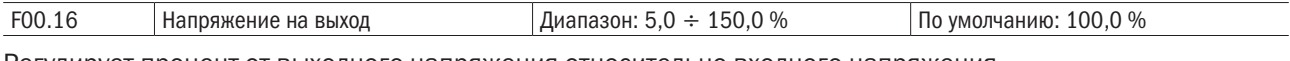

Регулирует процент от выходного напряжения относительно входного напряжения.

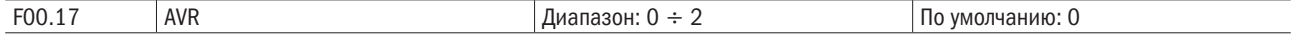

# 0: Заблокирован.

# 1: Разрешен.

# 2: AVR заблокировано, если напряжение шины постоянного тока больше номинального напряжения шины постоянного тока, и разрешено, если напряжение шины постоянного тока не более номинального напряжения шины постоянного тока.

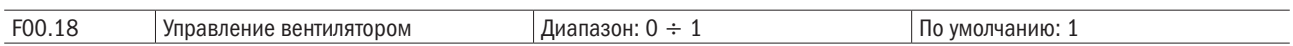

После того как питание будет включено, работа вентилятора переходит в режим управления после работы в течение 2 минут независимо от рабочего состояния ПЧ.

#### 0: Вентилятор запускается прямо после того, как включается ПЧ.

#### 1: Вентилятор работает, когда привод переменного тока находится в состоянии «работа».

Когда привод переменного тока останавливается, вентилятор работает, если температура радиатора выше 42 °С, и прекращает работать, если температура радиатора ниже 38 °С.

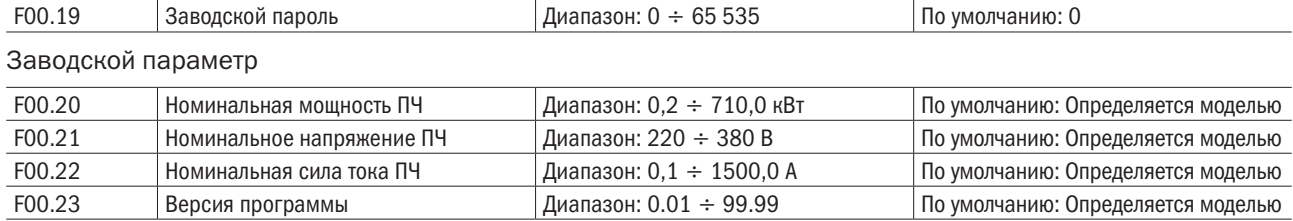

Параметры приведены только для ссылки и не могут быть отредактированы.

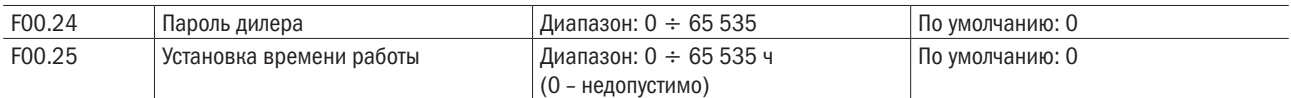

Когда общее время работы не менее F00.25, ПЧ работать не будет. Когда нужна настройка F00.24, надо разблокировать паспорт дилера F00.24 и после настройки времени ввести паспорт дилера для блокировки.

• Настройка этого параметра может вызвать неправильную работу ПЧ, необходимо регулировать параметр очень осторожно.

# Группа F01: Частотные команды

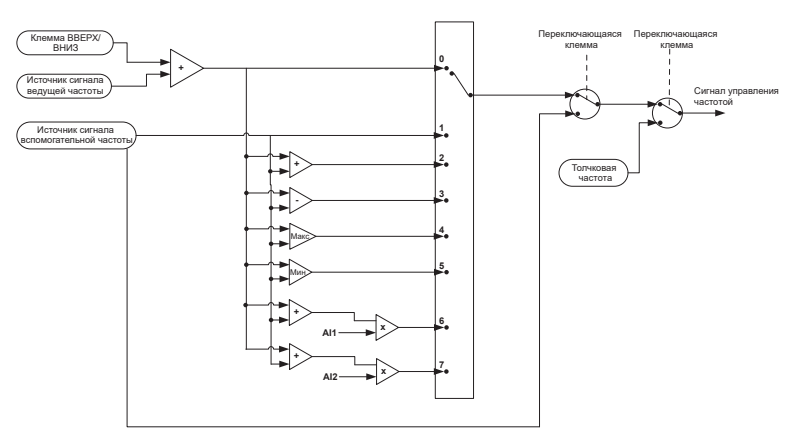

Рисунок 6.1 – Частотные компанды

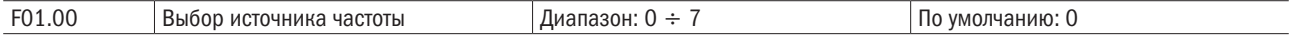

# 0: Источник задающей частоты.

Частотный источник определяется источником задающей частоты F01.01.

# 1: Вспомогательный частотный источник.

Частотный источник определяется источником вспомогательной частоты F01.03.

# 2: Задающая + Вспомогательная.

Источник частоты определяется Задающей + Вспомогательной частотой.

# 3: Задающая – Вспомогательная.

Источник частоты определяется Задающей – Вспомогательной частотой.

# 4: МАКС (Задающая, Вспомогательная).

Источник частоты определяется выражением МАКС (Задающая, Вспомогательная).

# 5: МИН (Задающая, Вспомогательная).

Источник частоты определяется выражением МИН (Задающая, Вспомогательная).

# 6: AI1  $\times$  (Задающая + Вспомогательная).

Источник частоты определяется выражением AI1 x (Задающая + Вспомогательная).

# 7: AI2  $\times$  (Задающая + Вспомогательная).

Источник частоты определяется выражением AI2 (Задающая + Вспомогательная).

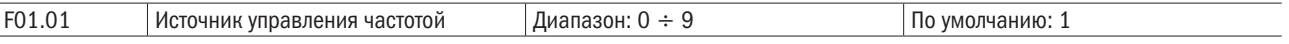

# 00: Цифровая настройка (F01.02).

Когда ПЧ включен, значение F01.02 берется как источник задающей частоты.

# 1: Потенциометр клавиатуры.

#### 2: Аналоговый вход AI1.

AI1 и AI2 является программируемым входом напряжения (0–10 В) и токовым входом (0–20 мА). Входы напряжения или тока могут быть выбраны с помощью перекидных переключателей AI1 и AI2 на панели управления.

Когда используется аналоговый вход напряжения/тока на приводе, схема соединения показана на рисунке 6.2.

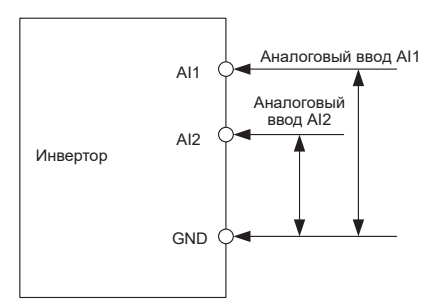

Рисунок 6.2 – Схема соединения аналогового входа напряжения/тока

Если используется источник питания 10 В внутри диска с потенциометром, схема подключения отображается как на рисунке 6.3. Обратите внимание, что переключатель должен быть переключен в сторону входного напряжения.

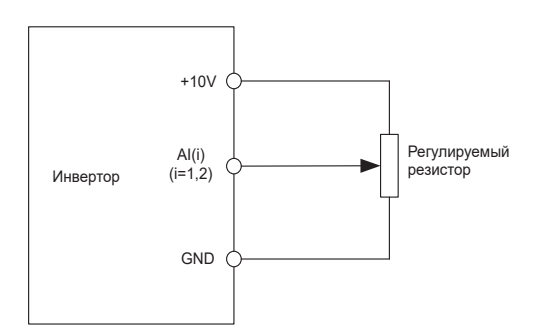

Рисунок 6.3 – Схема соединения аналогового входа с источником питания

# 3: Через канал связи.

Старший компьютер является командным источником задающей частоты привода с помощью стандартного последовательного интерфейса RS485 на приводе. См. группу F15 и приложение к этому руководству для получения дальнейшей информации о коммуникационном протоколе, программировании и т. д.

# 4: Многоступенчатый.

В многоступенчатом режиме комбинации различных состояний вывода DI соответствуют различным наборам частот. ПЧ поддерживает максимум 16 скоростей, порождаемых 16 комбинациями состояний четырех выводов DI (распределенных в функциях 13–16) в группе F04. Множественные ссылки указывают на проценты от значения F01.08 (максимальная частота).

Если вывод DI используется для многоступенчатой функции, необходимо выполнить связанные настройки в группе F04.

# 5: ПЛК.

Команда задающей частоты определяется простым ПЛК. См. параметр группы F12 для получения детальной информации.

# 6: Выход процесса ПИД.

Команда задающей частоты определена результатами вычисления процессом ПИД замкнутого типа. См. параметр группы F13 для получения детальной информации.

# 7: Импульсный вход DI7/HI.

Если выбрано это значение параметра, командная частота будет определяться только частотой входных импульсов через вывод DI7/HI. В таком случае F00.09 должен быть установлен как 1. Соответствующее соотношение между частотой импульсов и командной частотой определено в F06.32–F06.35.

# 8: AI2.

Команда задающей частоты определена аналоговым входным сигналом AI2.

# 9: AI3.

Команда задающей частоты определена аналоговым входным сигналом AI3.

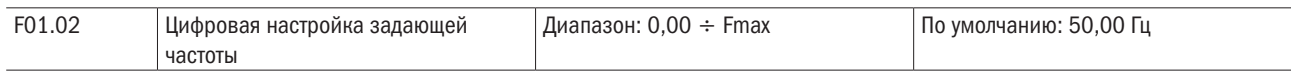

Когда выбор источника задающей частоты F01.01 установлен как 1, это значение параметра будет начальным значением для команды задающей частоты.

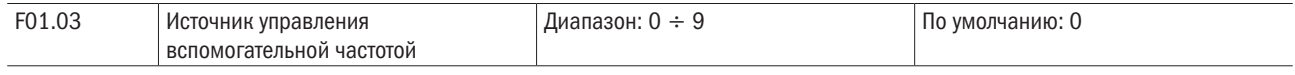

# 0: Цифровая настройка (F01.04).

Когда ПЧ включен, значение F01.02 берется как источник задающей частоты.

# 1: Потенциометр клавиатуры.

Команда вспомогательной частоты определяется потенциометром на клавиатуре.

# 2: Аналоговый вход AI1.

Команда вспомогательной частоты определяется аналоговым входом AI1.

# 3: По каналу связи.

Старший компьютер является источником команды вспомогательный частоты привода, информация передается через стандартный интерфейс RS485 на приводе.

# 4: Многоступенчатый.

Команда вспомогательной частоты определяется мультиссылкой. См. параметр группы F04 для получения более детальной информации.

# 5: ПЛК.

Команда вспомогательной частоты определяется простым ПЛК. См. параметр группы F12 для получения более детальной информации.

# 6: Выход процесса ПИД.

Команда вспомогательной частоты определяется результатом вычисления процесса ПИД. См. параметр группы F13 для получения более детальной информации.

# 7: Импульсный вход DI7/HI.

Команда вспомогательной частоты определяется импульсным входом DI7/HI.

# 8: AI2.

Команда вспомогательной частоты определяется аналоговым входным сигналом AI2.

# 9: AI3.

Команда вспомогательной частоты определяется аналоговым входным сигналом AI3.

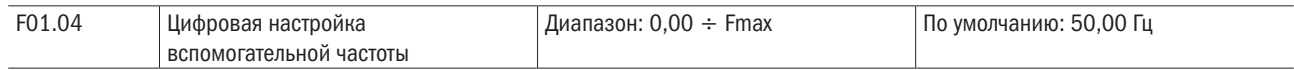

Когда команда вспомогательной частоты F01.03 установлена как 0, это значение параметра должно быть начальным значением команды вспомогательной частоты.

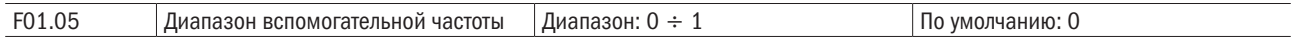

# 0: Относительно максимальной частоты.

# 1: Относительно задающей частоты.

См. спецификации F01.06 для получения более детальной информации.

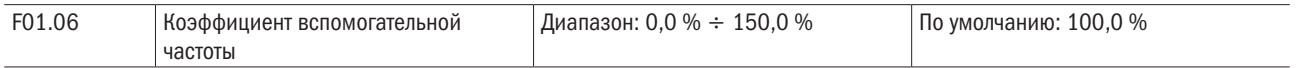

F01.05 и F01.06 определит конечную выходную величину команды вспомогательной частоты.

Когда F01.05 установлен как 0 (относительно максимальной частоты):

Вспомогательная частота = Вспомогательная частота F01.06.

Когда F01.05 установлен как 1 (относительно задающей частоты), диапазон установки вспомогательной частоты изменяется в соответствии с задающей частотой:

Вспомогательная частота = Вспомогательная частота  $\times$  F01.06  $\times$  abs (Задающая частота) / F01.08.

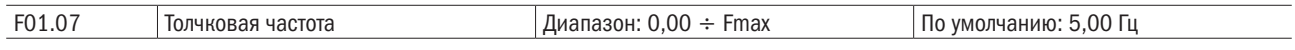

Этот параметр устанавливает несущую частоту в процессе толчковой подачи.

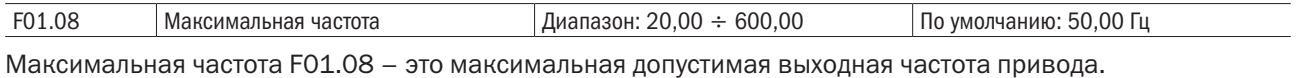

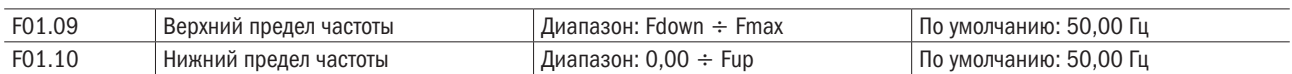

Верхний предел частоты F01.09 представляет собой определяемую пользователем максимальную допустимую частоту работы, нижний предел частоты F01.10 — определяемую пользователем минимальную допустимую частоту работы.

# ВНИМАНИЕ

# 1. Fup и Fdown должны быть установлены согласно параметрам двигателя на паспортной табличке и режимам работы. Двигатель не должен долго работать на низкой частоте, иначе срок службы двигателя будет сокращен из-за перегрева.

# 2. Корреляция Fmax, Fup и Fdown: 0,00 Гц ≤ Fdown ≤ Fup ≤ Fmax ≤ 600,00 Гц.

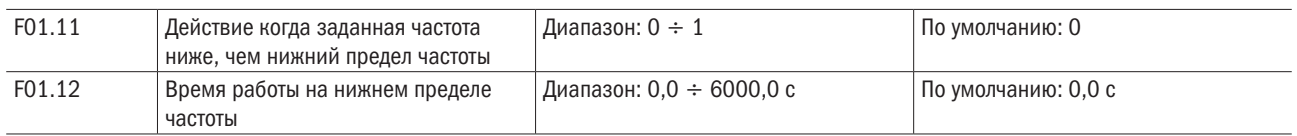

# 0: Работа на нижней предельной частоте.

В случае если частота команды ниже нижней предельной частоты, работа должна осуществляться на нижней предельной частоте.

# 1: Запуск при 0 Гц должен быть активирован после временной задержки.

Если частота команды ниже нижней предельной частоты, должен быть активирован запуск при 0 Гц после временной задержки, установленной в F01.12. Когда нижняя предельная частота равна 0, это ограничение недействительно.

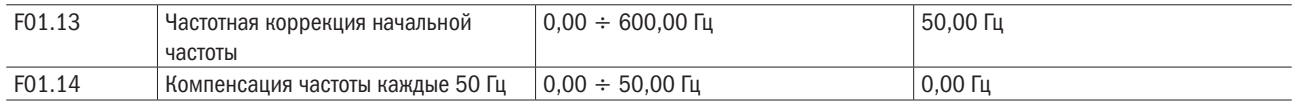

Когда частота превышает частоту, настроенную F01.13, через каждые превышенные 50 Гц выходная частота увеличивается пропорционально заданному значению F01.14.

# Группа F02: Управление пуском/остановкой

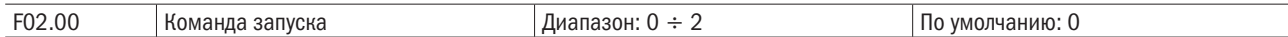

Этот параметр устанавливает источник команды запуска. Команды запуска включают: запуск, останов, прямой запуск, реверсивный запуск, толчковая подача и т. д.

# 0: Управление с клавиатуры (светодиод не горит).

Команда управления запуском через клавиши RUN, STOP/RESET и MF.K клавиатуры (установите многофункциональную клавишу MF.K в состояние JOG с помощью параметра F16.00). См. главу 4 о работе клавиатуры.

# 1: Управление через выводы (светодиод горит).

Команда управления запуском через выводы DI. Выполняет команды FORWARD («ВПЕРЕД») и REVERSE («РЕВЕРС») посредством выводов DI. Выбираемые режимы управления — двухпроводный и трехпроводный режим. См. группу F04 для получения детальной информации по обозначению и правилам проводного монтажа выводов DI.

# 2: Управление через канал связи (мигание светодиода).

Главное устройство в состоянии управлять командой запуска через встроенный интерфейс RS485 привода. См. параметры группы F15 и приложение для получения детальной информации о программировании.

Команда запуска с клавиатуры, выводов и канала связи может быть переключена выводами «Команда запуска, переключенная на управление клавиатуры», «Команда запуска, переключенная на управление через выводы» и «Команда запуска, переключенная на управление через канал связи».

Многофункциональная клавиша MF.K может быть установлена в состояние клавиши «Перемещенные источники команды запуска» с помощью параметра F16.00. Когда клавиша MF нажата при такой настройке, команда запуска будет сдвигаться по кругу с управления через клавиатуру на управление через выводы и на управление через канал связи.

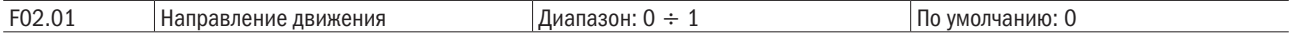

# 0: Прямое направление.

#### 1: Реверсное направление.

Имеется возможность изменить направление вращения двигателя, только изменяя этот параметр и не изменяя подключение двигателя. Изменение этого параметра эквивалентно обмену любых двух фаз U, V, W двигателя.

ПРИМЕЧАНИЕ – Двигатель продолжит работу в первоначальном направлении после инициализации параметра. Не используйте эту функцию в применениях, где изменение направления вращения двигателя запрещено после полного ввода системы в действие.

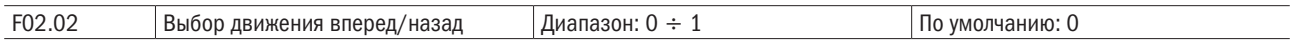

0: Реверсирование разрешено.

#### 1: Реверсирование заблокировано.

При некоторых применениях реверс, вероятно, приведет к повреждению оборудования. Этот параметр используется для предотвращения обратного хода.

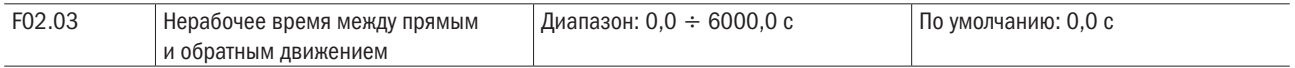

Время простоя с 0 Гц выхода в течение переключения от направления вперед к направлению назад или наоборот, как показано на рисунке 6.4.

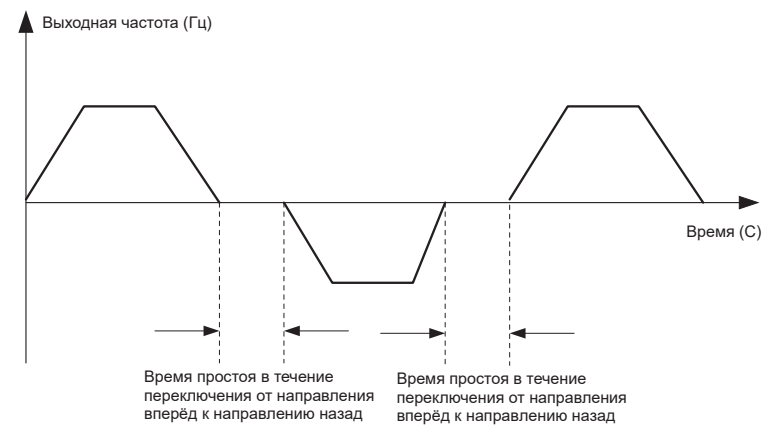

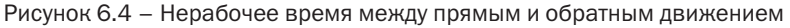

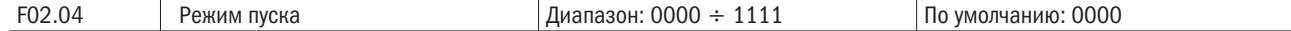

# Разряд единиц: Способ запуска.

#### 0: От начальной частоты.

Если время торможения постоянного тока (F02.08) установлено как 0, привод переменного тока начинает работать на частоте запуска (F02.05) и держит эту частоту в течение времени, установленного F02.06, а затем ускоряется до командной частоты в соответствии с методом ускорения и временем ускорения.

Если время торможения постоянного тока (DC) (F02.08) не равно 0, привод переменного тока выполняет торможение DC сначала, а затем начинается работать на частоте запуска. Это желательно использовать при применениях с малоинерционной нагрузкой, где двигатель, вероятно, будет вращаться на частоте запуска.

#### 1: Повторный запуск отслеживания частоты вращения.

Привод переменного тока считывает частоту вращения и направление двигателя, а затем начинает отслеживать частоту. Такой плавный запуск обеспечивает безударное вращение двигателя. Это применимо к перезапуску при аварии нагрузки с большой инерцией. Чтобы гарантировать повторный запуск отслеживания частоты вращения, правильно установите параметры двигателя.

#### Разряд десятков: Резерв.

# Разряд сотен: Отслеживание начального выбора частоты.

#### 0: Начало отслеживания с нулевой частоты.

Когда выбран способ повторного запуска отслеживания частоты вращения, при перезапуске ПЧ выходная частота постенно увеличивается с нулевой до частоты вращения двигателя.

#### 1: Начало отслеживания с максимальной частоты.

Когда выбран способ повторного запуска отслеживания частоты вращения, при перезапуске ПЧ выходная частота постепенно уменьшвается с максмальной частоты до частоты вращения двигателя.

#### Разряд тысяч: Функция приоритета толчка.

#### 0: Отсутствие приоритета толчка.

При одновременном действии стандартного и толчкового старта стандартный старт будет в приоритете.

# 1: Приоритет толчка.

При одновременном действии стандартного и толчкового старта толчковый старт будет в приоритете.

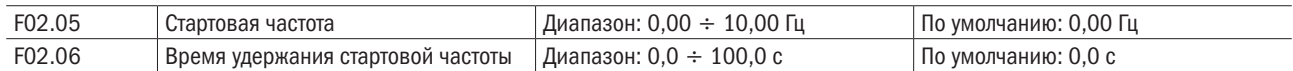

Чтобы гарантировать крутящий момент двигателя при запуске привода переменного тока, установите правильную частоту ввода в действие. Кроме того, чтобы обеспечить возбуждение, когда двигатель запускается, частота ввода в действие должна удерживаться в течение определенного периода.

Частота ввода в действие (F02.05) не ограничена нижним пределом частоты. Если установить требуемую частоту ниже, чем частота ввода в действие, то привод переменного тока не будет запускаться, а будет оставаться в дежурном режиме.

В процессе переключения между прямым вращением и вращением в противоположную сторону время удерживания частоты ввода в действие заблокировано. Время задержки включено не во время разгона, а во время запуска простого ПЛК.

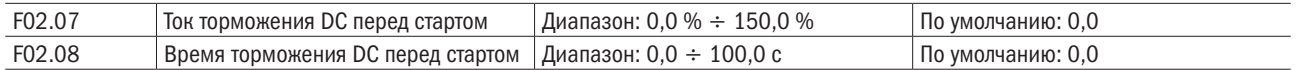

Начальное торможение постоянного тока (DC) обычно используется в процессе повторного запуска привода переменного тока после останова вращения двигателя. Используется предвозбуждение с целью поддержать магнитное поле привода переменного тока для асинхронного двигателя перед начальным запуском, чтобы улучшить чувствительность.

Начальное торможение DC действительно только для прямого направления запуска (F02.05 = 0). В этом случае привод переменного тока выполняет торможение DC при установленном тормозном токе ввода в

разумная

действие. После времени начального торможения DC приводы переменного тока начинают работать. Если время начального торможения DC равно 0, привод переменного тока начинает работать прямо без торможения DC. Чем больше ток торможения DC, тем больше тормозящее усилие.

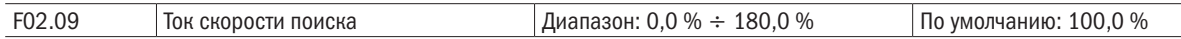

100 % соответствует номинальному току привода. Когда выходной ток привода меньше, чем это значение параметра, будет считаться, что выходная частота привода была сохранена синхронно с частотой вращения двигателя, и процесс поиска заканчивается.

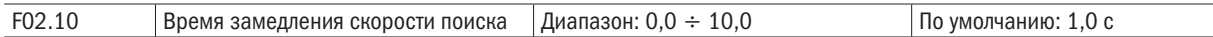

Этот параметр устанавливает выходную частоту во время процесса замедления. Это означает время, требуемое для замедления от максимальной частоты до 0. Чем короче время замедления поиска скорости, тем быстрее будет выполняться поиск. Однако чрезмерно быстрый поиск может вызвать неточность его результата.

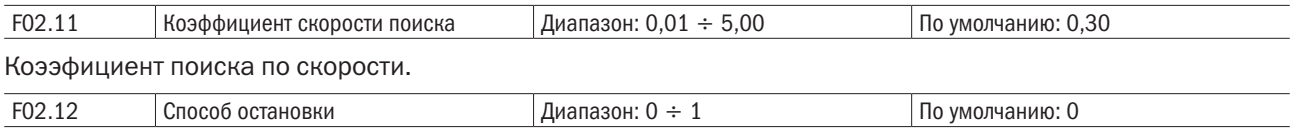

# 0: Линейное изменение для остановки.

При получении команды останова привод постепенно уменьшает выходную частоту согласно установленному времени замедления и останавливается, когда частота достигает 0.

# 1: Останов по инерции.

При получении команды останова привод немедленно блокирует выход и двигатель останавливается по механической инерции.

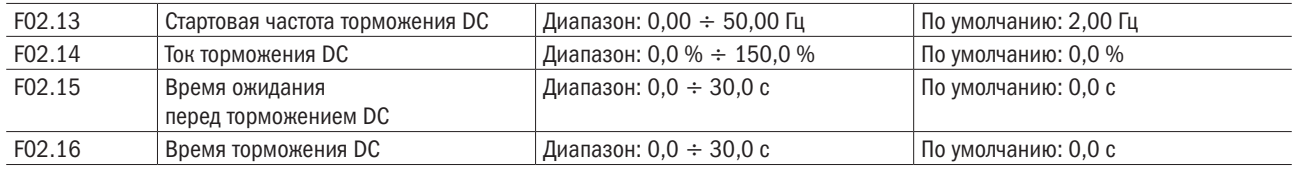

# Начальная частота останова торможения DC:

В течение процесса замедления до останова привод переменного тока начинает торможение DC, когда несущая частота ниже, чем значение, установленное в F02.13.

# Тормозной ток DC останова:

Этот параметр определяет ток на выходе при торможении DC и процент относительно базового значения.

Если номинальный ток двигателя меньше или равен 80 % от номинального тока привода переменного тока, базовое значение равно номинальному току двигателя.

Если номинальный ток двигателя больше 80 % от номинального тока привода переменного тока, базовое значение равно 80 % от номинального тока привода переменного тока.

# Время ожидания торможения DC останова:

Когда несущая частота уменьшается до начальной частоты торможения DC останова, привод переменного тока останавливает выход в течение определенного периода, и затем начинается торможение DC. Это предотвращает возникновение неисправностей.

# Время торможения DC останова:

Этот параметр определяет время задержки торможения DC. Если оно устанавливается как 0, торможение постоянного тока отменяется.

# ВНИМАНИЕ

# Если есть сигнал торможения DC от внешнего вывода при останове, то время торможения DC устанавливается как большее значение между активным временем вывода и временем, установленным в F02.16.

# Процесс торможения DC останова показан на следующем рисунке.

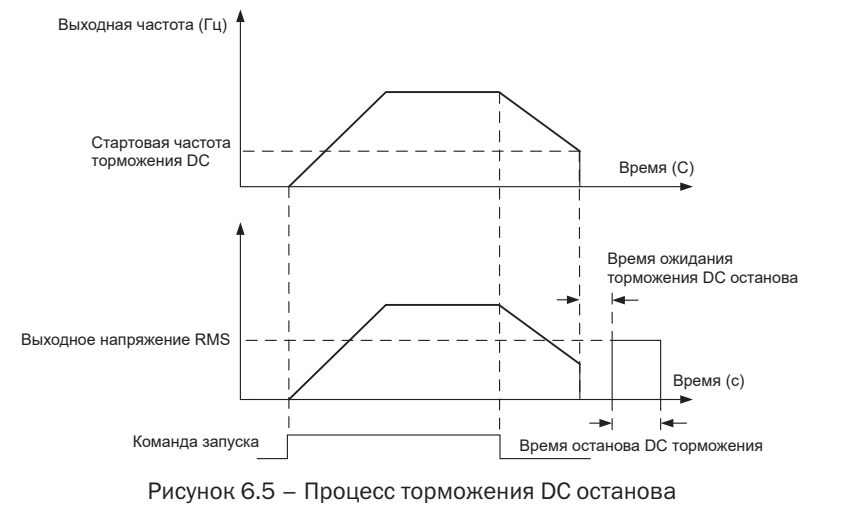

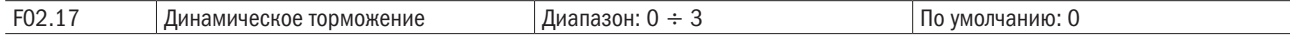

Когда разрешено динамическое торможение, то, чтобы достигнуть быстрого замедления, электрическая энергия, сгенерированная в процессе замедления, должна быть преобразована в тепловую энергию, потребляемую тормозным резистором. Этот метод торможения применяется к торможению нагрузки с высокой инерцией или в ситуациях, требующих быстрого останова. В таком случае необходимо выбрать соответствующий динамический тормозной резистор и блок торможения. Приводам переменного тока мощностью 30 кВт и ниже обеспечивается стандартный встроенный тормозной блок. Встроенный тормозной блок является дополнительным для приводов переменного тока мощностью 37 ÷ 75 кВт.

# 0: Заблокирован.

# 1: Разрешен.

# 2: Разрешен при работе.

# 3: Разрешен при замедлении.

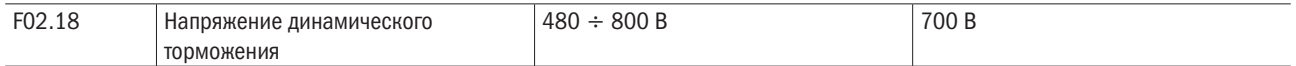

Этот параметр относится только к приводам со встроенным тормозным блоком.

Когда напряжение шины привода переменного тока достигает значения F02.18, динамический тормоз должен сработать. Энергия должна быстро выделяться через тормозной резистор. Это значение используется, чтобы регулировать влияние торможения тормозного блока.

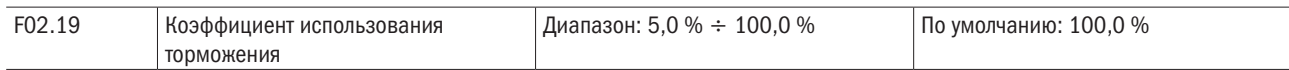

Это значение действительно только для привода переменного тока с внутренним блоком торможения и используется для регулировки продолжительности включения блока торможения. Чем больше значение этого параметра, тем лучше будет результат торможения. Однако слишком большее значение вызывает большие колебания напряжения шины привода переменного тока в течение процесса торможения.

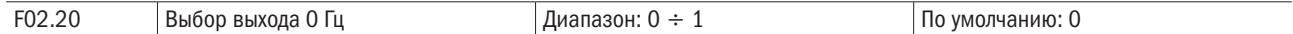

#### 0: Нет выходного напряжения.

# 1: Выходное напряжение присутствует.

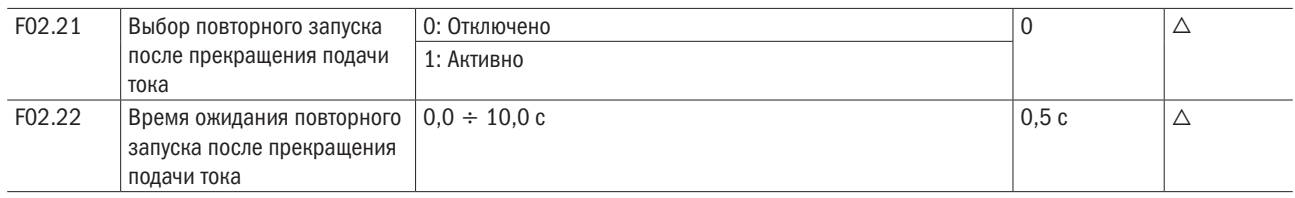

# Группа F03: Параметры ускорения/замедления

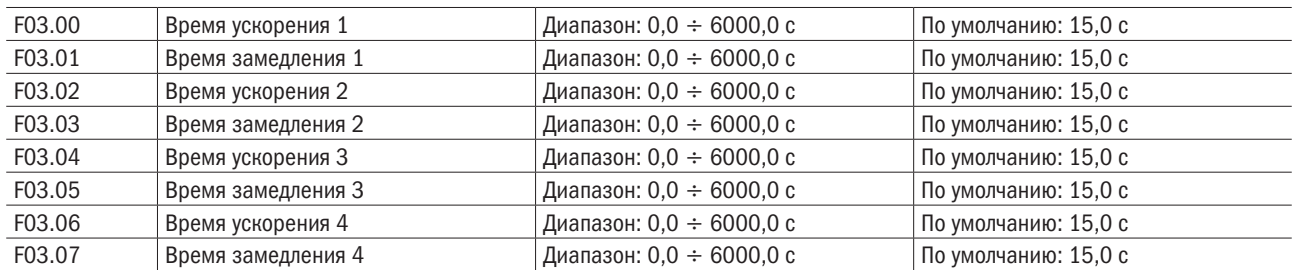

Время ускорения означает требуемое время для привода, чтобы ускориться до максимальной частоты F01.08 с нулевой частоты, в то время как время замедления относится к времени, требуемому для замедления привода до нулевой частоты от максимальной частоты F01.08.

Эти четыре типа времени ускорения/замедления могут быть выбраны с помощью комбинации ВКЛ/ ВЫКЛ (ВКЛ/ВЫКЛ) выводов DI «Детерминант времени ускорения/замедления 1» и «Детерминант времени ускорения/замедления 2».

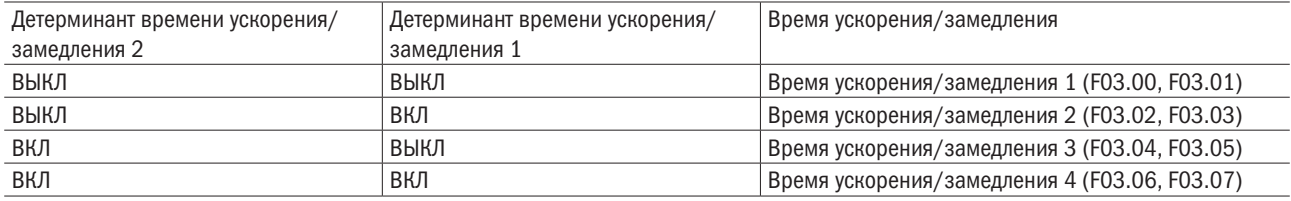

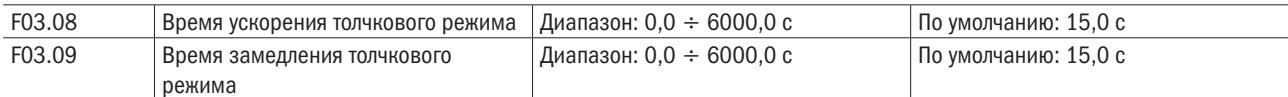

F03.08 и F03.09 устанавливают скорость ускорения/замедления толчковой подачи, подобную F03.00–F03.07.

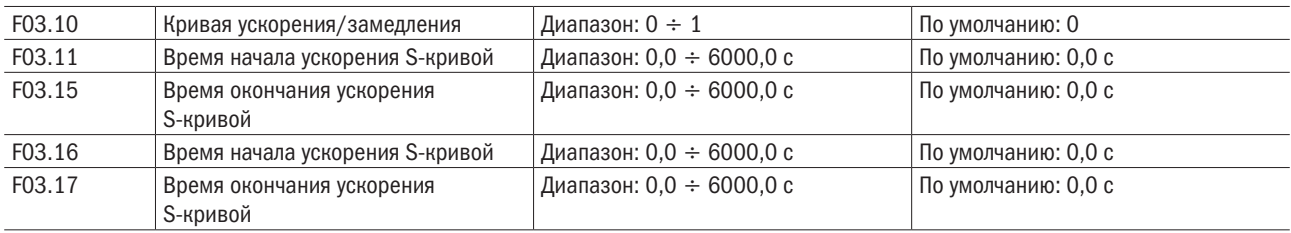

# 0: Линейное ускорение/замедление.

Ускорение/замедление находится в линейном режиме.

# 1: S-кривая ускорения/замедления.

Первая и последняя секции в ускорении или замедлении образуют сглаженный переход. Кривая ускорения/замедления подобна букве S. Когда оно находится на кривой S, конечное время ускорения/замедления = S время кривой + время линейного ускорения/замедления.

На рисунке 6.6 показаны графики для двух режимов ускорения/замедления.

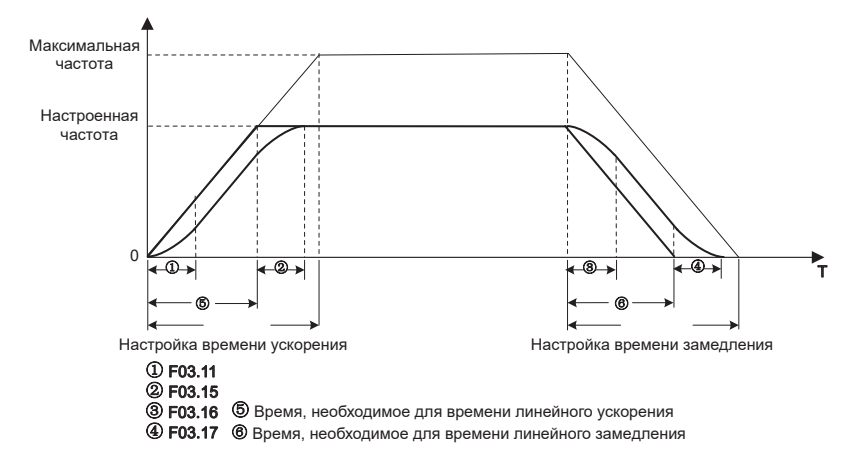

Рисунок 6.6 – Графики режимов ускорения/замедления

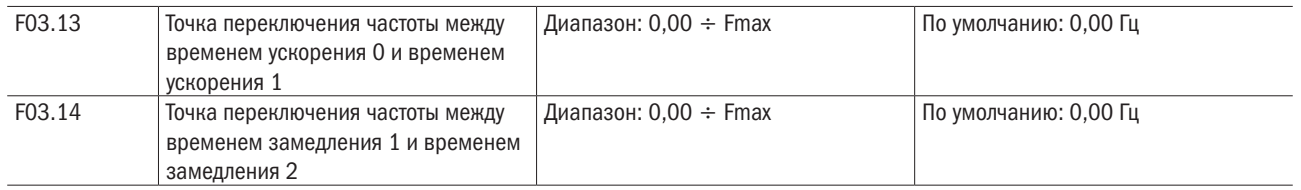

Эта функция является действительной, когда выбран двигатель 1, а переключение времени ускорения/ замедления не выполняется посредством вывода DI. Она используется для выбора различных групп времени ускорения/замедления, основанного на диапазоне частот работы, а не выбора вывода DI в течение процесса работы привода переменного тока.

В процессе ускорения, если рабочая частота меньше значения F03.13, выбирается время разгона 2. Если частота работы больше значения F03.13, выбирается время разгона 1.

В процессе замедления, если частота работы больше значения F03.14, выбирается время торможения 1. Если частота работы меньше значения F03.14, выбирается время торможения 2.

На рисунке 6.7 показано переключение времени ускорения/замедления.

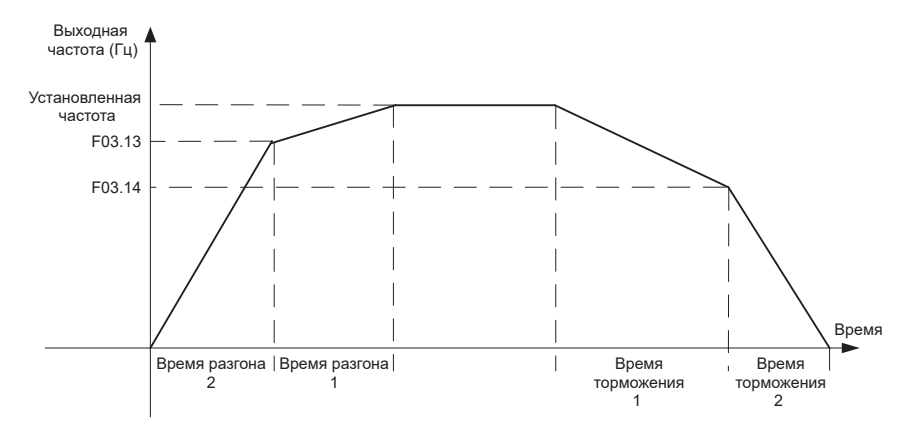

Рисунок 6.7 – Переключение времени ускорения/замедления

# Группа F04: Цифровой вход

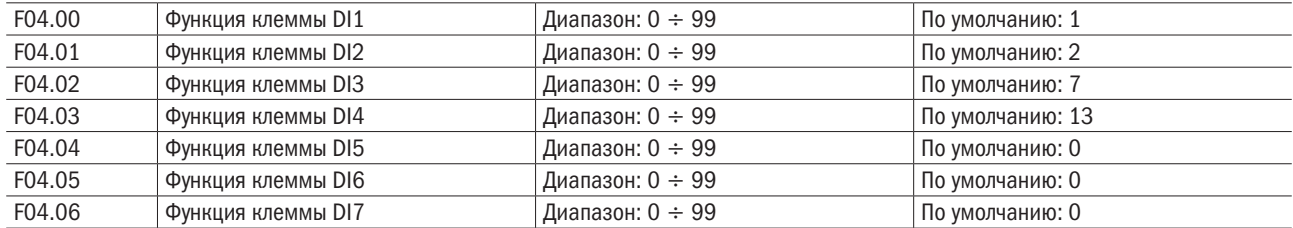

# $\overline{O}\bigcap_{\text{BFGMATUKA}}$

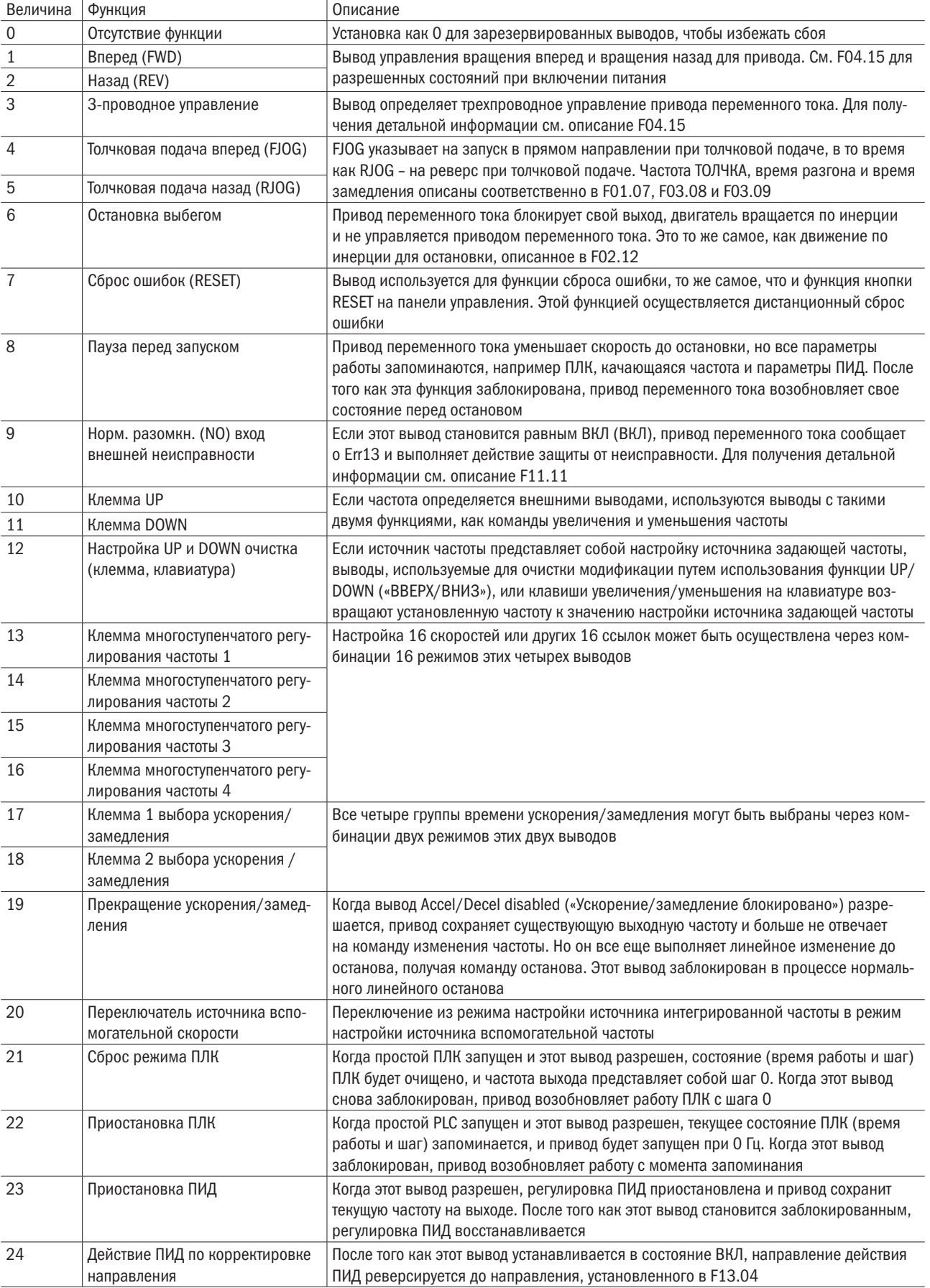

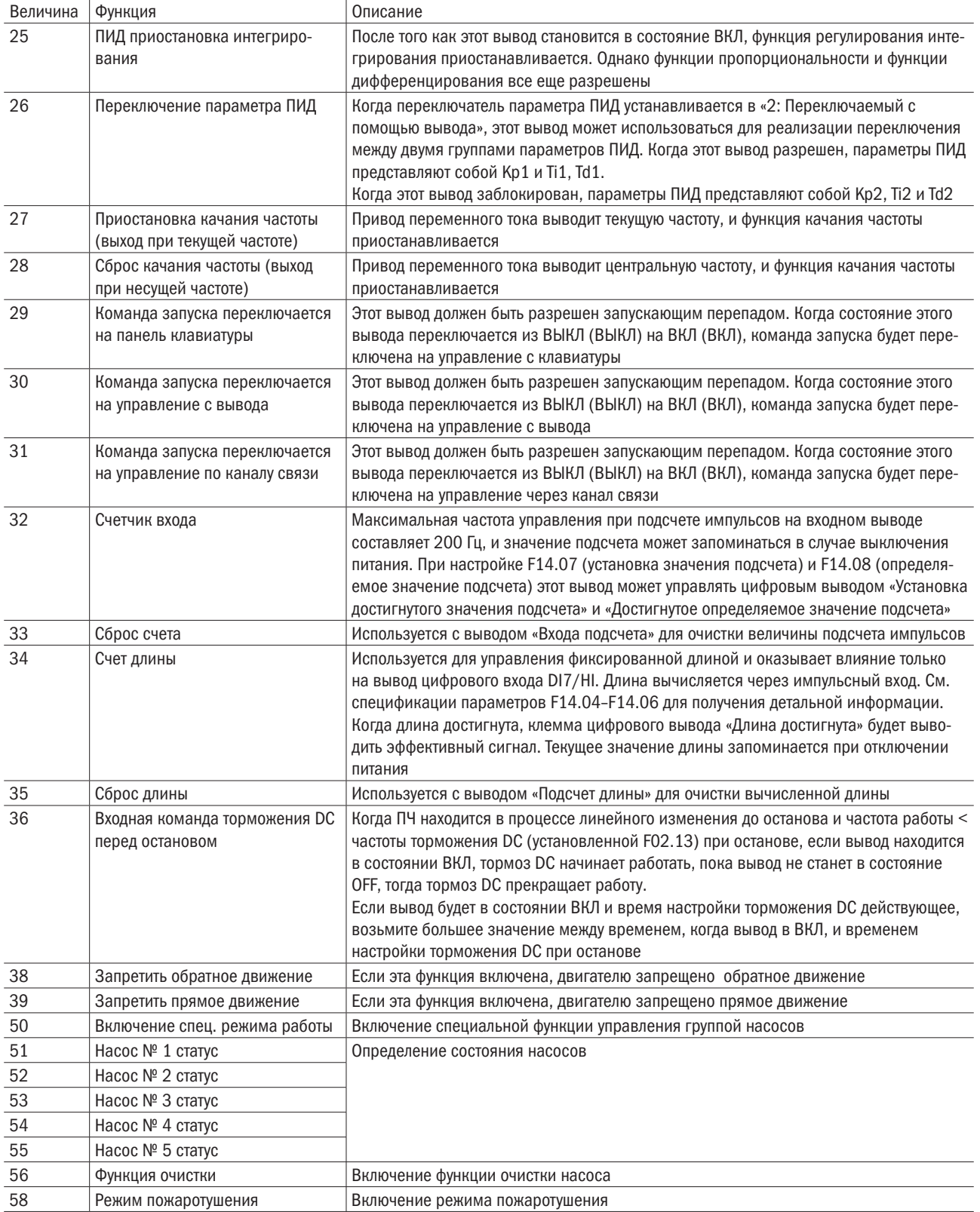

Четыре многоступенчатых вывода имеют 16 комбинаций состояния, что соответствует 16 заданным значениям, которые показаны в таблице 6.1

| Многоступенчатый | Многоступенчатый | Многоступенчатый | Многоступенчатый | Настройка ссылки | Соответствующий |
|------------------|------------------|------------------|------------------|------------------|-----------------|
| вывод 4          | вывод 3          | вывод 2          | вывод 1          |                  | параметр        |
| ВЫКЛ             | ВЫКЛ             | ВЫКЛ             | ВЫКЛ             | Ссылка 0         | F12.16          |
| ВЫКЛ             | ВЫКЛ             | ВЫКЛ             | ВКЛ              | Ссылка 1         | F12.01          |
| ВЫКЛ             | ВЫКЛ             | ВКЛ              | ВЫКЛ             | Ссылка 2         | F12.02          |
| ВЫКЛ             | ВЫКЛ             | ВКЛ              | ВКЛ              | Ссылка З         | F12.03          |
| ВЫКЛ             | ВКЛ              | ВЫКЛ             | ВЫКЛ             | Ссылка 4         | F12.04          |
| ВЫКЛ             | ВКЛ              | ВЫКЛ             | ВКЛ              | Ссылка 5         | F12.05          |
| ВЫКЛ             | ВКЛ              | ВКЛ              | ВЫКЛ             | Ссылка 6         | F12.06          |
| ВЫКЛ             | ВКЛ              | ВКЛ              | ВКЛ              | Ссылка 7         | F12.07          |
| ВКЛ              | ВЫКЛ             | ВЫКЛ             | ВЫКЛ             | Ссылка 8         | F12.08          |
| ВКЛ              | ВЫКЛ             | ВЫКЛ             | ВКЛ              | Ссылка 9         | F12.09          |
| ВКЛ              | ВЫКЛ             | ВКЛ              | ВЫКЛ             | Ссылка 10        | F12.10          |
| ВКЛ              | ВЫКЛ             | ВКЛ              | ВКЛ              | Ссылка 11        | F12.11          |
| ВКЛ              | ВКЛ              | ВЫКЛ             | ВЫКЛ             | Ссылка 12        | F12.12          |
| ВКЛ              | ВКЛ              | ВЫКЛ             | ВКЛ              | Ссылка 13        | F12.13          |
| ВКЛ              | ВКЛ              | ВКЛ              | ВЫКЛ             | Ссылка 14        | F12.14          |
| ВКЛ              | ВКЛ              | ВКЛ              | ВКЛ              | Ссылка 15        | F12.15          |

Таблица 6.1 – Комбинация состояний четырех многоступенчатых выводов

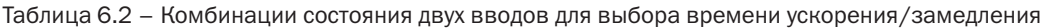

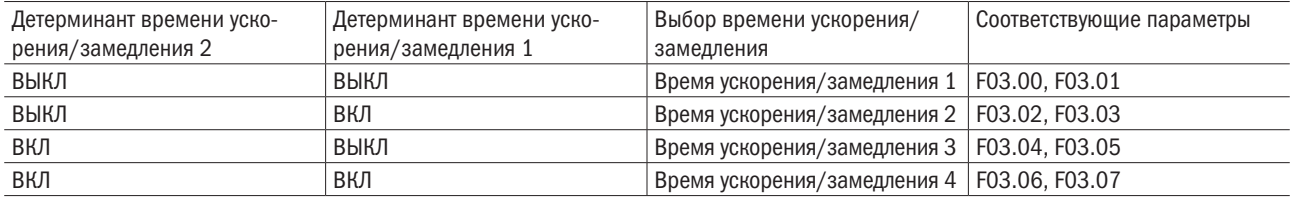

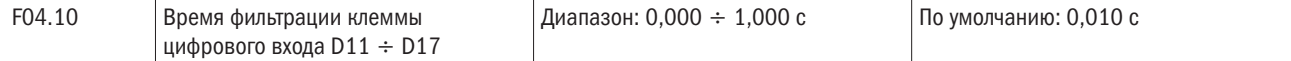

Установите время фильтрации DI1 ÷ DI7 (когда DI7/HI используется как обыкновенный низкоскоростной вывод), AI1, AI2 и AI3 (когда используются как выводы цифрового входа). Помехоустойчивость цифровых входов может быть улучшена соответствующим временем фильтрации. Однако при увеличении времени фильтрации время отклика цифрового входа станет больше.

#### ВНИМАНИЕ

# Время фильтрации не оказывает влияния на DI7/HI, когда вывод DI7/HI используется как быстродействующий вход DI, в то время как время фильтрации DI определяется параметром F06.36.

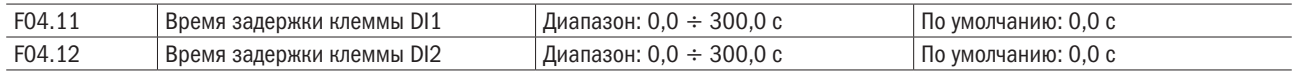

Отсроченное время отклика цифровых входов DI1 и DI2 устанавливается этими двумя параметрами.

#### ВНИМАНИЕ

Время задержки выводов F04.11 и F04.12 может быть установлено одновременно с временем фильтрации F04.10. Привод реагирует после того, как сигнал через DI1 и DI2 проходит через время фильтрации, а затем время задержки. Выводы DI3÷DI7 не имеют функции времени задержки.

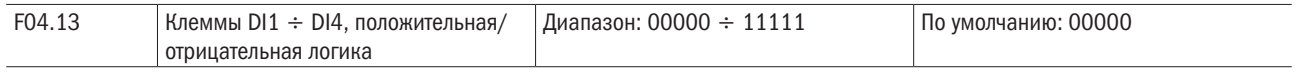

Эти параметры используются для установки действительного режима выводов DI.

# Единицы: DI1.

# 0: Положительная логика.

Вывод DI действителен, будучи подключенным к COM, и недействителенм, будучи отключенным от COM.

#### 1: Отрицательная логика.

Вывод DI недействителен, будучи подключенным к COM, и действителен, будучи отключенным от COM.

# Десятки: DI2 (то же самое, как и для DI1).

Сотни: DI3 (то же самое, как и для DI1).

# Тысячи: DI4 (то же самое, как и для DI1).

# Десятки тысяч: DI5 (то же самое, как и для DI1).

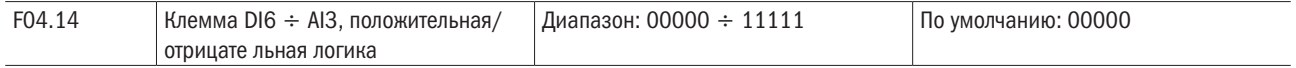

#### Единицы: DI6.

#### 0: Положительная логика.

Вывод DI действителен, будучи подключенным к COM, и недействителен, будучи отключенным от COM.

#### 1: Отрицательная логика.

Вывод DI недействителен, будучи подключенным к COM, и действителенм, будучи отключенным от COM.

Десятки: DI7 (то же самое, как и для DI6).

# Сотни: AI1.

0: Положительная логика; менее 3 В, действителен; более 7 В, недействителен.

1: Отрицательная логика; менее 3 В, недействителен; более 7 В, действителен.

Тысячи: AI2 (то же самое, как и для AI1).

Десятки тысяч: AI3.

#### 0: Положительная логика; менее –6 В, действителен; более 4 В, недействителен.

#### 1: Отрицательная логика; менее –6 В, недействителен; более 4 В, действителен.

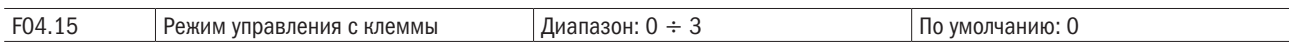

Этот параметр используется для установки режима, в котором приводом переменного тока управляют внешние выводы. В качестве примера рассмотрим использование DI1, DI2 и DI3 среди DI1-DI7 с распределением функций DI1, DI2 и DI3 путем настройки F4-00–F4-02.

# 0: Двухпроводной режим 1.

Это обычно используемый двупроводной режим, в котором прямое/обратное вращение двигателя решено для DI1 и DI2. Параметры установлены, как указано ниже:

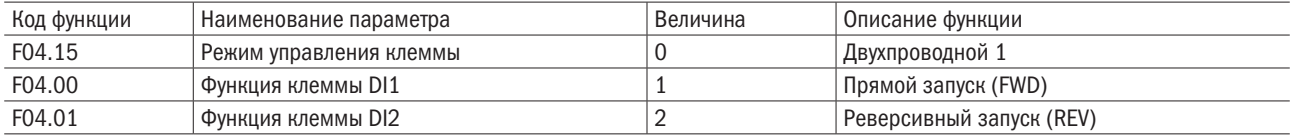

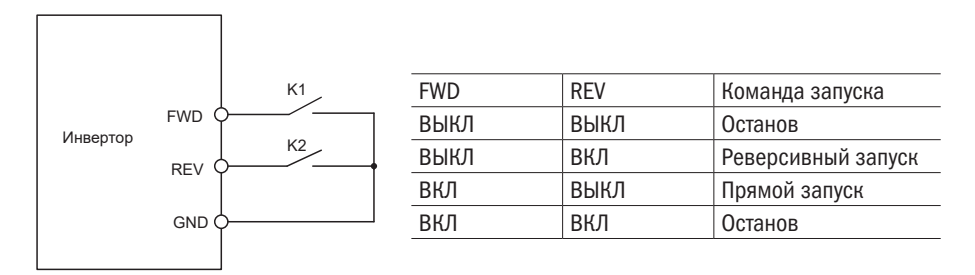

Рисунок 6.8 – Установка двухпроводного режима 1

Как показано на рисунке 6.8, когда только K1 установлен в ВКЛ, привод переменного тока реализует прямое вращение. Когда только K2 установлен в ВКЛ, привод переменного тока реализует вращение в противоположную сторону. Когда K1 и K2 одновременно установлены в ВКЛ или OFF, привод переменного тока останавливается.

# 1: Двухпроводной режим 2.

В этом режиме вывод DI1 разрешает состояние ЗАПУСКА, а DI2 определяет направление вращения.

Параметры устанавливаются, как показано ниже:

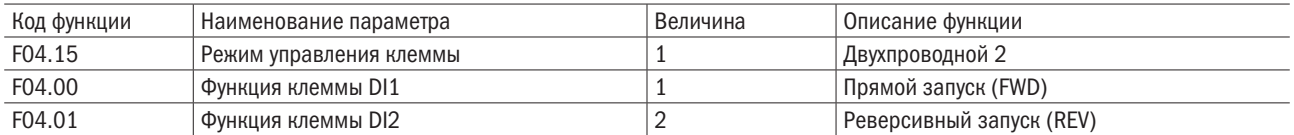

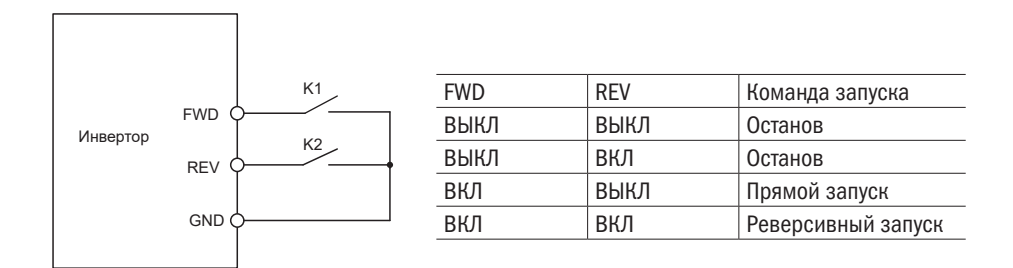

Рисунок 6.9 – Установка двухпроводного режима 2

Как показано на предыдущем рисунке, если K1 установлен в ВКЛ, привод переменного тока реализует прямое вращение, когда K2 установлен в OFF, и вращение в противоположную сторону, когда K2 установлен в ВКЛ. Если K1 установлен в OFF, привод переменного тока останавливается.

# 2: Трехпроводнлй режим 1.

В этом режиме вывод DI3 разрешает состояние ЗАПУСКА, а направление определяется выводами DI1 и DI2.

Параметры устанавливаются, как указано ниже:

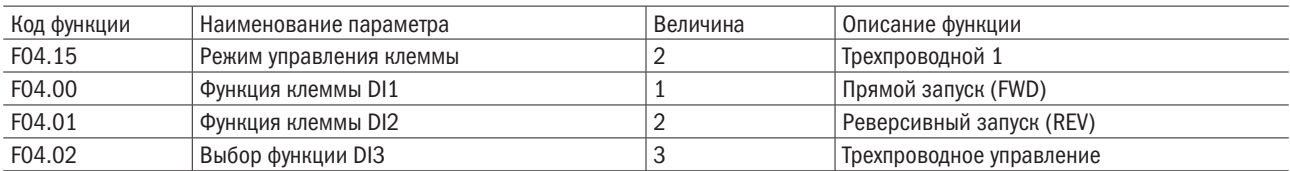

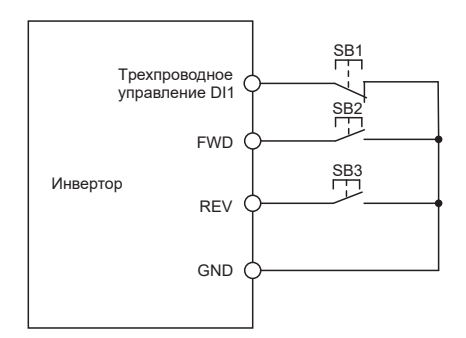

Рисунок 6.10 – Настройка трехпроводного режима 1

Как показано на рисунке 6.10, если SB1 установлен в ВКЛ, привод переменного тока реализует прямое вращение, когда SB2 нажат в положение ВКЛ, и вращение в противоположную сторону, когда SB3 установлен в положение ВКЛ. Привод переменного тока немедленно останавливается сразу после установки SB1 в положение OFF. В течение нормального ввода в действие и работы SB1 должен оставаться в положении ВКЛ. Состояние «работа» привода переменного тока определяется конечными состояниями переключателей SB1, SB2 и SB3.

# 3: Трехпроводной режим 2.

этом режиме DI3 имеет функцию разрешения ЗАПУСКА. Команда ЗАПУСКА дается DI1, а направление определяется выводом DI2. Параметры устанавливаются, как указано ниже:

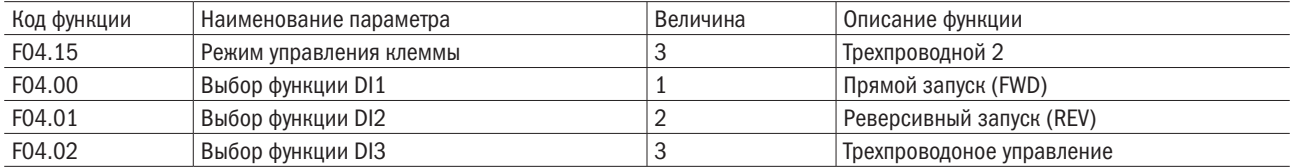

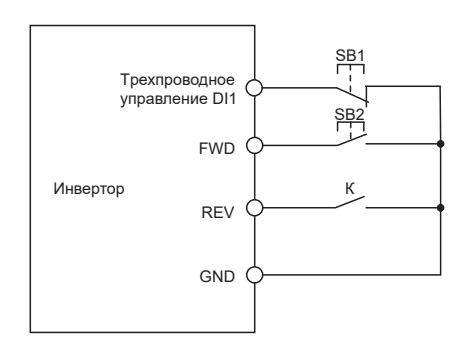

Рисунок 6.11 – Настройка трехпроводного управления 2

Как показано на рисунке 6.11, если SB1 установлен в ВКЛ, привод переменного тока запускается, когда SB2 нажат в положение ВКЛ, реализует вращение в прямом направлении, когда К установлен в положение OFF, и движение в противоположную сторону, когда К установлен в положение ВКЛ. Привод переменного тока немедленно останавливается сразу после установки SB1 в положение OFF. В течение нормального ввода в действие и работы SB1 должен оставаться в положении OFF. Состояние «работа» привода переменного тока определяется конечными состояниями переключателей SB1, SB2 и К.

# 4: Останов импульсного режима.

В этой модели используется одно сенсорное управление для запуска и останова ПЧ с помощью импульса, направление прямого и обратного вращения двигателя определяется выводами DI1 и DI2.

Настройка кода функции:

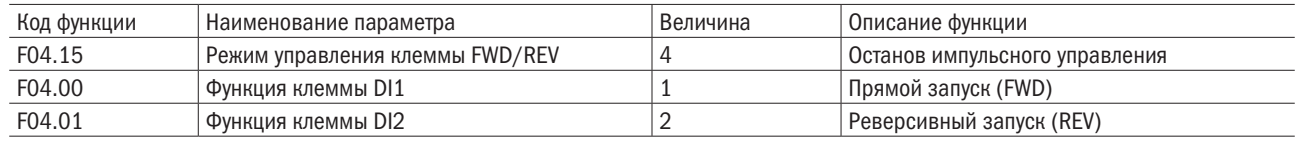

Схема управления импульсной опирацией останова показана на рисунке 6.12. Нажмите SB1 – ПЧ будет работать в прямом направлении, снова нажмите SB1 – тогда ПЧ остановится. Нажмите SB2 – ПЧ будет работать в реверсивном направлении, снова нажмите SB2 – ПЧ остановится.

Нажмите кнопку SB1 – ПЧ будет работать для вращения по часовой стрелк. Нажмите кнопку SB1, чтобы остановить вращение. Нажмите кнопку SB2 снова – ПЧ будет реверсировать направление. Нажмите кнопку SB2, чтобы остановить ПЧ.

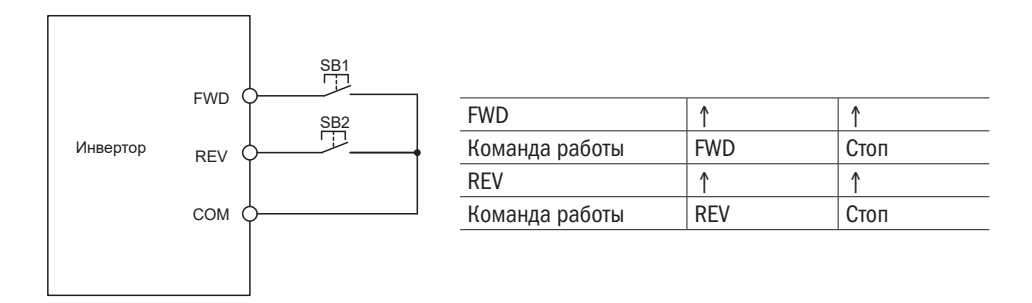

Рисунок 6.12 – Схема управления импульсной операцией останова

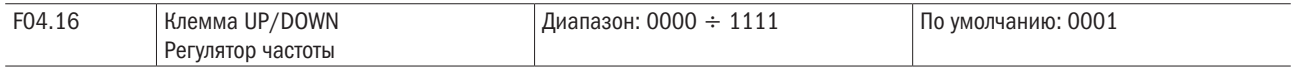

# Единицы: Действия при останове.

#### 0: Очистить.

Величина регулировки частоты на выводе UP/DOWN («ВВЕРХ/ВНИЗ») очищается, когда привод останавливается.

# 1: Удерживание.

Величина регулировки частоты на выводе UP/DOWN сохраняется, когда привод останавливается.

# Десятки: Действия при отсутствии напряжения.

#### 0: Очистить.

Величина регулировки частоты на выводе UP/DOWN очищается в случае потери напряжения.

# 1: Удерживание.

Величина регулировки частоты на выводе UP/DOWN поддерживается в случае потери напряжения. Разряд сотен: Интегральная функция.

#### 0: Нет интегральной функции.

Регулировка размера шага сохраняется постоянно в процессе регулировки вывода UP/DOWN в соответствии с F04.17.

#### 1: Интегральная функция разрешена.

Когда частота регулируется через вывод UP/DOWN, начальный размер шага устанавливается параметром F04.17.

При эффективном регулировании длительности через вывод UP/DOWN регулировка размера шага будет постепенно увеличиваться.

#### Разряд тысяч: Возможности регулировки частоты UP/DOWN.

#### 0: Невозможно свести к отрицательной частоте.

#### 1: Возможно свести к отрицательной частоте.

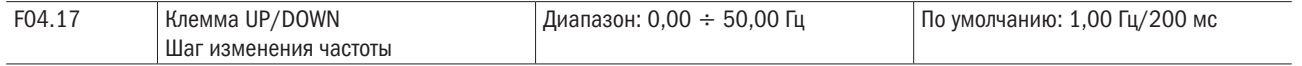

Он используется для регулировки скорости изменения частоты, когда частота регулируется с помощью вывода UP/DOWN.

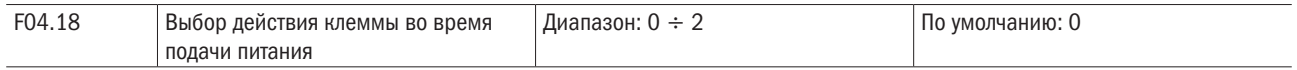

Он действителен только для вывода команды запуска, которая устанавливается в значение 1, 2, 4, 5 (запуск вперед, запуск в противоположном направлении, ТОЛЧОК вперед, ТОЛЧОК в противоположном направлении) и действителен только для первого запуска при включении питания.

# 0: Эффективный электрический уровень.

Когда на вывод подается команда запуска, вывод запуска обнаруживает, что он установлен на ВКЛ, и ПЧ начинает работать. Гарантируйте это состояние вывода до включения питания.

# 1: Эффективен запускающий перепад + электрический уровень (при включенном питании).

Когда на вывод подается команда запуска, вывод запуска обнаруживает перепад с ВЫКЛ на ВКЛ и сохранение ВКЛ, и ПЧ начинает работать.

# 2: Эффективен запускающий перепад + электрический уровень (работает каждый раз).

Когда клеммы задают команду запуска, каждый раз перед запуском осуществляется проверка клемм от состояния Выкл до Вкл при скачках, но поддерживании состоянии Вкл, и преобразователь начинает работать

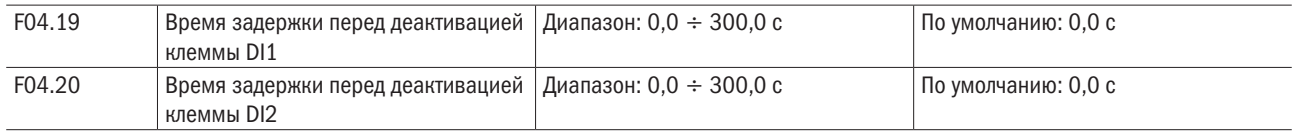

Эти четыре параметра определяют задержку времени перед деактивацией клемм DI1,DI2.

# Группа F05: Цифровой выход

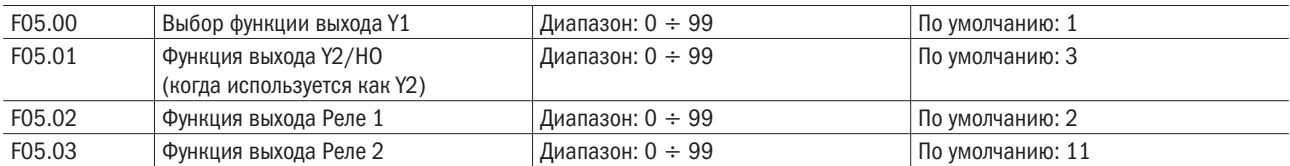

Определяет функции выводов цифровых выходов Y1 и Y2, реле 1 и 2. Выбор функции выхода делается следующим:

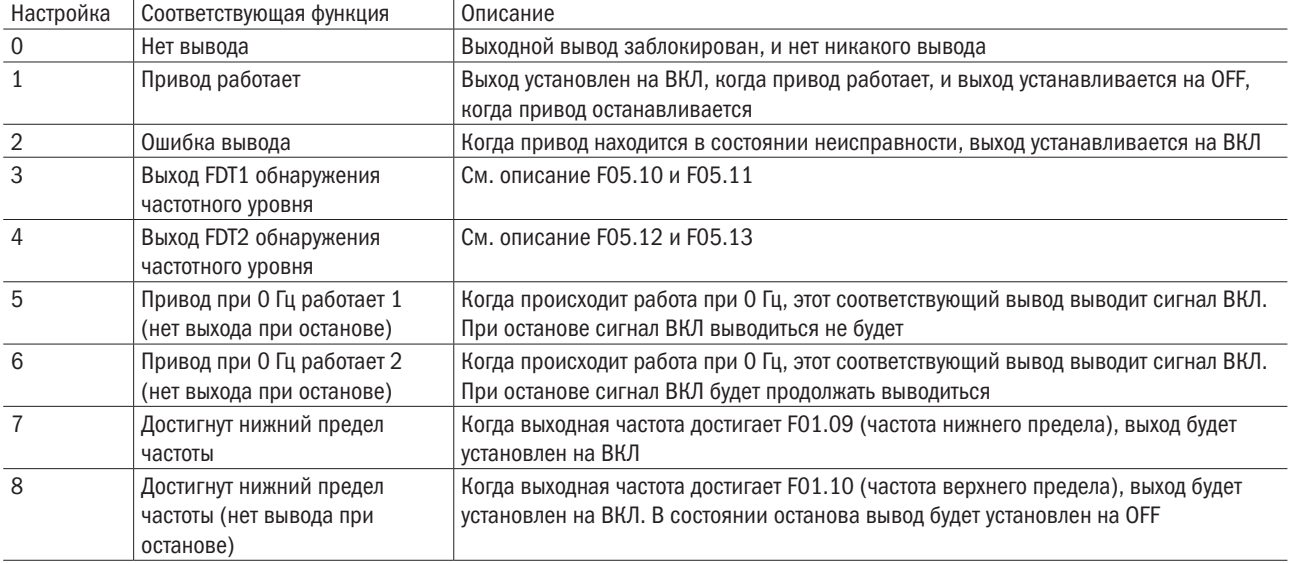

# $O\bigcap i$  PasymHas

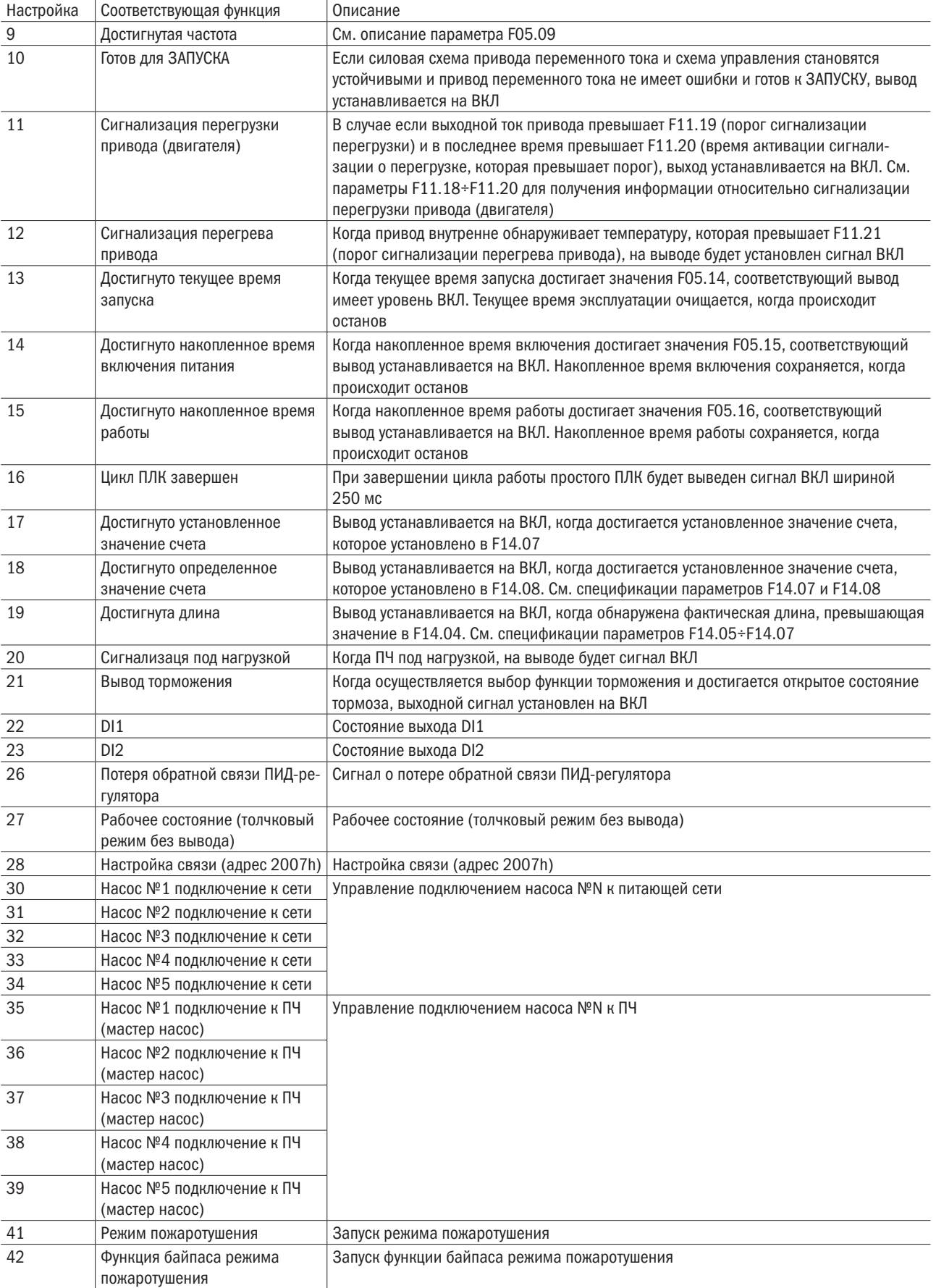

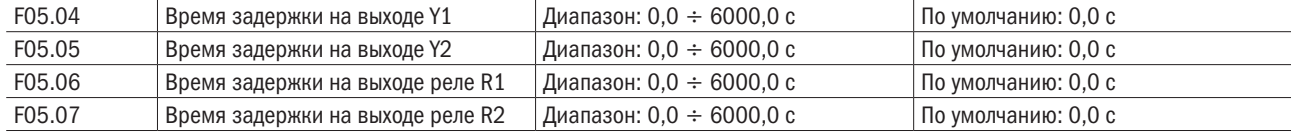

Эти четыре параметра определяют задержку времени отклика клемм цифрового вывода Y1 и Y2, реле 1 и 2.

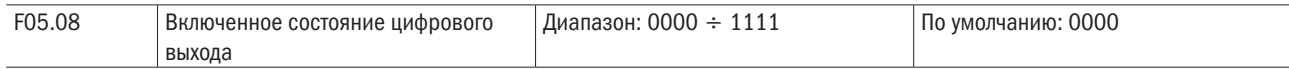

# Единицы: Y1.

0: Положительная логика. ВКЛ, когда через него проходит ток.

1: Отрицательная логика. ВКЛ, когда через него не проходит ток.

Десятки: Y2 (то же самое, как для Y1).

Сотни: Выход реле 1.

0: Положительная логика. ВКЛ, когда на катушку подано напряжение.

1: Отрицательная логика. ВКЛ, когда на катушку не подано напряжение.

# Тысячи: Выход реле 2 (то же самое, как для реле 1).

Схема подключения цифровых выходов показана на рисунке 6.13:

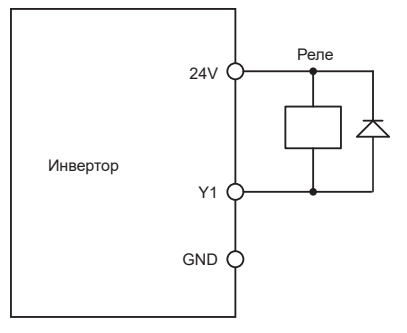

Рисунок 6.13 – Схема подключения цифровых выходов

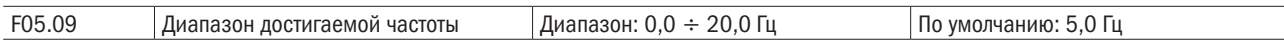

Этот параметр должен быть установлен при выходном цифровом выводе в состоянии цифрового вывода «Частота достигнута». Когда разность между выходной частотой и частотой команды будет меньше этого значения, вывод «Частота достигнута» будет в состоянии ВКЛ.

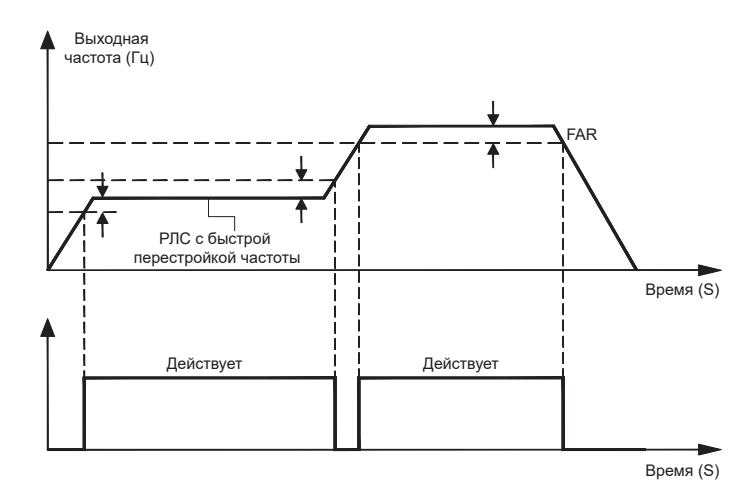

Рисунок 6.14 – График диапазона достигаемой частоты

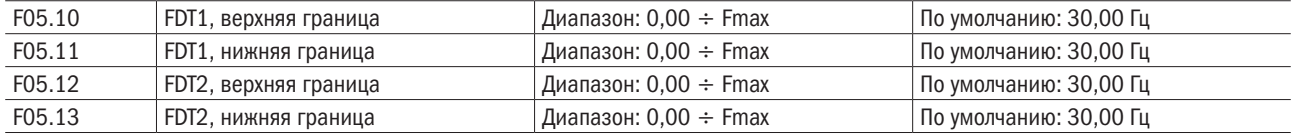

Эти параметры должны быть установлены для клемм цифрового вывода FDT1 и FDT2.

Возьмем для примера FDT1. Привод выводит сигнал ВКЛ, когда выходная частота превышает верхнюю границу FDT1, и не будет выводить сигнал OFF, пока выходная частота не спадет ниже нижней границы FDT1. Устанавливайте F05.10 так, чтобы он был больше F05.11 до некоторой определенной степени, избегая частого изменения состояния (рисунок 6.15):

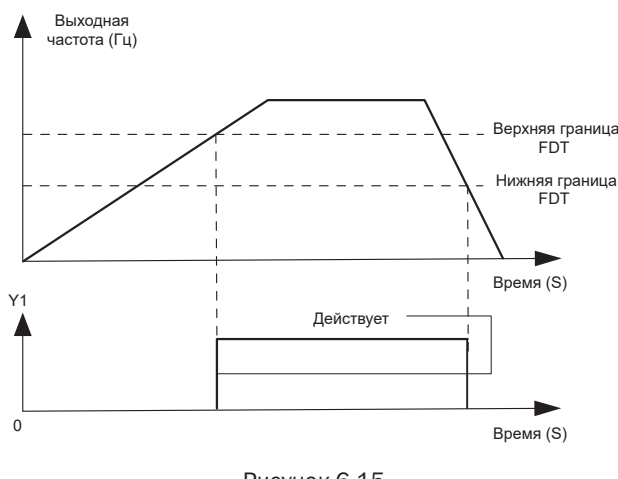

Рисунок 6.15

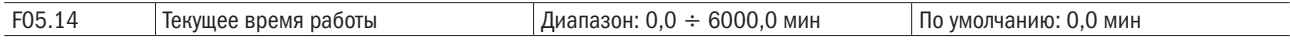

Этот параметр должен быть установлен при состоянии цифрового устройства вывода в виде «Достигнуто последовательное время работы». Когда текущее время эксплуатации достигает значения F05.14, соответствующий вывод выводит ВКЛ. Текущее время работы очищается, когда происходит останов. Когда это значение параметра установлено на 0,0, функция недействительна.

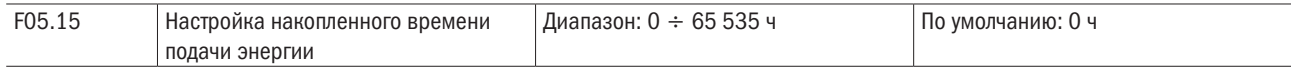

Этот параметр должен быть установлен при состоянии цифрового вывода в виде «Достигнуто накопленное время включения». Когда накопленное время включения достигает значения F05.15, соответствующий вывод выводит ВКЛ. Накопленное время включения сохраняется, когда происходит останов. Когда это значение параметра установлено на 0, функция недействительна.

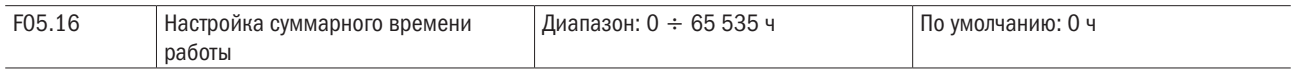

Этот параметр должен быть установлен при состоянии цифрового вывода в виде «Достигнуто накопленное время работы». Когда накопленное время работы достигает значения F05.16, соответствующий вывод устанавливается на ВКЛ. Накопленное время работы сохраняется, когда происходит останов. Когда это значение параметра установлено на 0, функция недействительна.

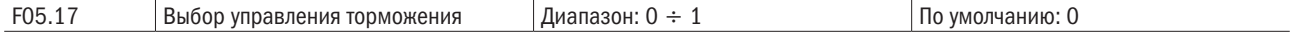

#### 0: Заблокировано.

#### 1: Разрешено.

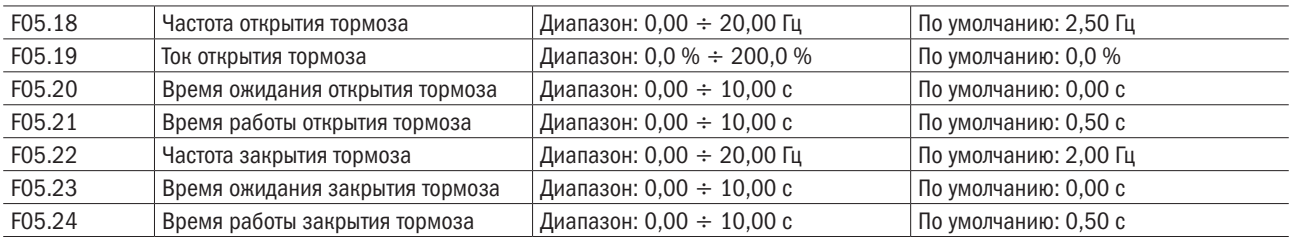

разумная автоматика

# Схема процесса управления торможением показана на рисунке 6.16.

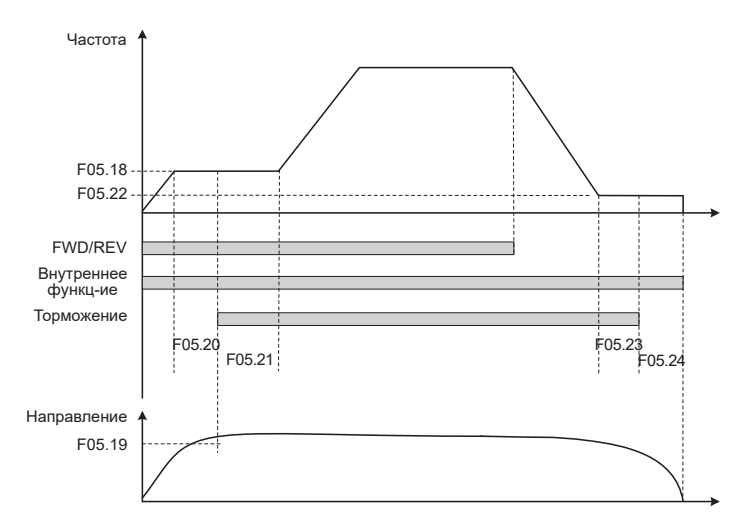

Рисунок 6.16 – Логическая схема процесса управления механическим тормозом

- 1. После того как ПЧ получает команду запуска, начинается ускорение до установленной частоты открытия тормоза F05.18.
- 2. После того как частота достигает установленной частоты F05.18, ПЧ поддерживает постоянное состояние и продолжительность достигает времени открытия тормоза F05.20. ПЧ продолжает работать на постоянной скорости в течение времени открытия тормоза F05.20, переключая выходной вывод «Выход тормоза» в состояние OFF.
- 3. После достижения времени ожидания открывания тормоза, если ток ПЧ больше или равен установленному току тормоза F05.19, в это время сигнал выходного вывода «Выход тормоза» устанавливается на ВКЛ, ПЧ продолжает работу на установленной частоте F05.18. Когда оперативное время достигает установленного времени F05.21, начинается ускорение до установленной частоты.
- 4. После того как ПЧ получает команду останова, происходит уменьшение скорости до установленной частоты включения тормоза F05.22, и затем он работает на постоянной частоте.
- 5. После того как несущая частота достигает установленной частоты F05.22 после времени задержки закрытия тормоза F05.23, на этот промежуток времени выход «Выход тормоза» устанавливается на ВКЛ.
- 6. После достижения установленного времени F05.23 выход «Выход тормоза» устанавливается на OFF, выходная частота ПЧ сохраняет заданное значение F05.22. После достижения заданного значения задержки F05.24 ПЧ блокирует выход и входит в режим останова.

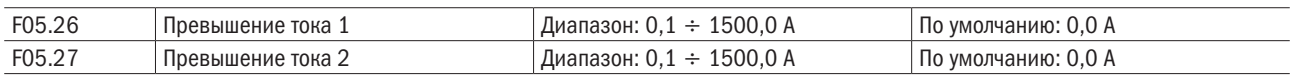

# Группа F06: Аналоговый и импульсный вход

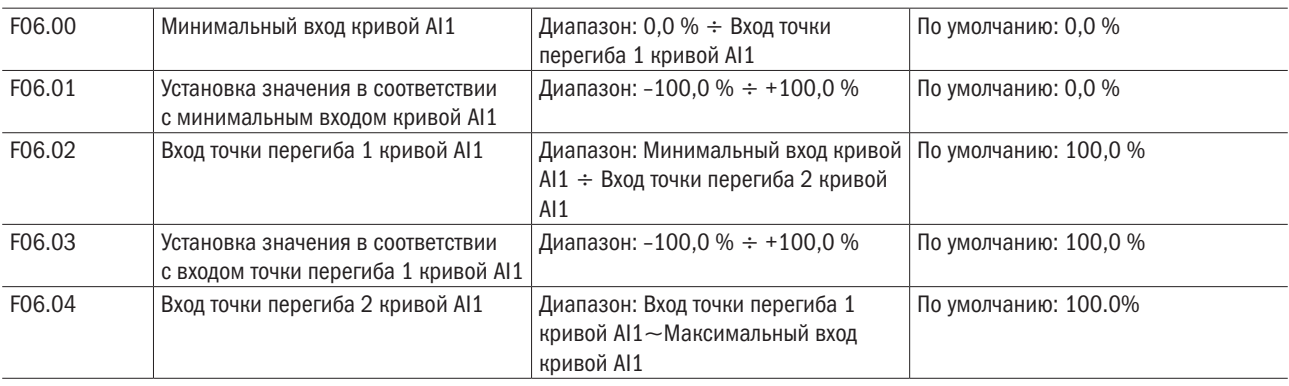

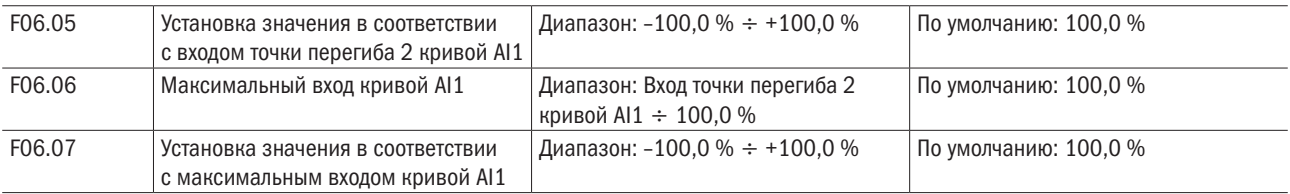

Кривая AI1 определяется восемью вышеупомянутыми параметрами.

# Входные величины F06.00, F06.02, F06.04, F06.06:

AI1–AI2 имеют диапазон 0  $\div$  10 В или 0  $\div$  20 мА, которые программируются перемычкой на плате управления.

Если выбран 0  $\div$  10 В, 0 В соответствует 0 %, в то время как 10 В – 100 %.

Если выбран 0  $\div$  20 мА, 0 мА соответствует 0 %, в то время как 20 мА – 100 %.

AI3 поддерживает только ввод –10…+10 В. Для AI3 –10 В соответствует –100 %, в то время как 10 В – 100 %.

# Соответственно установленные значения F06.01, F06.03, F06.05, F06.07:

Когда соответственно установленные значения представляют собой частоту: 100 % – это максимальная частота, в то время как –100 % – это максимальная отрицательная частота.

Когда соответственно установленные значения представляют крутящий момент: 100 % означает двойной номинальный вращающий момент, в то время как –100 % означает «Двойной отрицательный номинальный вращающий момент».

Когда соответствующее заданное значение представляет собой выходное напряжение (например, установка напряжения в случае отдельной модели V/f), 100 % соответствуют номинальному напряжению двигателя. «Меньше или равно 0 %» соответствует напряжению 0 В.

График показан ниже.

#### Пример

Следующее описание AI1 взято в качестве примера.

#### (1) Настройка параметра

Таблица 6.3.1 – Настройка параметра 1 Таблица 6.3.2 – Настройка параметра 2

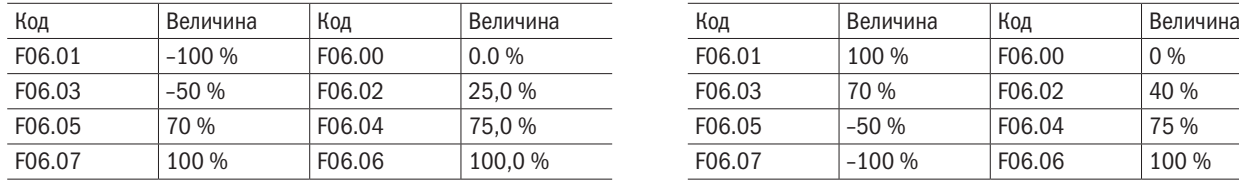

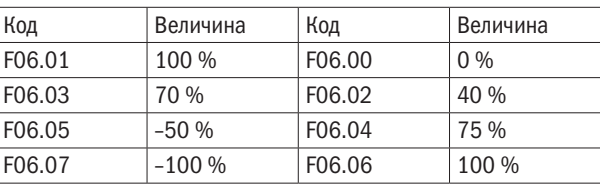

разумная

На рисунке 6.17 показаны соответствующие графики.

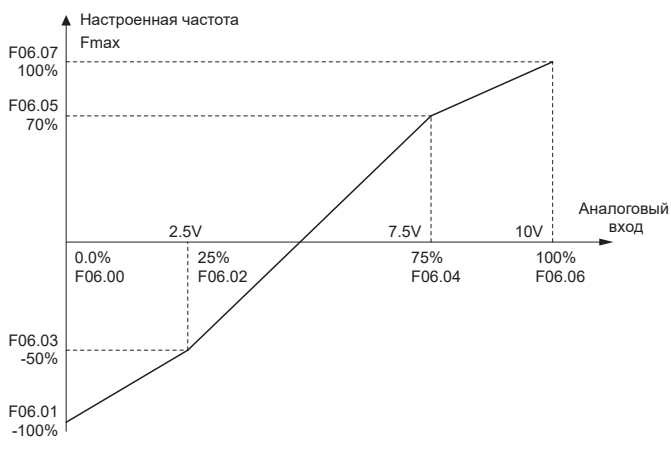

а) параметры 1

Рисунок 6.17 – Настройка аналоговых входов (Лист 1 из 2)

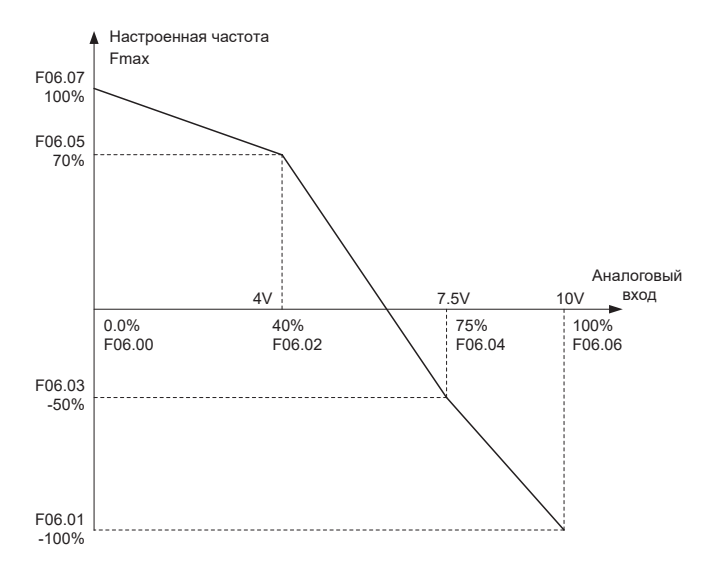

# б) параметры 2

Рисунок 6.17 (Лист 2 из 2)

| F06.08 | Минимальный вход кривой AI2                                               | Диапазон: 0,0 % ÷ Вход точки<br>перегиба 1 кривой Al2                           | По умолчанию: 0,0 %   |
|--------|---------------------------------------------------------------------------|---------------------------------------------------------------------------------|-----------------------|
| F06.09 | Установка значения в соответствии<br>с минимальным входом кривой AI2      | Диапазон: -100,0 % ÷ +100,0 %                                                   | По умолчанию: 0,0 %   |
| F06.10 | Вход точки перегиба 1 кривой AI2                                          | Диапазон: Минимальный вход кривой<br>AI1 ÷ Вход точки перегиба 2 кривой<br>AI2  | По умолчанию: 100,0 % |
| F06.11 | Установка значения в соответствии<br>с входом точки перегиба 1 кривой AI2 | Диапазон: -100,0 % ÷ +100,0 %                                                   | По умолчанию: 100,0 % |
| F06.12 | Вход точки перегиба 2 кривой AI2                                          | Диапазон: Вход точки перегиба 1<br>кривой AI2 ÷ Максимальный вход<br>кривой AI2 | По умолчанию: 100,0 % |
| F06.13 | Установка значения в соответствии<br>с входом точки перегиба 2 кривой AI2 | Диапазон: -100,0 % ÷ +100,0 %                                                   | По умолчанию: 100,0 % |
| F06.14 | Максимальный вход кривой AI2                                              | Диапазон: Вход точки перегиба А<br>кривой Al2 ÷ 100,0 %                         | По умолчанию: 100,0 % |
| F06.15 | Установка значения в соответствии<br>с максимальным входом кривой AI2     | Диапазон: -100,0 % ÷ +100,0 %                                                   | По умолчанию: 100,0 % |
| F06.16 | Максимальный вход кривой AI3                                              | Диапазон: Вход точки перегиба 1<br>кривой AI3 ÷ 100,0 %                         | По умолчанию: 0,0 %   |
| F06.17 | Установка значения в соответствии<br>с максимальным входом кривой AI3     | Диапазон: -100,0 % ÷ +100,0 %                                                   | По умолчанию: 0,0 %   |
| F06.18 | Вход точки перегиба 1 кривой AI3                                          | Диапазон: Вход точки перегиба 1<br>кривой AI2 ÷ Максимальный вход<br>кривой AI3 | По умолчанию: 25,0 %  |
| F06.19 | Установка значения в соответствии<br>с входом точки перегиба 1 кривой AI3 | Диапазон: -100,0 % ÷ +100,0 %                                                   | По умолчанию: 25,0 %  |
| F06.20 | Вход точки перегиба 2 кривой AI3                                          | Диапазон: Вход точки перегиба 1<br>кривой АІЗ ÷ Максимальный вход<br>кривой AI3 | По умолчанию: 75,0 %  |
| F06.21 | Установка значения в соответствии<br>с входом точки перегиба 2 кривой AI3 | Диапазон: -100,0 % ÷ +100,0 %                                                   | По умолчанию: 75,0 %  |
| F06.22 | Максимальный вход кривой AI3                                              | Диапазон: Вход точки перегиба А<br>кривой AI3 ÷ 100,0 %                         | По умолчанию: 100,0 % |
| F06.23 | Установка значения в соответствии<br>с максимальным входом кривой AI3     | Диапазон: -100,0 % ÷ +100,0 %                                                   | По умолчанию: 100,0 % |

Кривая AI2 определяется по F06.08–F06.15. Кривая AI3 определяется по F06.16–F06.23. Использование кривой AI2 и AI3 то же самое, что и кривой AI1.

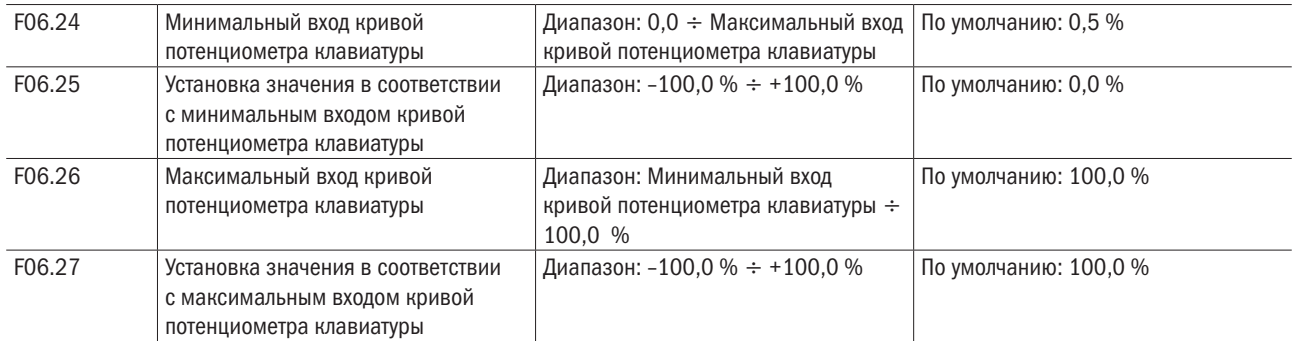

Кривая потенциометра клавиатуры определяется вышеупомянутыми четырьмя параметрами.

#### Входные величины F06.24, F06.26:

Потенциометр клавиатуры выдает 0 5 В на панели управления. 0 В соответствует 0 %, в то время как 5 В – 100 %.

#### Соответствующие заданные значения F06.25, F06.27:

Когда соответствующее заданное значение представляет собой частоту: 100 % — максимальная частота, в то время как –100 % — максимальная отрицательная частота.

Когда соответствующее заданное значение представляет собой крутящий момент: 100 % означают двойной номинальный крутящий момент, в то время как –100 % означает отрицательный двойной номинальный крутящий момент.

Когда соответствующее заданное значение представляет собой выходное напряжение (например, установка напряжения в случае отдельной модели V/f): 100 % соответствуют номинальному напряжению двигателя, «Меньше или равно 0 %» — напряжению 0 В. Различие в том, что кривая потенциометра клавиатуры является прямой линией, в то время как кривая AI1–AI2 представляет собой прерывистую линию с двумя точками перегиба.

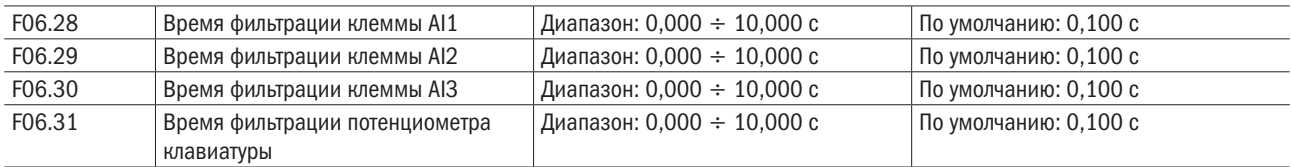

F06.28–F06.31 определяют время фильтрации выводов аналогового входного сигнала AI1, AI2, AI3 и потенциометра клавиатуры. Большое время фильтрации приводит к сильной невосприимчивости к помехам, но к медленной реакции, в то время как малое время фильтрации обеспечивает высокое быстродействие, но слабую невосприимчивость к помехам.

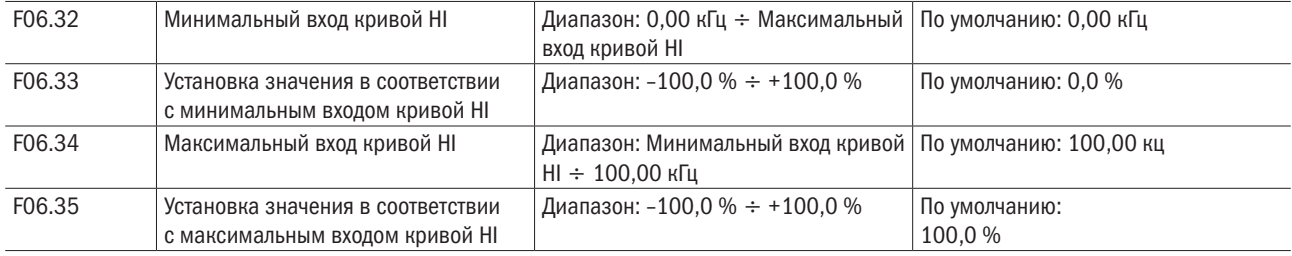

Кривая HI определяется четырьмя вышеупомянутыми параметрами.

#### Входные величины F06.32, F06.34:

HI меняется от 0 до100 кГц.

#### Соответствующие установленные величины F06.33, F06.35:

Когда соответственно установленные значения представляют собой частоту: 100 % – это максимальная частота, в то время как –100 % – это максимальная отрицательная частота.

Когда соответственно установленные значения представляют крутящий момент: 100 % означает двойной номинальный вращающий момент, в то время как –100 % означает двойной отрицательный номинальный вращающий момент.

Когда соответствующее заданное значение представляет собой выходное напряжение (например, установка напряжения в случае отдельной модели V/f): 100 % соответствуют номинальному напряжению двигателя, «Меньше или равно 0 %» – напряжению 0 В.

# ВНИМАНИЕ

# Когда импульсный вход выбран в качестве частотной команды, вывод DI7/HI должен быть установлен в функцию импульсного ввода (F00.09 установлен на 1).

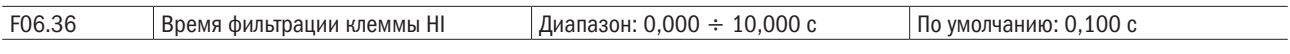

F06.36 определяет время фильтрации импульсных входных выводов DI7/HI. Большое время фильтрации приводит к сильной невосприимчивости к помехам, но к медленной реакции, в то время как малое время фильтрации обеспечивает высокое быстродействие, но слабую невосприимчивость к помехам.

# Группа F07: Аналоговый и импульсный выход

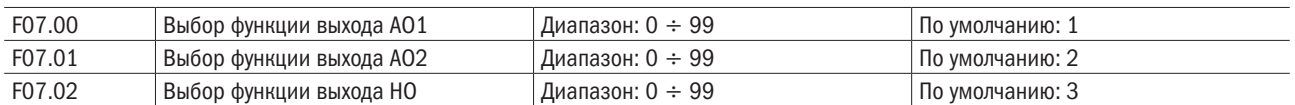

АО1 и АО2 – выводы аналогового выхода. Выходное напряжение (0  $\div$  10 В) или выходной ток (0  $\div$  20 мА) AO1 и AO2 могут быть выбраны переключателем AO1 и AO2. При использовании высокоскоростного импульсного выхода HO функции выводов Y2/HO расположены в F00.11. Выходной диапазон частоты импульсов HO составляет 0  $\div$  F07.09 (максимальная выходная частота импульса).

Диапазоны соответствующих цифровых выводов AO1, AO2 и HO показаны в следующей таблице.

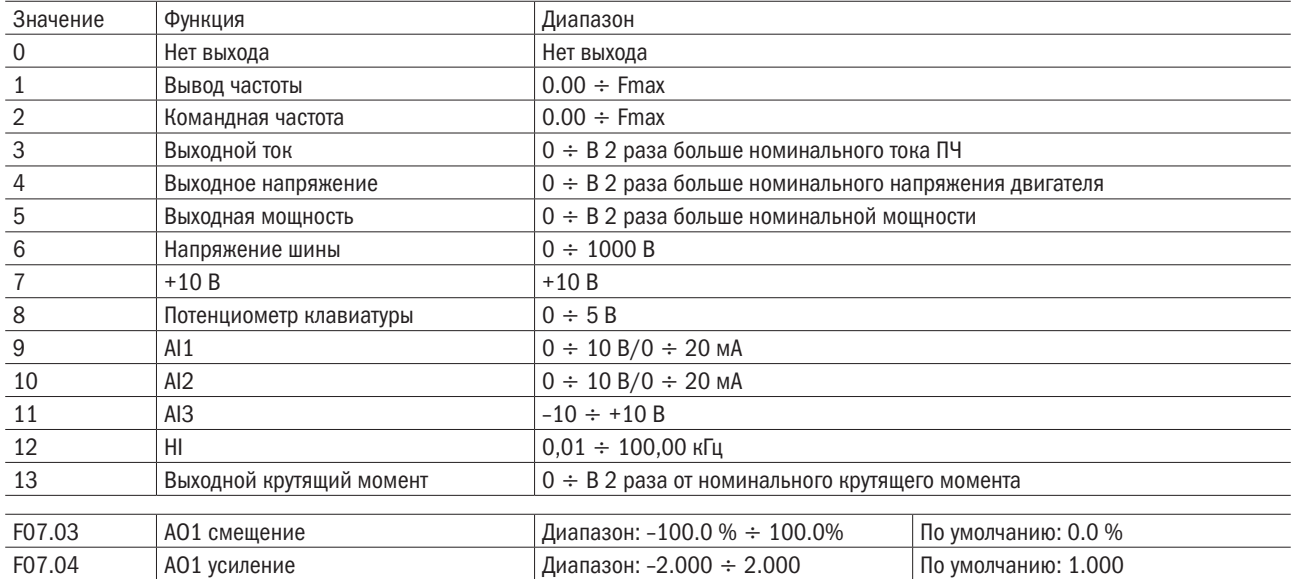

Когда пользователи нуждаются в изменении диапазона измерения AO1 или исправлении погрешности измерительного прибора, это может быть реализовано настройкой F07.03 и F07.04. При использовании заводской настройки по умолчанию 0  $\div$  10 В (или 0  $\div$  20 мА) АО1 соответствует «0  $\div$  максимум». Выражая стандартный выход AO1 как x, отрегулированный выход AO1 – как y, усиление – как k и смещение – как b (100 % смещение соответствует 10 В или 20 мА), можно написать уравнение: y = kx + b.

# Пример

Установим F07.00 на 1: выходная частота. Стандартный выход AO1: AO1 выводит 0 В, когда выходная частота равна 0, и 10 В, когда выходная частота равна максимальной частоте. Если AO1 требует вывода 2 В, когда выходная частота равна 0,00 Гц, и требуемый к выход равен 8 В, когда выходная частота равна максимальной частоте, получим:  $2 = k \times 0 + b$ ;  $8 = k \times 10 + b$ .

С помощью этих двух уравнений получаем:  $k = 0.6$ ; b = 2 В, то есть F07.03 устанавливается на 20,0 %, в то время как F07.04 устанавливается на 0,600.

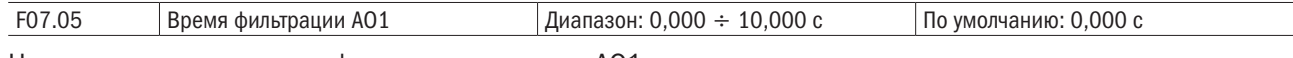

Ниже определяется время фильтрациии вывода AO1.

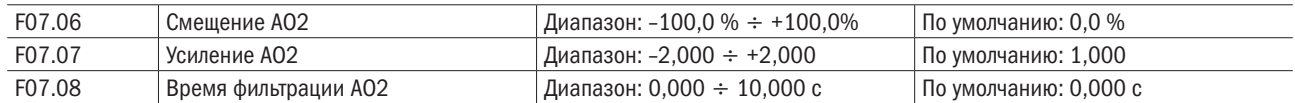

Метод регулировки выходной кривой AO2 тот же самый, что и для AO1.

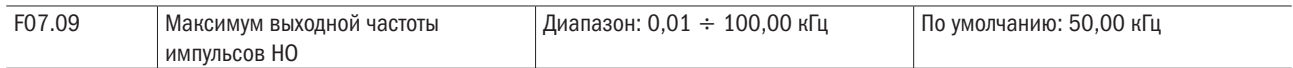

Этот параметр устанавливает максимум выходной частоты импульсов, когда вывод Y2/HO выбирается как высокоскоростной импульсный выход.

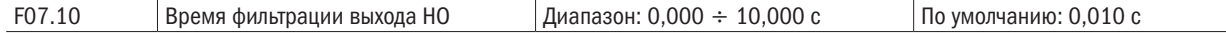

Устанавливает время фильтрации высокоскоростного импульсного выхода HO. Фильтрация может влиять на изменение скорости частоты выходных импульсов. Чем больше время фильтрации, тем ниже изменение скорости частоты выходных импульсов.

# Группа F08 / F18: Параметры двигателя 1 / двигателя 2

Параметры группы F18 для двигателя 2 аналогичны параметрам группы F08 для двигателя 1.

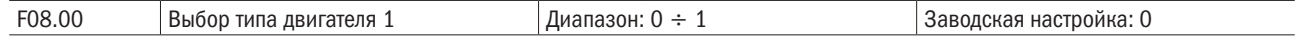

#### 0: Трехфазный асинхронный двигатель.

# 1: Резерв.

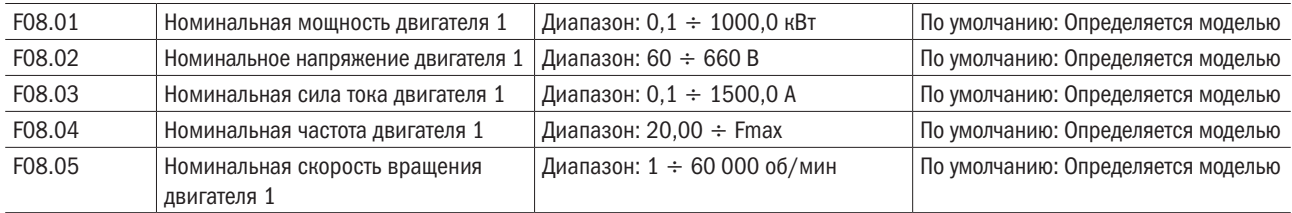

Установите параметры согласно паспортной табличке независимо от того, используется управление V/F или векторное управление.

Чтобы достигнуть лучшей V/F или векторной характеристики управления, требуется автонастройка двигателя. Точность автонастройки двигателя зависит от правильной настройки параметров двигателя на паспортной табличке.

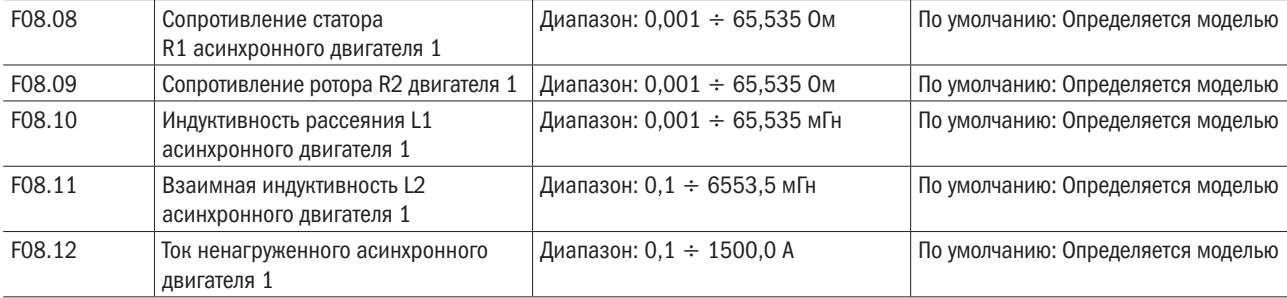
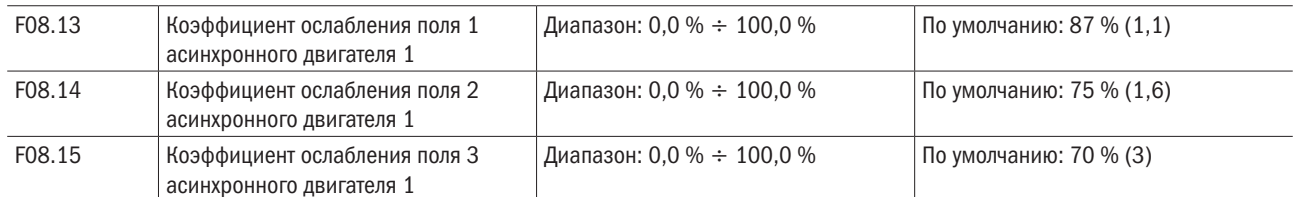

Параметры в F08.08–F08.15 представляют собой параметры асинхронного двигателя. Эти параметры недоступны на паспортной табличке и получены посредством автонастройки двигателя. Только F08.08– F08.10 могут быть получены с помощью статической автонастройки двигателя. С помощью полной автонастройки двигателя могут быть получены последовательность чередования фаз кодера и токовая петля PI помимо параметров в F08.08–F08.12. Каждый раз, когда Номинальная мощность двигателя (F08.01) или Номинальное напряжение двигателя (F08.02) изменяются, привод переменного тока автоматически восстанавливает значения F08.08–F08.12 до настройки параметров для обычного стандартного асинхронного двигателя серии Y.

Если невозможно выполнить локальную автонастройку двигателя, вручную введите значения этих параметров согласно данным, предоставленным фирмой – производителем двигателя.

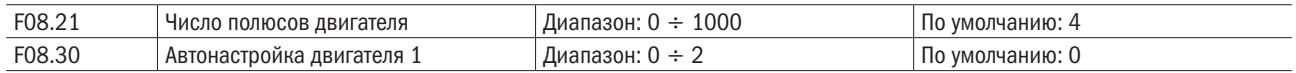

#### 0: Нет автонастройки, автонастройка запрещена.

# 1: Статическая автонастройка асинхронного двигателя.

Это применимо к сценариям, при которых полная автонастройка не может быть выполнена, потому что асинхронный двигатель не может быть отключен от нагрузки. Перед выполнением статической автонастройки сначала должным образом установите типовые параметры двигателя и параметры двигателя на паспортной табличке F08.00–F08.07. Привод переменного тока получит параметры F08.08–F08.10 из статической автонастройки. Установите этот параметр на 1 и нажмите ПУСК. Тогда привод переменного тока начнет статическую автонастройку.

### 2: Полная автонастройка асинхронного двигателя.

Чтобы выполнить этот тип автонастройки, проверьте, что двигатель отключен от нагрузки. В течение процесса полной автонастойки привод переменного тока выполняет сначала статическую автонастройку и затем ускоряется до 80 % номинальной частоты двигателя в пределах времени разгона 4. Привод переменного тока поддерживается в рабочем состоянии в течение определенного периода и затем уменьшает скорость, чтобы остановиться в пределах времени торможения 4.

Перед выполнением полной автонастройки должным образом установите тип двигателя, параметры двигателя на паспортной табличке F08.00–F08.07.

Привод переменного тока получит параметры двигателя F08.08–F08.12 от полной автонастройки.

Установите этот параметр на 2 и нажмите кнопку ПУСК. Тогда привод переменного тока начинает полную автонастройку.

#### ВНИМАНИЕ

1. Перед автонастройкой удостоверьтесь в том, что двигатель находится в стационарном состоянии, иначе автонастройка не может быть выполнена нормально.

2. Дисплей клавиатуры отображает TUNE, а индикатор ПУСК горит в процессе автонастройки.

Индикатор ПУСК выключается после завершения автонастройки.

3. Если автонастройка не выполнена, должен быть отображен код ошибки Err17.

# Группа F09 / F19: Параметры V/f управления двигателя 1 / двигателя 2

Параметры группы F19 для двигателя 2 аналогичны параметрам группы F09 для двигателя 1.

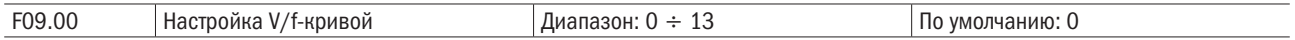

Установите соотношение между выходным напряжением и выходной частотой привода, когда двигатель 1 находится под V/f-управлением.

# 0: Линейная V/f.

Относится к обычной постоянной нагрузке, создаваемой крутящим моментом. Когда выходная частота привода равна 0, выходное напряжение будет равно 0, в то время как, когда выходная частота является номинальной частотой двигателя, выходное напряжение было бы номинальным напряжением двигателя.

# 1: Ломаная линия V/f (определяемая параметрами F09.03–F09.10).

Применима к центрифугам, промышленным стиральным машинам и другим специальным нагрузкам. Когда выходная частота привода равна 0, выходное напряжение будет равно 0, в то время как, когда выходная частота является номинальной частотой двигателя, выходное напряжение было бы номинальным напряжением двигателя. Отличием является то, что этот график может иметь четыре точки перегиба F09.03–F09.10.

- 2: 1,2 мощности.
- 3: 1,4 мощности.
- 4: 1,6 мощности.
- 5: 1,8 мощности.

# 6: 2,0 мощности.

Величины параметров 2–6 относятся к нагрузкам со сбросом крутящего момента типа вентиляторов и водяных насосов (рисунок 6.18).

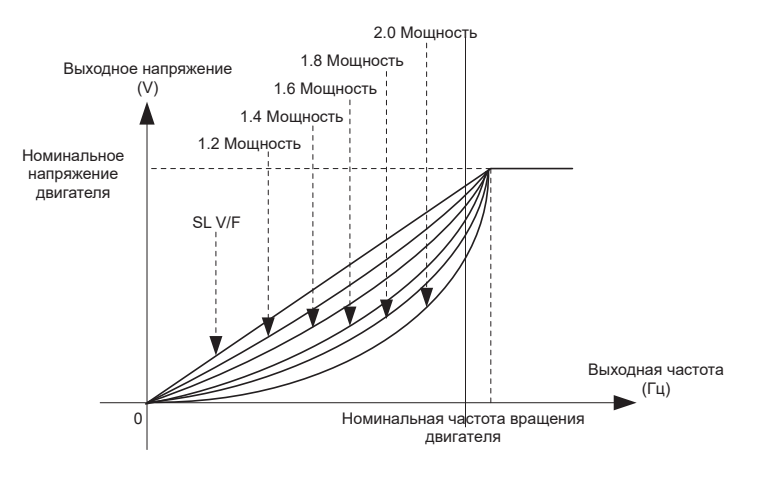

Рисунок 6.18

#### 7: Полное разделение V/F.

При этом режиме выходная частота и выходное напряжение привода переменного тока являются независимыми. Выходная частота определяется источником частоты, а выходное напряжение – источником напряжения для разделения V/F (F09.15). Это применимо для индукционного нагрева, инверсного источника питания и управления крутящим моментом двигателя.

# 8: Половинное разделение V/F.

При этом режиме V и F пропорциональны, и пропорциональные отношения могут быть установлены в F09.15. Отношения между V и F также связаны с номинальным напряжением двигателя и номинальной частотой двигателя в группе F08. Предположим, что ввод источника напряжения будет равен X (0–100 %), а отношения между V и F будут следующими:

V/F = 2X(номинальное напряжение двигателя) / (номинальная частота двигателя).

# 9: 1.2 инверсная кривая мощности.

10: 1.4 инверсная кривая мощности.

# 11: 1.6 инверсная кривая мощности.

# 12: 1.8 инверсная кривая мощности.

# 13: 2.0 инверсная кривая мощности.

Кривые 9–13 представляют собой подъем крутящего момента, который вращается на 180 градусов вдоль диагональной линии кривой 2–6.

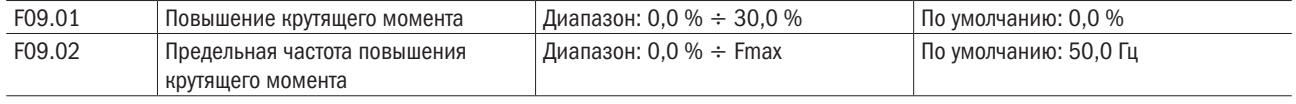

#### Подъем крутящего момента:

На графике V/f выходное напряжение на низкой частоте можно компенсировать этим параметром, улучшая выходной крутящий момент. 0,0 % соответствует автоматическому подъему крутящего момента, а выходное напряжение привода автоматически компенсируется через обнаружение тока нагрузки. Автоматический подъем крутящего момента действителен только для линейного графика V/f. 100 % подъема крутящего момента соответствуют номинальному напряжению двигателя. Ненулевые величины означают повышение выходного напряжения на основе кривой V/f, и это вступает в силу при значениях параметров 0–6 из F09.00. Предлолагается, что это значение параметра постепенно увеличивалось с нуля, пока не будут удовлетворены требования для старта. Значение подъема не предлагается устанавливать относительно большим, поскольку это, вероятно, вызовет больший ток возбуждения и более высокую температуру двигателя.

# Предельная частота подъема крутящего момента:

F09.02 определяет частоту, при которой подъем крутящего момента будет действительным. Подъем крутящего момента становится недействительным, когда эта частота превышена, как показано на рисунке 6.19.

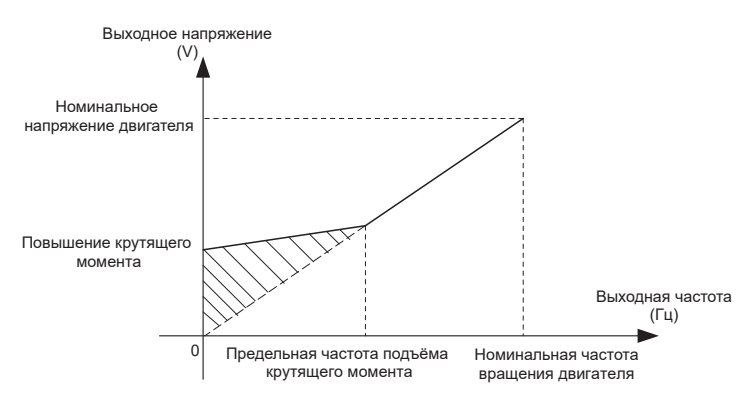

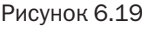

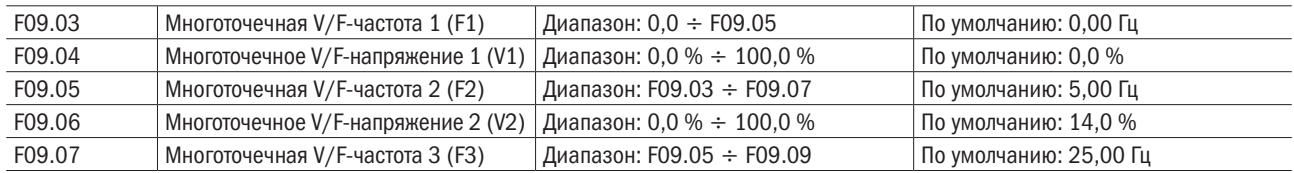

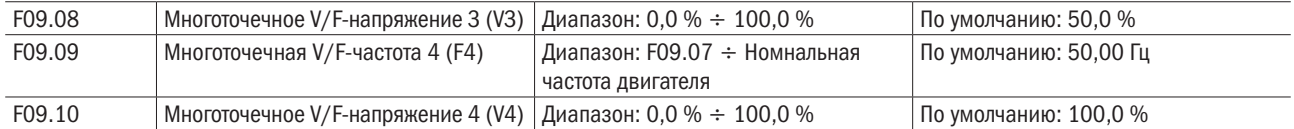

F09.03–F09.10 используется для режима ломаной линии V/f. Значение напряжения 100 % соответствует номинальному напряжению двигателя. Рационально установите значения частоты и напряжения в точках перегиба на основе характеристик двигателя и нагрузки. Неправильная настройка может повысить ток на выходе, и может даже возникнуть возгорание двигателя. На рисунке 6.20 показана настройка многоточечной кривой V/F.

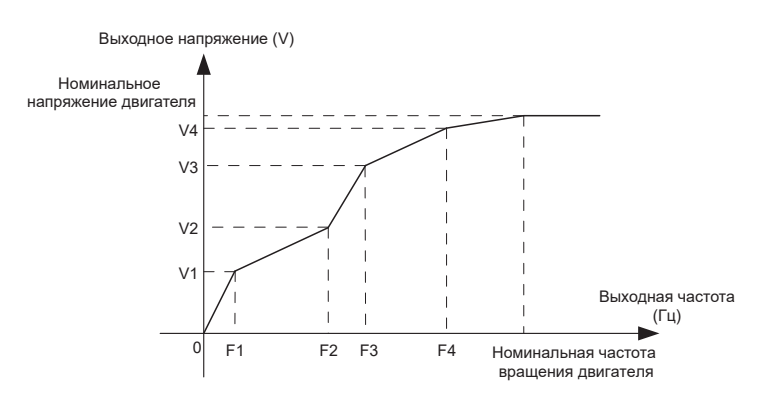

Рисунок 6.20 – Настройка многоточечной кривой V/F

#### ВНИМАНИЕ

Многоточечная кривая V/F устанавливается на основе характеристик нагрузки двигателя. Соотношения между напряжением и частотой составляют: V1 ≤ V2 ≤ V3 ≤ V4, F1 ≤ F2 ≤ F3 ≤ F4. На низкой частоте при более высоком напряжении это может вызвать перегрев или даже возгорание двигателя, и требуется ограничение сверхтоков или защита от сверхтоков привода переменного тока.

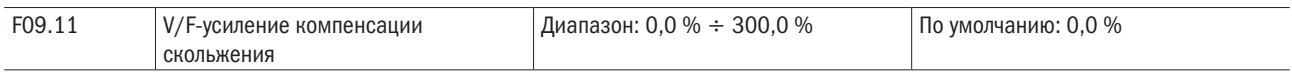

Этот параметр действителен только для асинхронного двигателя.

Он может компенсировать скольжение частоты вращения асинхронного двигателя, когда нагрузка на двигатель увеличивается, стабилизируя частоту вращения двигателя в случае изменения нагрузки.

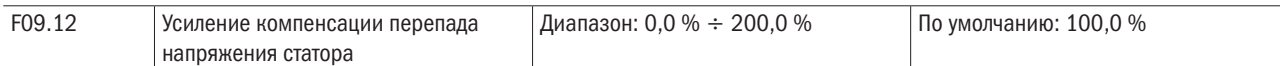

Компенсация падения напряжения на статоре должна компенсировать падение напряжения, возникающее на сопротивлениях статора и соединительных кабелей.

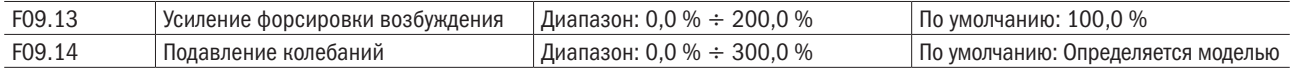

Установите этот параметр в значение как можно меньшее в предпосылке эффективного подавления колебаний, чтобы избежать влияния на управление V/F. Установите этот параметр на 0, если двигатель не имеет колебаний. Увеличьте значение должным образом, только когда двигатель имеет очевидное колебание. Чем больше значение, тем лучше результат подавления колебаний.

Когда функция гашения колебаний разрешена, номинальный ток двигателя и ток холостого хода должны быть правильными. Иначе влияние подавления колебаний V/F не будет эффективным.

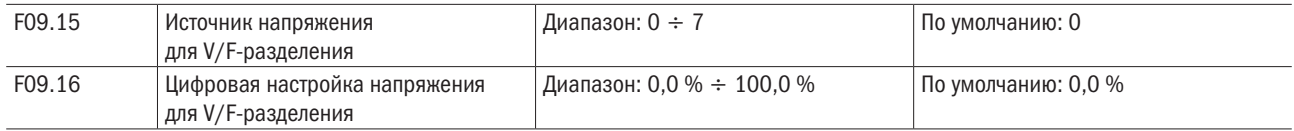

разумная

V/F-разделение обычно применяется для сценариев, таких как индукционный нагрев, инверсный источник питания и управление крутящим моментом двигателя. Если управление V/F-разделением включено, выходное напряжение можно задать в F09.15 или с помощью аналоговых, многоступенчатых, простого ПЛК, ПИД или коммуникацонных вариантов. Если задать выходное напряжение с помощью не цифровой настройки, 100 % параметра соответствуют номинальному напряжению электродвигателя. Если установлен отрицательный процент, его абсолютное значение используется как эффективное значение.

0: Цифровая настройка (F09.16).

1: Потенциометр клавиатуры.

2: AI1.

3: Многоступенчатый вариант.

4: Импульсная настройка (DI7/HI).

5: ПИД.

6: AI2.

7: AI3.

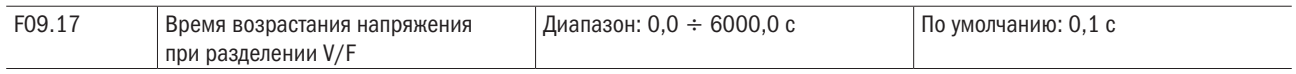

Величина этого параметра представляет собой время роста от 0 В до номинального напряжения двгателя или время падения с номинального напряжения двгателя до 0 В.

# Группа F10 / F20: Параметры векторного управления двигателя 1 / двигетеля 2

Параметры группы F20 для двигателя 2 аналогичны параметрам группы F10 для двигателя 1.

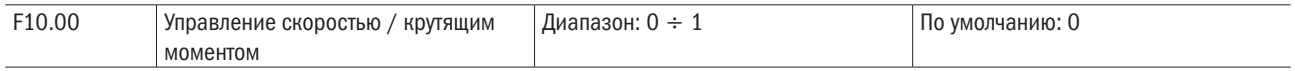

Бессенсорное векторное управление 2 и векторное управление замкнутого контура по крутящему моменту поддерживают управление крутящим моментом. При этих двух режимах управления регулирование частоты вращения и управление по крутящему моменту могут быть запрограммированы этим параметром. В добавление к этому переключение между регулированием по частоте вращения и управлением по крутящему момента также может быть реализовано цифровым входным выводом «Переключение управления скоростью / крутящим моментом». Зависимость между переключением через вывод и параметр показана в следующей таблице:

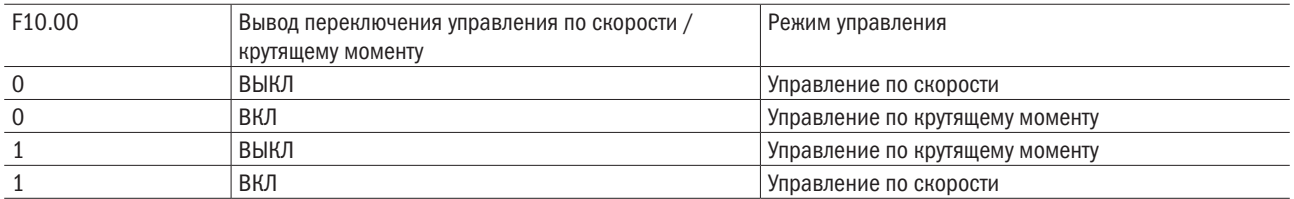

При регулировании частоты вращения выходной крутящий момент двигателя согласует нагрузку автоматически. Чтобы избежать аварии из-за сверхтока, вызванного чрезмерным крутящим моментом на выходе, необходимо установить соответствующее предельное значение крутящего момента и держать крутящий момент двигателя в этих пределах. См. спецификации F10.10 для получения информации по ограничению крутящего момента.

При управлении крутящим моментом он может быть установлен различными источниками с помощью параметра F10.16. При управлении крутящим моментом частота вращения двигателя определяется раз-

ностью между установленным крутящим моментом и крутящим моментом нагрузки. Когда установленный крутящий момент больше, чем крутящий момент нагрузки, двигатель будет непрерывно ускоряться. Когда установленный крутящий момент меньше, чем крутящий момент нагрузки, двигатель будет непрерывно замедляться. Когда установленный крутящий момент хорошо согласован с крутящим моментом нагрузки, скорость двигателя будет постоянна. Поэтому необходимо установить предельное значение прямой скорости или скорости обратного хода в процессе управления крутящим моментом, чтобы предотвратить превышение допустимой скорости, вызванное непрерывным ускорением двигателя. Установите ограничения скорости в F10.18–F10.19 при управлении крутящим моментом.

#### ВНИМАНИЕ

# При работе в режиме толчковой подачи двигатель будет запущен при регулировании частоты вращения, а управление крутящим моментом будет заблокировано.

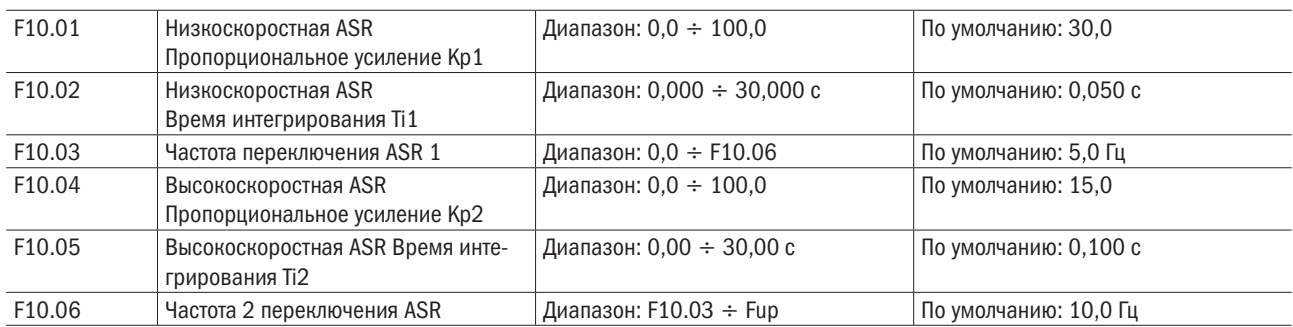

Параметры PI контура скорости изменяются с рабочими частотами привода переменного тока.

Если рабочая частота меньше или равна частоте переключения 1 (F10.03), параметрами PI контура скорости будут F10.00 и F10.01.

Если несущая частота равна или больше частоты переключения 2 (F10.06), параметрами PI контура скорости будут F10.04 и F10.05.

Если несущая частота находится между F10.03 и F10.03, параметры контура скорости PI получены из линейного переключения между двумя группами параметров PI.

Характеристики динамического отклика по скорости при векторном управлении могут быть отрегулированы настройкой пропорционального усиления и времени интегрирования регулятора скорости. Чтобы достигнуть более быстрой реакции системы, увеличьте пропорциональное усиление и уменьшите время интегрирования. Необходимо учитывать, что это может привести к колебаниям в системе.

Рекомендованный метод регулировки приведен ниже:

Если заводская настройка не может удовлетворить техническим условиям, сделайте соответствующую регулировку. Сначала увеличивайте пропорциональное усиление для гарантии, что система не осциллирует, а затем уменьшайте время интегрирования, чтобы гарантировать, что система имеет быструю реакцию и малое перерегулирование.

#### ВНИМАНИЕ

# Неправильная настройка параметра PI может вызвать слишком большое перерегулирование скорости, и может даже возникнуть неисправность в виде перенапряжения, когда перерегулирование снижает скорость.

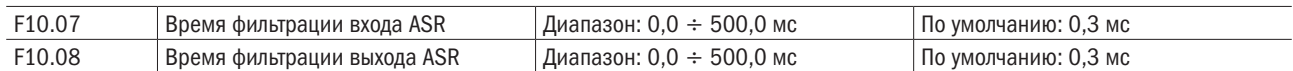

Устанавливает время фильтрации ASR. Нет необходимости изменять его настройку по умолчанию, если нет специальных требований.

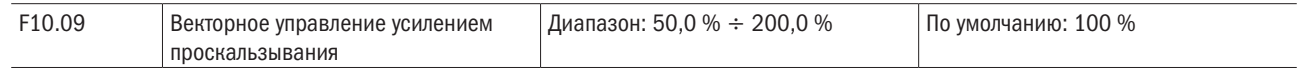

Для SFVC он используется для регулировки точности устойчивости скорости двигателя. Когда двигатель под нагрузкой работает на очень низкой скорости, увеличьте значение этого параметра. Когда двигатель под нагрузкой работает на очень высокой скорости, уменьшите значение этого параметра.

Для CLVC он используется для регулировки тока на выходе привода переменного тока при той же самой нагрузке.

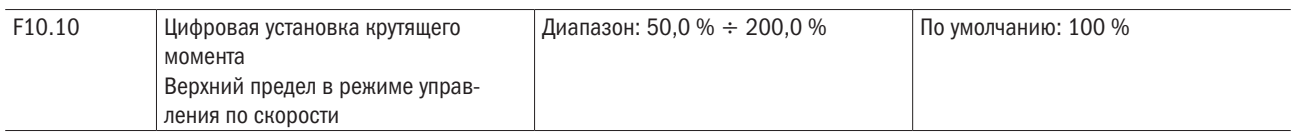

В режиме управления скорости максимальный выходной крутящий момент привода переменного тока ограничивается F10.10.

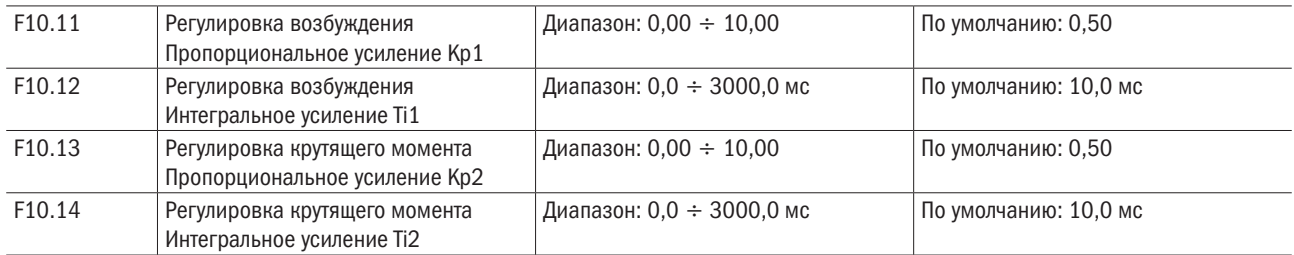

Это текущие параметры PI контура для векторного управления. Эти параметры автоматически получаются через «Полную автонастройку асинхронного двигателя» или «Автонастройку холостого хода синхронного двигателя» и не должны изменяться.

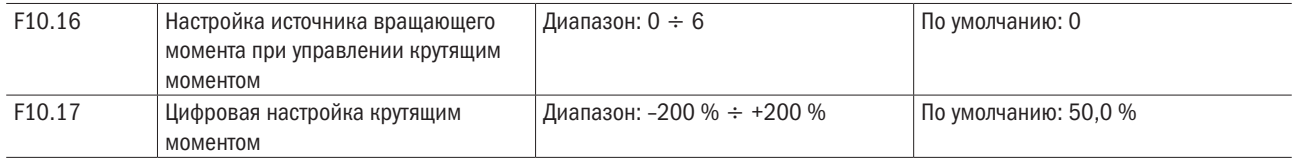

F10.16 используется для установки источника настройки крутящего момента. Существует в общей сложности шесть источников настройки крутящего момента.

Настройка крутящего момента представляет собой относительное значение. 100,0 % соответствуют номинальному крутящему моменту привода переменного тока. Диапазон установки от –200,0 % до +200,0 % указывает, что максимальный крутящий момент привода переменного тока представляет собой двойной номинальный крутящий момент привода переменного тока.

Если установленный крутящий момент – положительная величина, привод переменного тока вращается в прямом направлении. Если установленный крутящий момент – отрицательная величина, привод переменного тока вращается в обратном направлении.

# 0: Цифровая настройка (F10.17).

Крутящий момент прямо использует значение, установленное в F10.17.

# 1: Потенциометр клавиатуры.

2: AI1.

3: AI2.

4: AI3.

Целевое значение крутящего момента определяется аналоговым входом.

# 5: Настройка импульсного входа (DI7/HI).

Целевой крутящий момент устанавливается с помощью DI7/HI (быстродействующий импульс). Характеристики импульсного сигнала настройки: 9–30 В (диапазон напряжений) и 0–100 кГц (диапазон частот). Импульс может быть введен только через DI7.

# 6: Настройка через канал связи.

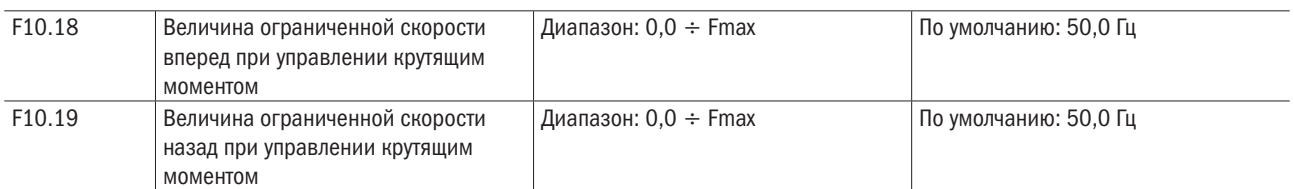

Целевой крутящий момент устанавливается через канал связи.

Когда F00.26 = 0, используются два параметра, чтобы установить максимальную частоту при движении вперед или при вращении в противоположную сторону в режиме управления крутящим моментом.

При управлении крутящим моментом, если момент нагрузки меньше, чем выходной крутящий момент двигателя, частота вращения двигателя непрерывно повышается. Чтобы избежать разноса механической системы, максимальная частота вращения двигателя должна быть ограничена при управлении крутящим моментом.

Имеется возможность осуществить непрерывное динамическое изменение максимальной частоты при управлении крутящим моментом, контролируя верхний предел частоты.

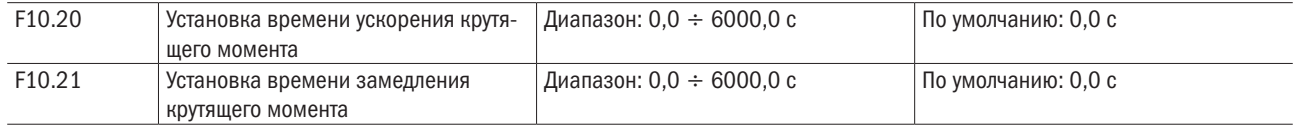

При управлении крутящим моментом разность между выходным крутящим моментом двигателя и моментом нагрузки определяет интенсивность изменения скорости двигателя и нагрузки. Частота вращения двигателя может быстро изменяться, и это приведет к генерации шума или слишком большому механическому напряжению. Настройка времени ускорения/замедления при управлении крутящим моментом делает изменение частоты вращения двигателя более плавным.

Однако при применениях, требующих быстрой реакции крутящего момента, установите время ускорения/ замедления при управлении крутящим моментом на 0,00 с.

Например, два привода переменного тока связаны, чтобы привести в движение одну и ту же нагрузку. Чтобы сбалансировать распределение нагрузки, установите один привод переменного тока как ведущий при регулировании частоты вращения, а другой – как ведомый при управлении крутящим моментом. Ведомый получает выходной крутящий момент ведущего как команду крутящего момента и должен быстро следовать за ведущим. В этом случае время ускорения/замедления ведомого при управлении крутящим моментом устанавливается на 0,0 с.

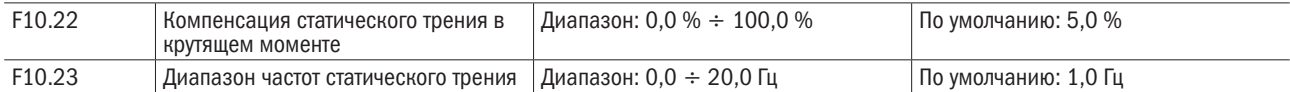

Этот параметр вступает в силу только при управлении крутящим моментом. Чтобы компенсировать трение покоя системы при запуске, может быть необходим дополнительный крутящий момент. Когда двигатель работает, коррекция момента для статического трения заблокирована. 100 % соответствуют номинальному крутящему моменту двигателя.

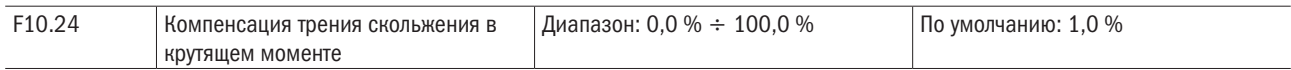

Этот параметр вступает в силу только при управлении крутящим моментом. Чтобы компенсировать трение скольжения в процессе работы, может быть необходим дополнительный крутящий момент. 100 % соответствуют номинальному крутящему моменту двигателя.

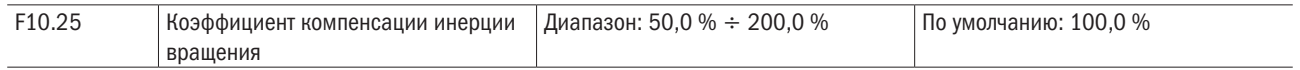

Этот параметр вступает в силу только при управлении крутящим моментом. Это значение параметра должно компенсировать механическую вращательную инерцию в процессе ускорения/замедления.

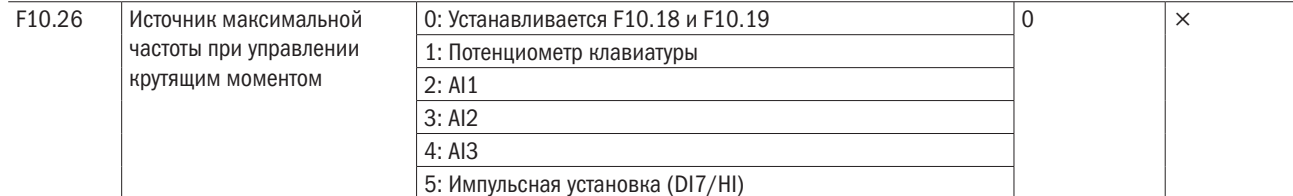

Этот параметр вступает в силу только при управлении крутящим моментом. F10.26 используется для выбора источника максимальной частоты при управлении крутящим моментом.

# Группа F11: Параметры защиты

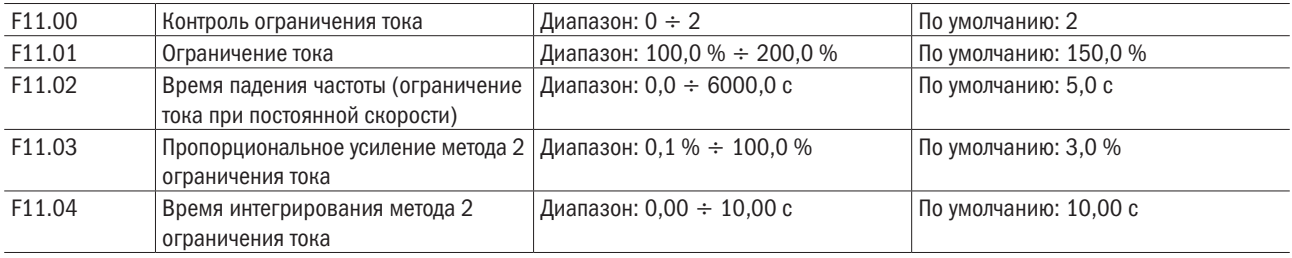

F11.00 = 0: Ограничение тока заблокировано.

# F11.00 = 1: Режим ограничения тока 1.

В процессе ускорения и замедления, если выходной ток превышает предел тока (F11.01), инвертер останавливает ускорение/замедление и остается на существующей рабочей частоте и будет ускоряться/ замедляться согласно предыдущему времени ускорения/замедления после того, как ток на выходе уменьшится.

В установившемся режиме после того, как ток на выходе превышает предел тока (F11.01), ПЧ уменьшает скорость согласно времени замедления (F11.02) постоянной частоты для текущей скорости, а минимальное замедление может достигнуть нижнего предела частоты (F01.10). После уменьшения тока на выходе инвертер ускоряется до установленной частоты согласно настройке времени ускорения (рисунок 6.21).

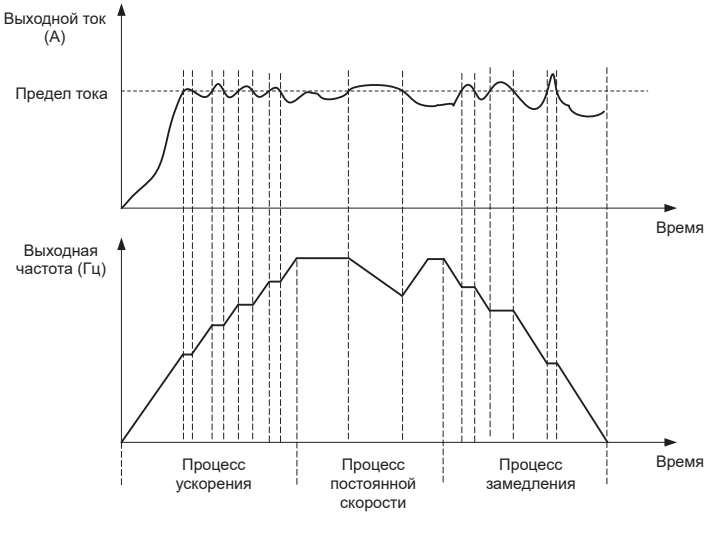

Рисунок 6.21

# F11.00 = 2: Режим ограничения тока 2.

Режим ограничения тока 2 используется для применений, чувствительных к времени ускорения/замедления. В этом режиме ток двигателя автоматически регулируется путем регулировки выходной частоты согласно параметрам PI, установленным в F11.03 и F11.04.

Для нагрузки с большой инерцией, если возникает сверхток в процессе ускорения, может быть увеличено

пропорциональное усиление. Для сверхтока в процессе замедления пропорциональное усиление может быть уменьшено. Для нагрузки с меньшей инерцией пропорциональное усиление может быть сохранено достаточно малым. Время интегрирования может быть отрегулировано для тонкой подстройки в обоих случаях.

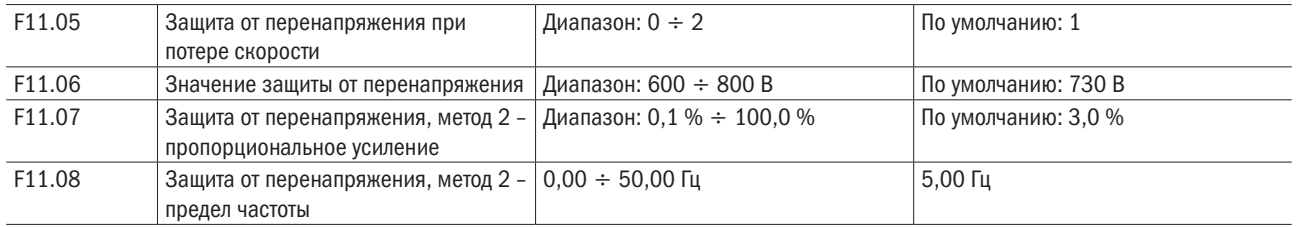

#### F11.05 = 0: Защита от перенапряжения заблокирована.

#### F11.05 = 1: Режим защиты от перенапряжения 1.

В процессе замедления после того, как напряжение шины DC превышает напряжение защиты от перенапряжений (F11.06), ПЧ останавливает процесс замедления и остается на существующей рабочей частоте. После уменьшения напряжения шины DC ПЧ уменьшает скорость согласно предыдущему времени торможения (рисунок 6.22).

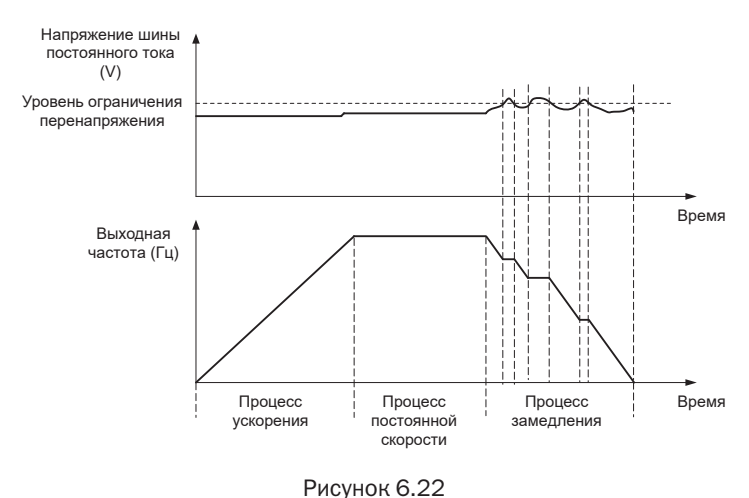

#### F11.05 = 2: Режим защиты от перенапряжения 2.

По отношению к превышению инерционной нагрузки при методе 1 при все еще существующем перенапряжении можно использовать метод 2. При использовании метода 2 можно регулировать напряжение выходной частоты на шину в пределах заданного значения. Коэффициент пропорциональности режима 2 перенапряжения потери скорости должен, соответственно, быть увеличен. В противном случае подавление затруднительно, возможно возникновение неисправности перенапряжения. F11.08 — это частота, которая регулирует выход ПЧ при перенапряжении.

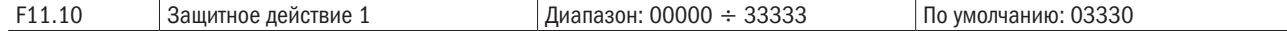

#### Единицы: Пониженное напряжение шины (Err07).

#### 0: Сообщение о неисправности и останов по инерции.

1: Останов согласно режиму останова.

2: Сообщение о неисправности, но продолжение работы.

3: Защита от неисправности заблокирована.

Десятки: Потеря фазы питания на входе (Err09) (то же самое, как для единиц).

Сотни: Потеря фазы на выходе (Err10) (то же самое, как для единиц).

# Тысячи: Перегрузка двигателя (Err11) (то же самое, как для единиц).

# Десятки тысяч: Перегрузка ПЧ (Err11) (то же самое, как для единиц).

# ПРИМЕЧАНИЯ

- 1. Если выбрано «Останов по инерции», привод переменного тока отображает Err\*\* и сразу останавливается.
- 2. Если выбрано «Останов согласно режиму останова», привод переменного тока отображает A\*\* и останавливается согласно режиму останова. После останова привод переменного тока отображает Err\*\*.
- 3. Если выбрано «Продолжение работы», привод переменного тока продолжает работать и отображает A\*\*. Несущая частота установлена в F11-14.

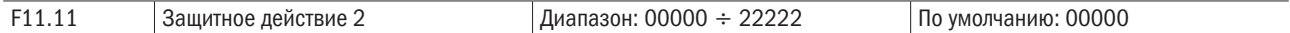

# Единицы: Неисправность внешнего оборудования (Err13).

0: Сообщение о неисправности и останов по инерции.

1: Останов согласно режиму останова.

2: Сообщение о неисправности, но продолжение работы.

Десятки: Ошибка чтения/записи СППЗУ (Err15) (то же самое, как для единиц).

Сотни: Ошибка времени ответа в канале связи (Err18) (то же самое, как для единиц).

Тысячи: Потеря обратной связи ПИД (Err19) (то же самое, как для единиц).

Десятки тысяч: Достигнуто время непрерывной работы (Err20) (то же самое, как для единиц).

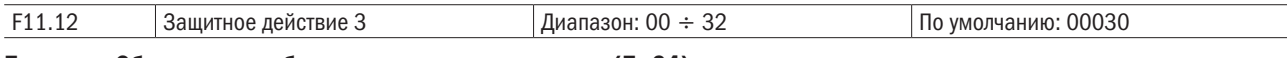

Единицы: Обнаружение обрыва в модуле температуры (Err24).

0: Сообщение о неисправности и останов по инерции.

1: Останов согласно режиму останова.

2: Сообщение о неисправности, но продолжение работы.

# Десятки: Нагрузка становится равной 0 (Err25) (то же самое, как для единиц).

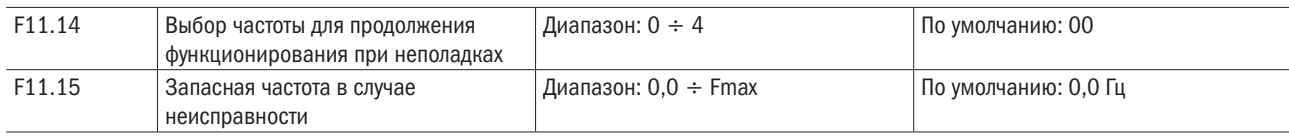

#### 0: Текущая рабочая частота.

1: Установленная частота.

#### 2: Верхний предел частоты.

#### 3: Нижний предел частоты.

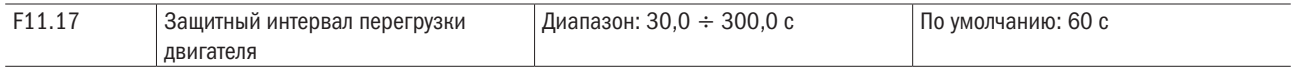

#### 4: Сохраненная копия частоты при ненормальности (F11.15).

Действие по умолчанию состоит в том, что ПЧ размыкает соединение из-за ошибки Err11, если 150%-я перегрузка продолжается 1 минуту при запуске из горячего состояния (см. рисунок 6.23) в течение времени действия защиты двигателя от перегрузки. В течение нормальной работы защита двигателя от перегрузки работает в зоне между запуском из холодного и из горячего состояния.

Пуск из холодного состояния: оперативное время защиты двигателя в ответ на ситуацию перегрузки, которая была внезапно достигнута, при запуске стационарного двигателя.

Пуск из горячего состояния: оперативное время защиты двигателя в ответ на ситуацию перегрузки, которая произошла в течение установившегося режима работы при номинальном токе.

# разумная .<br>автоматика

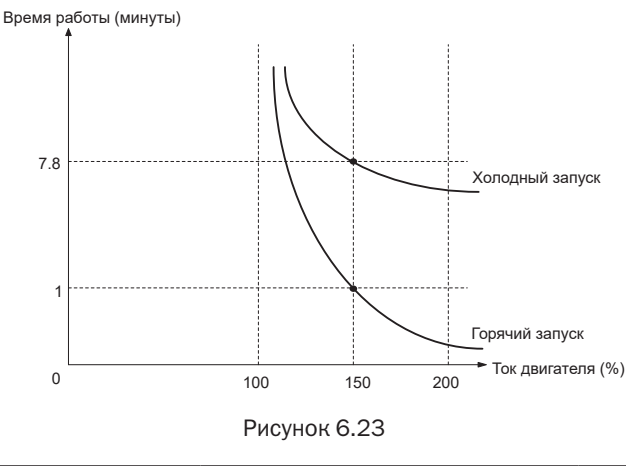

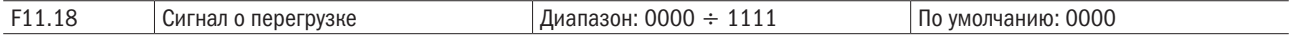

# Единицы: Опция обнаружения.

# 0: Всегда обнаруживать.

Сигнализация о перегрузке работает все время в течение работы привода.

# 1: Обнаружение только при постоянной скорости.

Предварительная сигнализация о перегрузке работает только в течение работы ПЧ на постоянной скорости.

Десятки: Выбор условий обнаружения.

### 0: Номинальный ток двигателя.

Объект сравнения — номинальный ток относительно двигателя и отображение A11, когда выдается сигнализация при этой настройке

# 1: Номинальный ток привода.

Объект сравнения — номинальный ток привода и отображение A12, когда выдается сигнализация при этой настройке.

Разряд сотен: Сообщение о неисправности:

### 0: Нет сообщения о неисправности

# 1: Есть сообщения о неисправности

Разряд тысяч: Задание режима порога перегрузки.

- 0: F11.19
- 1: F11.19\*VP
- 2: F11.19\*AI1
- 3: F11.19\*AI2
- 4: F11.19\*AI3

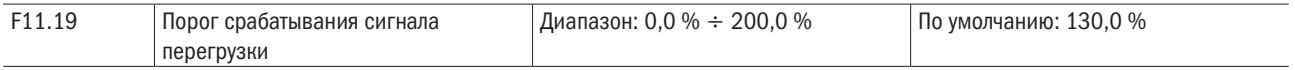

Когда 0 установлен в цифре десятков F11.18, это установленное значение представляет собой процент по сравнению с номинальным током двигателя. Когда установлена 1, это заданное значение представляет собой процент по сравнению с номинальным током привода.

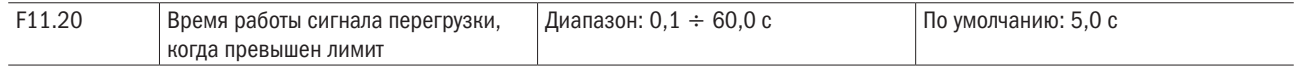

Устанавливает последний раз, когда сигнализация перегрузки активирована, когда ток на выходе привода больше, чем порог, установленный в F11.19.

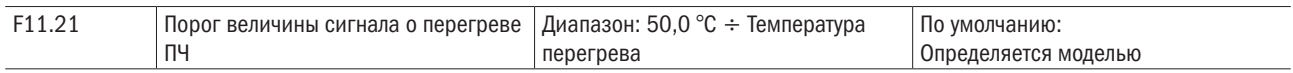

Задает порог сигнализации перегрева привода. Когда максимальная внутренняя температура привода выше, чем это значение, привод отображает код сигнализации по перегреву A14, но не будет влиять на работу.

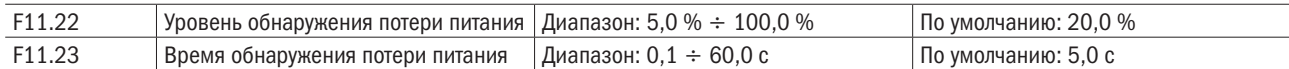

Когда ток на выходе привода переменного тока ниже, чем уровень обнаружения (F11.22), и последнее время превышает время обнаружения (F11.23), отображается сообщение об ошибке (Err25) и происходит останов по инерции.

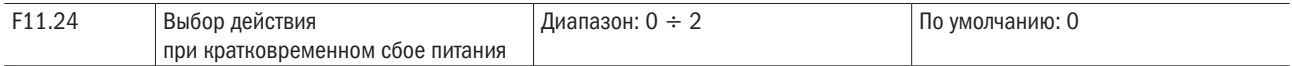

# 0: Заблокировано.

# 1: Замедление.

После выключения питания напряжение шины меньше, чем мгновенное напряжение шины F11.30, и, выдерживая время мгновенного напряжения выключения питания F11.32, ПЧ начинается уменьшать несущую частоту через время замедления при мгновенной аварии питания. Двигатель находится в состоянии выработки энергии, срабатывает обратная связь по питанию, чтобы сохранить напряжение шины и гарантировать нормальную работу ПЧ, пока напряжение шины не больше, чем напряжение восстановления мгновенного выключения питания F11.31. Затем он продолжать работать, пока не будет достигнута целевая частота.

### 2: Управление постоянным напряжением шины.

После выключения питания напряжение шины меньше, чем мгновенное напряжение шины F11.30. ПЧ автоматически будет регулировать выходную частоту с помощью регулировки PI параметра F11.33

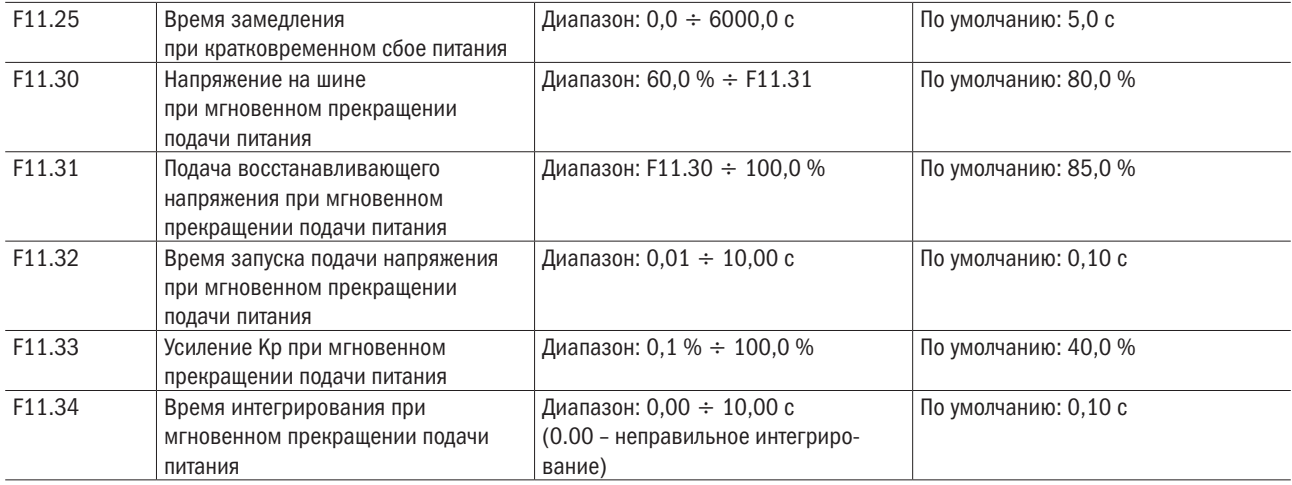

# ВНИМАНИЕ

# 1. Правильная регулировка F11.25 поможет избежать получения останова из-за защиты ПЧ, когда питание переключается.

2. Функция защиты отсутствия входной фазы должна быть запрещена, чтобы разрешить выполнение этой характеристики.

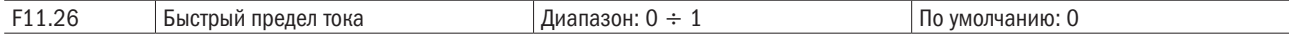

#### 0: Запрещено.

1: Разрешено.

 $F11.27$  Количество автоматических сбросов Диапазон: 0  $\div$  20 По умолчанию: 0

Он используется для установки количества автоматических сбросов ошибок, если эта функция используется. После того как значение превышено, привод переменного тока останется в режиме неисправности.

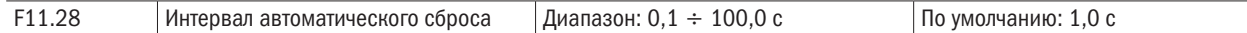

Он используется для установки времени ожидания от сигнализации о неисправности привода переменного тока до автоматического сброса сигнализации неисправности.

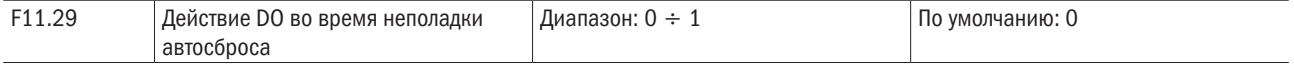

# 0: Не действует.

#### 1: Действует.

Он используется, чтобы решить, действует ли DO в течение автоматического сброса неисправности, если выбрана функция автоматического сброса неисправности.

# Группа F12: Многоступенчатая функция и функция простого ПЛК

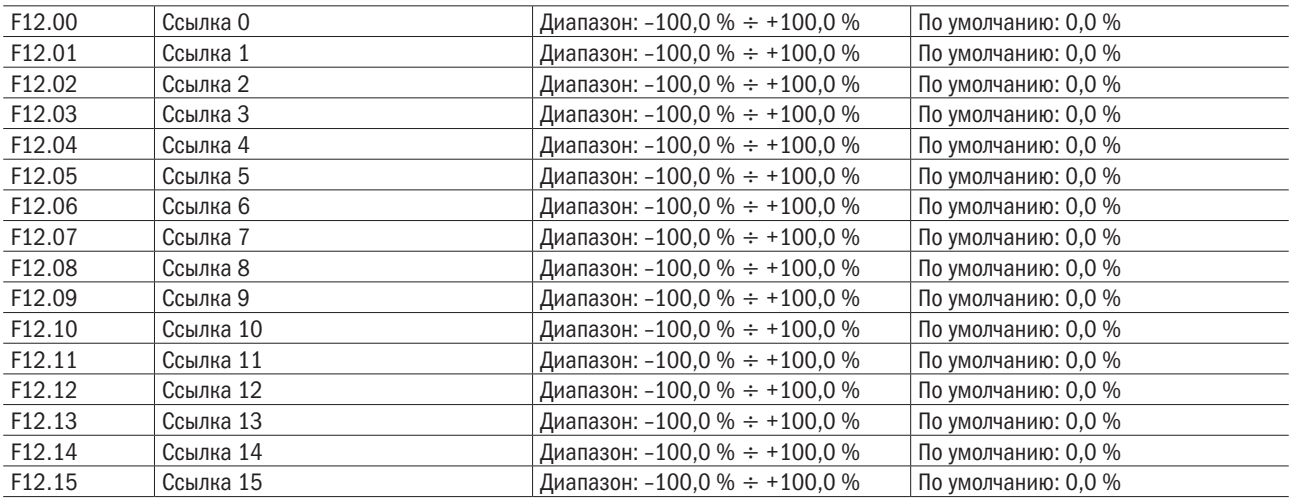

Различными комбинациями состояния цифрового входа «Многоступенчатые выводы 1–4» может быть установлено самое большее 16 шагов.

Многоступенчатая функция может быть источником настройки частоты, раздельного напряжения V/F, процесса ПИД. Многоступенчатая функция – относительное значение и варьируется в диапазоне от –100,0 % до +100,0 %.

Как источник частоты, это процент относительно максимальной частоты. Как источник раздельного напряжения V/F, это процент относительно номинального напряжения двигателя. Как источник процесса ПИД, он не требует преобразования.

Многоступенчатая функция может быть переключена на основе на различных режимах выводов DI. Для получения детальной информации, см. описание группы F4.

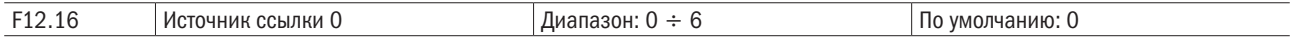

0: Цифровая настройка (F12.00).

1: Потенциометр клавиатуры.

разумная

# 2: AI1.

3: Выход процесса ПИД.

4: Импульсный вход X7/HI.

5: AI2.

6: AI3.

Он определяет канал настройки ссылки 0. Можно выполнить удобное переключение между каналами настройки. Когда используется многоступенчатая функция или простой ПЛК в качестве источника частоты, переключение между двумя частотными источниками может быть легко реализовано.

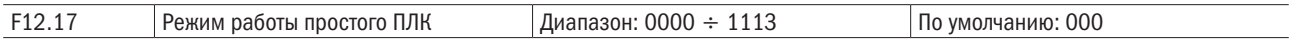

# Единицы: Режим работы ПЛК.

# 0: Останов после единственного цикла.

ПЛК останавливается после завершения одного цикла, и он не будет запускаться, пока другая команда запуска не будет выдана, как показано на рисунке 6.24.

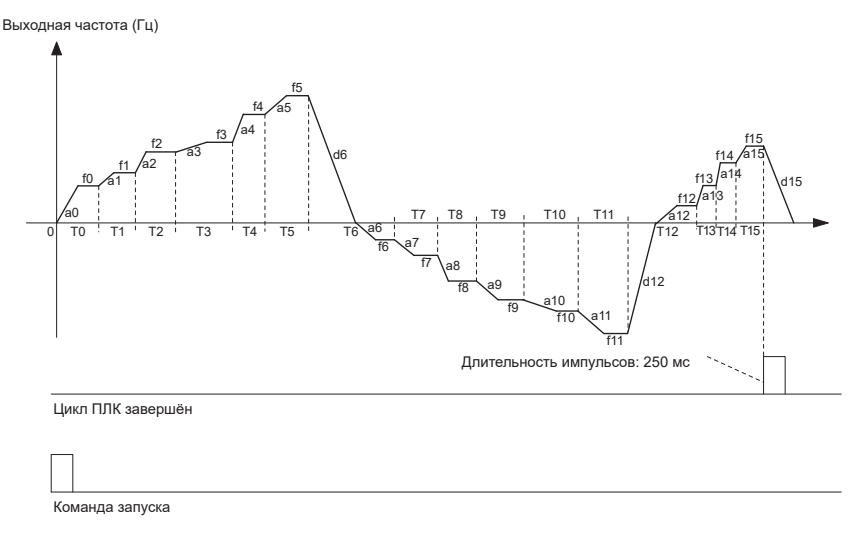

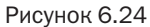

### 1: Продолжает работу на последней частоте после единственного цикла.

После завершения одного цикла ПЛК сохраняет несущую частоту и направление последнего цикла (рисунок 6.25):

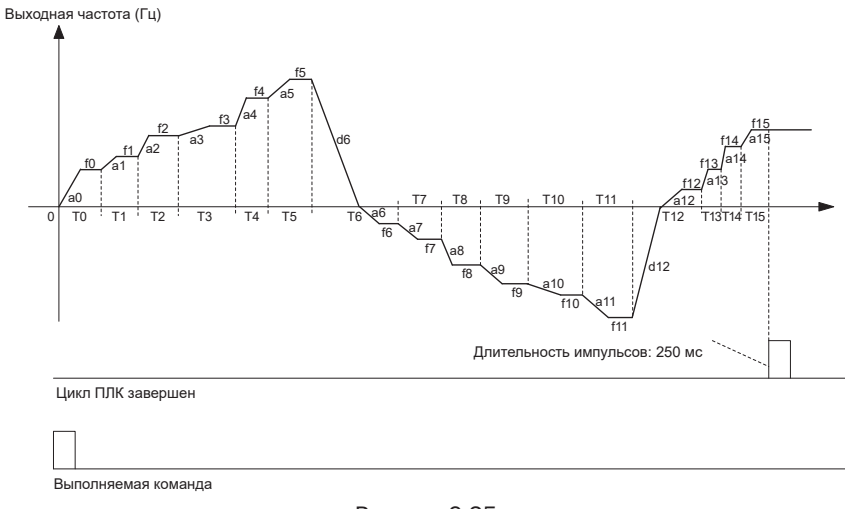

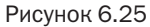

# 2: Повторные циклы.

показанная на рисунке 6.26.

f0 a0 T0 a1 f1 f2  $\frac{f3}{2}$ f4 f5 f6 f7 f8 f9  $\frac{10}{10}$ f11 f12 f13 f14 f15  $\sqrt{a^2}$  a<sup>3</sup> a4 a5 d6 a6 a7 a8 a9 a10 a11 d12 a12 a13 a14 a15 T1 T2 T3 T4 T5 T6 T7 T8 T9 T10 T11 T12 T13T14 T15 d0 f0 Выходная частота (Гц) Цикл ПЛК завершен Выполняемая команда Длительность импульсов: 250 мс

ПЛК автоматически начинает другой цикл после окончания одного, пока не будет дана команда останова,

Рисунке 6.26

#### Десятки: Режим запуска.

#### 0: Продолжать работу с шага останова (или неисправности).

В момент останова привода он автоматически записывает время эксплуатации текущего шага. При повторном включении привод будет входить в этот шаг, продолжать работать остальное время с частотой этого шага.

#### 1: Работа с первого шага многоступенчатой ссылки 0.

При повторном включении после останова привод начнет работать с шага 0.

#### 2: Работа с восьмого шага многоступенчатой ссылки 8.

При повторном включении после останова привод начнет работать с шага 8.

#### 3: Работа с пятнадцатого шага многоступенчатой ссылки 15.

При повторном включении после останова привод начнет работать с шага 15.

# Сотни: Память при потере питания.

#### 0: Память заблокирована при потере питания.

Привод не запоминает состояние работы ПЛК при потере питания и начинает работать с шага 0 после повторного включения.

# 1: Памяти разрешено запоминать при потере питания.

Привод сохраняет состояние ПЛК при потере питания, включая шаг работы, несущую частоту и окончательное время эксплуатации в момент потери питания. После следующего включения работа будет продолжена в соответствии с запомненным состоянием.

#### Тысячи: Единицы времени работы простого ПЛК.

#### 0: Секунды.

# 1: Часы.

Установите единицы времени работы и времени ускорения/замедления простого ПЛК.

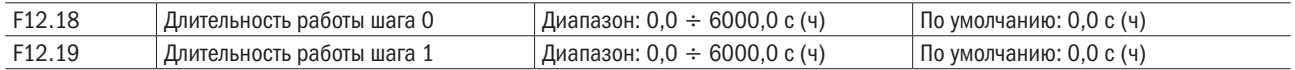

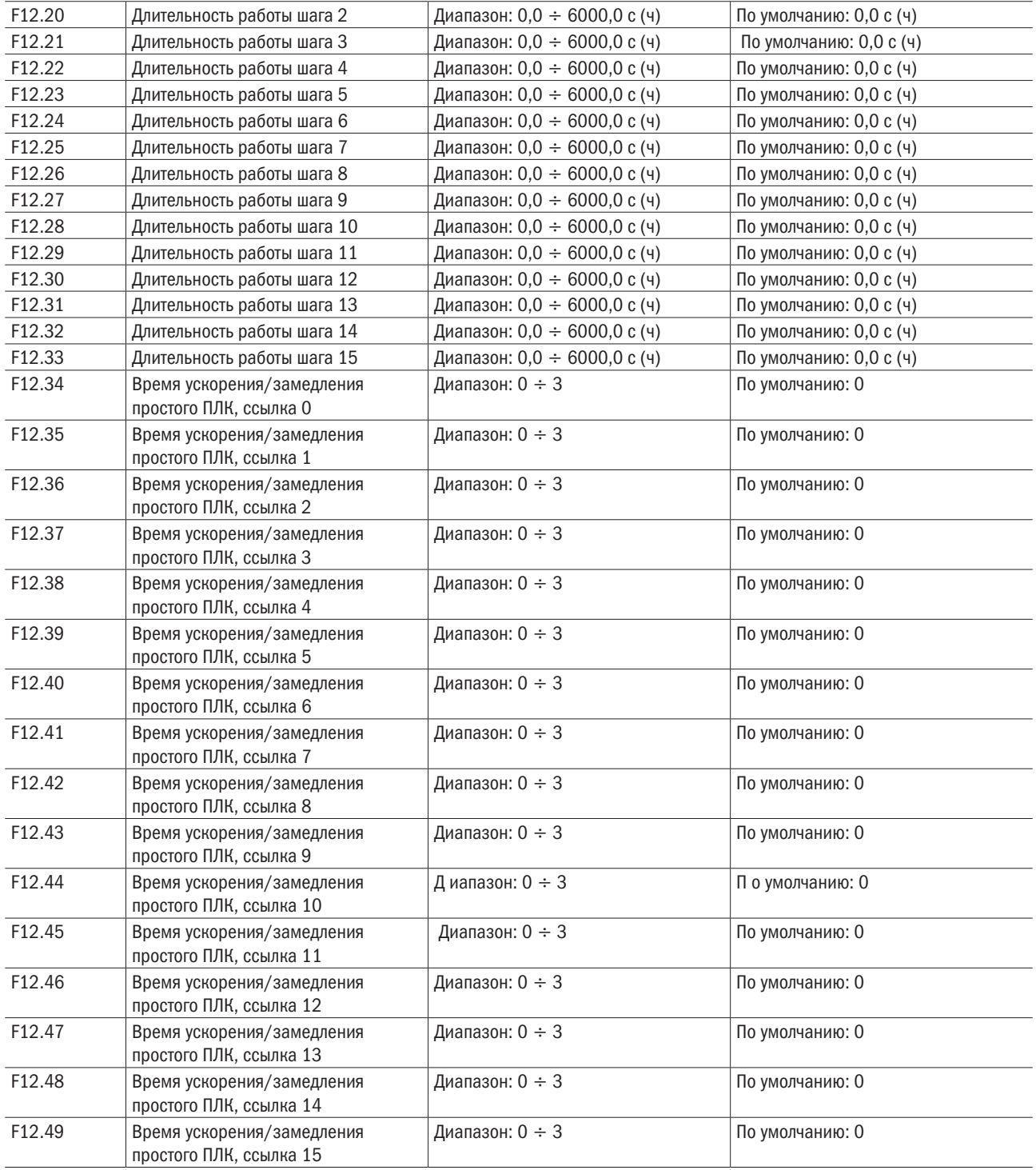

Установите время для этапов 0–15 простого ПЛК. Единицы времени устанавливается по значению тысяч в F12.17.

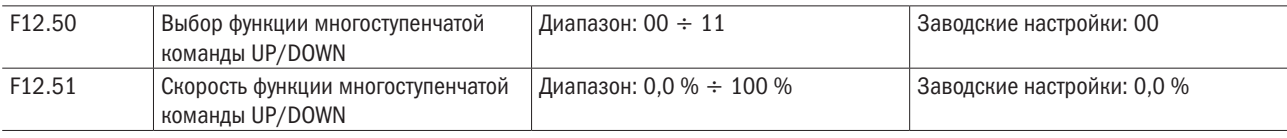

Многоступенчатая команда может задавать частоту с помощью регулирования функции UP/DOWN, регулирование скорости производится через F12.51.

Разряд единиц: Выбор действия при отключении питания.

- 0: Сброс.
- 1: Сохранять мощность.

Разряд десятков: Возможно ли сведение к отрицанию.

- 0: Невозможно.
- 1: Возможно.

# Группа F13: Процесс ПИД

Целью управления процессом ПИД является выработка значения обратной связи, совместимого с установленным значением.

Схема управления ПИД показана на рисунке 6.27.

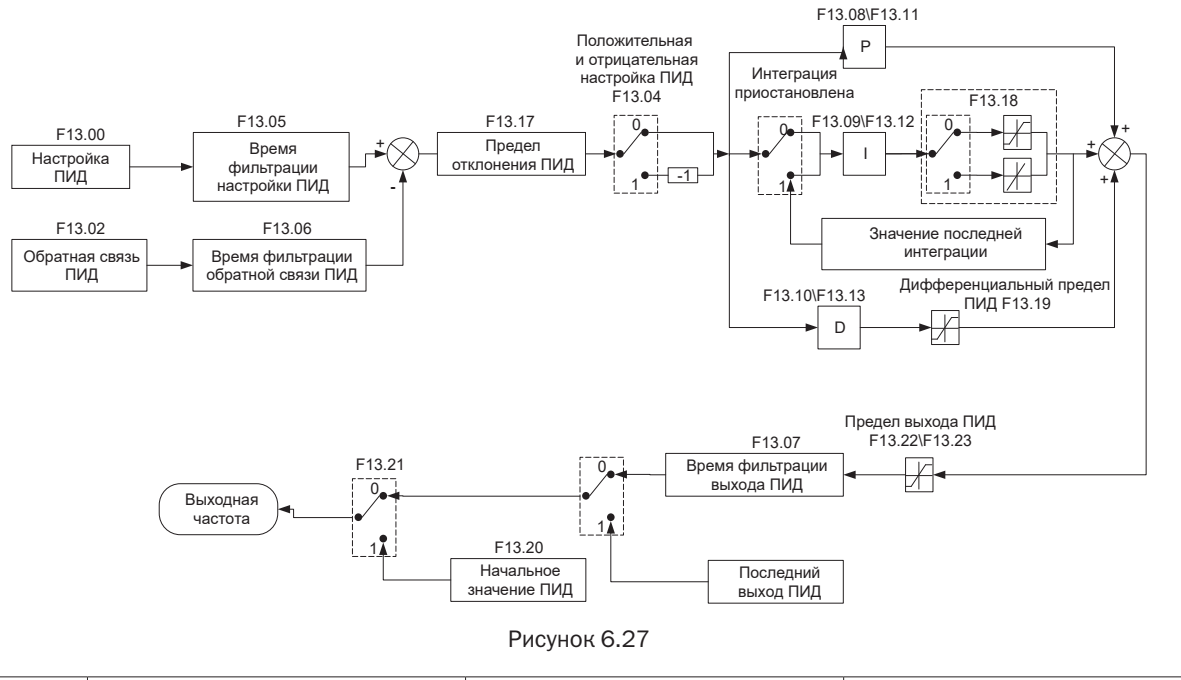

 $F13.00$  Настройка ПИД Диапазон: 0  $\div$  7 По умолчанию: 0

Выбор источника настройки управления ПИД.

- 0: F13.01, цифровая настройка.
- 1: Потенциометр клавиатуры.

2: AI1.

- 3: Система связи.
- 4: Многоступенчатая функция.
- 5: Импульсный вход DI7/H.
- 6: AI2.
- 7: AI3.

разумная автоматика

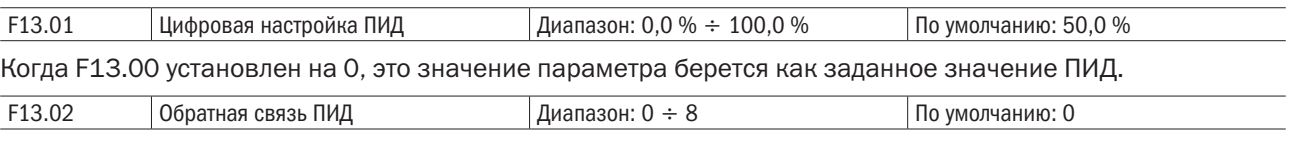

Выбор источника обратной связи управления ПИД.

# 0: AI1.

# 1: AI2.

- 2: Система связи.
- $3: A11 + A12.$
- 4: AI1 AI2.
- 5: Макс. (AI1, AI2).

6: Мин. (AI1, AI2).

# 7: Импульсный вход DI7/HI.

#### 8: AI3.

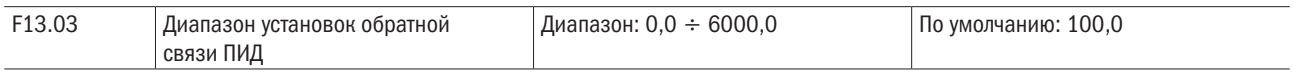

Этот параметр – безразмерная единица. Она используется для отображения настройки ПИД (U00.11) и обратной связи ПИД (U00.12). Относительная величина 100 % настройки обратной связи ПИД соответствует значению F13.03.

Если F13.03 установлен на 1000 и настройка ПИД равна 50,0 %, отображение настройки ПИД (U00.11) соответствует 500.

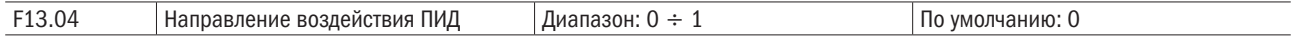

#### 0: Положительное регулирование.

# 1: Отрицательное регулирование.

Этот параметр может использоваться с цифровым входным выводом «Направление регулировки ПИД», чтобы выбрать положительную или отрицательную регулировку ПИД.

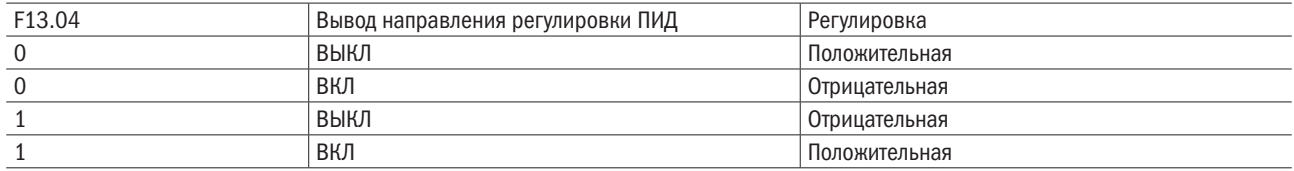

#### Положительное регулирование:

Когда сигнал обратной связи меньше настройки ПИД, выходная частота привода повысится, чтобы достигнуть баланса ПИД.

Когда сигнал обратной связи больше настройки ПИД, выходная частота привода уменьшится, чтобы достигнуть баланса ПИД.

# Отрицательное регулирование:

Когда сигнал обратной связи меньше настройки ПИД, выходная частота привода уменьшится, чтобы достигнуть баланса ПИД.

Когда сигнал обратной связи больше настройки ПИД, выходная частота привода повысится, чтобы достигнуть баланса ПИД.

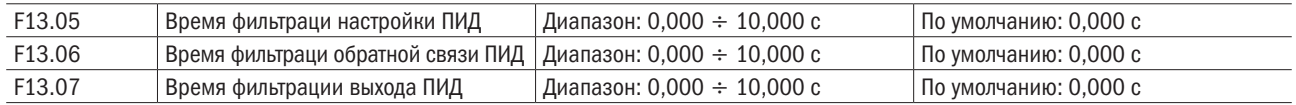

Устанавливает время фильтрации настройки ПИД, обратной связи и выхода.

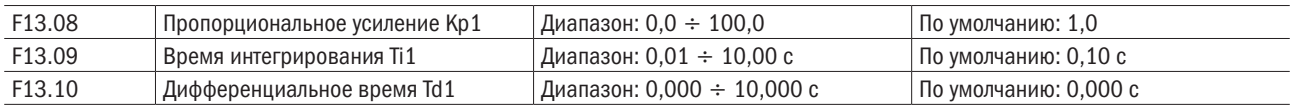

#### Пропорциональное усиление Kp1:

Определяет интенсивность регулирования регулятора ПИД. Чем выше Kp1, тем больше интенсивность регулирования. Значение 100,0 указывает, что, когда отклонение между обратной связью ПИД и настройкой ПИД равно 100,0 %, амплитуда регулировки регулятора ПИД на выходной опорной частоте представляет собой максимальную частоту.

#### Время интегрирования Ti1:

Определяет интегральную интенсивность регулирования. Чем короче время интегрирования, тем больше интенсивность регулирования. Когда отклонение между обратной связью ПИД и настройкой ПИД равно 100,0 %, интегральный регулятор выполняет непрерывную подстройку в течение времени, установленного в FA-06. Тогда амплитуда регулировки достигает максимальной частоты.

#### Дифференциальное время Td1:

Определяет интенсивность регулирования регулятора ПИД по изменению девиации. Чем дольше дифференциальное время, тем больше интенсивность регулирования. Дифференциальное время – время, в пределах которого изменение значения обратной связи достигает 100,0 % и затем амплитуда регулировки достигает максимальной частоты.

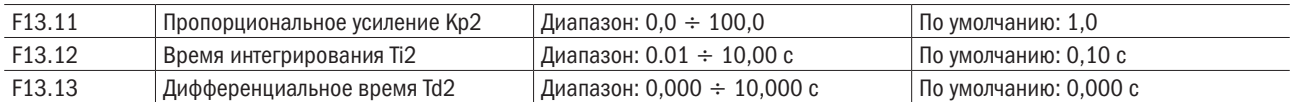

В некоторых приложениях требуется переключение параметров ПИД, когда одна группа параметров ПИД не может удовлетворить требованиям всего процесса. Эти параметры используются для переключения между двумя группами параметров ПИД. Параметры регулирования от F13.11 до F13.13 устанавливаются так же, как параметры от F13.08 до F13.10.

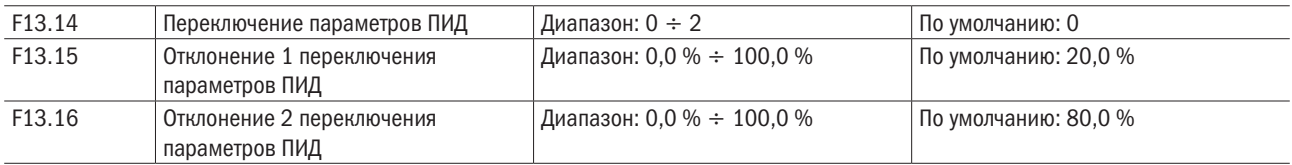

ПИД процесса предоставляется с двумя группами пропорциональных, интегральных и дифференциальных параметров, которые устанавливаются этим параметром.

#### 0: Нет переключения, определяется параметрами Kp1, Ti1 и Td1.

Всегда определяется Kp1, Ti1 and Td1, установленными в F13.08 до F13.10.

#### 1: Автоматическое переключение на основе входного смещения.

Когда смещение между установкой и обратной связью меньше заданного значения F13.15, регулировка ПИД определяется Kp1, Ti1 и Td1. Когда смещение между установкой и обратной связью больше, чем заданное значение F13.15, регулировка ПИД определяется Kp2, Ti2 и Td2 в F13.11–F13.13.

#### Переключение с помощью вывода:

При установке вывода цифрового входа «Переключатель параметров ПИД» в состояние ВЫКЛпараметры определяются Kp1, Ti1 и Td1. Когда переключатель параметров ПИД установлен в положение ВКЛ, параметры определяются Kp2, Ti2 и Td2.

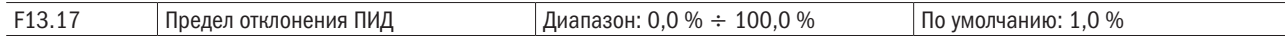

Если смещение между обратной связью ПИД и настройкой будет больше этого заданного значения, регулятор ПИД осуществит регулировку. Если смещение между обратной связью ПИД и настройкой будет меньше этого заданного значения, то ПИД остановит регулировку и выход регулятора ПИД будет оставаться неизменным. Эта функция может улучшить устойчивость работы ПИД.

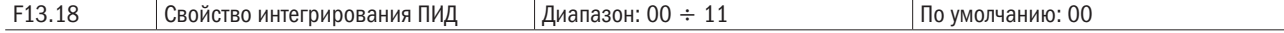

# Единицы: Следует ли остановить операции интегрирования, когда выход достигает предела.

### 0: Продолжение операций интегрирования.

### 1: Останов операций интегрирования.

Если выбрано «Останов операций интегрирования», операции интегрирования ПИД останавливаются, что может помочь избежать выбросов ПИД.

# Десятки: Отдельное интегрирование.

# 0: Недопустимый.

# 1: Допустимый.

Если он имеет значение «Допустимый», операции интегрирования ПРИД останавливаются, когда DI, распределенный с функцией 25 «Пауза интегрирования ПИД», установлен на ВКЛ. В данном случае работают только пропорциональные и дифференциальные операции.

Если задано как «Недопустимо», интегрирование остается недействительным независимо от того, установлена функция 25 «Пауза интегрирования ПИД» в состояние ВКЛ или нет.

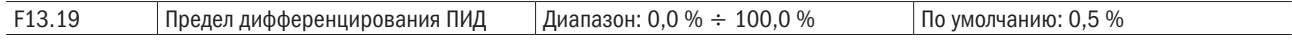

Устанавливает предел выхода дифференциования управления ПИД.

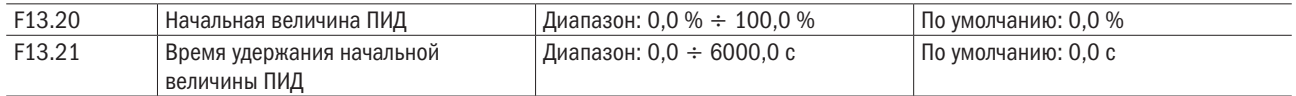

ПИД не выполняет настройку, когда привод начинает работать, но выводит значение F13.20 и сохраняет его в течение времени выдержки, установленного F13.21, а затем начинается регулировка ПИД. Если F13.21 имеет значение 0,0, начальное значение ПИД заблокировано. Эта функция позволяет регулировке ПИД быстро попасть в стабильное состояние.

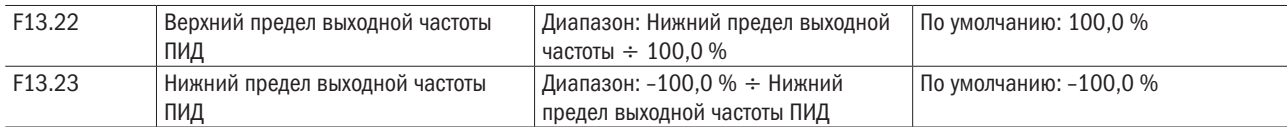

Эта функция используется для ограничения выходной частоты ПИД. 100,0 % соответствует максимальной частоте.

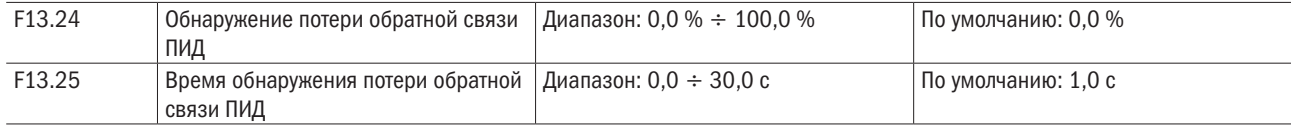

Когда смещение между обратной связью и настройкой ПИД меньше, чем заданное значение F13.24, и в последний раз достигает установленного времени F13.25, привод выдает аварийное сообщение Err19. Если F13.24 установлен на 0,0, обнаружение потери обратной связи заблокировано.

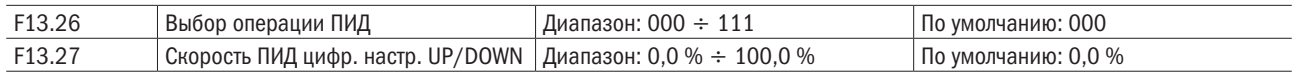

# Разряд единиц: Выбор операции при останове.

#### 0: Нет операций ПИД при останове.

# 1: Работа ПИД при останове.

Используется для выбора, продолжить ли работу ПИД в состоянии останова. Обычно работа ПИД останавливается, когда привод переменного тока останавливается.

#### Разряд десятков: Ограничение выходной частоты на выходной нижний и верхний предел.

#### 0: Нет ограничения.

#### 1: Ограничение.

Когда ПИД используется для регулирования, вариант 1 может эффективно предотвратить серьезные проблемы задержки, вызванные влиянием существующего ускорения и замедления.

Разряд сотен: ПИД цифр. настр. UP/DOWN.

При цифровом заданном ПИД заданное значение может быть изменено через функцию UP/DOWN функции F13.27. Изменение скорости производится с помощью кода функции F13.27.

# 0: Сброс при потере питания. После выключения питания регулируемая функцией UP/DOWN частота сбрасывается.

# 1: Сохранение при потере питания. После выключения питания регулируемая функцией UP/DOWN частота сохраняется.

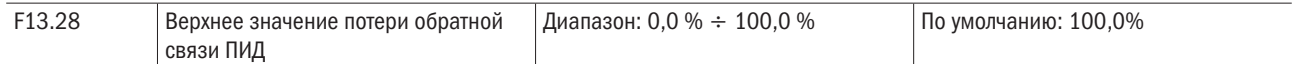

Значение 0,0%: соответсвтует «Не воспринимать потерю обратной связи».

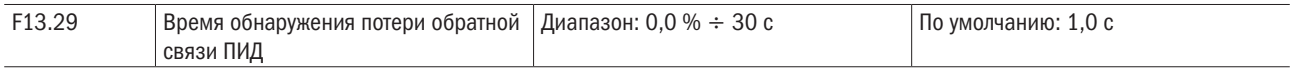

Обозначает время обнаружения при потери обратной связи ПИД.

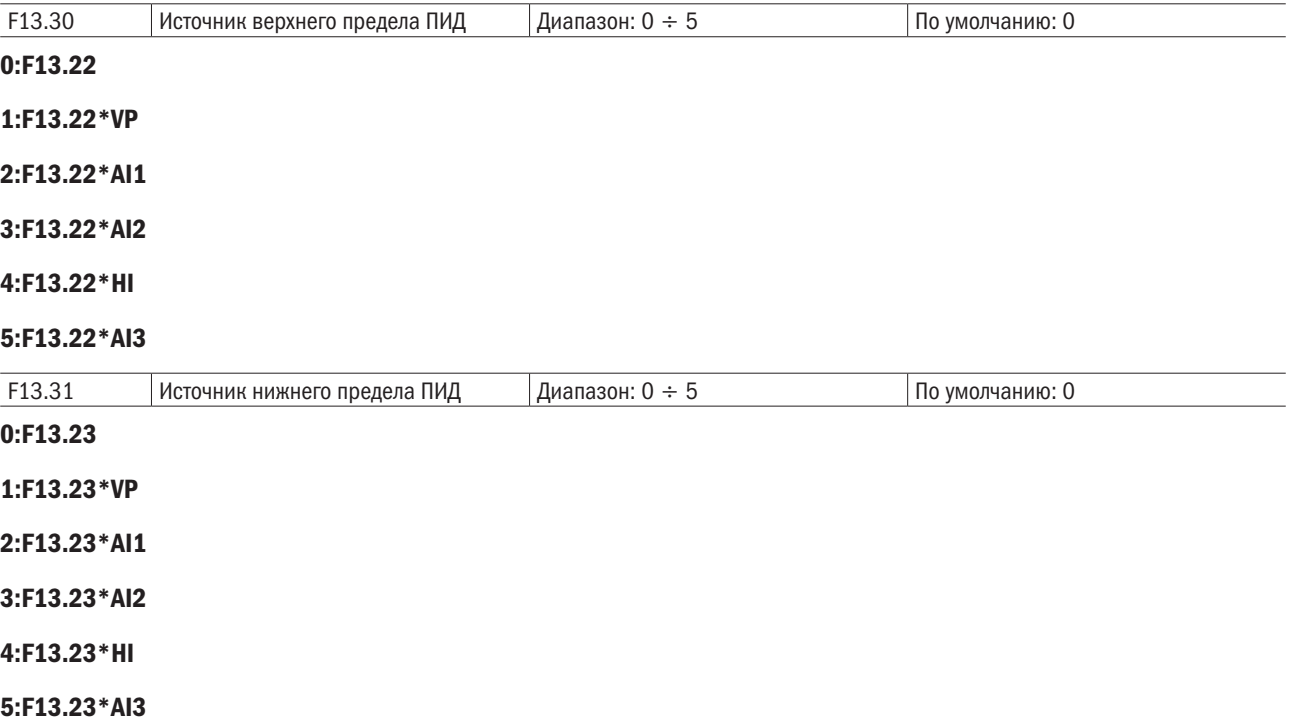

\* Рисунок 6.32

# Группа F14: Частота колебаний, фиксированная длина, пробуждение и счет

Функция частоты колебания применима к области текстильной промышленности, промышленности химических волокон и там, где требуются функции перемещения и намотки.

Функция частоты колебания указывает, что выходная частота привода переменного тока колеблется вверх и вниз при установленной частоте как центральной. Изменения несущей частоты по оси времени показаны на следующем рисунке. Амплитуда колебания устанавливается в F14.00 и F14.01. Когда F14.01 установлен на 0, амплитуда колебания равна 0 и частота колебания не оказывает влияния.

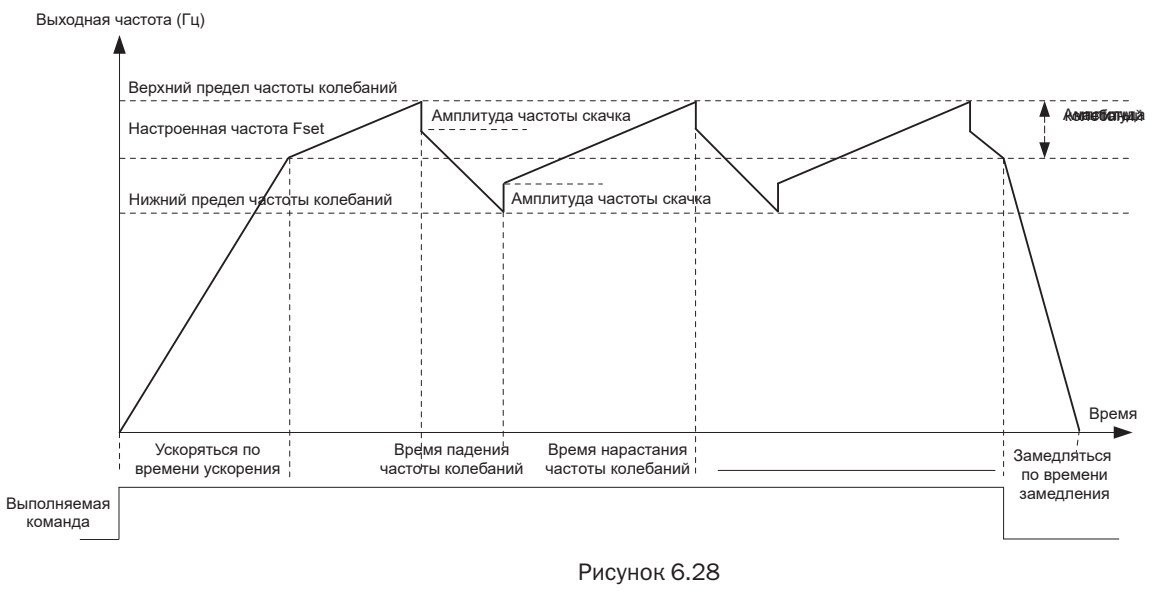

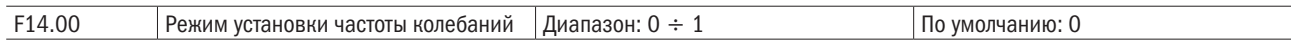

Этот параметр используется для выбора базового значения амплитуды колебания.

#### 0: Относительно центральной частоты (группа F01).

Это система с переменной амплитудой колебания. Амплитуда колебания изменяется относительно центральной частоты (установленная частота).

# 1: Относительно максимальной частоты (максимальная выходная частота F01.08).

Это система с фиксированной амплитудой колебания. Амплитуда колебания фиксированная.

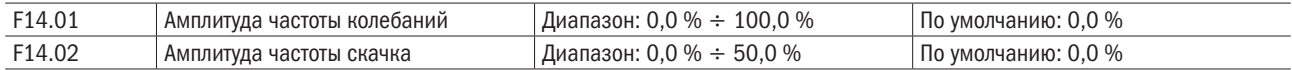

Этот параметр используется для задания амплитуды колебания и амплитуды частоты скачка.

Если относительно центральной частоты F14.00 = 0, фактическая амплитуда колебания AW – это результат расчета группы F01 (выбор источника частоты), умноженный на F14.01.

Если относительно максимальной частоты F14.00 = 1, фактическая амплитуда колебания AW – это результат расчета F01.08 (максимальная частота), умноженный на F14.01.

Частота скачка = Амплитуда колебаний AW  $\times$  F14.02 (амплитуда частоты скачка). Если относительно центральной частоты F14.00 = 0, частота скачка имеет переменное значение. Если относительно максимальной частоты F14.00 = 1, то частота скачка имеет фиксированное значение.

Частота колебания ограничена верхним и нижним пределом частоты.

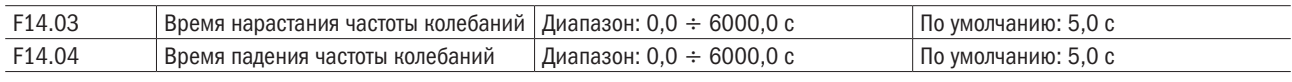

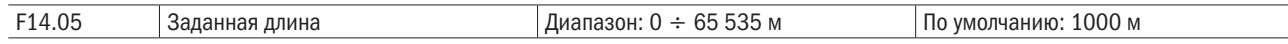

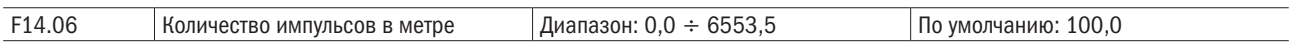

Предыдущие параметры используются для управления фиксированной длиной.

Информация о длине собирается выводами DI. U00.27 (фактическая длина) вычисляется путем деления числа импульсов, собранных выводом DI на F14.06 (число импульсов каждого измерителя). Когда фактическая длина U00.27 превышает установленную длину в F14.05, вывод DO, назначенный на функцию (достигнутая длина), устанавливается в состояние ВКЛ. Во время управления фиксированной длиной может быть выполнена операция сброса длины через вывод DI, распределенный на функцию 35. Для получения более детальной информации, см. описание F04.00–F04.09.

Назначьте соответствующий вывод DI на функцию 34 (ввод подсчета длины) в определенных применениях. Если частота импульсов высока, должен использоваться DI7/HI.

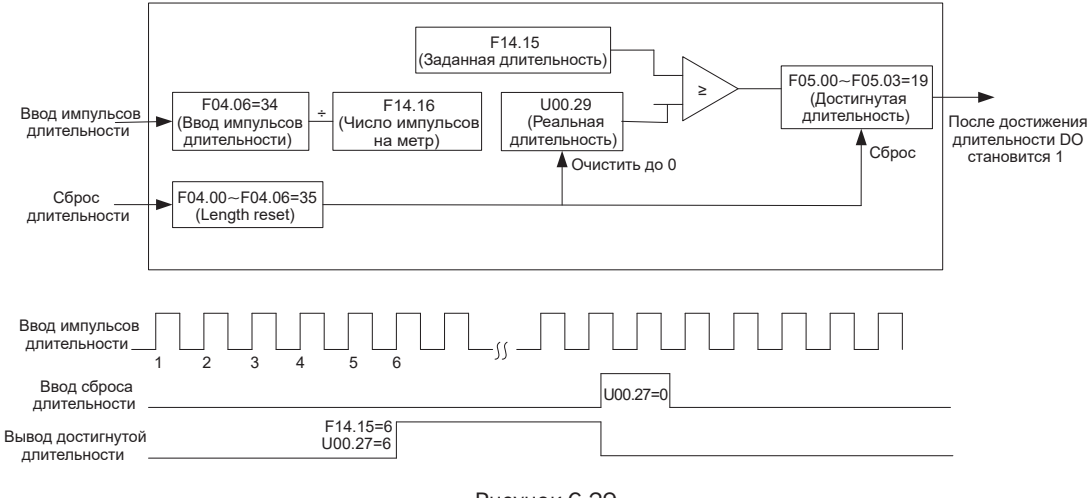

Рисунок 6.29

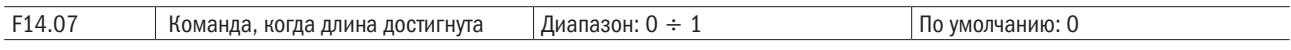

# 0: Не останавливаться.

#### 1: Останавливаться.

Этот параметр устанавливает действие привода, когда фактическая длина достигает длины, установленной в F14.05.

Фактическая длина может быть очищена через вывод цифрового ввода «Очистка длины».

#### ВНИМАНИЕ

# 1. Когда обнаружена фактическая длина, которая достигает установленной длины, клемма цифрового вывода «Длина достигнута» устанавливается в состояние ВКЛ независимо от того, собирается привод остановиться или нет. 2. Фактическая длина сохраняется при потере питания и может считываться и при останове, и при работе.

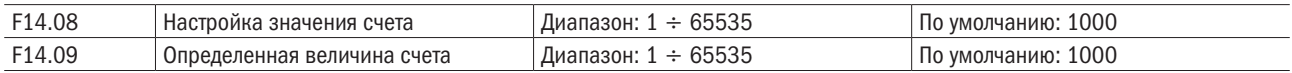

Значение подсчета необходимо для сбора выводом DI. Назначьте соответствующий вывод DI на функцию 32 (вход счетчика) в вашем применении. Если частота импульсов высока, должен использоваться вывод DI7/HI.

Когда значение счетчика достигает установленной величины (F14.08), вывод DO, распределенный на функцию 17 (определяемое значение подсчета достигнуто), устанавливается в состояние ВКЛ. Тогда счетчик прекращает счет.

разумная

Когда значение счетчика достигает установленной величины (F14.09), вывод DO, распределенный на функцию 17 (определяемое значение подсчета достигнуто), устанавливается в состояние ВКЛ. Тогда счетчик продолжает считать, пока не будет достигнуто установленного значения подсчета. F14.09 должен быть равным или меньшим, чем F14.08.

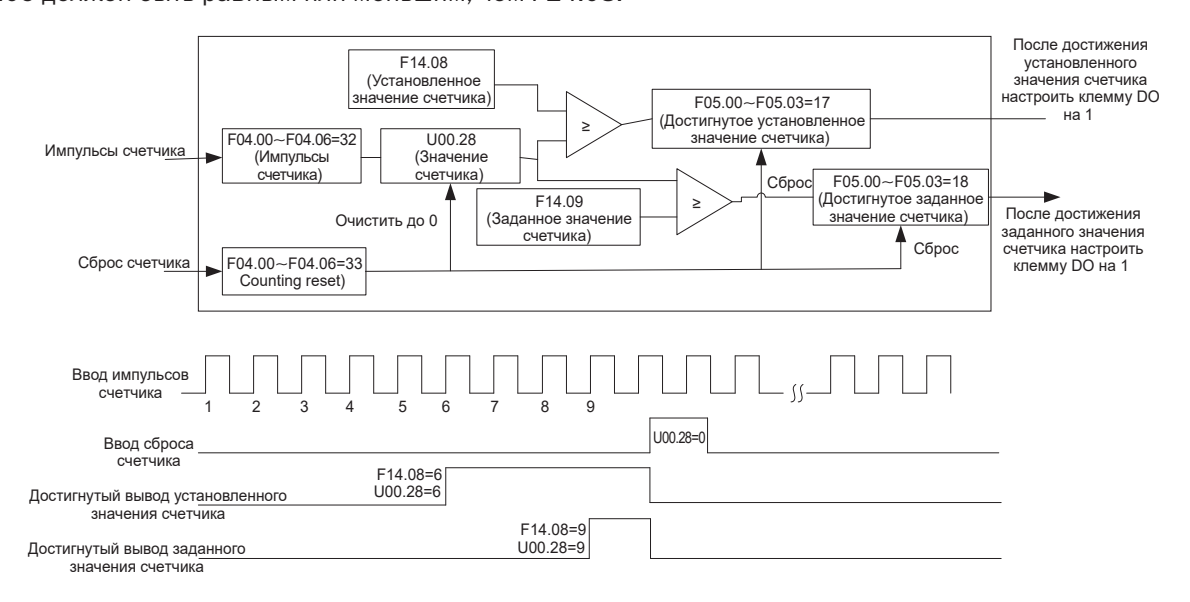

Рисунок 6.30 – Достижение установленного значения счета и определяемое значение счета

#### ВНИМАНИЕ

1. Фактическое значение счета может быть очищено с помощью цифрового входа «Очистка счета». 2. Фактическое значение подсчета сохраняется при потере питания.

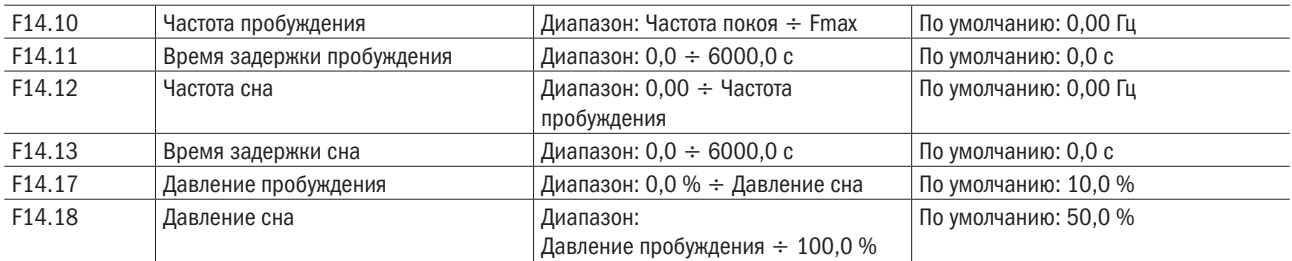

В процессе работы ПЧ, когда F14.15 устанавливается на 0 и когда частота настройки ниже, чем F14.12, после времени задержки F14.13 ПЧ входит в состояние бездействия и останавливается. Когда F14.15 устанавливается на 1 и когда обратная связь по давлению больше, чем F14.18, после времени задержки F14.13 входит в состояние бездействия и останавливается.

В процессе бездействия ПЧ, когда F14.14, устанавливается на 0 и когда частота настройки больше, чем F14.10, после времени задержки F14.11 ПЧ начинает работать. Когда F14.14 устанавливается на 1 и когда обратная связь по давлению ниже, чем F14.17, после времени задержки F14.11 ПЧ начинает работать.

Обычно установите частоту пробуждения большей, чем частота входа в состояние бездействия. Если частота сна и частота пробуждения установлены на 0,00 Гц, функция пробуждения и входа в состояние бездействия недействительна.

Когда запускается функция входа в состояние бездействия, если источником частоты является процес ПИД, необходимо установить F13.26 на 1, что останавливает процесс ПИД.

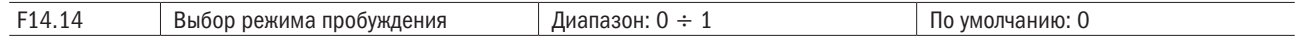

Когда ПЧ находится в состоянии бездействия, режим пробуждения представляет собой установку частоты пробуждения.

# 1: Давление.

Когда ПЧ находится в состоянии бездействия, режим пробуждения представляет собой давление пробуждения.

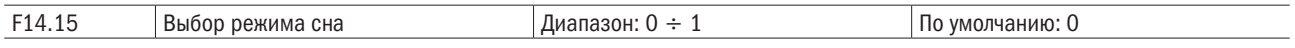

# 0: Частота.

Режим состояния бездействия представляет собой частоту бездействия.

# 1: Давление.

Режим состоянии бездействия представляет собой давление бездействия.

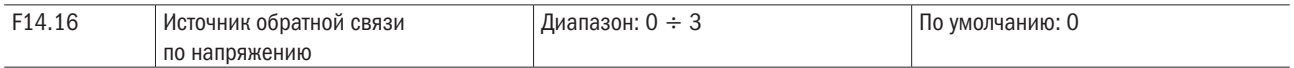

Когда напряжение состояния бездействия или пробуждения:

# 0: AI1.

Обратная связь по давлению, определяемая выводом AI.1

# 1: AI2.

Обратная связь по давлению, определяемая выводом AI.

# 2: Импульсный вход DI7/HI.

Обратная связь по давлению, определяемая выводом DI7/HI.

# 3: AI3.

Обратная связь по давлению, определяемая выводом AI3.

# Группа F15: Коммуникационные параметры

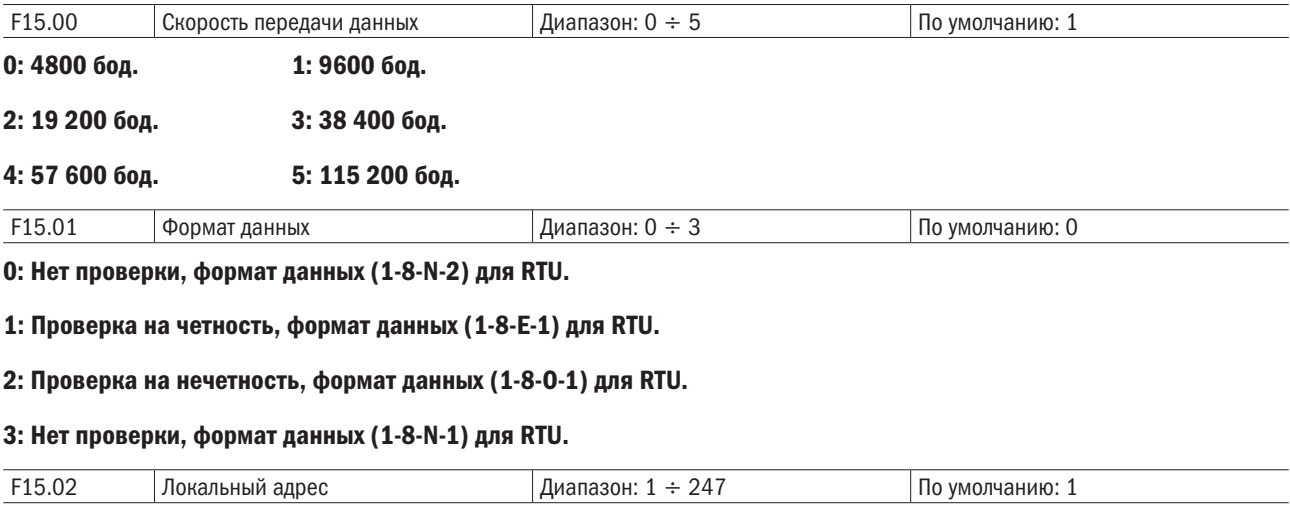

Установите этот адрес привода. 0 – широковещательный адрес, в то время как доступные адреса – 1–247. F15.03 Коммуникационный тайм-аут Диапазон: 0,0 60,0 с По умолчанию: 0,0 с

Этот параметр устанавливает время обнаружения ошибок коммуникации. Когда он установлен на 0,0, ошибки канала связи не фиксируются.

разумная

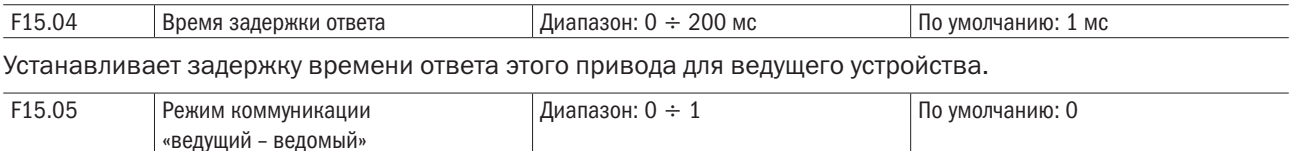

#### 0: ПЧ является ведомым устройством.

ПК как ведущее устройство управляет приводом. Это поддерживатся всеми коммуникационными протоколами.

### 1: ПЧ является ведущим устройством.

Этот привод как ведущее устройство посылает текущие данные о рабочей частоте или данные об установленной частоте (F15.06) через порт RS-485 2001H. Данные нельзя принимать, но можно посылать.

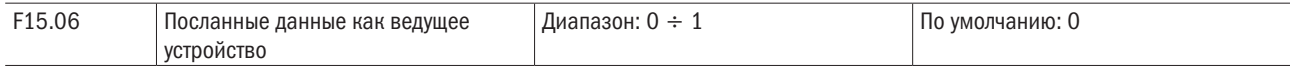

#### 0: Установленная частота.

#### 1: Текущая рабочая частота.

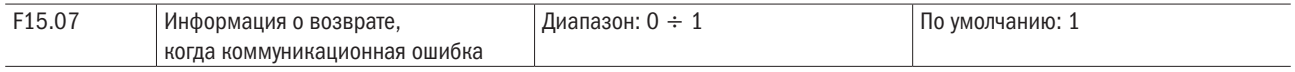

# 0: Нет возврата

#### 1: Возврат

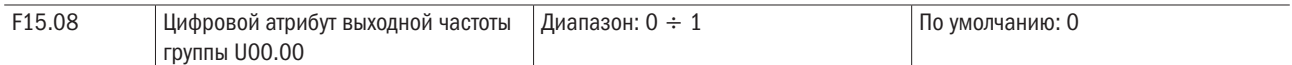

0: Положительные и отрицательные значения (прямое вращение: положительные значения; обратное вращение: отрицательные значения).

1: Абсолютные значения.

# Группа F16: Клавиатура и отображение параметров клавиатуры

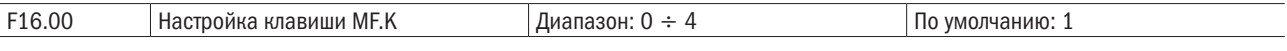

0: Нет функции.

1: Толчковая подача.

2: Переключение на прямое/обратное вращение.

3: Сдвиг источников команды запуска.

4: Поворот толчка.

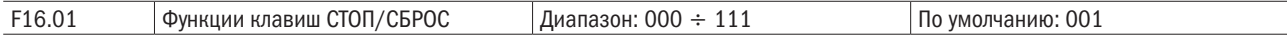

Разряд единиц: Функция клавиши СТОП/СБРОС останова.

0: Клавиша СТОП/СБРОС действительна, только когда управление выполняется с клавиатуры.

1: Клавиша СТОП/СБРОС действительна для любого источника команды запуска.

Разряд десятков: Индикатор скорости (U00.05).

0: В соответствии с фактическим отображением скорости.

#### 1: Коэффициент частоты, умноженной на скорость.

#### Разряд сотен: U00.05.

#### Разрядность:

0: Нет десятичной точки.

1: Десятичная точка.

2: Два знака после запятой.

3: Три знака после запятой.

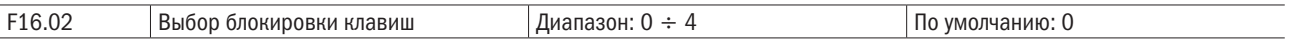

# 0: Нет блокировки.

#### 1: Полная блокировка.

### 2: Все клавиши блокированы, кроме ПУСК, СТОП/СБРОС.

# 3: Все клавиши блокированы, кроме СТОП/СБРОС.

### 4: Все клавиши блокированы, кроме >>.

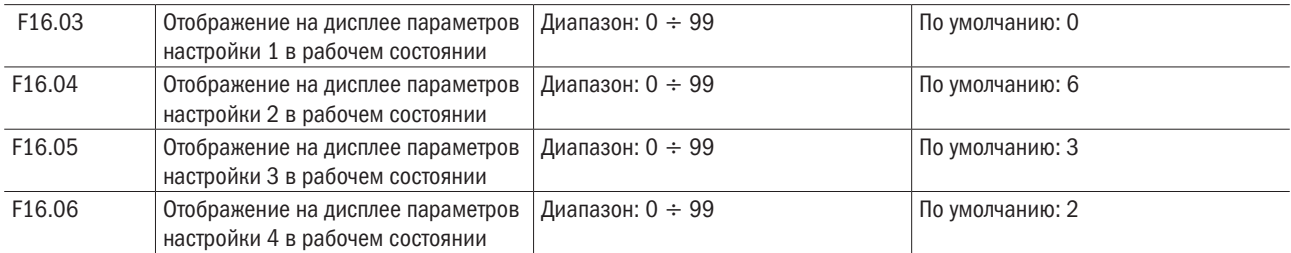

Устанавливает отображаемые параметры на светодиодном дисплее при рабочем состоянии. Когда выбрано множество параметров для отображения, может быть выполнена прокрутка при использовании клавиши >> на клавиатуре. 0–99 соответствует U00.00–U00.99.

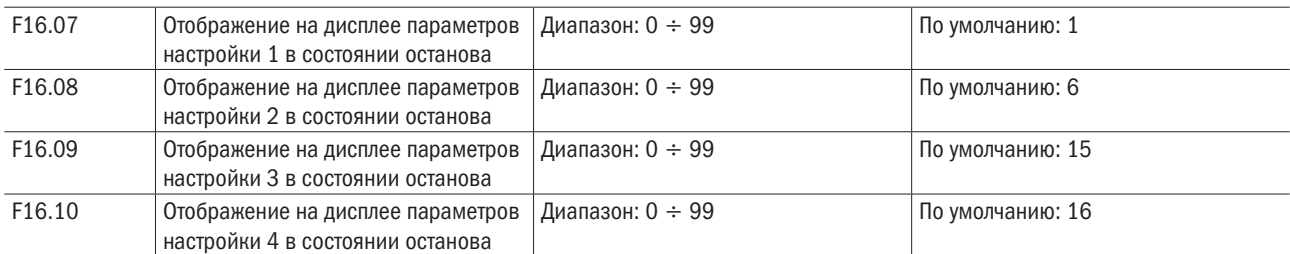

Устанавливает отображаемые параметры на светодиодном дисплее в состоянии останова. Когда выбрано множество параметров для отображения, может быть выполнена прокрутка при использовании клавиши >> на клавиатуре. 0–99 соответствует U00.00–U00.99.

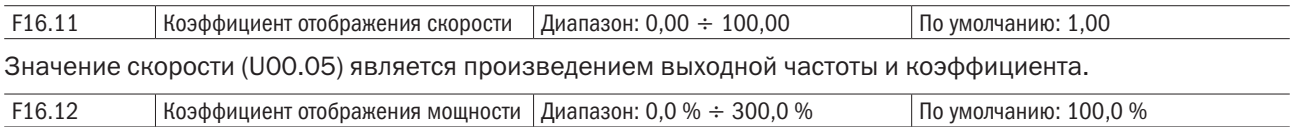

Можно регулировать размер значения отображения мощности.

# Группа F17: Отображение параметров, определяемых пользователем

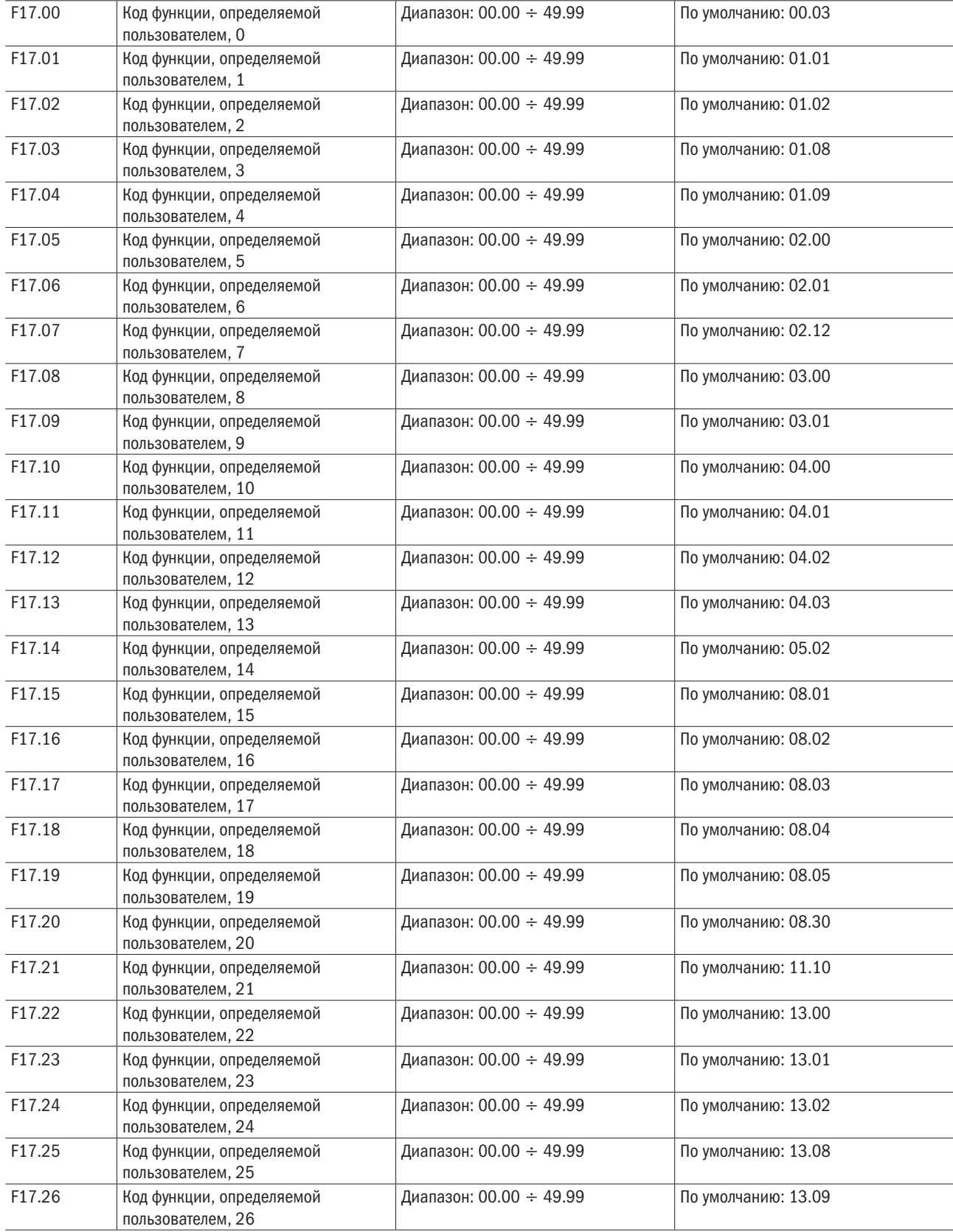

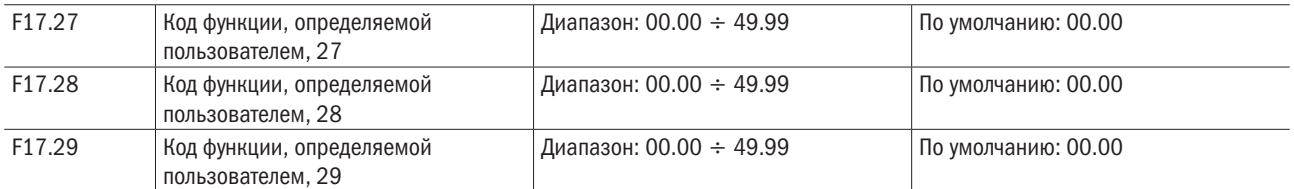

F17 — это группа параметров, определяемых пользователем. Можно выбрать необходимые параметры из всех кодов функций ПЧ и добавить их в эту группу, удобную для просмотра и модификации. Описание кодов функции ПЧ пользователя в руководстве для группы F17 обеспечивает максимум 30 пользовательских параметров. Если отображается 00.00, она указывает, что эта группа F17 имеет значение 0. После ввода кода функции, определяемой пользователем, режим отображаемых параметров определяется кодами от F17.00 до F17.29 и их последовательностью в соответствии с номером в группе F17..

# Группа F22: Виртуальная клемма IO

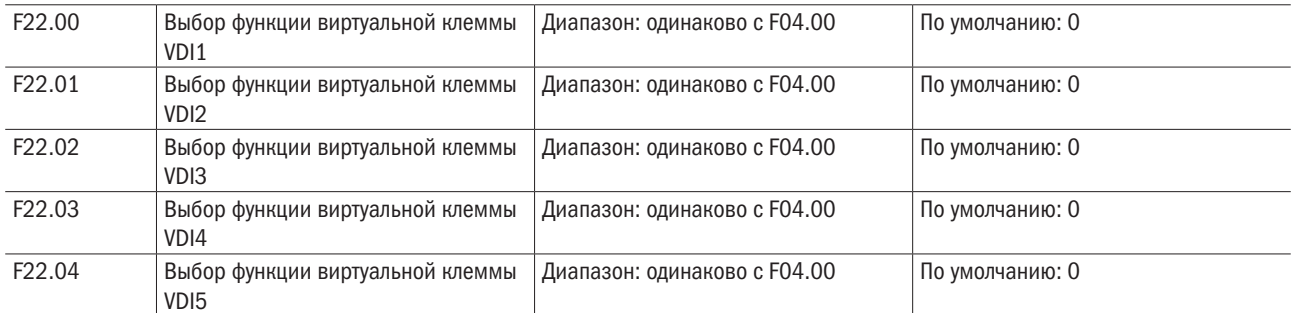

Виртуальные клеммы VDI1–VDI2 могут быть использованы в качестве многофункционального цифрового входа, настройки одинаковы с обычным DI.

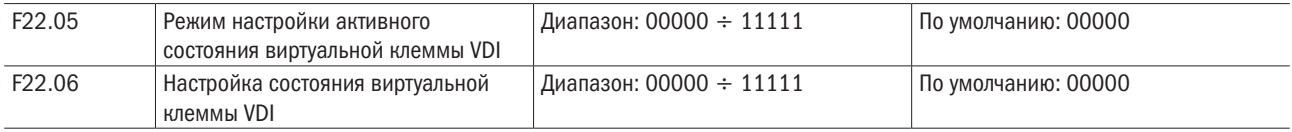

Состояние виртуальной клеммы VDI может быть установлено двумя способами и выбирается через F22.05.

# 0: Является ли состояние VDI активным, зависит от того, активен или неактивен выход VDO, а также от единственной привязки VDIx к VDOx (х = 1–5).

# 1: Двоичный разряд параметра F22.06 определяет различие состояния виртуальной входной клеммы.

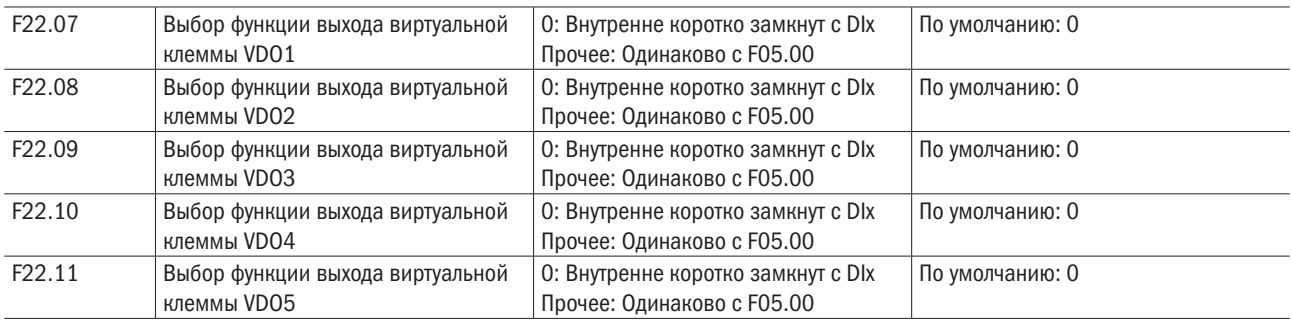

0: Состояние выходов VDO1–VDO5 определяется состоянием входов DI1–DI5 панели управления, в это время VDOx соответствует Dix.

# Отличное от 0: Использование VDO1–VDO5 и функций выходных клемм группы F05 одинаково.

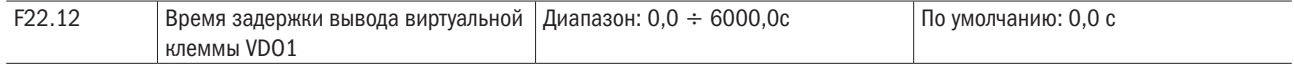

разумная

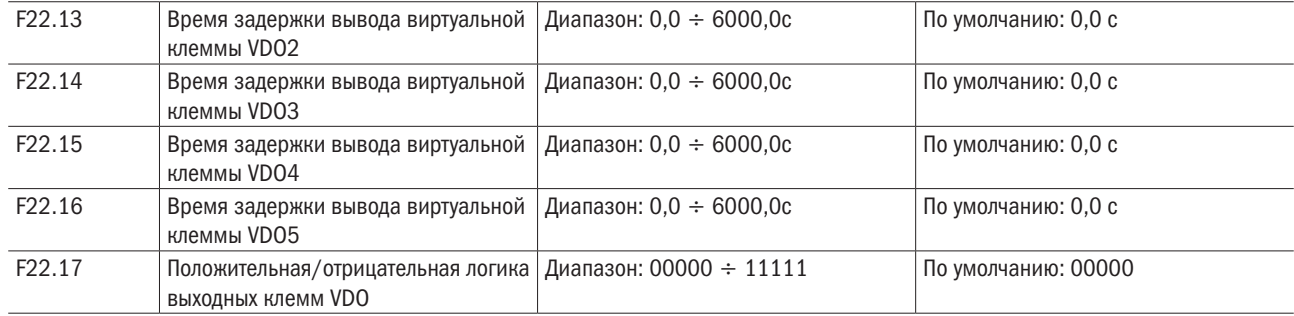

# Положительная/отрицательная логика выходных клемм VDO.

Положительная логика: клеммы неактивны при выходе 0, клеммы активны при выходе 1. Отрицательная логика: клеммы неактивны при выходе1, клеммы активны при выходе 0.

# Группа U00: Проверка состояния

Группа U00 используется для контроля состояния работы привода переменного тока. Можно просмотреть значения параметра при использовании клавиатуры, удобной для локального ввода в действие, или на главном компьютере через каналы связи (адрес: 0×3000-0×3020). Параметры контроля состояния при работе и в режиме останова определяются F16.03 и F16.103.

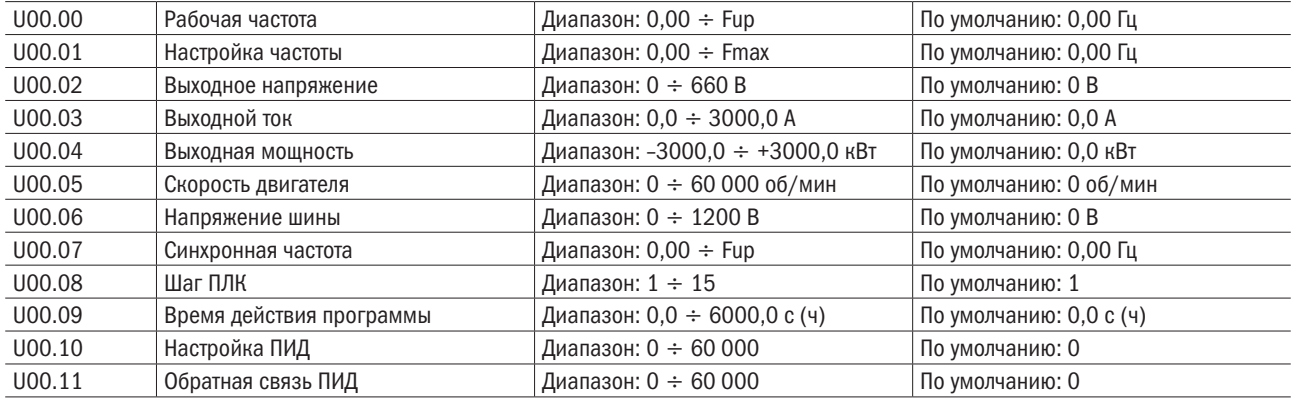

Они отображают значение настройки ПИД и значение обратной связи ПИД.

Настройка ПИД = Настройка ПИД (в процентах) × F13.03.

Обратная связь ПИД = Обратная связь ПИД (в процентах)  $\times$  F13.03.

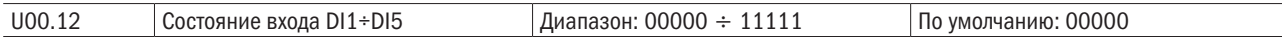

0 означает, что состояние входного вывода будет OFF, в то время как 1 означает, что состояние входного вывода будет ВКЛ.

# Единицы: DI1.

# Десятки: DI2.

# Сотни: DI3.

# Тысячи: DI4.

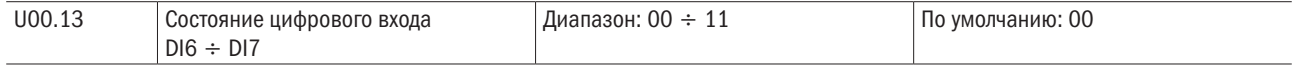

# Тысячи: DI5.

0 означает, что состояние входного вывода будет OFF, в то время как 1 означает, что состояние входного вывода будет ВКЛ.

# Единицы: DI6.

# Десятки: DI7.

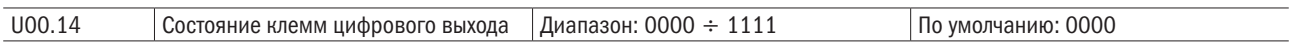

0 означает, что состояние входного вывода будет OFF, в то время как 1 означает, что состояние входного вывода будет ВКЛ.

# Единицы: Y1.

Десятки: Y2.

Сотни: R1.

# Тысячи: R2.

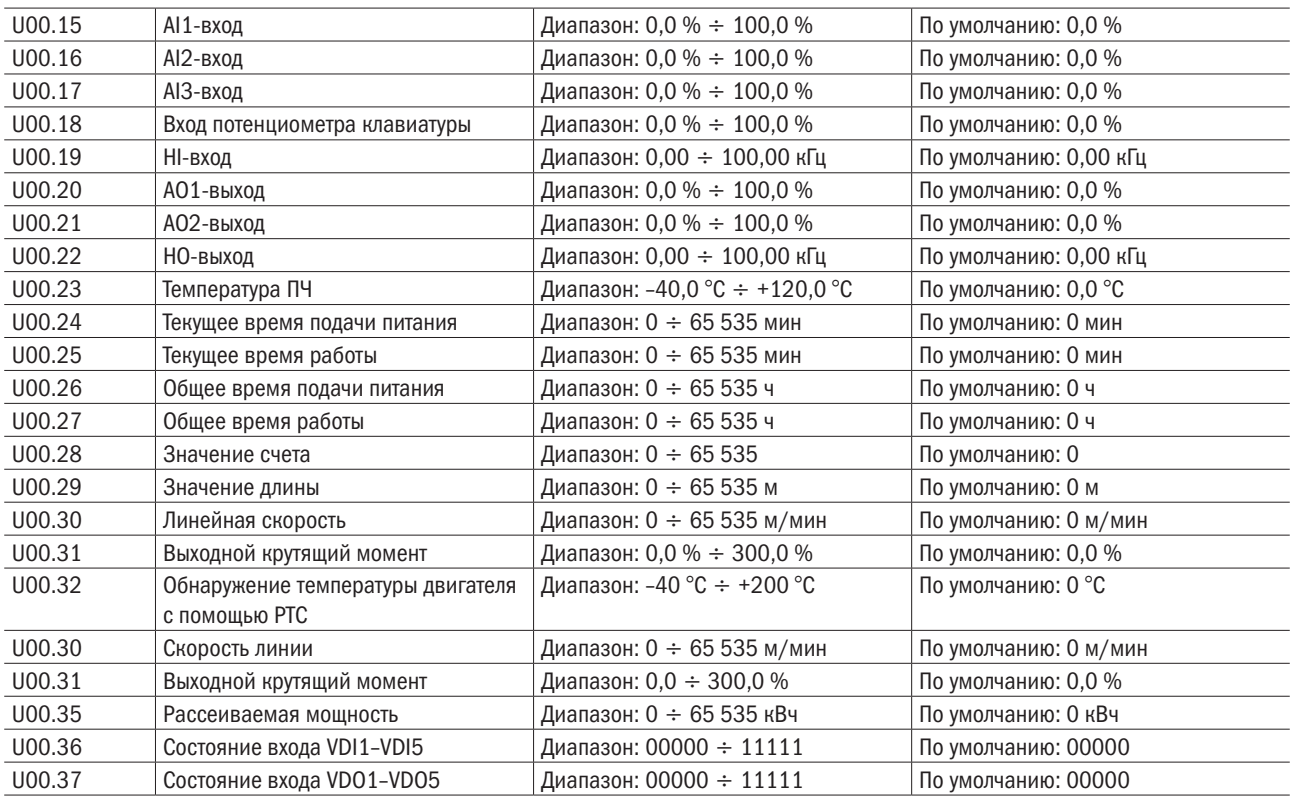

# Группа U01: Регистрация неисправностей

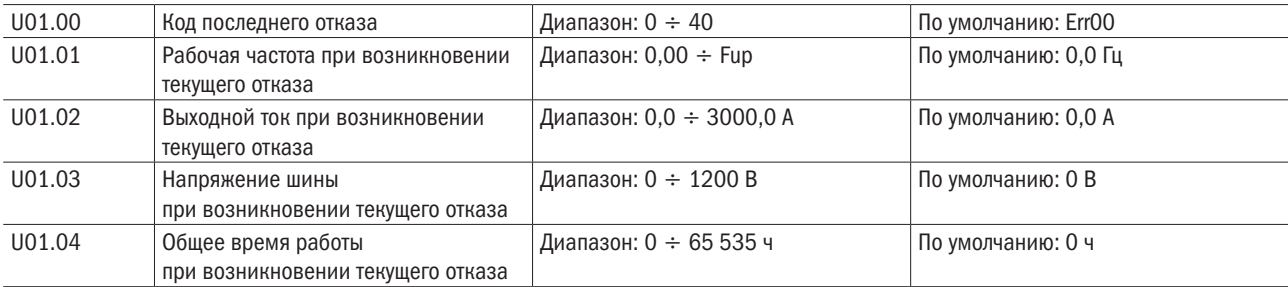

Проверьте информацию о самом последнем отказе. См. главу 7 для получения детальной информации о кодах неисправностей.

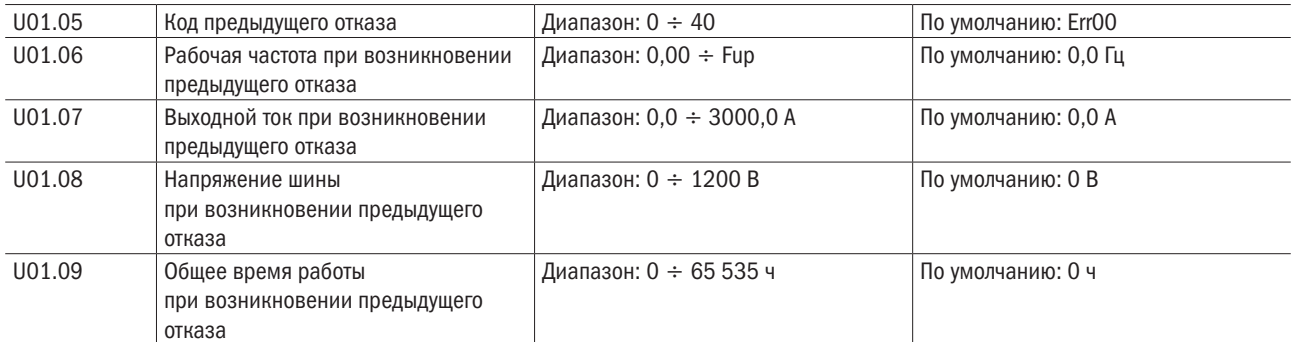

Проверьте информацию о предыдущем отказе. См. главу 7 для получения детальной информации о кодах неисправностей.

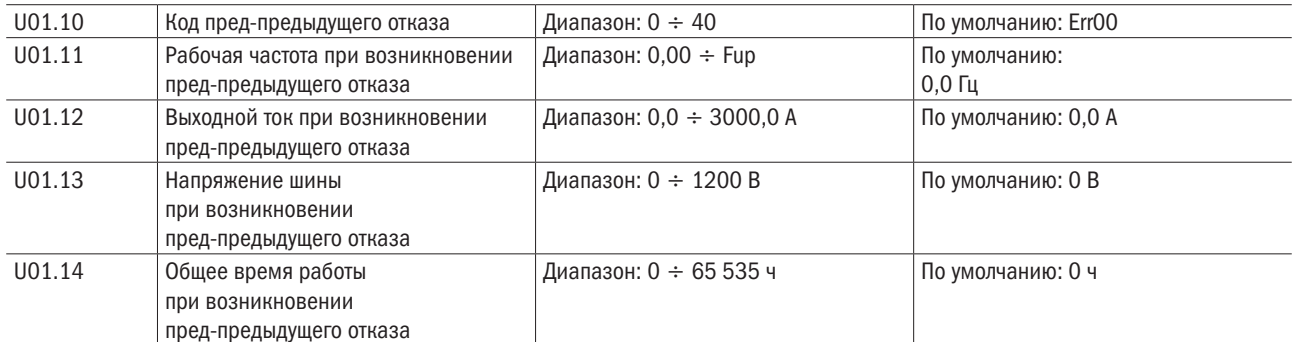

Проверьте информацию о пред-предыдущих отказах (последовательность отказов: пред-предыдущий отказ, предыдущий отказ, самый последний отказ). См. главу 7 для получения детальной информации о кодах неисправностей.

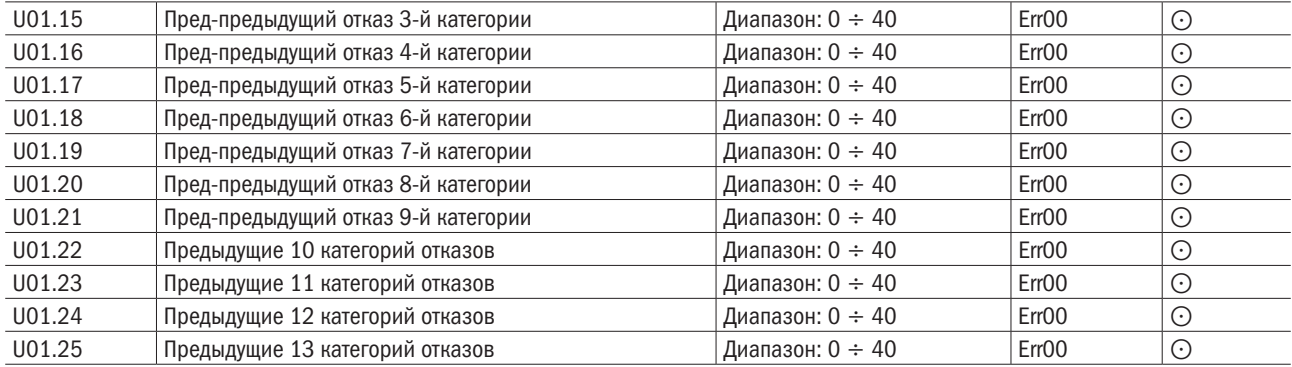

Проверьте запись о 13 предыдущих неисправностях. Подробнее описания типов неисправностей см. в главе 7.

# Группа H00: Параметры управления группой насосов

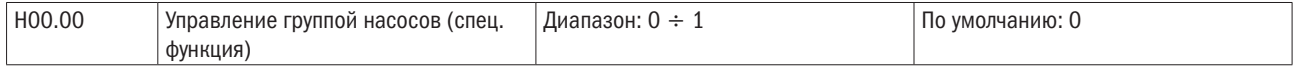

# 0: Выключено

ПЧ работает в стандартном режиме.

# 1: Включено

ПЧ работает в режиме управления группой насосов, поддерживая постоянное давление в системе водоснабжения или других системах.

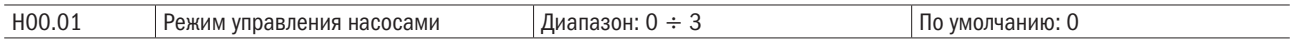

# 0: Постоянный мастер

В режиме постоянного мастера к ПЧ постоянно подключен один насос, который осуществляет регулирование давления в системе. Дополнительные насосы подключаются к сети при помощи управляющих сигналов, которые подаются на коммутирующее оборудование с помощью цифровых выходов и реле ПЧ. Пример схемы подключения насосов в режиме постоянного мастера приведен на рисунке 6.31. В режиме постоянного мастера ПЧ может осуществлять управление одним насосом с переменной частотой и четырьмя дополнительными насосами с прямым пуском. В данном режиме работа дополнительных насосов происходит по принципу «запуск первого, остановка первого». При работе в режиме постоянного мастера используются насосы с номерами №2 ÷ №5 (параметр H00.11), добавление в работу дополнительных насосов осуществляется при помощи настроенных цифровых входов (номера функции цифрового входа 51÷54) или при помощи параметра Н00.11, для подробностей обратитесь к описанию параметра Н00.11.

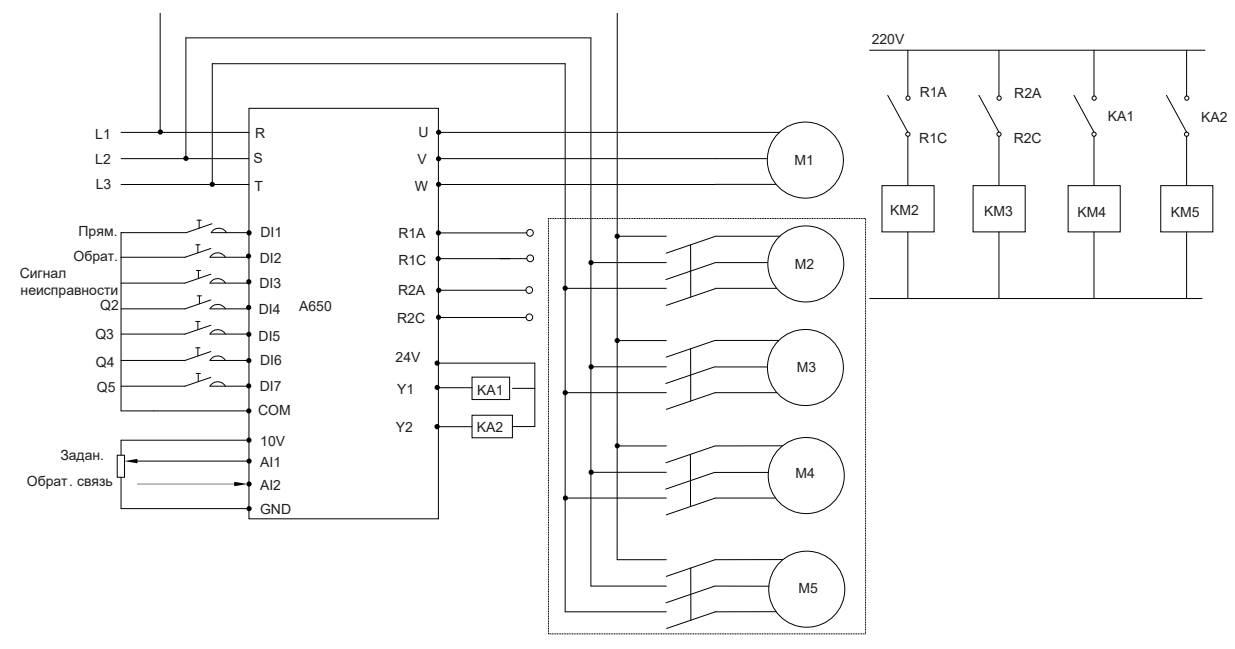

Рисунок 6.31 – Пример схемы подключения насосов в режиме постоянного мастера

#### 1: Переменный мастер

При работе в режиме переменного мастера ПЧ может управлять насосами. Смена мастера происходит по циклу, установленному в параметре Н00.12.

В режиме переменного мастера нет постоянно подключенного насоса к ПЧ. ПЧ запускает первый насос и создаёт при помощи него необходимое давление в системе. Если в системе не хватает давления, ПЧ частоты переключает насос, который подключен к нему, на сеть, а затем разгоняет следующий. В режиме переменного мастера только один насос подключен ПЧ в один момент. Пример схемы подключения насосов показан на рисунке 6.32.

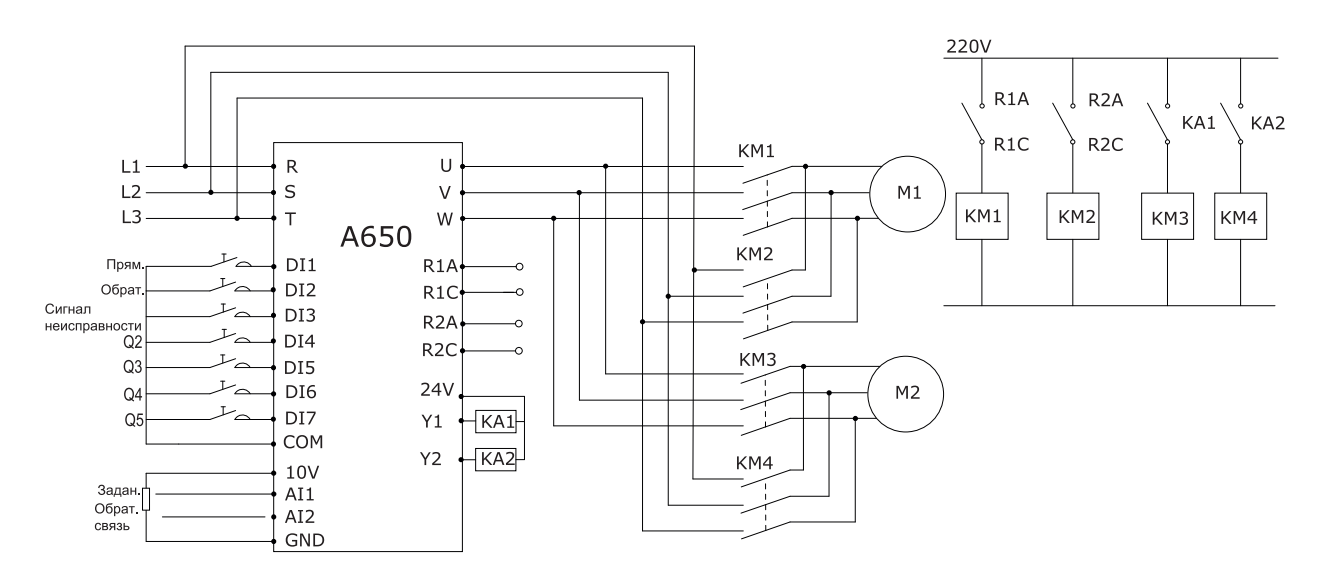

Рисунок 6.32 – Пример схемы подключения насосов в режиме переменного мастера

# 2: Мульти-переменный

В Мульти-переменном режиме возможно управлять скоростью в системе из восьми (максимально) насосов и восьми ПЧ. Управление всеми насосами происходит при помощи внутреннего ПИД-регулятора. Пример схемы подключения насосов показан на рисунке 6.33.

Один из ПЧ управляет всей системой. Когда управляющий системой ПЧ (Master) обнаруживает нехватку давления и насос набрал максимальную скорость вращения, тогда через интерфейс связи подключается следующий насос. Все насосы в системе вращаются со скоростью управляющего насоса (Master).

Когда управляющий системой ПЧ (Master) обнаруживает избыточное давление и скорость вращения насосов минимальна, тогда останавливает вспомогательный насос. Если обнаружение избыточного давления продолжается и все вспомогательные насосы остановлены, тогда ПЧ переходит в спящий режим (если спящий режим включен).

# 3: Мульти-мастера

В режиме мульти-мастера возможно управлять скоростью в системе из восьми (максимально) насосов и восьми ПЧ. Управление всеми насосами происходит при помощи внутреннего ПИД-регулятора. Пример схемы подключения насосов показан на рисунке 6.33.

Один из преобразователей частоты управляет всей системой. Когда управляющий системой ПЧ (Master) обнаруживает нехватку давления и насос набрал максимальную скорость вращения, тогда ПЧ переходит в режим постоянной скорости, запускается следующий ПЧ и управление всей системой переходит к нему.

Когда управляющий системой ПЧ (Master) обнаруживает избыточное давление и скорость вращения насосов минимальна, тогда он останавливается. ПЧ, работающий в режиме постоянной скорости, начинает управлять всей системой. Если не один из ПЧ не работает в режиме постоянной скорости и скорость вращения насоса минимальна, тогда ПЧ переходит в спящий режим (если спящий режим включен).

# разумная<br>автоматика

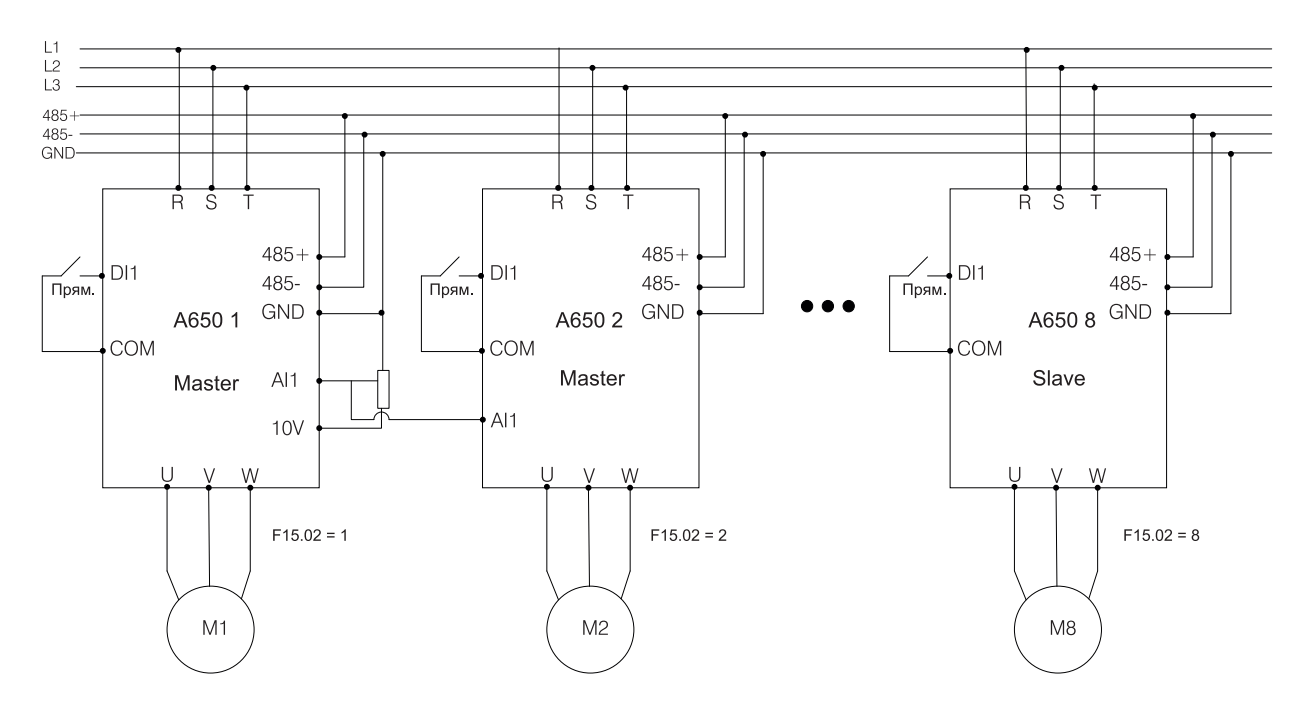

Рисунок 6.33 – Пример подключения насосов в режимах Мульти-переменный и Мульти-мастер

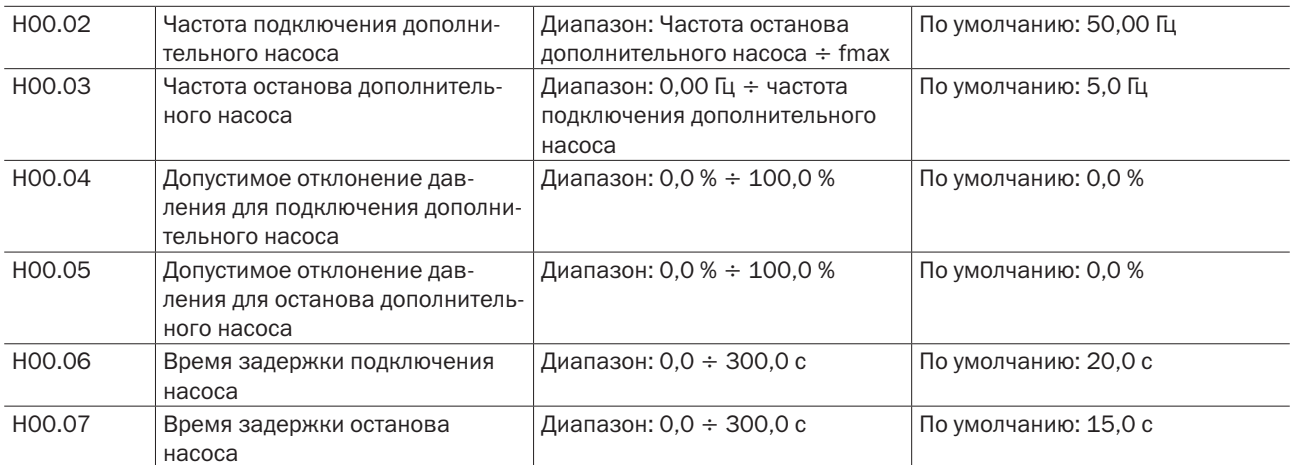

Подключение дополнительного насоса или насосов происходит, когда соблюдаются следующие условия:

- значение текущей частоты работы не менее Н00.02;
- • значение обратной связи (значение давления) меньше задания давления (задание ПИД) допустимое отклонение давления для подключения дополнительного насоса (параметр Н00.04);
- истекло время задержки подключения дополнительного насоса, которое задаётся в параметре Н00.06.

Останов дополнительного насоса или насосов происходит, когда соблюдаются следующие условия:

- значение текущей рабочей частоты не более Н00.03;
- • значение обратной связи (значение давления) больше задания давления (задание ПИД) + допустимое отклонение давления для отключения дополнительного насоса (параметр Н00.05);
- истекло время задержки останова дополнительного насоса, которое задаётся в параметре Н00.07.

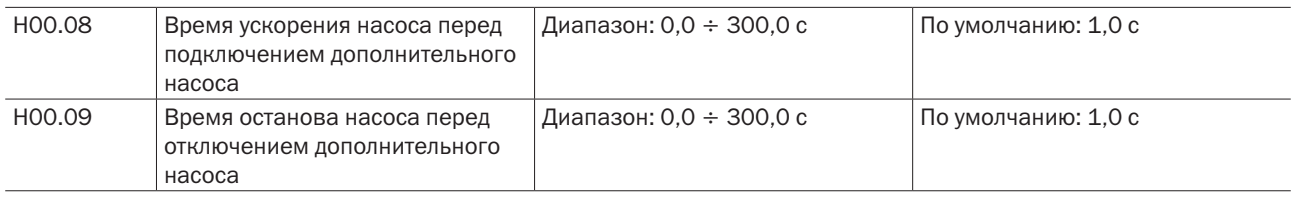
Параметры Н00.08 и Н00.09 служат для предотвращения колебаний системы, когда ПЧ сформировал команду на подключение/отключение нескольких дополнительных насосов.

Когда ПЧ формирует команду на подключение дополнительных насосов, начинает отсчитываться задержка Н00.08, по истечении которой подключается следующий дополнительный насос. Задержка Н00.08 считается временем ускорения до номинальной частоты насоса, который напрямую подключается к питающей сети.

Когда ПЧ формирует команду на отключение дополнительных насосов, начинает отсчитываться задержка Н00.09, по истечении которой отключается следующий дополнительный насос. Задержка Н00.09 считается временем замедления до полного останова насоса, который напрямую питается от сети.

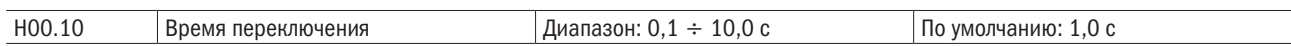

Данный параметр служит для исключения возможности короткого замыкания при переключении насоса с ПЧ на питающую сеть в режиме переменного мастера.

Установите время задержки переключения больше, чем суммарное время срабатывания реле ПЧ и время срабатывания контактора насоса. Обычно время включения контактора больше, чем время отключения, поэтому рекомендуется устанавливать время задержки с запасом.

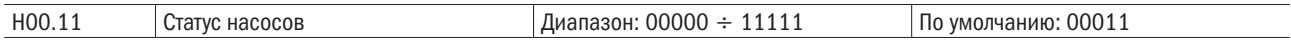

Параметр Н00.11 отвечает за определение рабочих насосов и резервных. Каждый разряд в значении параметра относится к определенному насосу со своим номером (с №1 по №5). Нумерация насосов начинается с разряда единиц значения параметра.

# Разряд единиц: насос №1

- 0: Запасной
- 1: Работа

# Разряд десятков: насос №2 (аналогично разряду единиц).

Разряд сотен: насос №3 (аналогично разряду единиц)

# Разряд тысяч: насос №4 (аналогично разряду единиц)

# Разряд десятков тысяч: насос №5 (аналогично разряду единиц)

Также параметр Н00.11 является монитором состояния насосов в зависимости от состояния цифровых входов.

Резерв: Насосы, выведенные в резерв, определяются параметром Н00.11 или же при помощи цифровых входов DI1 ÷ DI7 (функции 51 ÷ 54 в параметрах F4.00 ÷ F4.03). Если соответствующее значение в параметре Н00.11 установлено как «0» или настроенный цифровой вход разомкнут, то насос не может быть запущен.

Работа: Насосы, доступные для работы, определяются параметром Н00.11 или же при помощи цифровых входов DI1 ÷ DI7 (функции 51 ÷ 54 в параметрах F4.00 ÷ F4.03). Если соответствующее значение в параметре Н00.11 установлено как «1» или настроенный цифровой вход замкнут, то насос может быть запущен.

# **ПРИМЕЧАНИЕ.** При настройке цифровых входов DI1 ÷ DI7 допускается повторное назначение функций 51 ÷ 54 на разные входы.

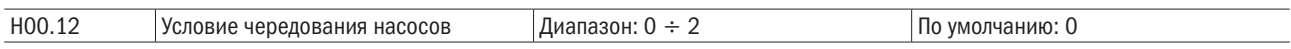

Параметр определяет алгоритм чередования насосов.

# 0: Постоянный порядок

Запуск насосов от меньшего номера к большему.

## 1: Запуск первого, остановка первого

При подключении насосов сначала запускается насос с наименьшим временем наработки, а останавливается первым с наибольшим временем наработки.

### 2: Чередование по времени

1) В режиме постоянного мастера для дополнительных насосов действует правило, что останавливается насос, который был запущен первым. При достижении времени непрерывной работы дополнительного насоса, большего, чем установлено в параметре Н00.13, насос будет остановлен, и запустится насос с наименьшим временем наработки.

2) В режиме переменного мастера при продолжительной работе одного насоса, которое превышает установленное время в Н00.13, и при условии отсутствия команды на пуск дополнительного насоса, работающий насос останавливается и запускается второй.

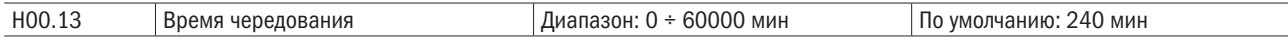

### Режим постоянного мастера

Устанавливается максимальное непрерывное время работы дополнительного насоса. При превышении времени насоса будет запущен не работающий дополнительный насос с наименьшим временем наработки. Остановка будет производиться при условии отсутствия команды на запуск ещё одного или нескольких дополнительных насосов.

### Режим переменного мастера

Когда работает только насос, подключенный к ПЧ, и время непрерывной работы превысило заданное время в этом параметре, насос будет остановлен, и ПЧ запустит второй насос.

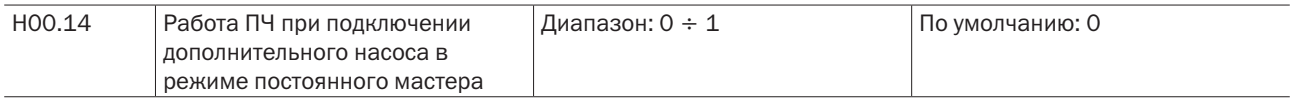

# 0: ПЧ остановлен

Во время подключения дополнительного насоса в режиме постоянного мастера ПЧ останавливается.

# 1: ПЧ работает

Во время подключения дополнительного насоса в режиме постоянного мастера ПЧ продолжает работать.

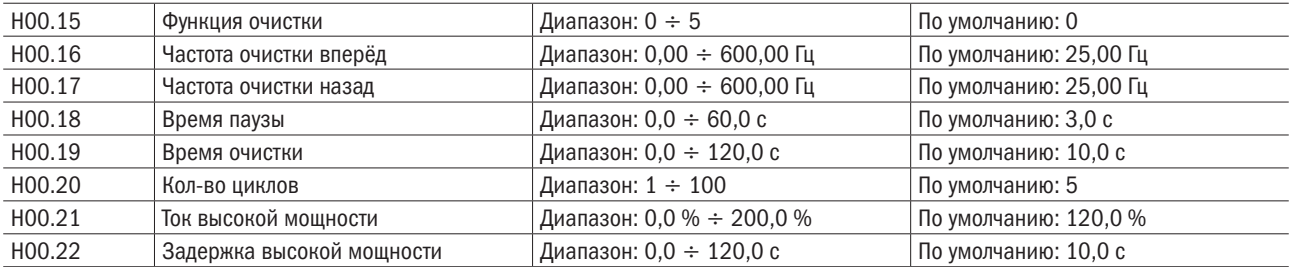

Для запуска очистки по сигналу на цифровом входе необходимо установить значение 56 в одном из параметров F04.00 ÷ F4.06, соответствующих одному из цифровых входов платы управления.

На рисунке 6.34 показан график работы функции очистки насоса.

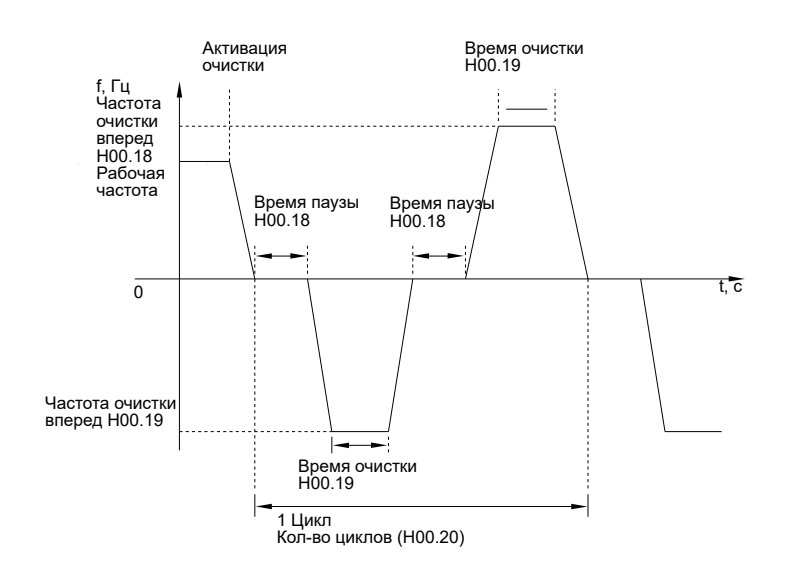

Рисунок 6.34 – График работы функции очистки

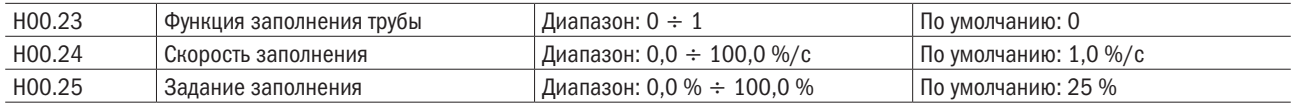

На рисунке 6.35 показан график работы функции заполнения трубы.

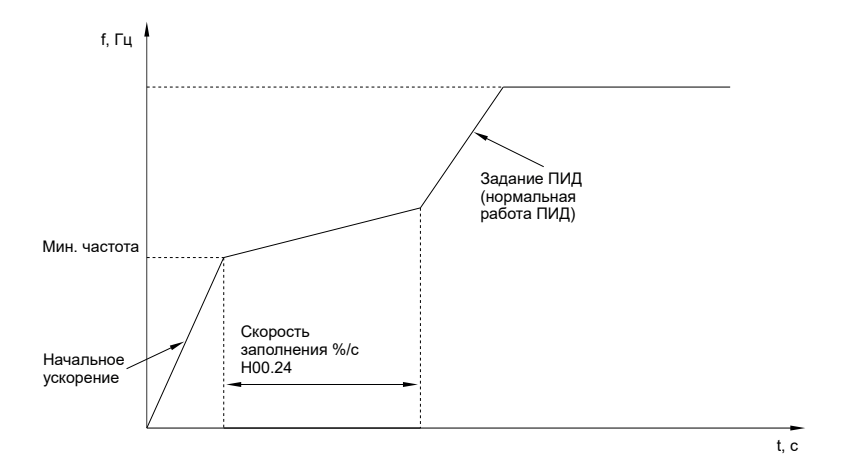

Рисунок 6.35 – График работы функции заполнения трубы

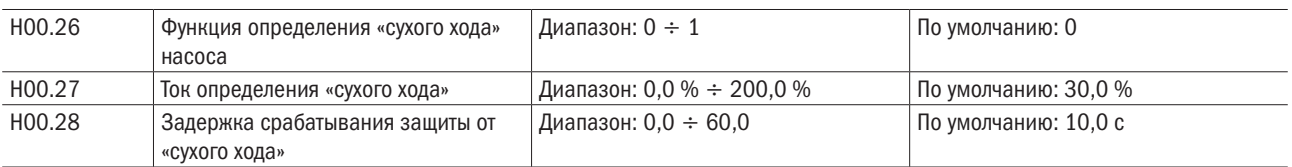

«Сухой ход» насоса определяется по потребляемому току электродвигателя насоса. Если ток электродвигателя меньше, чем установлено в параметре H00.27, то через время задержки H00.28 ПЧ остановит насос.

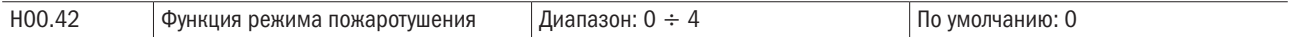

Режим пожаротушения может быть активирован только с помощью терминала и не может быть остановлен после активации до выведения режима пожаротушения.

#### 0: Отключена

#### 1: Включена – прямая операция

Двигатель продолжает работать вперед.

#### 2: Включена – обратная операция

Двигатель продолжает работать в обратном направлении.

#### 3: Включена – останов

Двигатель должен остановиться.

#### 4: Включена – прямая/обратная операция

Двигатель продолжает работать в прямом направлении. После получения обратного сигнала он работает в обратном направлении. Если H00.43=1 (замкнутый цикл процесса), обратная операция недопустима.

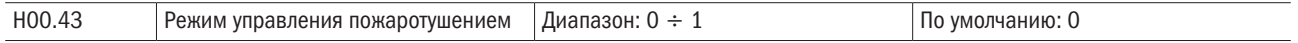

#### 0: Разомкнутый контур

### 1: Технологический замкнутый контур

ПИД-параметры являются общими с общими ПИД-параметрами в группе F13:

### F13.00 Режим настройки ПИД

### F13.01 Цифровая настройка ПИД

### F13.02 Настройка канала обратной связи ПИД и так далее.

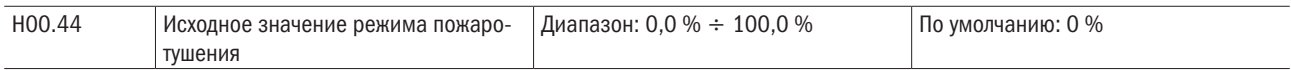

Значение 100 % соответствует максимальной частоте.

При условии разомкнутого контура управления в режиме пожаротушения (H00.43=0) следует работать на заданной частоте.

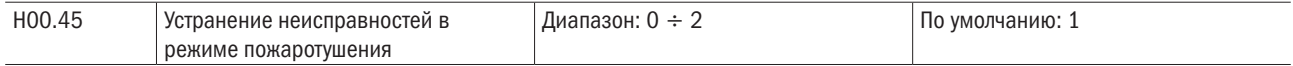

#### 0: Неисправность + перезапуск/Серьезная неисправность

Общие неисправности будут проигнорированы (все неисправности, которые могут быть замаскированы в группе F11, будут проигнорированы). При неисправностях, не замаскированных, будет сообщено о неисправностях, и может быть предпринята попытка автоматического перезапуска (неограниченный перезапуск).

### 1: Неисправность/Серьезная неисправность

Общие неисправности будут проигнорированы (группа F11 может быть замаскированной неисправностью). При неисправностях, не замаскированных, будет сообщено о неисправности и потребуется ручной сброс.

#### 2: Сигнализация о неисправности/проверка

Любая неисправность вызовет тревогу, и ее необходимо будет сбросить вручную.

разумная

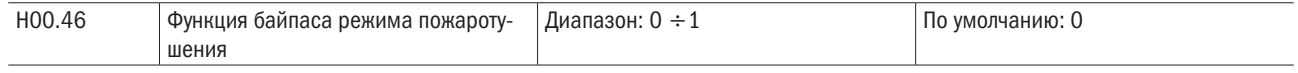

## 0: Отключена

# 1: Включена (только в режиме пожара)

В случае незамаскированной неисправности или отключения по инерции функция байпаса будет активирована после наступления задержки байпаса

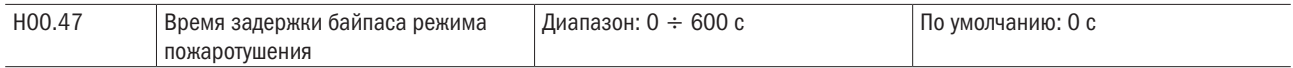

Режим пожаротушения отключается автоматически или при возникновении серьезная неисправность. Если функция байпаса включена, H00.46=1, таймер задержки начинает отсчет времени.

Если двигатель перезапустится в течение времени, установленного таймером задержки байпаса, таймер будет сброшен.

Если перезапуск не удается, если функция байпаса установлена для выходных клемм группы F05, будет активирована соответствующая функция выходных клемм.

График работы функции байпаса представлен на рисунке 6.36.

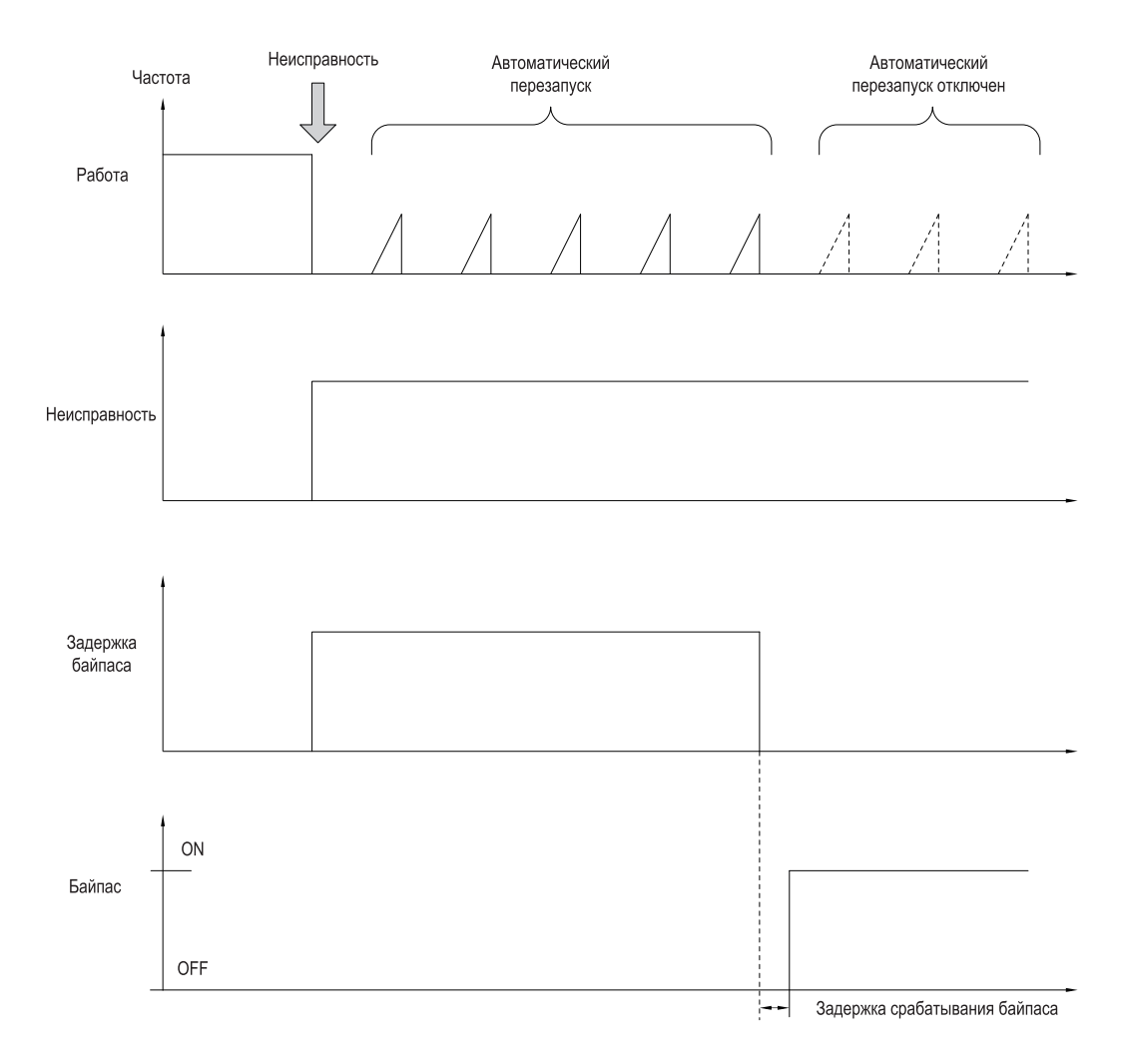

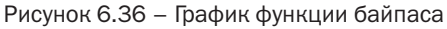

# Глава 7 Обслуживание и поиск неисправностей

ПЧ обеспечивает получение множества предупреждающей информации и обладает многочисленными защитными функциями: когда возникает неисправность, защитная функция активируется, ПЧ остановит вывод, сработает контакт реле сигнализации о неисправности ПЧ, а в ПЧ код неисправности отобразится на дисплейной панели. До обращения для сервисного обслуживания пользователь может ознакомиться с рекомендациями по самопроверке в этом разделе, проанализировать проблему и идентифицировать решение проблемы (таблица 7.1). Если решить проблему не удается, обратитесь за сервисным обслуживанием или свяжитесь с дилером. у которого вы купили привод нашей компании.

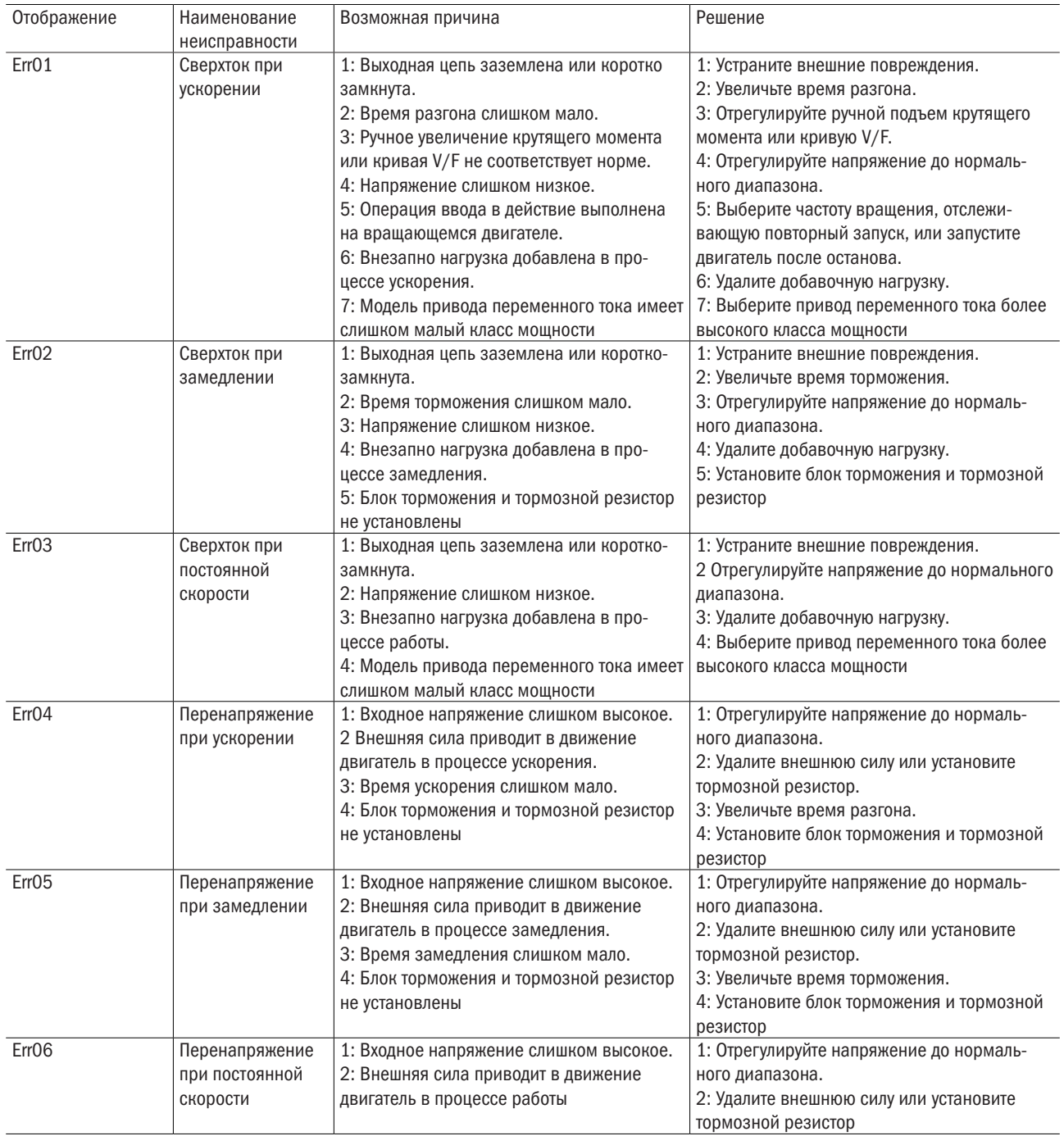

Таблица 7.1 - Описание кодов ошибок и способы их устранения

# Продолжение таблицы 7.1

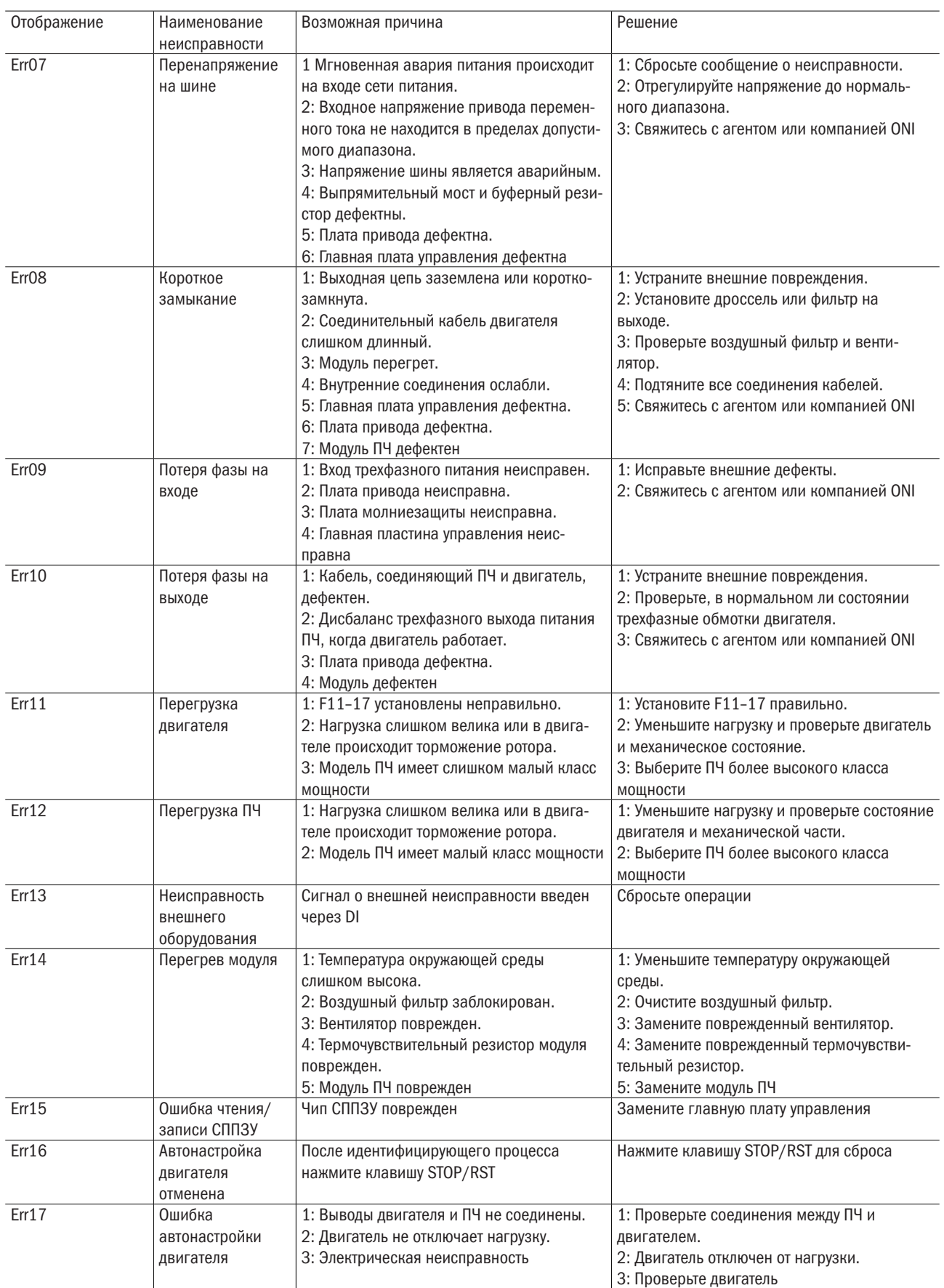

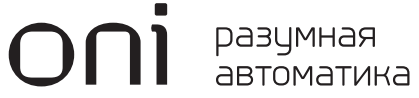

# Продолжение таблицы 7.1

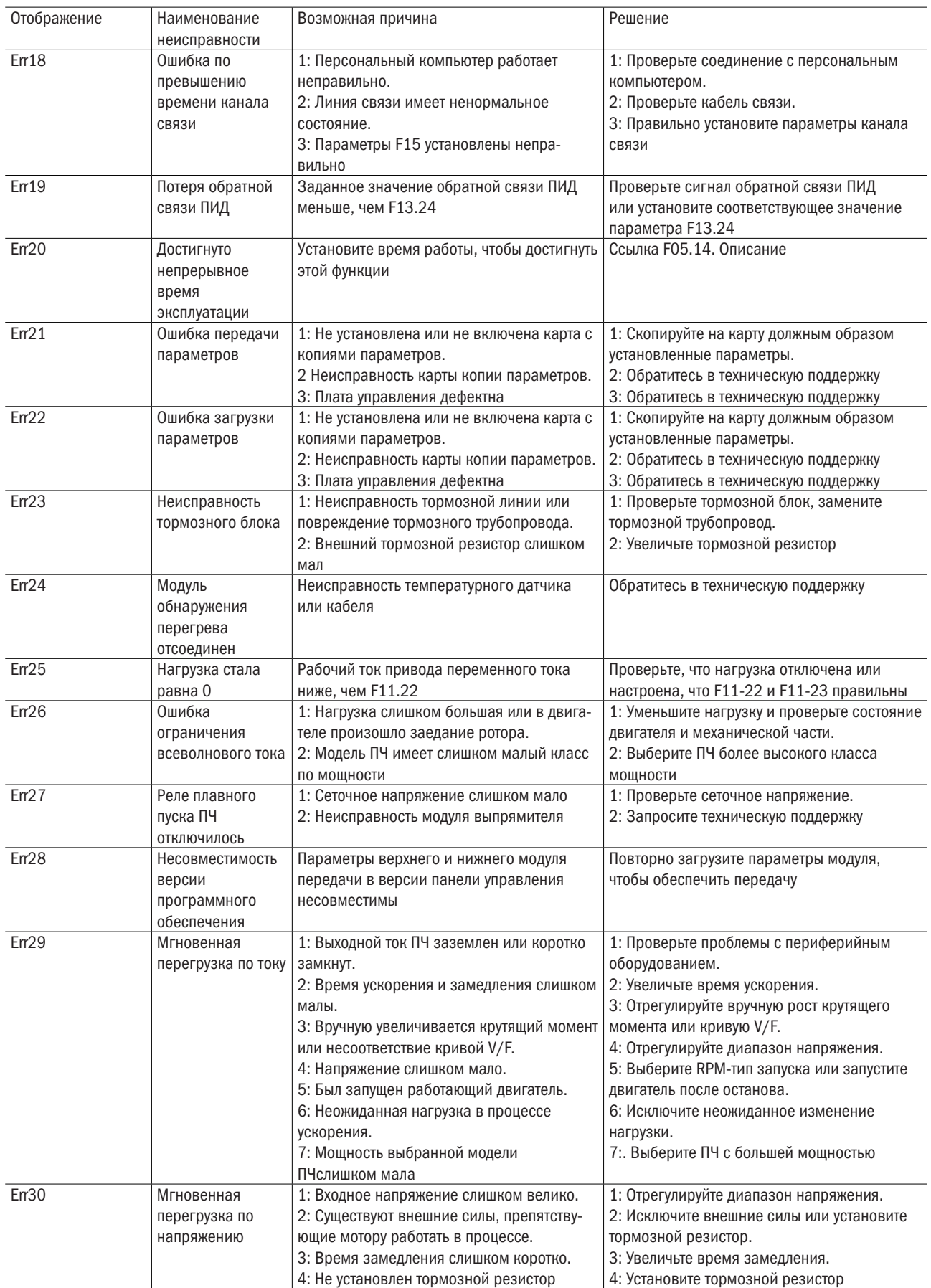

# Продолжение таблицы 7.1

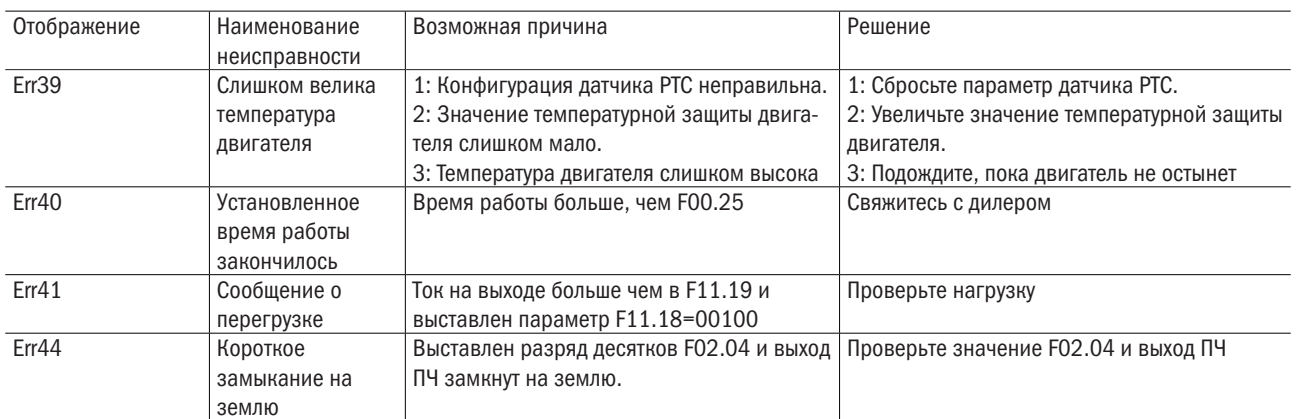

# Глава 8 Техническое обслуживание и контроль

# 8.1 Контроль

В системе сконфигурированы полупроводниковые устройства частотного блока, пассивные радиодетали и устройство перемещения. Причем эти устройства имеют определенный срок службы даже при нормальных режимах работы, и в конце срока использования некоторые устройства могут иметь изменения характеристик или неисправности. Чтобы предотвратить эти явления, которые могут приводить к аварии, необходимо осуществлять ежедневные проверки, периодические осмотры, замену частей и другие профилактические эксплуатационные мероприятия. После установки устройства рекомендуется каждые 3–4 месяца проводить контроль. Если возникает любая из нижеприведенных ситуаций, проведите проверку, чтобы не сократить срок службы:

1. Высокотемпературная, высотная среда.

- 2. Частые запуски и остановы.
- 3. Присутствие системы питания переменного тока или нагрузки с большой изменчивостью.
- 4. В среде наблюдается большая вибрация или ударная нагрузка.
- 5. Существование пыли, металлической пыли, соли, серной кислоты, хлорных элементов.
- 6. Очень плохая среда хранения.

# 8.1.1 Ежедневный осмотр

Чтобы избежать повреждений и сокращения срока службы ПЧ, проверяйте следующие пункты, указанные в таблице 8.1, ежедневно.

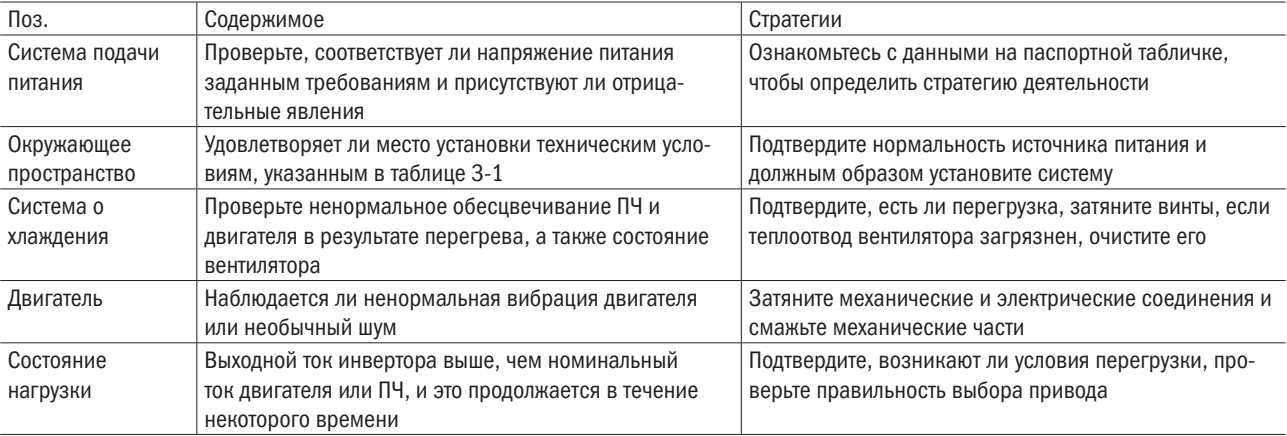

Таблица 8.1 – Перечень ежедневных проверок

ПРИМЕЧАНИЕ – Не выполняйте никакие работы в режиме включенного питания, иначе есть опасность поражения электрическим током, что может привести к смерти. Когда необходимо проводить работы на соединениях, выключите питание и удостоверьтесь в том, что напряжение постоянного тока силовой схемы упало до безопасного уровня, подождите пять минут перед началом работ.

# 8.1.2 Регулярная проверка

При нормальных условиях желательно каждые три или четыре месяца проводить периодический осмотр, но при фактических условиях в зависимости от использования каждого устройства и производственных условий надо опытным путем определить фактическую периодичность проверок (таблица 8.2).

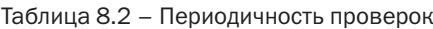

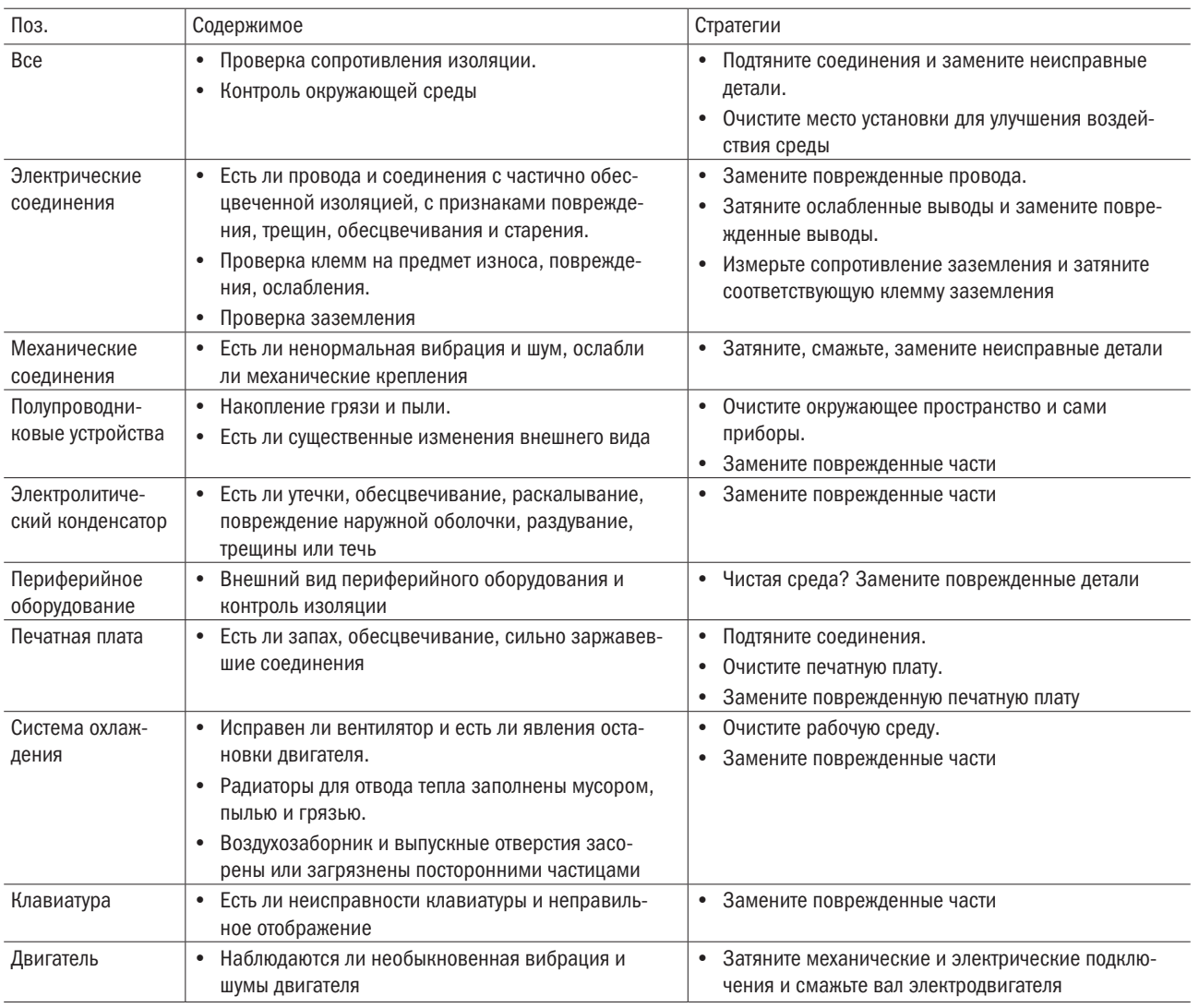

ПРИМЕЧАНИЕ – Не выполняйте никаких работ в режиме включенного питания, иначе есть опасность поражения электрическим током, что может привести к смерти. Когда необходимо проводить работы на соединениях, выключите питание и удостоверьтесь в том, что напряжение постоянного тока силовой схемы упало до безопасного уровня, подождите 5 минут перед началом работ.

# 8.2 Техническое обслуживание

В таблице 8.3 указаны сроки службы отдельных узлов ПЧ.

Таблица 8.3 – Скрок службы узлов ПЧ

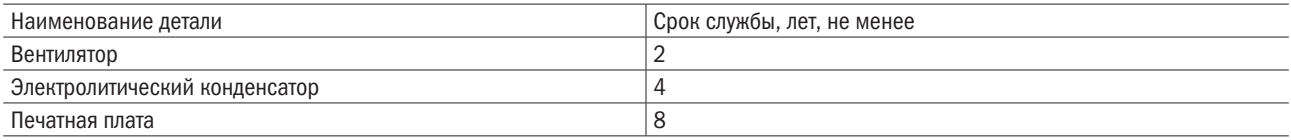

разумная автоматика

# 8.2.1 Вентилятор

При замене вентилятора системы охлаждения используйте оригинальный тип вентилятора, покупайте только рекомендованный тип вентилятора и свяжитесь с дилером, у которого вы покупали ПЧ, или с коммерческим отделом компании. Привод может быть оборудован несколькими вентиляторами. Чтобы увеличить срок службы ПЧ, для нескольких вентиляторов с ПЧ при замене одного вентилятора рекомендуется одновременно заменить все вентиляторы.

# Метод удаления вентилятора

1. Возьмитесь за упругие скобы с обеих сторон вентилятора, показанные на рисунке 8.1 a). Приложите небольшое усилие, чтобы вытянуть параллельно кожух вентилятора, и вентилятор будет удален из ПЧ.

2. Согласно рисунку 8.1 б) удалите крышку вентилятора и вентилятор, а затем нажмите на вентилятор, как показано, нажмите на упругие скобы вывода соединительных проводов вентилятора по направлению к внутренней стороне терминала, тем временем вынимая выводы соединительных проводов вентилятора с небольшим усилием.

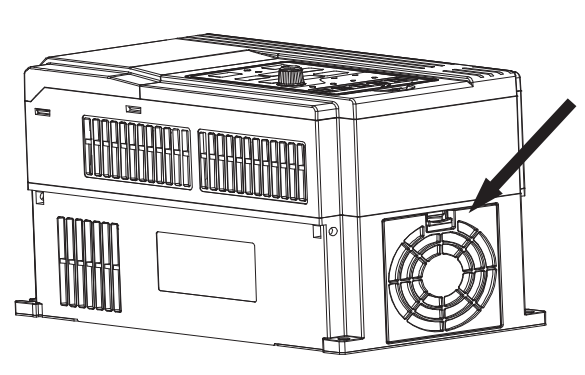

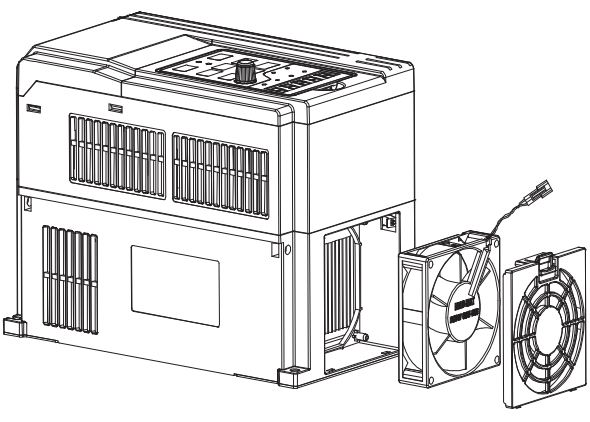

а) удаление крышки с поставляют по поставке по температивно б) удаление вентилятора

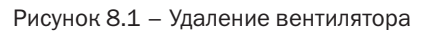

# Монтаж вентилятора

Нажмите пальцами на упругие скобы выводов соединительных проводов вентилятора внутрь и вниз, как показано на рисунке 8.2 б), приложите усилия, чтобы вставить выводы соединительных проводов.

2. Как показано на рисунке 8.2 б), в), вставьте кожух вентилятора в отверстие на одном конце, а на другом конце защелкните его.

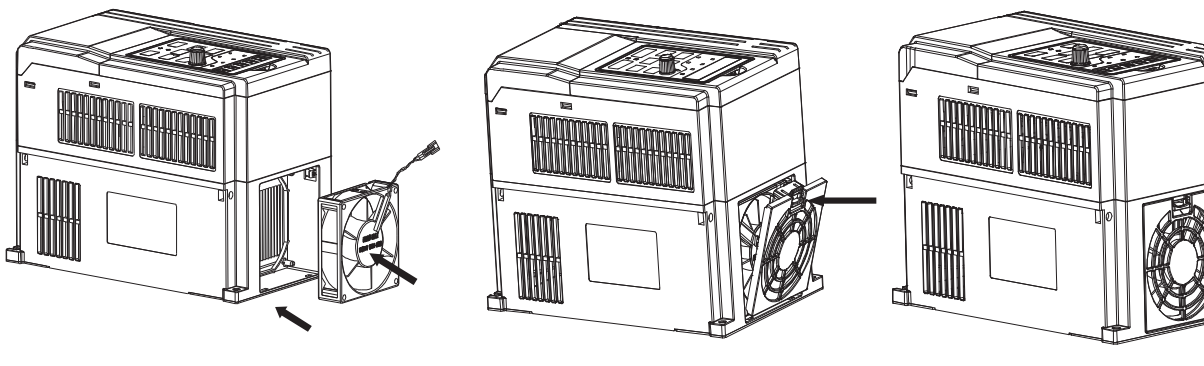

а) установка проводов б) установка крышки в) фиксирование на месте

Рисунок 8.2 – Монтаж вентилятора

# **ПРИМЕЧАНИЯ**

- 1. Не выполняйте никаких работ в режиме включенного питания, иначе есть опасность поражения электрическим током, что может привести к смерти. Когда необходимо проводить работы на соединениях, выключите питание и удостоверьтесь в том, что напряжение постоянного тока силовой схемы упало до безопасного уровня, подождите пять минут перед началом работ.
- 2. Привод работает и имеет тепловые потери, которые вызывают повышение температуры радиатора. Чтобы предотвратить ожоги, не касайтесь радиаторов для отвода тепла, они должны достаточно охладиться до безопасной температуры, и тогда можно менять вентилятор.
- 3. Чтобы гарантировать, что ПЧ может достичь максимальной производительности, используйте только оригинальный тип вентилятора.

#### Другие приборы 8.2.2

Замена других устройств при условии сохранения высоких характеристик ПЧ очень сложна и должна удовлетворять строгим испытаниям, которые будут проведены после замены. Таким образом, пользователю не рекомендуется заменять другие внутренние компоненты. Если действительно необходима замена, свяжитесь с дилером, у которого вы покупали ПЧ, или с нашим коммерческим отделом.

# Приложение A (справочное). Коммуникационный протокол Modbus

# А.1 Область применения

А.1.1 Применимая серия: ПЧ серии А650 компании ONI.

А.1.2 Применимая сеть: Поддержка протокола Modbus, RTU-формат, с коммуникационной сетью «один ведущий / много ведомых» шины RS485.

Типичный формат кадра сообщения RTU:

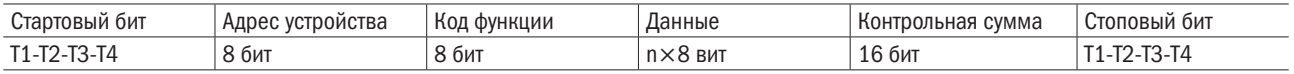

# А.2 Физический интерфейс

RS485 – асинхронный режим полудуплексной связи. Младший бит имеет приоритет при передаче.

Формат данных по умолчанию терминала RS485: 1-8-N-1, скорость: 9600 бод.

Формат данных 1-8-N-1, 1-8-O-1, 1-8-E-1, могут быть выбраны дополнительные скорости 4800 бод, 9600 бод, 19 200 бод, 38 400 бод, 57 600 бод и 115 200 бод.

Рекомендуемый кабель связи: экранированная витая пара, чтобы уменьшить внешние помехи.

# А.3 Формат протокола

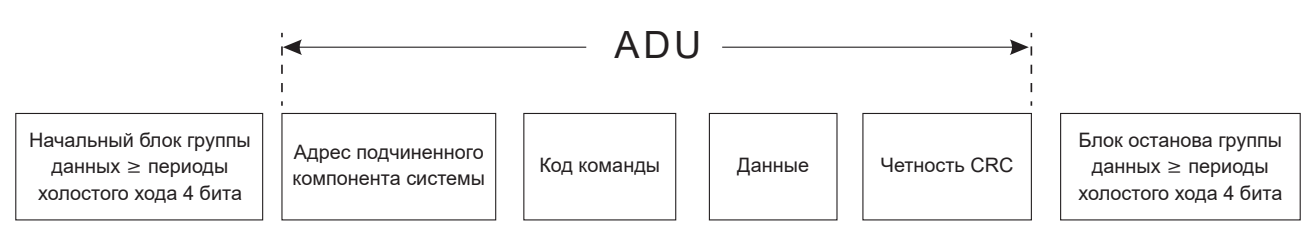

Четность в ADU (блок прикладных данных) рассчитывается через четность CRC16 первых трех частей ADU и переключается с младших байтов на старшие байты. Младшие байты четности циклического контроля избыточности идут первыми, а старшие байты следуют согласно формату протокола.

# А.4 Описание формата протокола

# А.4.1 Код адреса

Адрес ведомого ПЧ. Диапазон установки: 1 247, 0 — широковещательный адрес. .

# А.4.2 Код команды

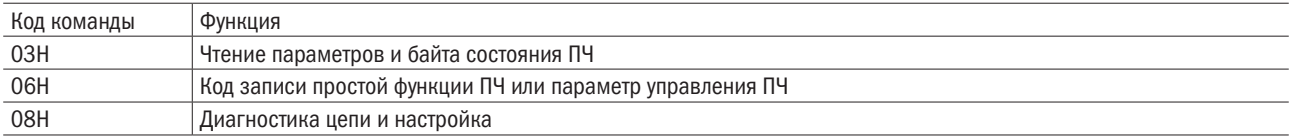

#### Размещение адресных регистров  $A.4.3$

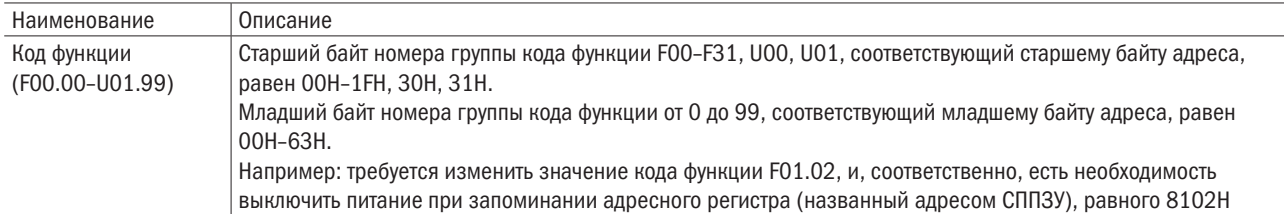

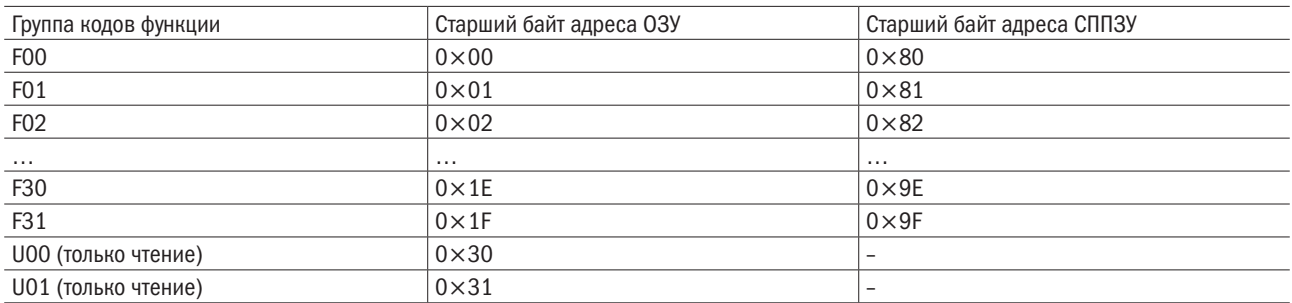

#### $A.4.4$ Адрес и функции команды управления: (только запись)

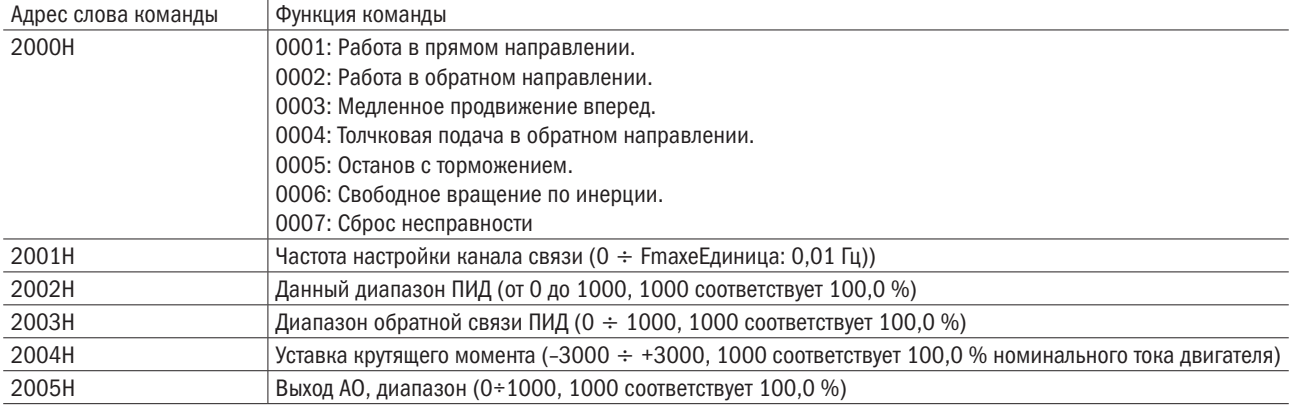

#### Адреса чтения состояния и функции. Описание (только чение)  $A.4.5$

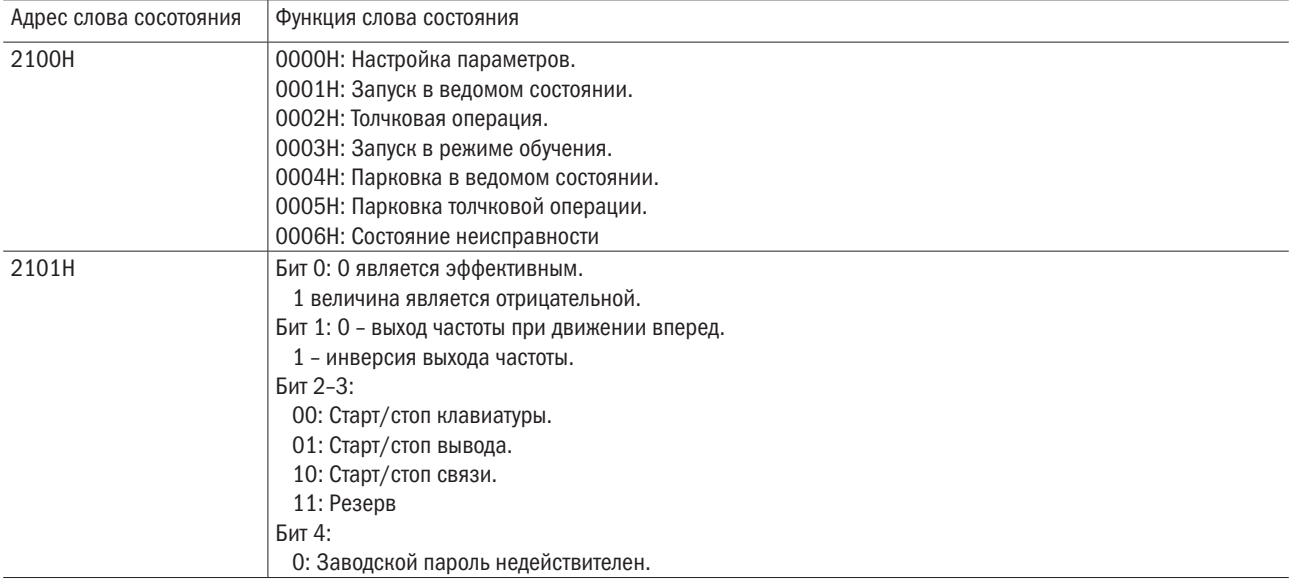

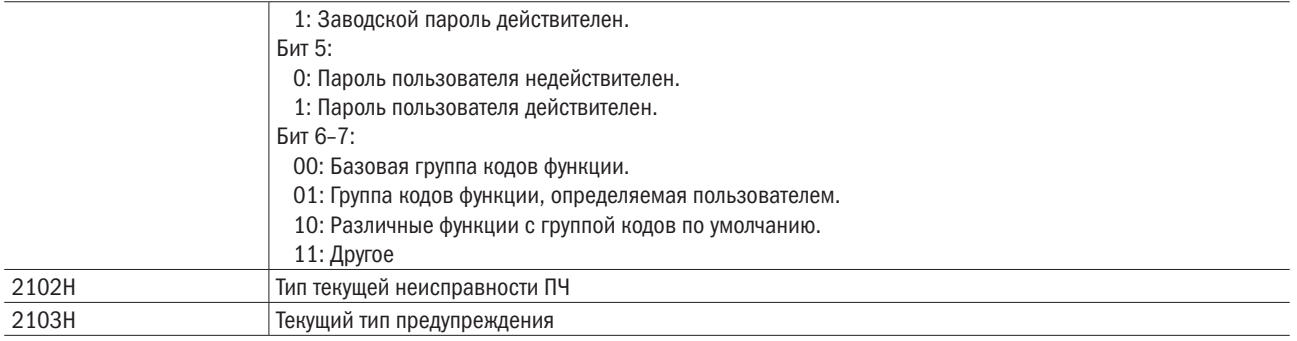

# А.5 Объяснение команд

## Код команды 0 $\times$ 03: Чтение параметра и состояния ПЧ

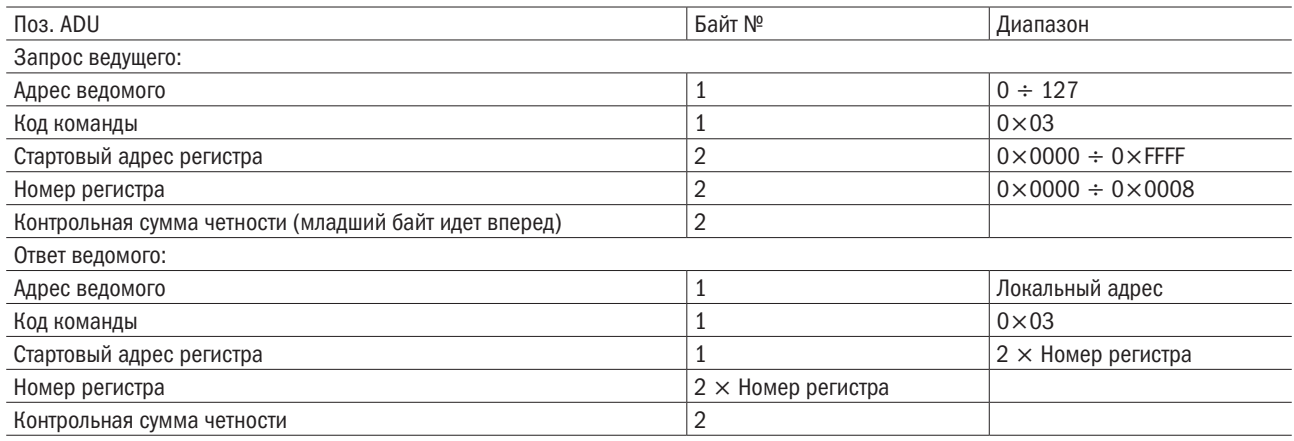

ПРИМЕЧАНИЕ – Последовательно считывается максимум восемь кодов функции.

# Код команды 0 $\times$ 06: Запись одного кода функции или параметра управления ПЧ

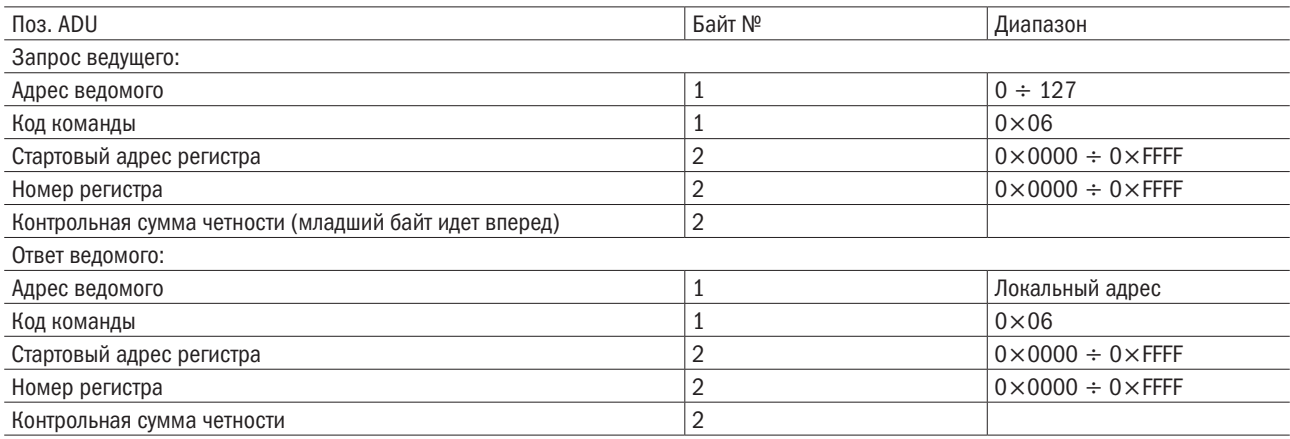

# Код команды 0 $\times$ 08: Диагностика схемы и настройка

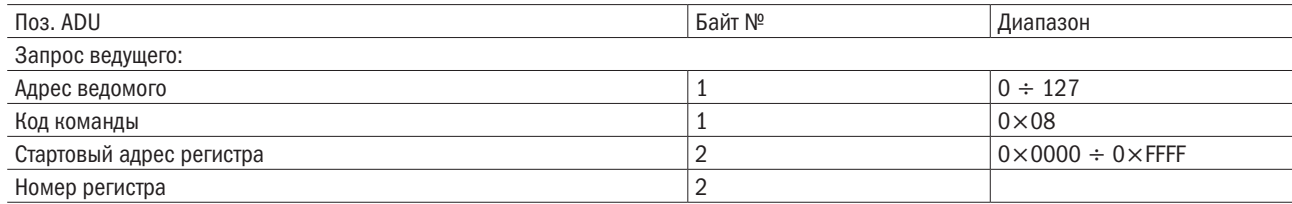

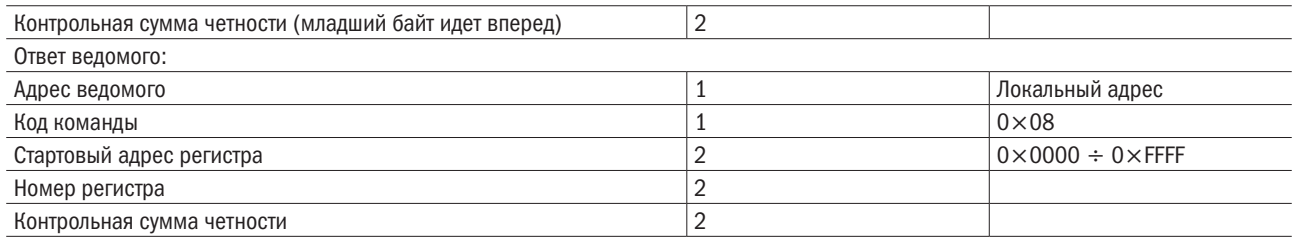

ПРИМЕЧАНИЕ -

код команды 0×08 - только для проверки схемы.

# $A.6$ Контроль четности циклического контроля избыточности (CRC)

Оборудование, посылающее информацию, сначала вычисляет четность СRС, а затем присоединяет ее к посылаемому сообщению. При получении сообщения приемная аппаратура снова вычисляет значение четности CRC и сравнивает результат работы с полученным значением четности CRC, Если эти два значения различаются, это указывает, что существует ошибка в процессе передачи.

Процесс вычисления четности CRC:

- 1. Задайте регистр четности СRC и инициализируйте его значением FFFFH.
- 2. Вычислите функцию XOR между первым байтом посылки сообщения и значением в регистре четности CRC, а затем передайте результат в регистр четности СRC. Начинайте расчет с кода адреса, стартовый и стоповый бит в вычислениях не участвуют.
- 3. Соберите и проверьте младший бит (наименьший значащий бит регистра четности CRC).
- 4. Если младший бит равен 1, сдвиньте каждый бит регистра четности CRC вправо на 1 бит, самый старший бит заполняется 0. Вычислите функцию XOR между значением регистра CRC и A001H, а затем передайте результат в регистр четности CRC.
- 5. Если младший бит равен 0, сдвиньте каждый бит регистра четности СRC вправо на 1 бит, самый старший бит заполняется 0.
- 6. Повторите этапы 3, 4 и 5 до завершения восьми сдвигов смещения.
- 7. Повторите этапы 2, 3, 4, 5 и 6 и обработайте следующий байт посылки сообщения. Непрерывно повторяйте вышеуказанный процесс для каждого байта посылки сообщения.
- 8. Дата расчета четности СRC будет сохранена в регистре четности СRC после расчета.
- 9. Метод LUT (таблица преобразования) используется для получения четности CRC в системе с ограниченными временными ресурсами.

Простые функции вычисления CRC показаны ниже (на языке программирования C):

unsigned int CRC\_Cal\_Value (unsigned char □Data, unsigned char Length)

```
\{unsigned int crc value = 0xFFFF:
int i = 0:
while (Length--)
\{crc value \wedge = \BoxData++;
for (i=0; i<8; i++)\{if (crc_value & 0x0001)
\{\text{crc\_value} = (\text{crc\_value}>>1) \wedge 0 \text{xa001};\{else
\{
```

```
\text{crc\_value} = \text{crc\_value} > 1;\mathcal{E}\overline{\ }\}return (crc_value);
\mathcal{E}
```
#### A 7 Реакция на сообщение об ошибке

ПЧ пошлет сообщение об ошибке, когда ведущий узел посылает данные об ошибке или ПЧ получит данные об ошибке из-за внешних помех.

Когда возникает ошибка в канале связи, ведомое устройство комбинирует самый старший бит 1 из кода команды и код ошибки в качестве реакции ведущему устройству.

Формат кадра данных ответа, когда ошибка возникла в канале связи:

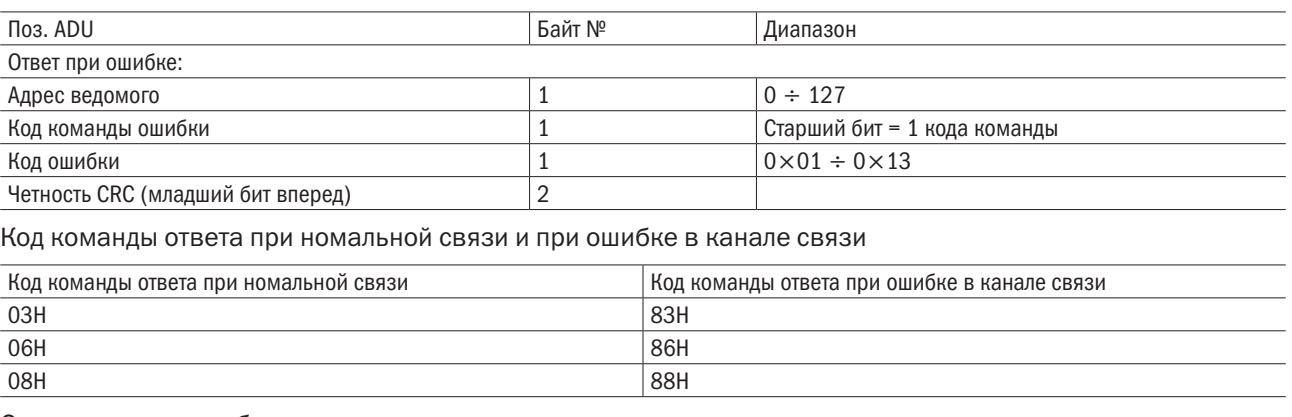

Описание кода ошибки:

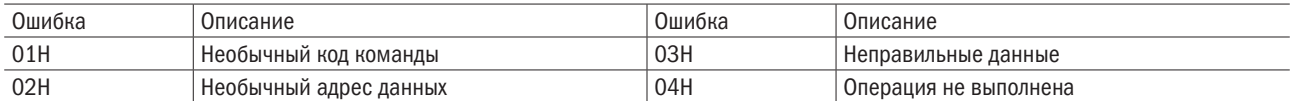

Например, для U00.00 запись данных частоты 50,00 Гц. Ведущее устройство посылает кадр данных (шестнадцатеричный формат):

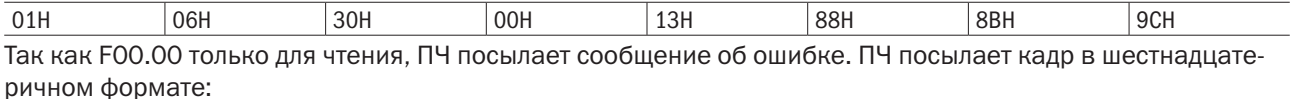

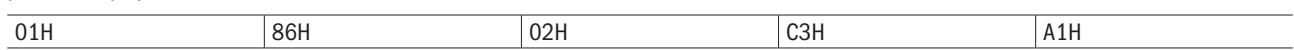

Код команды равен 86Н в сообщении об ошибке, старший бит равен 1 в О6Н. Если детальный код ошибки равен 11Н, это означает, что параметр только для чтения.

После ответа на получение данных об ошибке, ведущее устройство может исправить программу ответа с помощью вторичной посылки кадра данных, или на основании сообщения об ошибке реагировать на сообщение ПЧ.

#### $A.8$ Иллюстрация

А.8.1 № 01 считывает значение выходной частоты (U00.00), возвращает 5000, это 50,00 Гц.

Данные для посылки: 01 03 30 00 00 01 8B 0A Принимаемые данные: 01 03 02 13 88 B5 12

разумная .<br>автоматика А.8.2 № 01. Передача приводом по каналу связи частоты 30,00 Гц, переданные данные будут равны 3000.

Данные для посылки:

01 06 20 01 0B B8 D4 88

Принимаемые данные:

01 06 20 01 0B B8 D4 88

А.8.3 По каналу связи послана команда на первый привод, чтобы он запустился в прямом направлении, запись по адресу 2000Н 01.

Данные для посылки:

01 06 20 00 00 01 43 CA

Принимаемые данные:

01 06 20 00 00 01 43 CA

А.8.4 № 01 по системе связи послана команда останова ПЧ методом замедления, адрес для записи 2000Н 05.

Данные для посылки:

01 06 20 00 00 05 42 09

Принимаемые данные:

01 06 20 00 00 05 42 09

# Приложение Б (справочное). Дополнительное оборудование

# Б.1 Тормозной резистор

При замедлении или быстром замедлении при высокой инерции нагрузки двигатель будет в состоянии выработки энергии. Мощность в нагрузке будет передаваться в ПЧ к шине DC, что приведет к повышению напряжения шины ПЧ, и когда оно станет выше определенного значения, ПЧ будет посылать аварийное сообщение о превышении напряжения. Это даже может повредить силовой модуль, таким образом, мы должны сконфигурировать тормозную систему.

Многофункциональный компактный ПЧ имеет встроенный блок торможения в некоторых моделях. Потребитель должен только подсоединить внешний тормозной резистор. Мы рекомендуем конфигурацию резистора по мощности и значению (таблица Б.1). Пользователь может регулировать значение в указанном диапазоне в соответствии с нагрузкой.

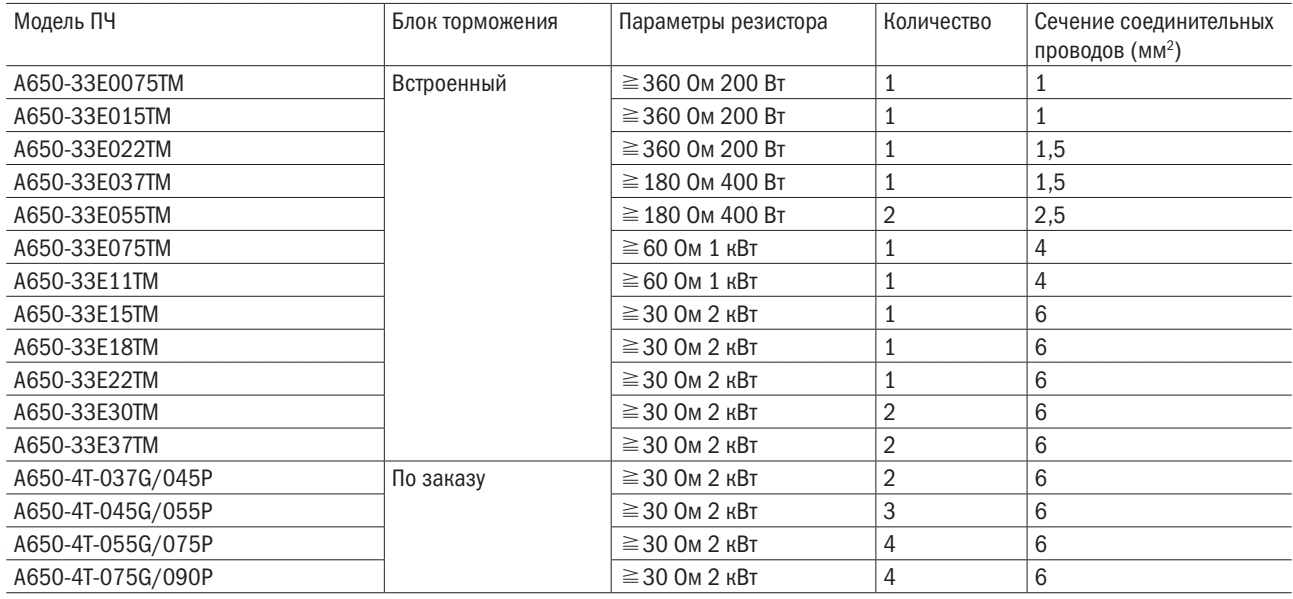

Таблица Б.1 – Тормозные резисторы

ПРИМЕЧАНИЯ 1. Провод в таблице указан для единственного резистора, когда резисторы соединены в параллель. Например, выбор тормозного резистора для ПЧ A650-33E30T. Рекомендуется выбрать 2 × 2 кВт, 30 Ом резисторы, соединенные в параллель, Эквивалентный резистор — 4 кВт, 15 Ом.

> 2. Если номинальная мощность более 110 кВт, обратитесь к руководству пользователя по блоку торможения. Выберите тормозной резистор.

> 3. Кабели, перечисленных в таблице, относятся к кабелям для одного резистора. Шина DC должна обновляться при параллельном соединении резисторов. Кабель должен выдерживать напряжение выше 450 В перем. тока и температуру кабеля 105 °С.

# Б.2 Модуль для загрузки и скачивания

Модуль для загрузки и скачивания (0,7 BCOP) специально разработан для ПЧ. Он имеет следующие особоенности:

- Загрузка и скачивание параметров ПЧ.
- • Скорость передачи до 100 кГц.
- Легко носимый, размер почти как обыкновенная USB Flash-карта.
- Можно просматривать и изменять параметры через стандартный порт USB.

Внешний вид модуля загрузки и скачивания показан на рисунке Б.1.

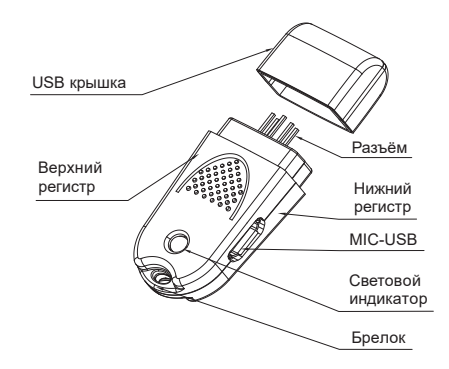

Рисунок Б.1 – Внешний вид модуля загрузки и скачивания

Ниже приведены случаи, когда целесообразно использовать модуль, чтобы копировать параметры и шаги по отладке.

## Применения

# 1: Этапы по загрузке и скачиванию параметров ПЧ

Этап 1: Установите модуль передачи и скачивания на плату управления ПЧ в гнездо/UP/DOWNLOAD, как показано на рисунке Б.2.

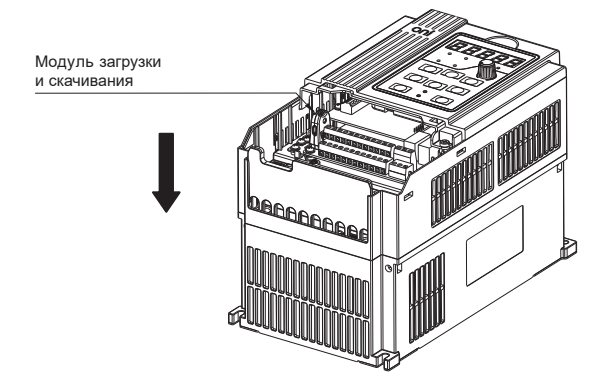

Рисунок Б.2 – Установка модуля передачи и скачивания

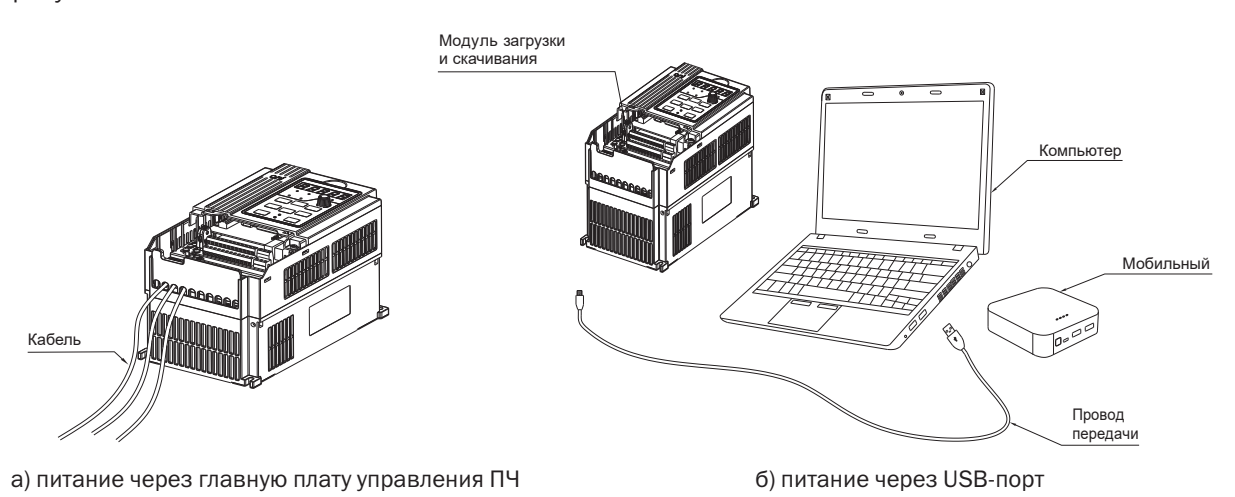

Рисунок Б.3 – Питание модуля передачи и скачивания

Этап 3: Передача параметров. Установите F00.05 = 1, нажмите клавишу ENT. Когда величина F00.05 станет равной 0, передача закончена.

Этап 4: Скачивание параметров. Установите F00.05 = 2 или 3, нажмите клавишу ENT. Когда величина F00.05 станет равной 0, скачивание закончено.

Этап 5: Выключите питание ПЧ или USB-порта. Выньте модуль из платы управления ПЧ (когда USB-порт имеет внешнее питание, модуль обладает свойством горячей замены, направление, как показано на рисунке Б.3).

Этап 6: Конец.

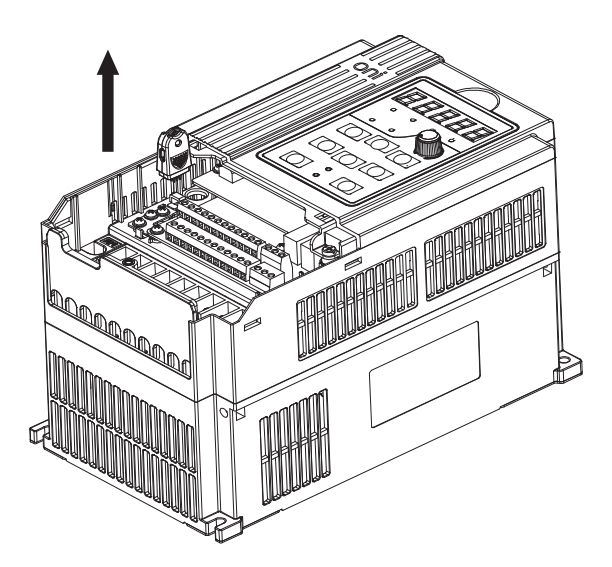

Рисунок Б.4 – Удаление модуля передачи и скачивания

### 2: Питание USB-модуля для просмотра и модификации параметров привода

Этап 1: Установите модуль передачи и скачивания в плату управления ПЧ в место UP/DOWNLOAD, как показано на рисунке Б.2.

Этап 2: Подайте питание на модуль передачи и скачивания через USB-порт, как показано на рисунке Б.3 б).

Этап 3: Просмотрите или измените параметры ПЧ.

Этап 4: Отсоедините модуль передачи и скачивания от платы управления ПЧ, как показано на рисунке Б.4. Этап 5: Конец.

разумная автоматика

# Б.3 Дополнительные платы расширения

Дополнительные платы расширения к ПЧ приведены в таблице Б.2.

Таблица Б.2 – Платы расширения

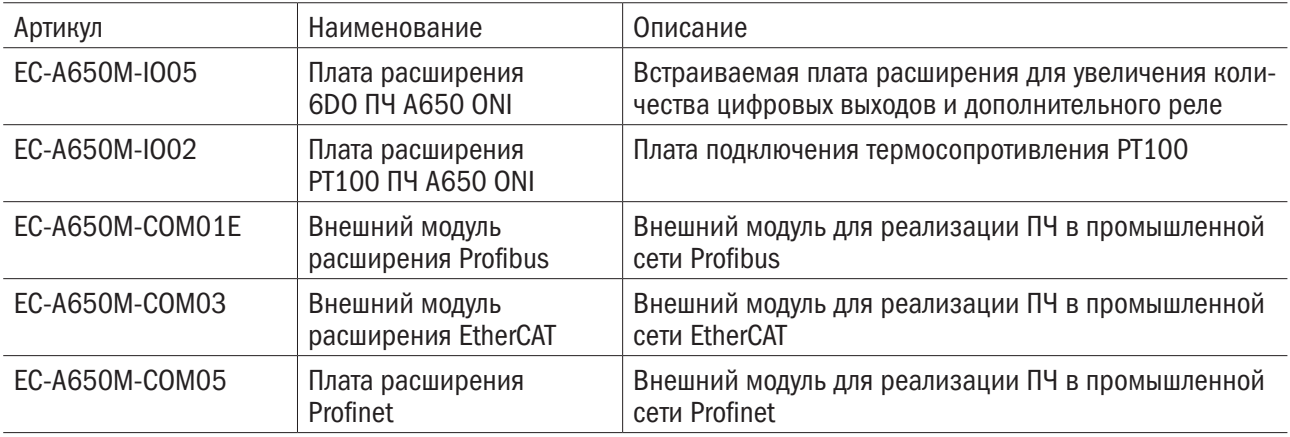

# $\overline{O}\bigcap$   $\overline{I}$   $\overline{I}$   $\overline{I}$   $\overline{O}$   $\overline{I}$   $\overline{O}$   $\overline{I}$   $\overline{O}$   $\overline{I}$   $\overline{O}$   $\overline{I}$   $\overline{O}$   $\overline{I}$   $\overline{O}$   $\overline{I}$   $\overline{O}$   $\overline{I}$   $\overline{O}$   $\overline{I}$   $\overline{O}$   $\overline{I}$   $\overline{O}$   $\overline{I}$   $\over$

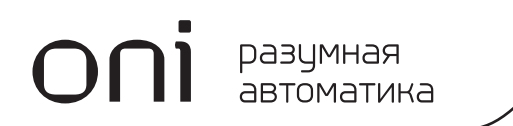